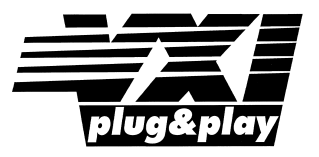

# **Agilent E1438 VXI 100 MSa/s ADC with filters and memory**

**User's Guide**

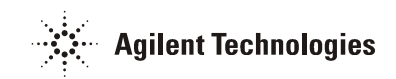

**Agilent Technologies Part Number E1438-90010**

Printed in U.S.A. Print Date: December 2002, Fifth Edition

© Agilent Technologies, Inc. All rights reserved. 8600 Soper Hill Road, Everett, Washington 98205-1209 U.S.A.

## **Notices**

The information contained in this manual is subject to change without notice.

Agilent Technologies makes no warranty of any kind with regard to this manual, including, but not limited to, the implied warranties of merchantability and fitness for a particular purpose. Agilent Technologies shall not be liable for errors contained herein or direct, indirect, special, incidental, or consequential damages in connection with the furnishing, performance, or use of the material.

### TRADEMARKS

Windows®, MS Windows®, Windows NT® are U.S. registered trademarks of Microsoft Corporation.

### WARRANTY

A copy of the specific warranty terms applicable to your Agilent Technologies product and replacement parts can be obtained from your local Sales and Service Office.

This document contains proprietary information which is protected by copyright. All rights are reserved. No part of this document may be photocopied, reproduced or translated to another language without the prior written consent of Agilent Technologies, Inc.. This information contained in this document is subject to change without notice.

Use of this manual and CD-ROM supplied for this pack is restricted to this product only. Additional copies of the programs can be made for security and back-up purposes only.

### RESTRICTED RIGHTS LEGEND

Use, duplication or disclosure by the U.S. Government is subject restrictions as set forth in subparagraph (c)(1)(ii) of the Rights in Technical Data and Computer Software clause in DFARS 252.227-7013

### **Agilent Technologies, Inc. 395 Page Mill Road Palo Alto, CA 94303-0870 USA**

Rights for non-DOD U.S. Government Departments and Agencies are set forth in FAR 52.227-  $19(c)(1,2)$ .

Copyright © 2000-2002 Agilent Technologies, Inc.

# **The Agilent E1438 at a Glance**

The Agilent E1438 100 MSa/s Digitizer with DSP and Memory provides high precision digitizing for time and frequency domain applications along with signal conditioning, filtering, and memory. The module plugs into a single C-size slot in a VXI mainframe.

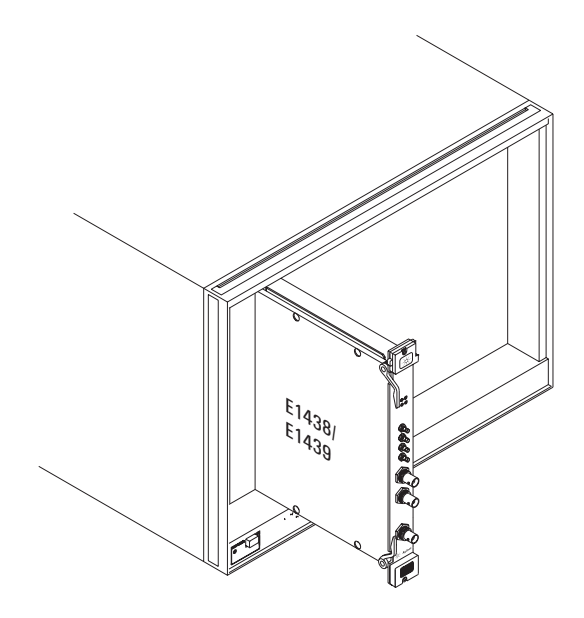

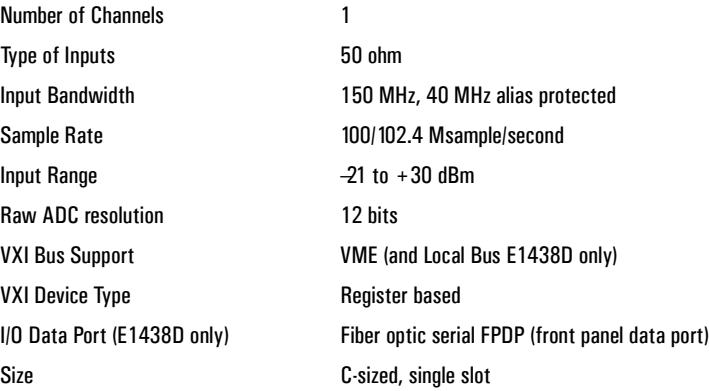

## **What You Get With the Agilent E1438**

The following items are included with your Agilent E1438:

### **Hardware**

- Agilent E1438 ADC, C-size VXI module
- CD-ROM for Windows setup

#### **Software**

• CD-ROM for installation

A Windows setup program that installs:

- Firmware installation program
- The Agilent E1438 VXI*plug&play* libraries and drivers
- Soft Front Panel program for the Agilent E1438 with source files
- Web-based help for the Agilent E1438
- AGDSP function library and online help
- Example programs and source files
- Microsoft Visual C++ C-library and source files
- Microsoft Visual Basic header files

### **Documentation**

- Agilent E1438 Installation and Service Guide
- Online documentation available after software installation:
	- Agilent E1438 User's Guide in PDF format (this document)
	- Web-based help files providing operational information and programmer's reference
	- WinHelp files for the Agilent E1438 Soft Front Panel

## **In This Book**

This book documents the Agilent E1438 module. It provides:

- hardware installation information
- software installation information
- getting started information
- operational information
- programmer's reference
- replaceable parts

## **Other Documentation**

Installation and Service information is provided as a printed document as well as in this PDF document.

After running the setup program the following documentation is available:

- Web-based help files are available from the Start menu.
- WinHelp for the Soft Front Panel is available from the application.

### **Contents**

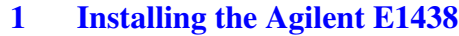

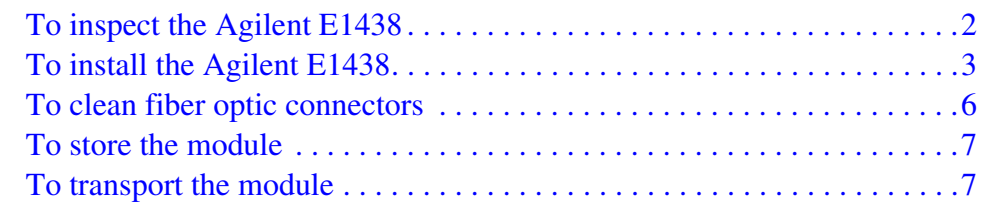

## **[2 Getting Started with the Agilent E1438](#page-18-0)**

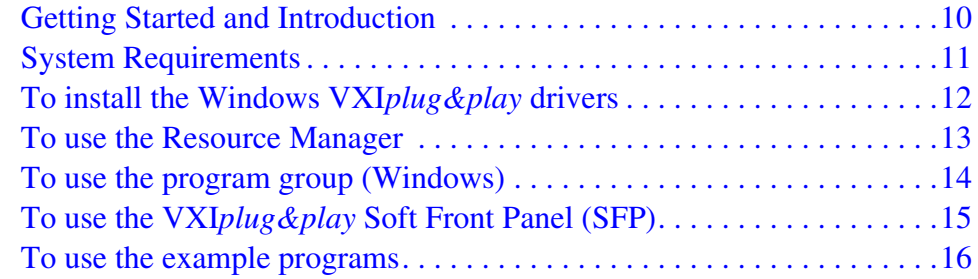

## **[3 Using the Agilent E1438](#page-28-0)**

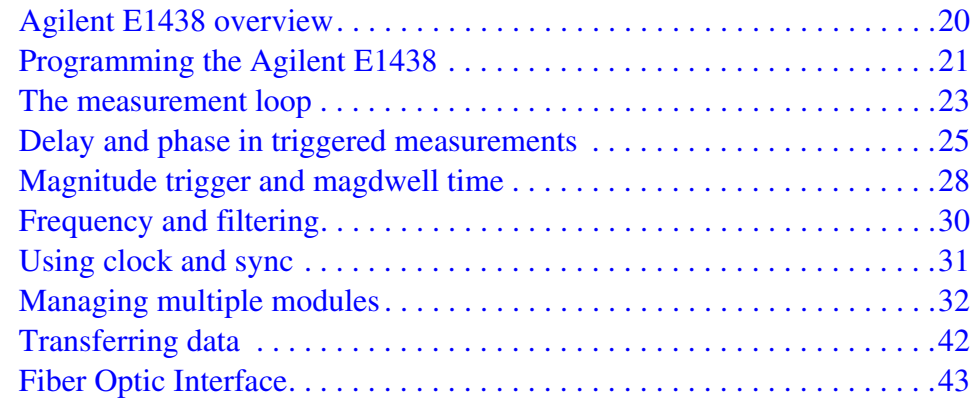

## **[4 Agilent E1438 Programmer's Reference](#page-62-0)**

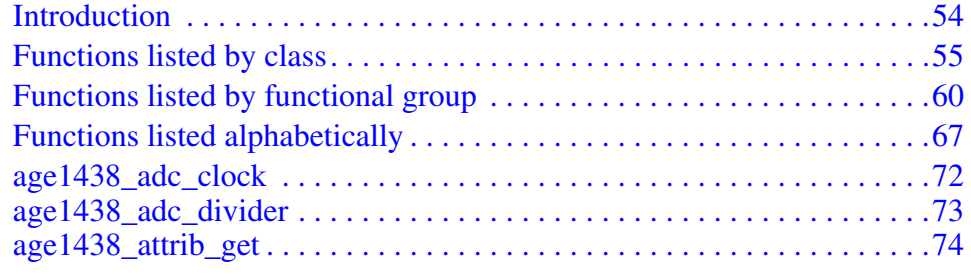

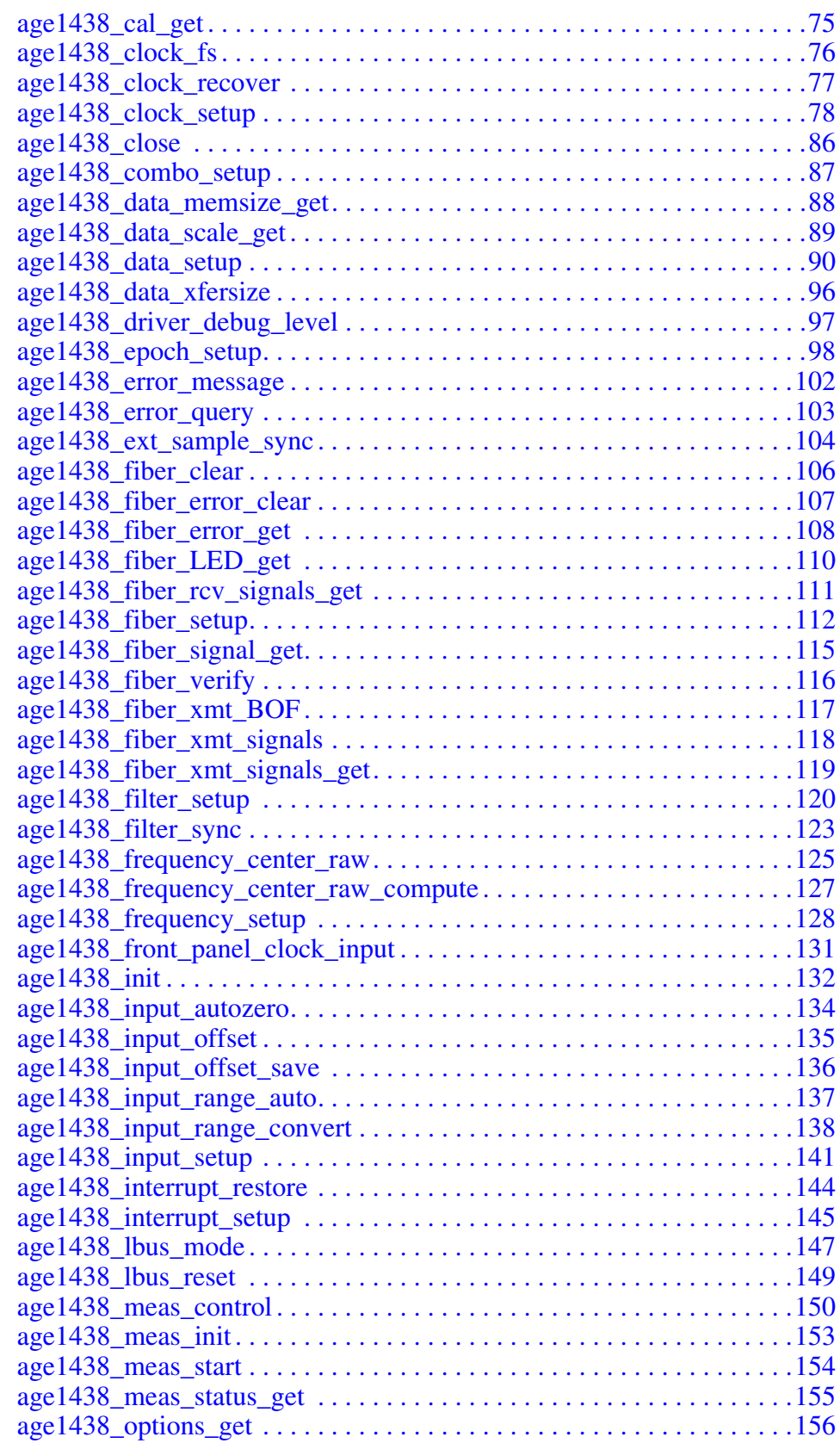

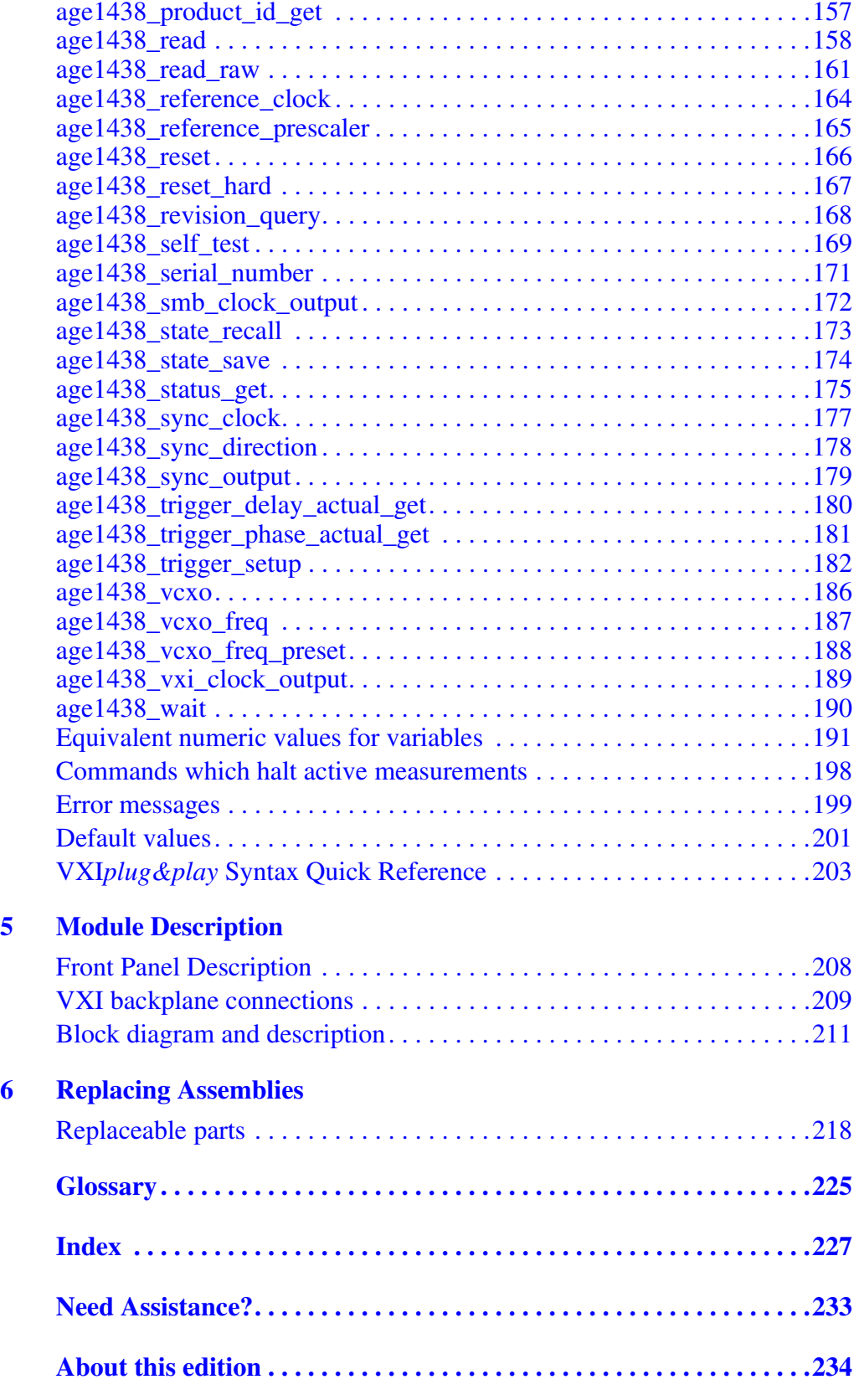

Contents

<span id="page-10-0"></span>**Installing the Agilent E1438**

# <span id="page-11-0"></span>**To inspect the Agilent E1438**

The Agilent E1438 single channel VXI ADC Module was carefully inspected both mechanically and electrically before shipment. It should be free of marks or scratches and it should meet its published specifications upon receipt.

If the module was damaged in transit, do the following:

- Save all packing materials.
- File a claim with the carrier.
- Call your Agilent Technologies sales and service office.

# <span id="page-12-0"></span>**To install the Agilent E1438**

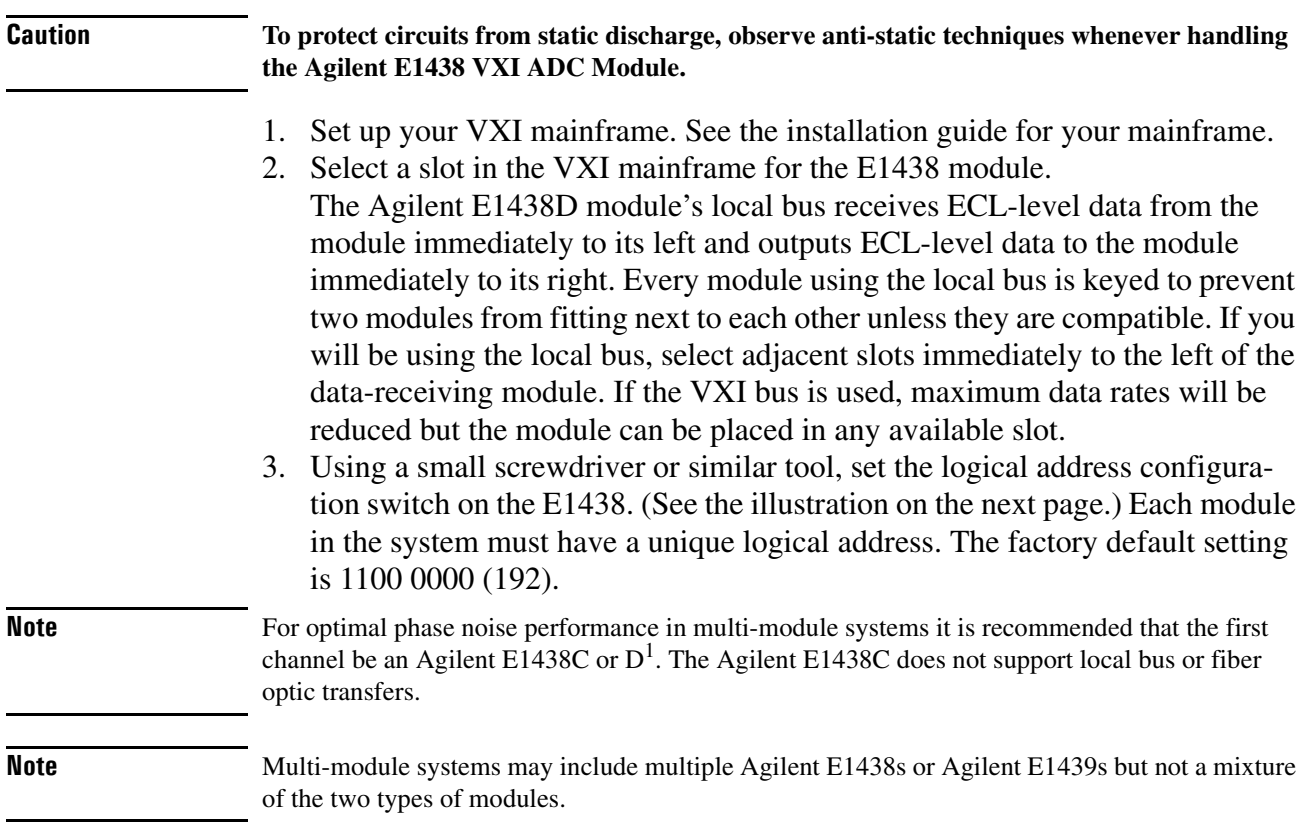

<sup>1</sup>As opposed to the older A or B models.

### Installing the Agilent E1438 **To install the Agilent E1438**

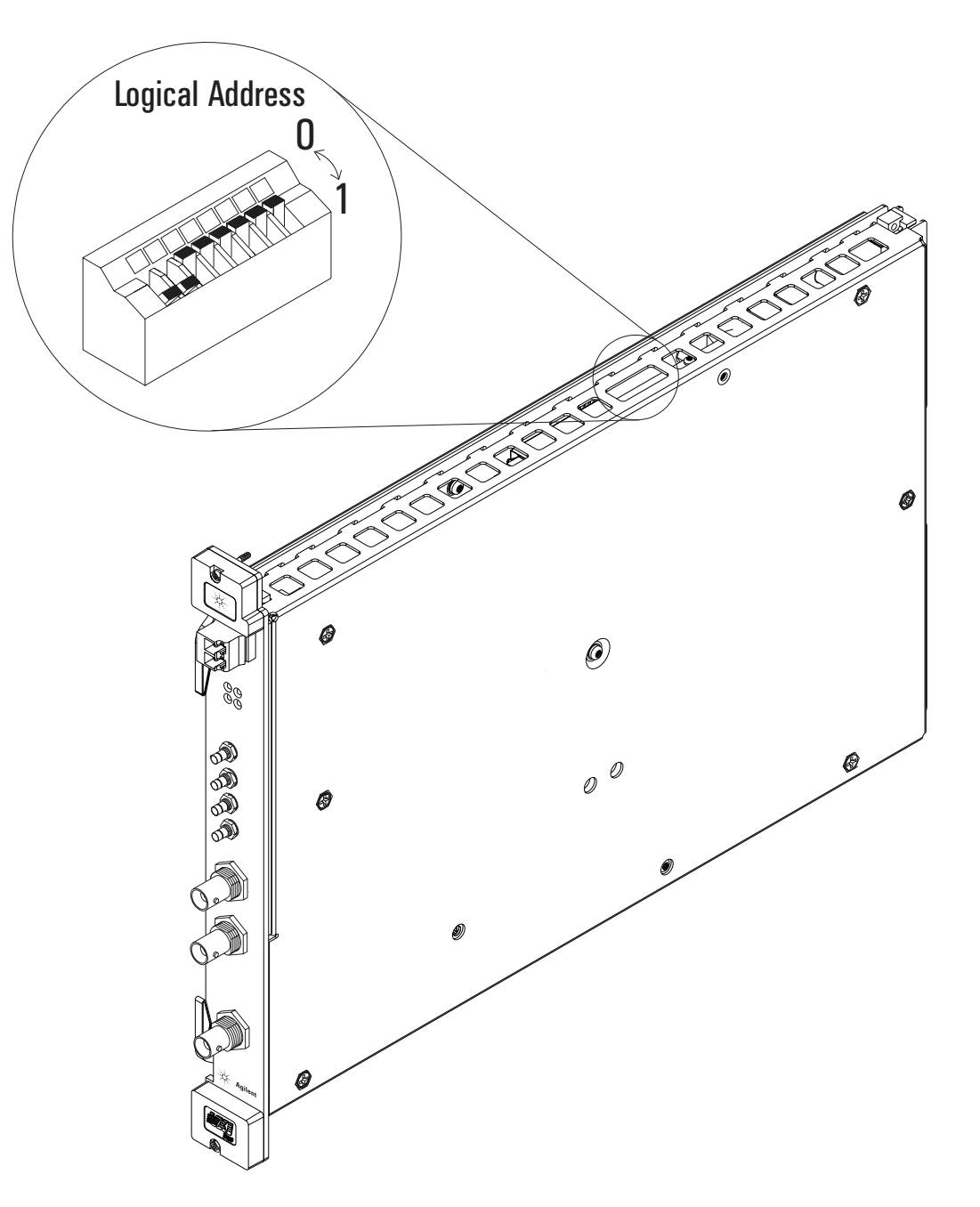

4. Set the mainframe's power switch to off (0).

**Caution Installing or removing the module with power on may damage components in the module.** 

- 5. Place the module's card edges (top and bottom) into the module guides in the slot.
- 6. Slide the module into the mainframe until the module connects firmly with the backplane connectors. Make sure the module slides in straight and that the insertion/extraction levers are pressed parallel to the front panel.

7. Attach the module's front panel to the mainframe chassis using the module's captive mounting screws.

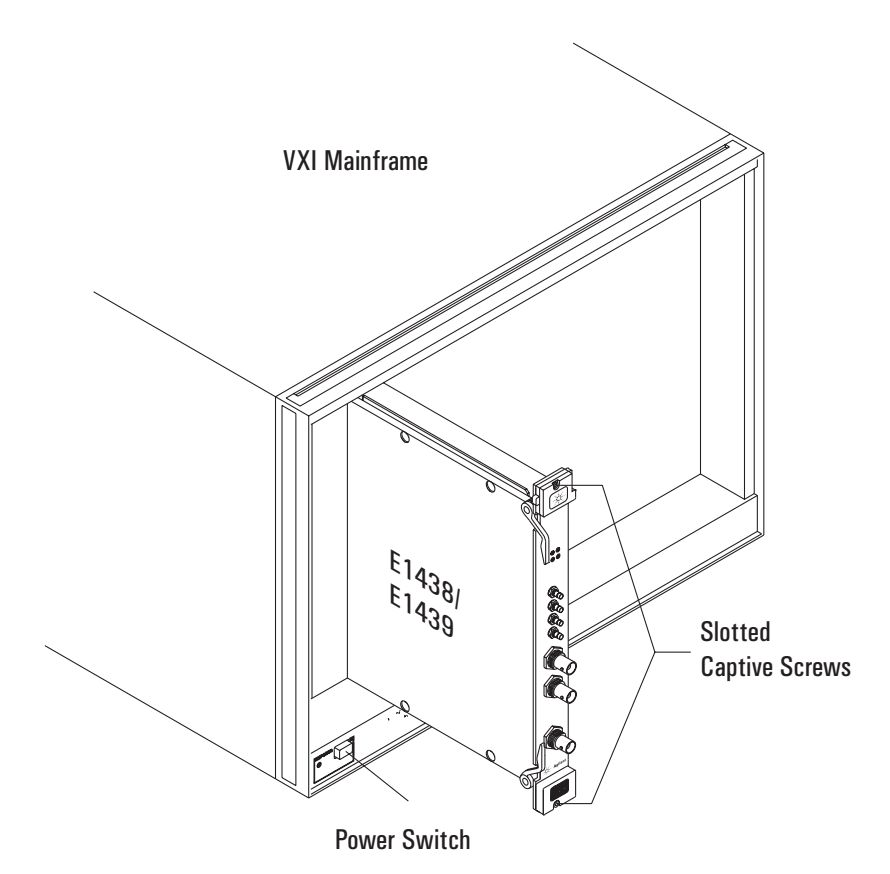

# <span id="page-15-0"></span>**To clean fiber optic connectors**

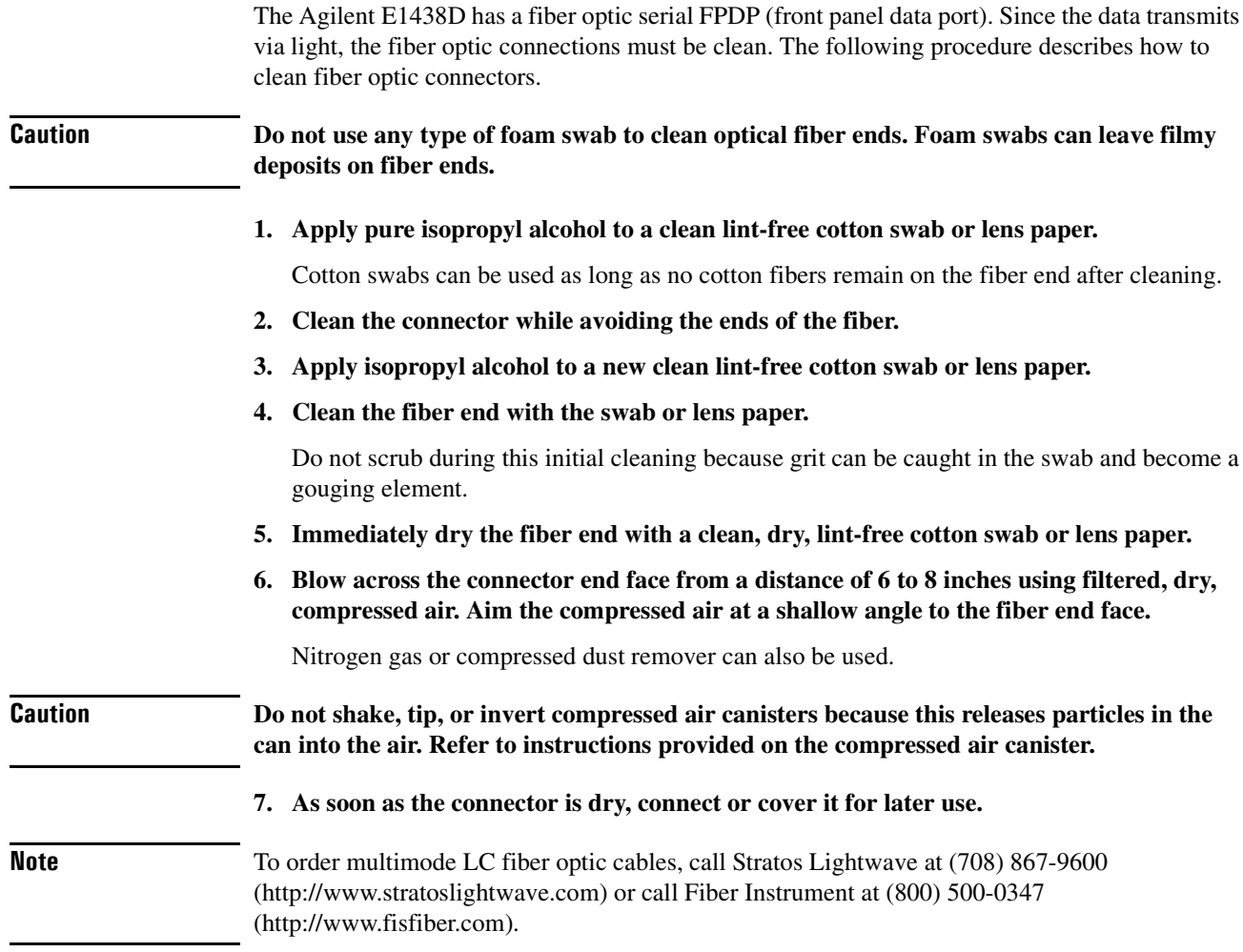

## <span id="page-16-0"></span>**To store the module**

Store the module in a clean, dry, and static free environment.

For other requirements, see storage and transport restriction in "Technical Specifications".

## <span id="page-16-1"></span>**To transport the module**

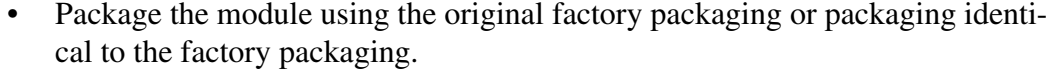

- If returning the module to Agilent Technologies for service, attach a tag describing the following:
	- Type of service required
	- Return address
	- Model number
	- Full serial number

In any correspondence, refer to the module by model number and full serial number.

- Mark the container FRAGILE to ensure careful handling.
- If necessary to package the module in a container other than original packaging, observe the following (use of other packaging is not recommended):
	- Wrap the module in heavy paper or anti-static plastic.
	- Protect the front panel with cardboard.
	- Use a double-wall carton made of at least 200-pound test (32 ECT) material.
	- Cushion the module to prevent damage. For example, several layers of plastic bubble wrap is usually sufficient.

**Caution Do not use styrene pellets in any shape as packing material for the module. The pellets do not adequately cushion the module and do not prevent the module from shifting in the carton. In addition, the pellets create static electricity that can damage electronic components.**

Installing the Agilent E1438 **To transport the module**

<span id="page-18-0"></span>**Getting Started with the Agilent E1438**

# <span id="page-19-0"></span>**Getting Started and Introduction**

This section helps you get your Agilent E1438 running and making simple measurements without programming. It shows you how to install the software libraries and how to run the Soft Front Panel program. It also introduces you to the example programs. The Host Interface Library is available as a Windows Library that communicates with the hardware using VISA (Virtual Instrument Software Architecture). VISA is the input-output standard upon which all the VXI*plug&play* software components are based..

This section assumes you have already installed the module in the VXI mainframe as shown in the previous chapter. It also assumes that you have installed a VXI interface according to the manufacturer's instructions.

**Note** Be sure to read the readme file for important up-to-date software installation information.

## <span id="page-20-0"></span>**System Requirements**

### **System Requirements (Microsoft Windows)**

- A Pentium-class personal computer:
- Microsoft Windows 2000, or NT.
- One of the following interfaces:
	- HP/Agilent FireWire −E8491B IEEE-1394 PC Link to VXI
	- National Instruments PCI MXI-2
	- Other VISA compliant VXI interface
- VISA (Virtual Instrument Software Architecture) library
- The computer must have a CD ROM drive for the installation media
- One of the following Web browsers:
	- Microsoft Internet Explorer 4.0 or greater
	- Netscape Navigator 4.08 or greater

# **To install the Windows VXI***plug&play* **drivers**

<span id="page-21-0"></span>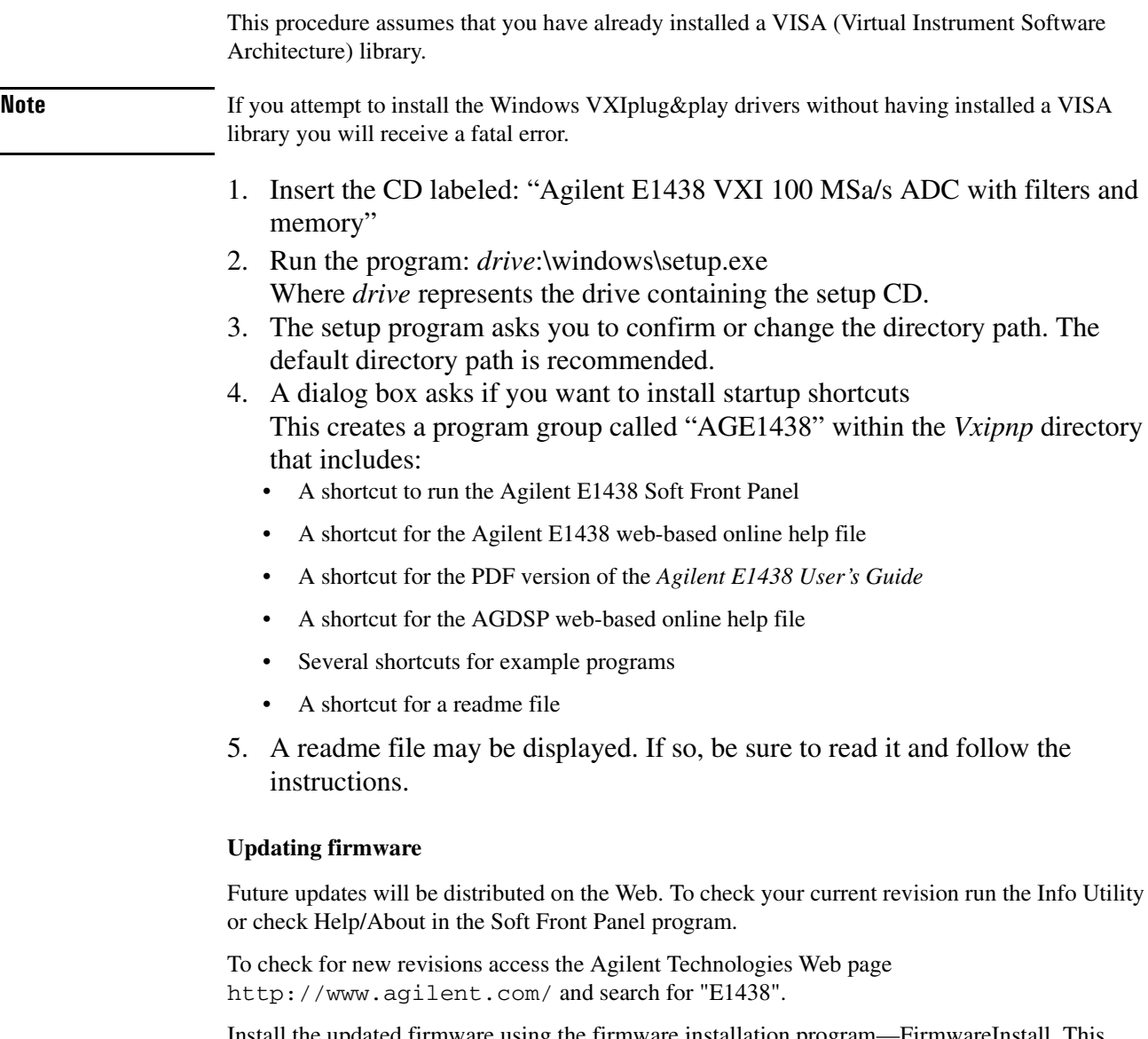

Install the updated firmware using the firmware installation program—FirmwareInstall. This program's default location is *drive*:\vxipnp\win[95|NT]\age1438\firmware. Start the program, then use the "Select File" button to locate the firmware image you want to install. Enter the VXI address of the instrument to be updated and click the "Update" button. The installation will take one or two minutes. This program requires VISA to be installed on the host computer.

 $\overline{a}$ 

# **To use the Resource Manager**

<span id="page-22-0"></span>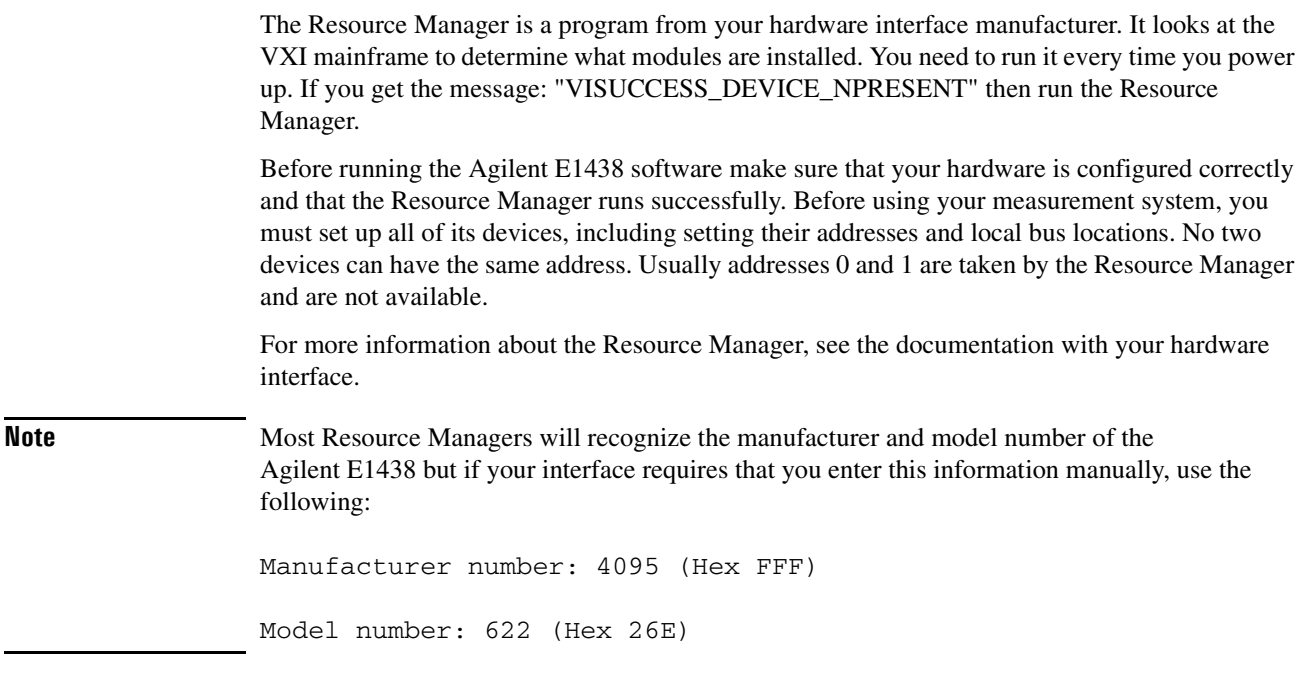

## <span id="page-23-0"></span>**To use the program group (Windows)**

If you installed the program group using the default method during the installation procedure, you have a shortcut for a program group similar the one below. Access it through the Start button: Programs \ Vxipnp \ age1438

This program group contains shortcuts that access the Soft Front Panel program, the User's Guide, online help, and example programs. The following pages provide an overview of these items.

If you did not install the program group, executable files for each of the items represented by group shortcuts are available in the *drive*:\vxipnp directory and its subdirectories.

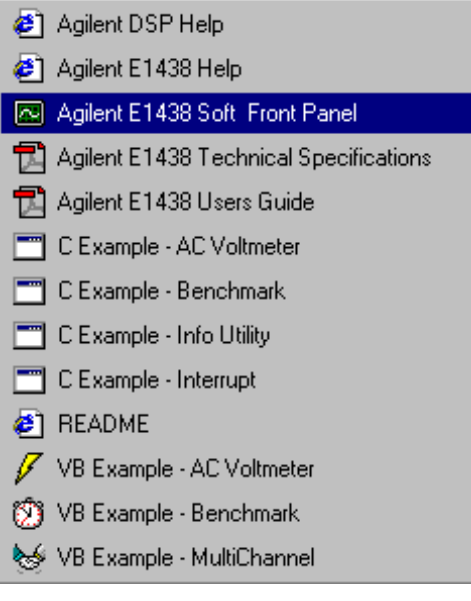

# <span id="page-24-0"></span>**To use the VXI***plug&play* **Soft Front Panel (SFP)**

In a Windows environment, the Soft Front Panel is the best place to start to explore the capabilities of the Agilent E1438. The Soft Front Panel is useful for checking your system to make sure that it is installed correctly and that all of its parts are working. You can also use it to make actual measurements, since it accesses most of the Agilent E1438's functionality.

Select the  $\boxed{3}$  E1438 Front Panel shortcut in your program group to start the program. This assumes you have already installed all required hardware and drivers (including VISA) and have run the configurator and Resource Manager required by your hardware interface.

If prompted for the resource descriptor, use the default "VXI::192" unless the logical address of the Agilent E1438 has been changed from its default setting of 192. If it has been changed, type the appropriate logical address instead of 192, then press OK.

**Note** You can also run the Agilent E1438 Front Panel in a simulation mode without an Agilent E1438 module, a hardware interface, or VISA libraries by typing "sim" in place of the resource descriptor.

> The Agilent E1438 Front Panel Help, available from the Soft Front Panel Help menu, describes the capability of the Soft Front Panel and has links to functions that control and define many of the parameters.

The source files for this program are provided for you to use as sample code.

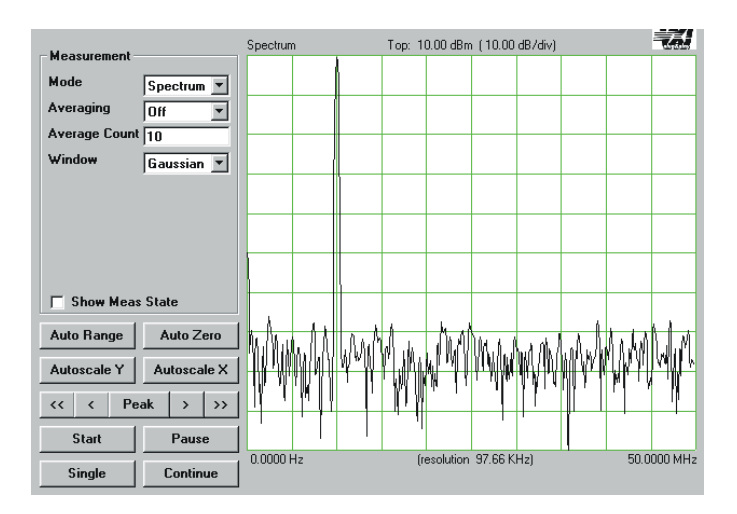

## <span id="page-25-0"></span>**To use the example programs**

Several example programs are included that perform useful tasks and can serve as a basis for your own programs. When you installed your Agilent E1438 Windows libraries and drivers using the setup program or utility, you also installed executable and source code files for several useful example programs. The programs demonstrate programming the module with "C", Microsoft Visual Basic,

The executables for these examples require an Agilent E1438 and, for Windows, VXI*plug&play* support; in other words, they will not run in simulation mode like the Agilent E1438 Soft Front Panel program.

Shortcuts for the executables appear in the age1438 Windows program group if you added it during setup.

In Windows environments, executable files and source code for the Microsoft Visual Basic examples are installed in the *drive*:\vxipnp\win[95|NT]\age1438\vb directory. The "C" examples are in the ...\age1438\msc\examples directory.

The group of programs described here may be supplemented with additional programs later, which will be described in the online help or readme file.

### **ACVolts\_32.exe**

This is the simplest practical complete program using the Agilent E1438, and it functions like an AC voltmeter. It is written in Visual Basic.

### **acvolts.exe**

This is a console version of acvolts\_32.exe, written in Microsoft Visual C++.

### **Benchmark\_32.exe**

This performance benchmark program is really more of a utility than an example, although source code is provided. It allows users to measure data transfer rates and command processing times on their system without having to write new code. The utility is written in Visual Basic.

### **bench.exe**

This is a console version of Benchmark\_32.exe, written in Microsoft Visual C++.

### **multchan\_32.exe**

This example shows how to synchronize two modules to achieve simultaneous sampling, filter decimation, and matched local oscillator phase. It is written in Visual Basic.

### **info.exe**

This example shows how to retrieve option and revision information from an Agilent E1438, and it doubles as a handy utility. It is written as a console program in Microsoft Visual C++.

### **interrupt.exe**

This example shows how to set up and trap a VXI interrupt to indicate an error condition in the Agilent E1438. It is written as a console program in Microsoft Visual C++.

Getting Started with the Agilent E1438 **To use the example programs**

<span id="page-28-0"></span>**Using the Agilent E1438**

# <span id="page-29-0"></span>**Agilent E1438 overview**

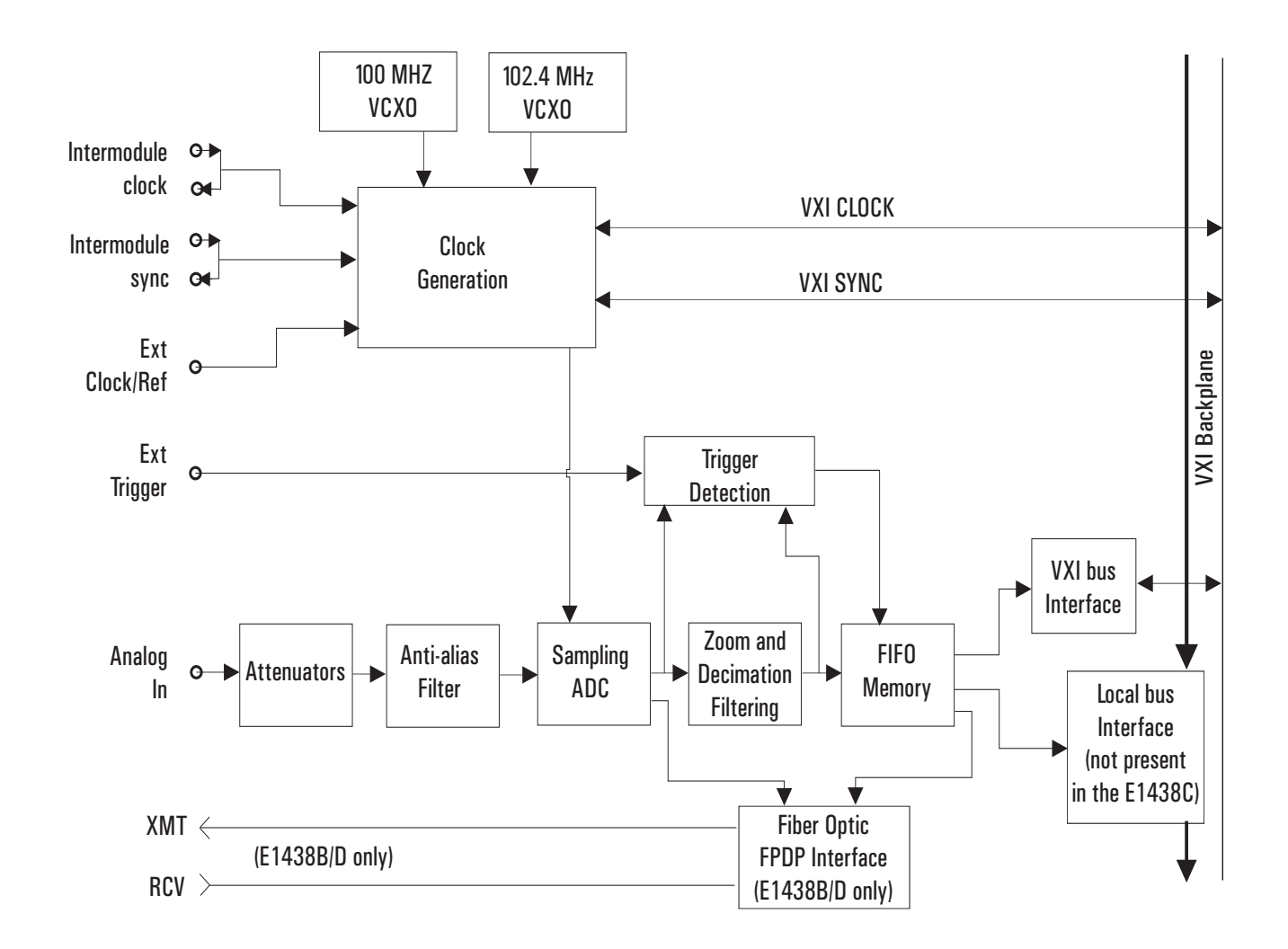

## <span id="page-30-0"></span>**Programming the Agilent E1438**

The Agilent E1438 is shipped with software and documentation to support a broad set of choices of controllers, I/O interfaces, programming languages, and operating systems. By virtue of its compliance to the VXI*plug&play* standard, the E1438 is most easily controlled in an environment conforming to one of the supported VXI*plug&play* frameworks. However, support is also supplied for other common hardware and software environments. The relationship among the various levels of programming is shown in the diagram below.

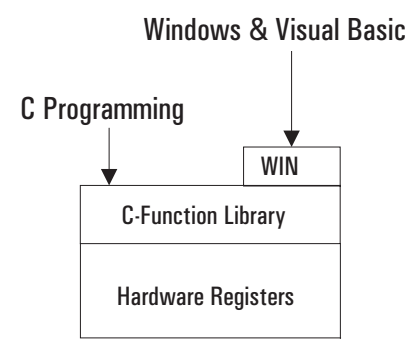

### **Windows framework**

The primary development environment supported by the E1438 is the VXI*plug&play* WINNT framework specifications. It requires the following resources prior to the installation of the E1438:

- An embedded or a stand-alone Pentium-class PC
- Microsoft Windows 2000, or NT
- VISA interface library
- VISA compatible hardware interface
- Microsoft Visual C++ and/or Microsoft Visual Basic development system.

Additional details on the WIN framework can be found in the *VXIplug&play VPP-2 System Frameworks Specification, Revision 2.0*.

In addition to the C source code files, the E1438 includes compiled libraries, example programs, an interactive soft front panel program, online help files, and an installation program. The interactive soft front panel program allows the E1438 to be turned on, verified, and used for simple tasks without writing any user programs.

### Using the Agilent E1438

### **Programming the Agilent E1438**

### **C programming**

The E1438 is shipped with a source library of C-functions that can be called from user programs. This elevates the interface above the register level so the programmer does not have to be concerned with such things as register addresses and packing or splitting parameters into 16-bit register lengths. The library includes ANSI compliant source code files with all machine dependent code constrained to a single source file. By re-writing selected portions of the *machine.h* file, the programmer can create and compile an E1438 library that is compatible with virtually any development environment using the C language. The most common reason for rewriting *machine.h* is to accommodate I/O libraries other than VISA. In some cases, the library may need merely to be re-compiled to target a different processor type for the host computer.

Porting the E1438 library to a different computer environment is likely to be a fairly straight forward task. However, some of the higher level tools shipped with the E1438 may not be as easily ported. The interactive soft front panel and some example programs include human interfaces that depend on certain display and keyboard support which may be system dependent. Although source code is included for these applications, porting them to a different environment may present a greater problem than porting the library itself. The installation utilities are specifically targeted to operate on the supported development environments and may not be available in other environments.

### <span id="page-32-0"></span>**The measurement loop**

The measurement loop progresses through four states. The transition from one state to the next is tied to the transition of the Sync signal. The effect of the Sync signal is summarized in the following diagram representing the four possible states of an Agilent E1438 module.

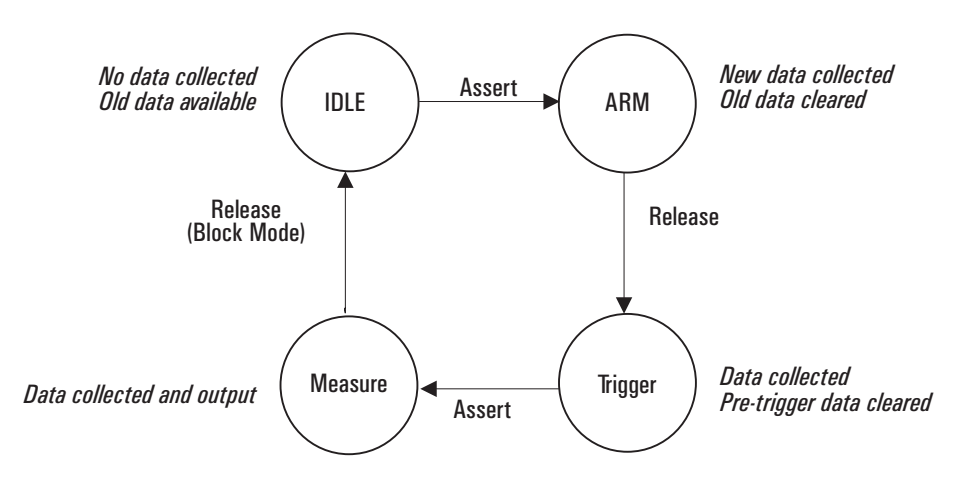

In the *Idle* state, the E1438 places no new data into the FIFO output buffer memory although previously measured data is retained in the buffer memory and is available for output via the VME (and also local bus, or fiber optic transmitter port on the E1438D). The module stays in the Idle state until the Sync line is asserted.

Upon entering the *Arm* state the E1438 clears old data. It remains in the Arm state until the Sync signal is released. If an E1438 is programmed with a pre-trigger delay, it collects enough data samples to satisfy this pre-trigger delay, and then releases the Sync line. If no pre-trigger delay has been programmed, the module releases the Sync line immediately. When all E1438s in a system have released the Sync line, the module moves to the Trigger state.

Upon entering the *Trigger* state, an E1438 that is programmed with a pre-trigger delay continues collecting data into the FIFO, discarding any data prior to the pre-trigger delay. An E1438 remains in the Trigger state until the Sync line is asserted. The Sync line may be asserted by a direct command or by any E1438 that encounters a trigger condition and is programmed to assert the Sync line. When the Sync signal is asserted, all modules synchronously move to the Measure state.

In the *Measure* state, the E1438 continues collecting data and sends the data saved in the FIFO memory to the selected I/O port, starting with the sample indicated by the trigger arrival, offset by the number of samples specified by the trigger delay. This data transfer continues until all data has been transferred or until the module meets the criteria for returning to the Idle state imposed by *block mode* or *continuous mode* operation constraints.

### Using the Agilent E1438

### **The measurement loop**

Modules programmed for *block mode* operation assert the Sync line until a complete block of data, including any pre-programmed pre- or post-trigger delay, has been collected and is available to the I/O port. The module then releases the Sync line. The module returns to the Idle state when the block of data has been collected.

In *continuous mode,* a module releases sync immediately but moves to the Idle state only if explicitly programmed to do so or if the FIFO data buffer overflows because data cannot be read from the I/O port fast enough.

### **The measurement loop in multi-module systems**

The following rules generally apply to transitions between states when multiple modules share a Sync signal:

- If any one module *asserts* the Sync line, a synchronous state transition occurs for all modules in a system.
- All modules in a system must have *released* the Sync line in order to bring about a synchronous transition to Trigger state.
- In block mode, each module releases the Sync line after its block of data has been collected. Immediately upon entering the Measure state in continuous mode, each module releases the Sync line. It continues to collect and output data until it is programatically signaled to stop or until the FIFO overflows. With the Sync line released it is then possible to change the center frequency for one or multiple modules without interrupting the measurement. [See](#page-48-0) ["Synchronizing changes in multi-module systems" on page 39.](#page-48-0)
- A module may be programmed explicitly to inhibit its transition to the Arm state despite Sync transitions.
- In addition to controlling the progression through the four module states, the Sync signal is used to synchronize the decimation counters and local oscillators of multiple E1438 modules.

## <span id="page-34-0"></span>**Delay and phase in triggered measurements**

It is important to note that the trigger delay is specified in terms of output samples. When using the digital filters within the E1438 to reduce the sample rate, there are multiple ADC samples corresponding to each output sample. In order to determine the relationship between the first output sample of a block and the actual ADC sample where the trigger occurred, you must read the actual delay from the module using **age1438\_trigger\_delay\_actual\_get**.

This relationship varies from block to block and is a function of the particular value of counters within the digital filters at the time the trigger occurs. Thus the actual delay from the trigger event is the delay from **age1438\_trigger\_delay\_get** multiplied by 2<sup>sigBw</sup> (from **age1438** filter bw get if filter decimation is used, or  $2^{\left[\text{sigBw-1}\right]}$  if filter decimation is off). From this value, subtract the value returned by **age1438\_trigger\_delay\_actual\_get**. The result is in periods of the ADC sample clock. Special considerations apply in multi-module systems. [See "Trigger and phase in](#page-49-0) [multi-module systems" on page 40](#page-49-0).

When doing a zoomed measurement, it may also be helpful to know the phase of the digital LO at the time the trigger occurred, since the LO is also running continuously and it has an arbitrary phase relationship with the trigger event. **age1438\_trigger\_phase\_actual\_get** returns the phase of the LO at the trigger point. The LO phase could be used in time domain averaging of blocks, or other operations involving zoomed blocks of data, so that the varying phase of the LO can be removed from the calculation.

The **trigger** delay value is the time, measured in output samples, from the desired trigger point to the start of the time record. The **trigger delay actual** value is the time, measured in input samples, from the desired trigger point to the actual trigger point.

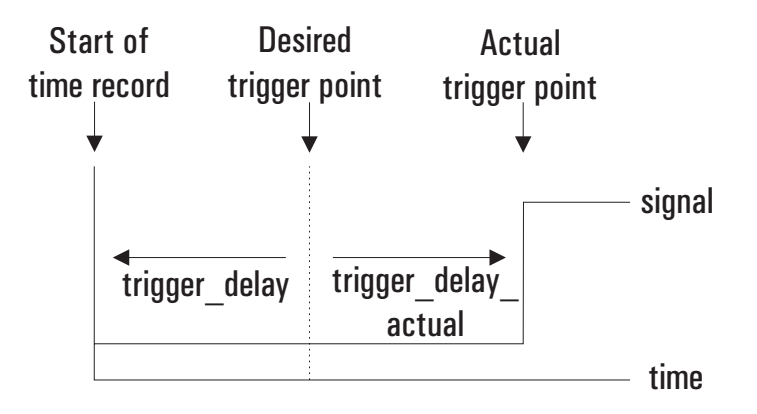

The following example illustrates how **trigger\_delay** and **trigger\_delay\_actual** can be combined. In this example:

*filter\_bw*=4 (2.4 MHz span) *filter\_decimate* = 1 (on)

### Using the Agilent E1438

.

#### **Delay and phase in triggered measurements**

*trigger\_delay* = -2 (a pre-trigger delay of 2)

Because the *filter\_bw* is 4 with decimation on, there are 16 input samples for every output sample for a decimation rate of  $2<sup>4</sup>$ 

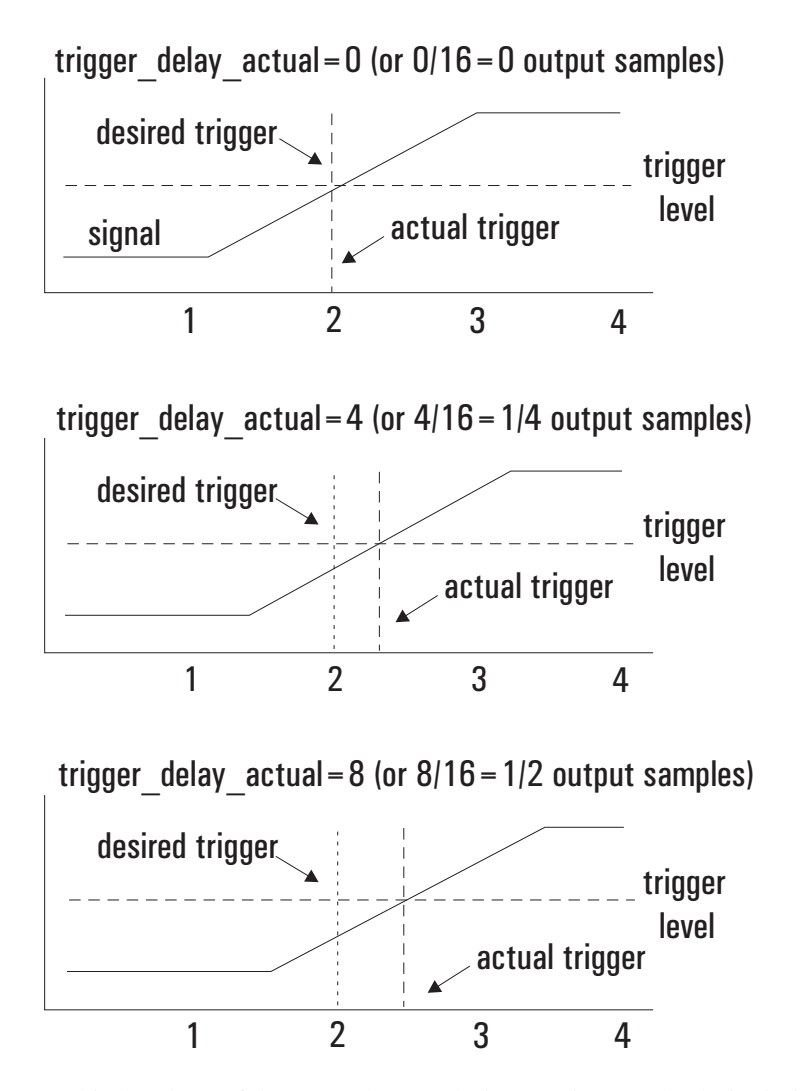

The phase returned is the phase of the LO at the actual trigger point, not the desired trigger point. The following example illustrates how **age1438\_phase\_actual\_get** might be used. In this example, the input signal is a sine wave at a frequency of 4 MHz. The module is set up as follows:

 $frequency$  center = 4.5 MHz filter  $bw = 4$  (2.4 MHz span) filter\_decimate =  $1$  (on) trigger type  $= 1$  (ADC trigger) trigger\_delay  $= -32$  (a pre-trigger delay of 32) trigger\_adclevel  $= 0$ data  $type = 1$  (complex) After the measurement is completed, call **age1438\_delay\_actual\_get** and **age1438\_phase\_ actual\_get**. In this example, the values returned happened to be:

 $delay$ <sub>\_actual</sub> = 16  $phase$ <sub>\_actual</sub> = 19697
#### **Delay and phase in triggered measurements**

Due to the pretrigger delay of 32, the desired trigger point would have been at the 32nd sample of the time record. However, the **delay\_actual** value of 16 indicates that the sample corresponding to the actual trigger is number  $32+16/2^4$  or the 33rd sample. The measured phase of the 33rd (complex) sample, found via the atan2() function, is 159 degrees. The phase of the LO at this sample is 19697\*360/65536=108 degrees. Adding these together to get the corrected phase of the input signal results in 267 degrees = -93 degrees, which is close to the expected phase of a sine wave triggered at its zero-crossing, which would be -90 degrees.

# **Magnitude trigger and magdwell time**

The magnitude trigger operates on the magnitude of a (possibly filtered) signal. For a real signal, the magnitude is merely the absolute value of the signal. For a complex signal, the magnitude is the square root of the sum of the squares of the real and imaginary parts of the signal.

Because the magnitude trigger can operate on the filtered signal, the trigger can be more selective regarding what signals will cause a trigger than the ADC trigger. Only signals in the filter bandwidth around the center frequency will be considered when determining when a trigger occurs. Signals outside the filter's passband will be filtered out before the magnitude trigger circuit and will not cause any triggers to occur.

The magnitude trigger's behavior can be modified by the magDwell time. The magDwell time is the number of samples that a signal's magnitude must be low (i.e., below the magLevel threshold) before the magnitude trigger circuit will recognize the signal as being low. This can facilitate triggering off of a burst signal; for example, a tone burst or a TDMA burst. Due to the zero crossings within the tone burst, the ADC trigger can not reliably trigger on the leading edge of the burst. If you set the magDwell time longer than any potential drop outs within a burst and shorter than the gap between bursts, the magnitude trigger can easily catch the leading edge of a tone burst.

For a magnitude trigger with positive slope, the signal must be low for at least a magDwell number of samples. After that, the module will trigger the next time the signal goes above the magLevel threshold. For a negative slope, the module will trigger the first time that the signal is low for at least a magDwell number of samples after being high. Note that in this case, the trigger will occur a magDwell period of time after the end of the tone burst. You can use a negative trigger delay to compensate for this and to capture the end of the tone burst.

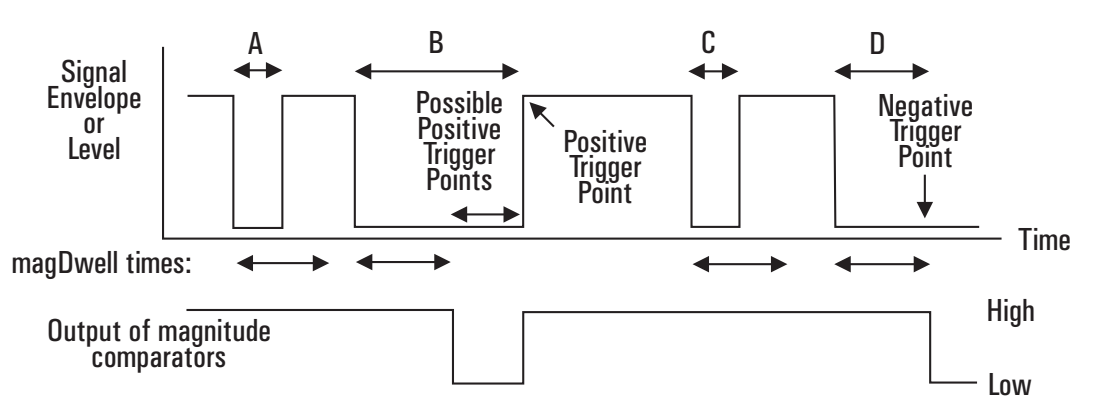

- **A. Time A is less than the magDwell time. The magnitude trigger does not recognize the signal as being low.**
- **B. Time B is longer than the magDwell time. The magnitude trigger does recognize the signal as being low and a positive trigger may occur on the rising edge at the end of B.**
- **C. Time C is less than the magDwell time. The magnitude trigger does not recognize the signal as being low**
- **D. Time D is longer than the magDwell time. The magnitude trigger does recognize the signal as being low and a negative trigger may occur at the end of D.**

In the example shown, the signal is below the threshold at A and C, but in both of these cases, the signal is low for a time less than the magDwell time. Hence the magnitude trigger does not recognize the signal as low and these do not cause any triggers. About half way through B, the signal has remained low long enough so that the trigger recognizes the signal as low. After this, a positive trigger would occur on the next rising edge of the signal's magnitude. A negative trigger would occur at the end of D, a magDwell period of time after the falling edge.

# **Frequency and filtering**

The Agilent E1438's center frequency is normally set at zero (baseband measurement ). However, you may set the center frequency to a non-zero value in order to examine a narrower span away from baseband (zoom measurement). The frequency band of interest, represented by digitized time data samples from the ADC, is mixed with the E1438 digital LO, a complex exponential, at the desired center frequency. As a result, the frequency band of interest in the input signal is shifted to a complex signal centered around dc. [See "Synchronizing changes in multi-module](#page-48-0) [systems" on page 39](#page-48-0) for special considerations with respect to changing the center frequency in multi-module systems.

The default filter for E1438 measurements is an analog anti-alias filter. However, you may further isolate the frequency band of interest for more detailed analysis by using digital filtering. A decimating digital filter simultaneously decreases the bandwidth of the signal and decreases the sample rate. The built-in digital filters conform to the Nyquist sampling criterion, which guarantees that the output sample rate may be reduced by the same factor as the signal bandwidth reduction while still maintaining a complete representation of the underlying bandlimited signal.

For each octave step in bandwidth reduction (except for the first octave), the E1438 digital filters automatically reduce the data rate by discarding alternate output samples. This process, called decimation, results in an output sample rate that is nominally four times the signal bandwidth whenever *sigBw*>0. This is still double the theoretical rate necessary to fully characterize the band limited signal. However, because the digital filters do not have a perfectly abrupt cutoff, the sample rate cannot be reduced to the theoretical limit without some aliasing of signals in the transition frequency band of the filters. In many applications, this limited aliasing potential is not important. For this reason you may optionally choose to apply a final factor-of-two decimation. See the Technical Specifications for detailed information on the digital filter shapes.

The decimation process used to reduce the output sample rate is driven from a "decimation counter" that keeps track of which samples to save and which ones to discard for each of the octave bandwidth reduction filter stages. In multi-module systems where synchronous sampling is required, the decimation counters in all the modules must be synchronous with each other. [See](#page-48-0) ["Synchronizing changes in multi-module systems" on page 39.](#page-48-0)

# **Using clock and sync**

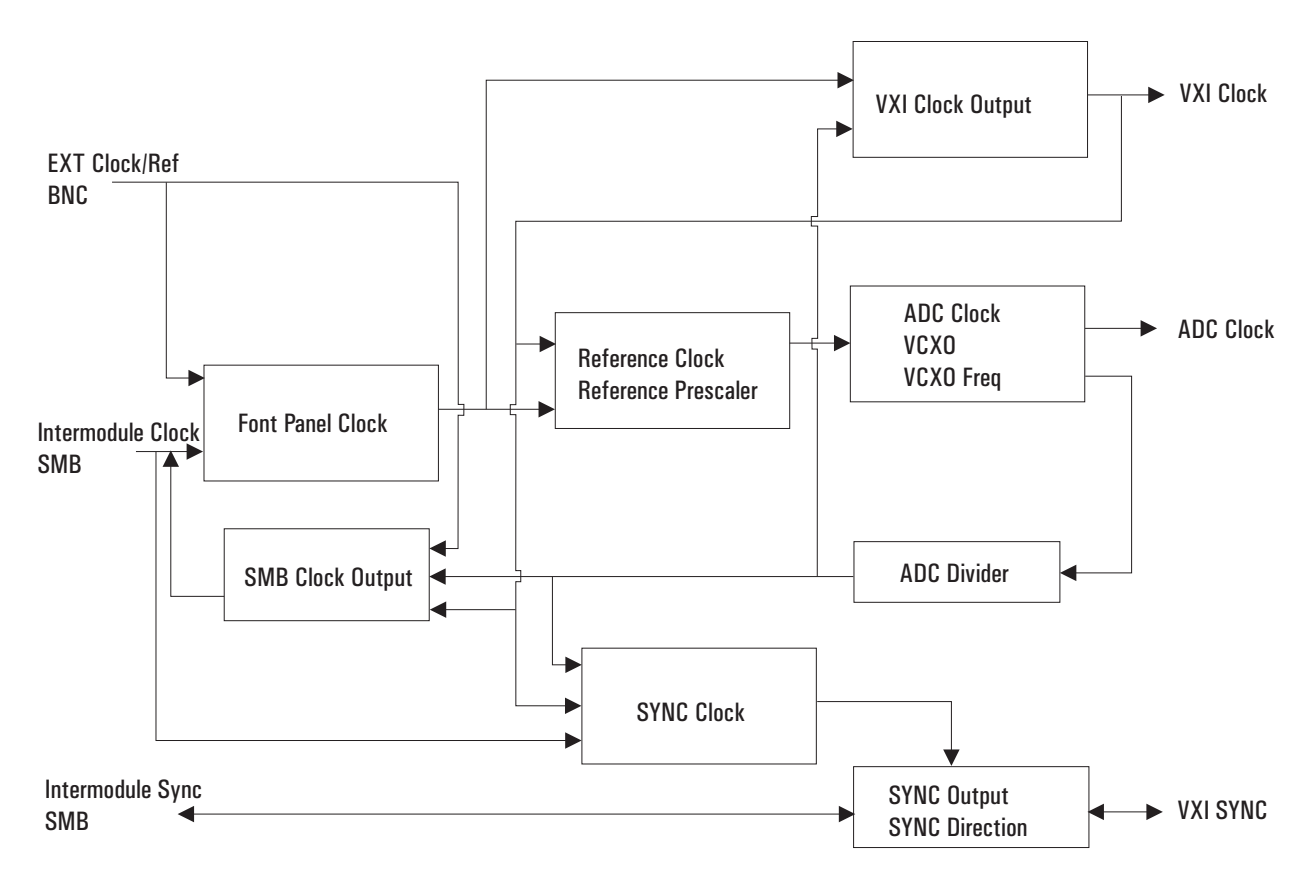

The following diagram shows the flow of clock and sync signals:

# **Managing multiple modules**

#### **Sharing Reference and Sync signals in multi-module systems**

The Agilent E1438 supports synchronous operation among multiple E1438s by using a shared ADC clock and Sync signal to drive all the modules in a system. The shared Sync signal is used to synchronize critical operations including arming, triggering the beginning of data collection, setting a common phase of the local oscillators for zoom operation, and forcing concurrent output sample times when decimation is used. The Sync line transitions are constrained to not occur during the critical (setup and hold) regions of the external reference. The reference operates at 1/10 of the internal ADC clock, typically 10 or 10.24 MHz for a E1438 module. The reference can be either generated within the master module or an external reference can be fed into the master module through a front panel BNC.

**Note** For optimal phase noise performance in multi-module systems it is recommended that the first channel be an Agilent E1438C or  $D^1$ . The Agilent E1438C does not support local bus or fiber optic transfers.

**Note** Multi-module systems may include multiple Agilent E1438s or Agilent E1439s but not a mixture of the two types of modules.

#### **Clock distribution**

When shared, the reference clock and sync lines are distributed among modules either on the VXI backplane using the ECL Trigger lines, or on the front panel using the SMB Clock/Ref extender connectors. When VXI backplane distribution is used with more than one VXI mainframe, the front panel Intermodule Clock and Sync connectors can be used to distribute clock and Sync lines from one mainframe to another.

Since the Sync transition timing relative to the reference input is critical, the module driving the Sync line should ideally be the same one identified as the master. However, when using backplane distribution, any E1438 in the same mainframe as the master can drive the Sync line.

When using the multi-sync mode of operation, the selection of front panel or backplane distribution of reference and Sync signals involves the following considerations:

- Backplane distribution requires the use of the ECL Trigger lines on the backplane, which are then unavailable to other modules.
- The overall time skew between the arrival of ADC clock edges is smaller when using backplane distribution, particularly if the master (or buffer) module is physically located in the center of the group of E1438 modules.
- Backplane distribution is more susceptible to pickup of jitter on the ADC clock from other digital activity on the VXI backplane. The extent of this pickup depends on the mainframe and on the other modules in the mainframe. One important step in reducing this pickup is to disable, whenever possible, the 10 MHz VXI clock generated by the slot-0 controller.

<sup>1</sup>As opposed to the older A or B models.

- For backplane distribution make sure that all modules conform to VXI specification 1.4 or later with regard to their attachment to the ECL Trigger lines. See the Agilent E1438 Technical Specifications for the clock jitter (phase noise) specification degradation using backplane distribution.
- Front panel distribution requires the use of two short, equal length cables with SMB connectors between modules. In addition, unused SMB connectors on modules being used for front panel distribution must be terminated in 50 ohms.

The following diagrams show typical multi-module configurations and the clock setups that apply to each module:

#### Using the Agilent E1438

#### **Managing multiple modules**

#### **Managing multi-module systems**

**Note** The  $\otimes$  symbol indicates a 50 ohm terminator, which is required on unused SMB connectors in systems using front panel distribution

> Module #1 "Rear master, internal reference" on page [82](#page-91-0)

lŏ ┐  $\circ$   $\circ$  $\circledcirc$ Slot 0 Controller  $\circledcirc$  $^{\circledR}$ ◉ ◉  $\circledcirc$ ◉ ◉ **1 2 1 2**

Internal clock and SYNC distribution using VXI backplane ECL trigger lines.

ŏ ור Backplane U || 10 MHz || || Backplane ◉ frequency  $^{\circ}$ Controller  $000$ reference Slot 0  $^{\circ}$  $\odot$ ◉ ◉  $\langle \mathsf{O} \rangle$  $\langle \mathsf{O} \rangle$ ◉  $^{\circledR}$ ក្ត

> External reference and SYNC distribution using VXI backplane ECL trigger lines.

Module #1 - "Front master, internal reference" on page [80](#page-89-0)

Module #2 - "Front slave, phase locked to master" on [page 81](#page-90-0)

Module #2 - "Front slave, phase locked to master" on

[page 81](#page-90-0)

Module #1 "Front master, [phase locked to external](#page-90-1)  reference" on page 81

Module  $#1$  "Front master, [phase locked to external](#page-90-1)  reference" on page 81

> Module #2 "Front slave, phase locked to master" on [page 81](#page-90-0)

> Module  $#2$  "Front slave, phase locked to master" on

[page 81](#page-90-0)

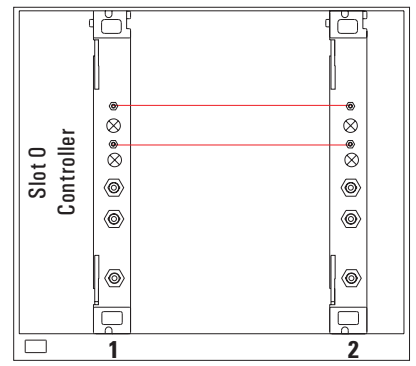

Internal clock and SYNC distribution using front panel SMB clock and SYNC extender connections.

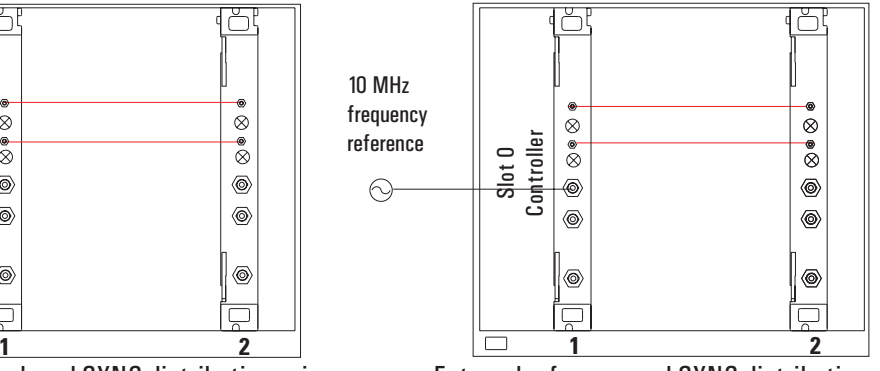

External reference and SYNC distribution using front panel SMB clock and SYNC extender connections.

Module #1 - "Front slave, phase locked to master" on [page 81](#page-90-0)

Module #2 - "Front master, internal reference" on page [80](#page-89-0)

Module  $# 3$  "Front slave, phase locked to master" on [page 81](#page-90-0)

Module #4 - "Front slave, phase locked to master" on [page 81](#page-90-0)

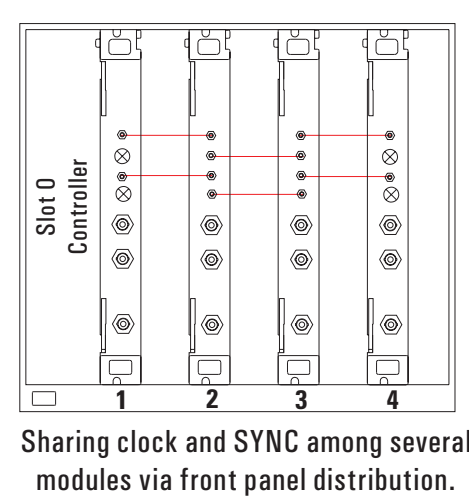

Sharing clock and SYNC among several

#### **Managing multi-mainframe systems**

Module #1 "Front slave, phase locked to master" on [page 81](#page-90-0) Module #2 - "Front master, internal reference" on page 80 phase locked to master" on Module #3 - "Front slave, [page 81](#page-90-0)

Module #4 - "Front slave, phase locked to master" on [page 81](#page-90-0)

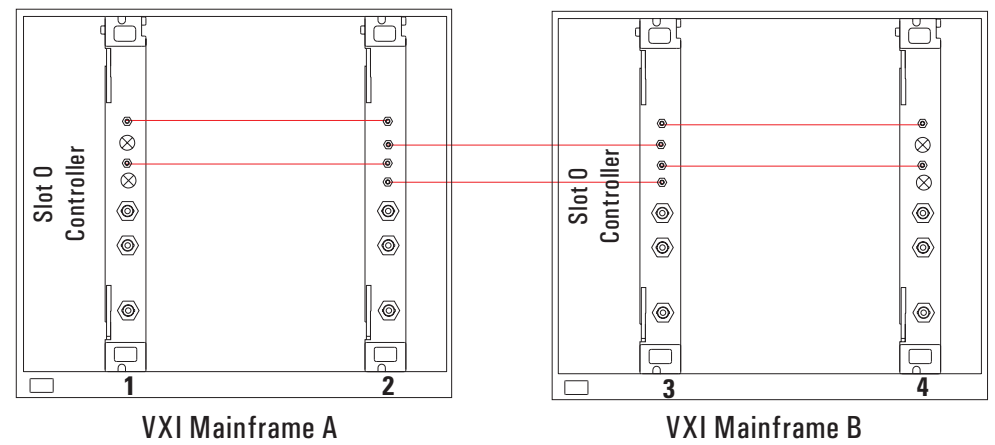

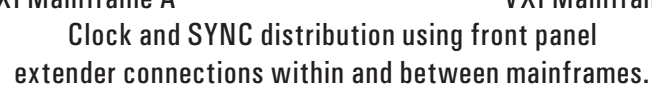

## Using the Agilent E1438 **Managing multiple modules**

Module #1 - "Front slave, phase locked to master" on [page 81](#page-90-0)

Module #2 - "Send sync to slave" on page 84

Module  $# 3 \cdot "Receive sync$ from master" on page 85

Module #4 - "Front slave, phase locked to master" on [page 81](#page-90-0)

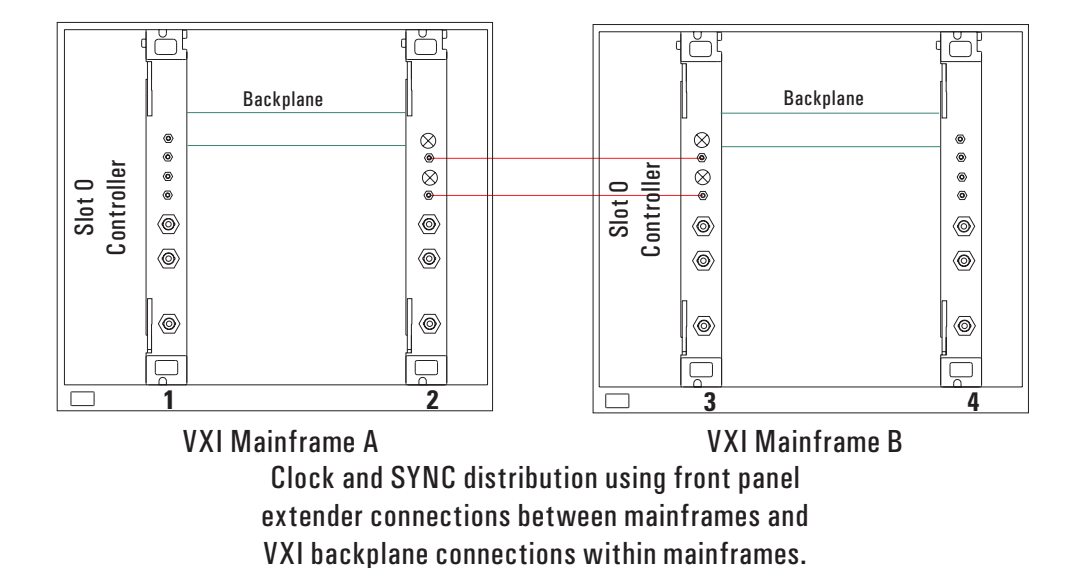

#### **Using an external sample clock**

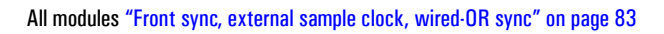

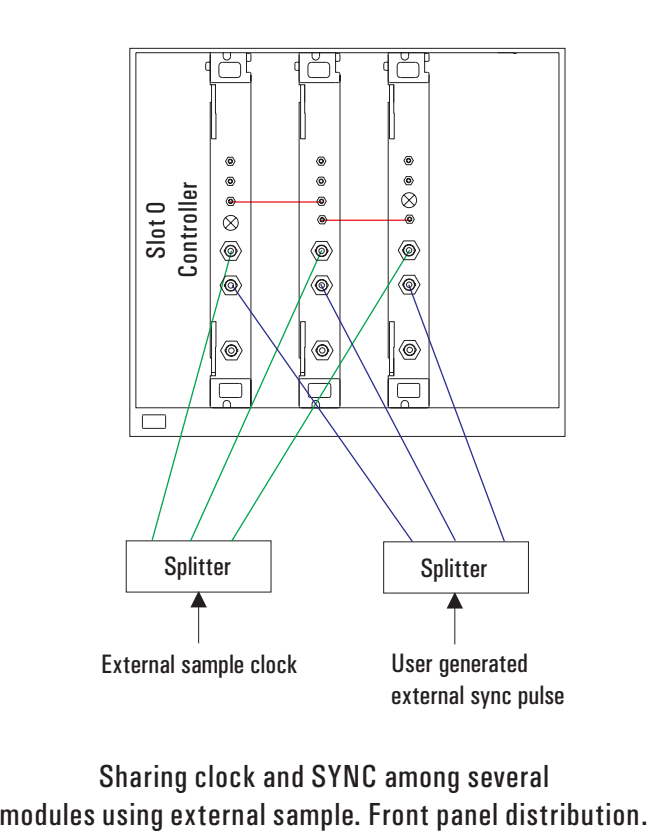

Sharing clock and SYNC among several

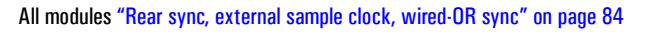

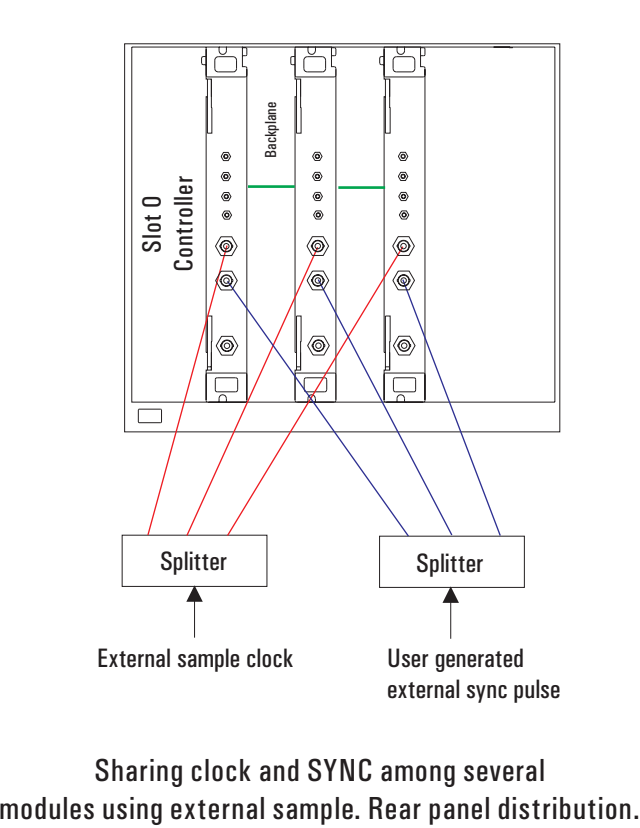

Sharing clock and SYNC among several<br>modules using external sample. Rear panel distribution.

#### <span id="page-48-0"></span>**Synchronizing changes in multi-module systems**

Multi-module systems require special treatment with respect to timing of frequency and filter changes. Center frequency changes may involve synchronizing the local oscillators of all modules in a system. Digital filter changes in multi-module systems require that the decimation counters be synchronized.

Calling the following functions voids synchronized multi-module setups:

**age1438** clock setup and related low-level clock setup functions **age1438\_clock\_recover age1438\_input\_autozero age1438\_input\_range\_auto age1438\_self\_test age1438\_state\_recall**

Special considerations apply to the measurement loop. [See "The measurement loop in multi](#page-33-0)[module systems" on page 24.](#page-33-0)

#### **Synchronous digital filter changes**

In multi-module systems where synchronous sampling is required, the decimation counters in all the modules must be synchronous with each other. This condition can be forced by preparing each module in the system in advance. Any measurement in progress is terminated at this time and the module is placed in the Idle state. After each module is prepared, the next sync line transition causes the digital decimation counter to be reset and started at the same time. Once this is done, the decimation counters stay synchronized as long as the same ADC clock is used.

If you also intend to change the center frequency along with the digital filters, you should synchronize the digital filters first. Otherwise, the center frequency phase becomes unsynchronized when the digital filters are changed.

#### **Synchronous center frequency changes**

In multi-module systems you may prepare each module in advance of a frequency change, then perform the change synchronously by asserting the Sync line. This preserves the phase relationship of the local oscillators for all modules in the system. Certain special considerations apply to multi-module frequency changes:

- If all modules in a system are in the Idle state when the Sync line transition occurs, the LO frequency is updated and the next measurement is armed.
- If all modules are in the measurement state in continuous mode when the Sync line transition occurs, the LO frequency is synchronously updated, and the measurement continues.
- In continuous mode, care must be taken to assure that all modules are in the same state, either the Idle state or the Measure state, before the Sync line transition occurs, otherwise some modules re-arm while others continue the current measurement.
- In block mode, it is simplest to keep Forced Idle asserted during the Sync line transitions to keep all the modules in the Idle state.
- If you also intend to change the digital filters along with the center frequency, you should synchronize the digital filters first. Otherwise, the center frequency phase becomes nonsynchronized when the digital filters are changed.

#### Using the Agilent E1438

#### **Managing multiple modules**

#### **Trigger and phase in multi-module systems**

When you use triggering in multiple modules, you do not need to measure phase differences between two or more channels *if* the channels are set up *identically* in terms of digital filtering and LO frequency, *and* the digital filters and LOs are correctly synchronized. Since the filters and LOs are synced together, their actual trigger delays and LO phases are identical and will cancel out of relative phase measurements. Any remaining delay should be less than 10ns between two modules in the same mainframe.

Only the module that generates the trigger has knowledge of the delay between the trigger event and the start of data collection. Therefore, if you need the actual delay from the trigger, you should use the trigger delay correction from the module that generated the trigger. Likewise, you should obtain the LO phase at the time of the trigger from the module that generated the trigger. [See "Delay and phase in triggered measurements" on page 25.](#page-34-0)

#### **External sample synchronization in multi-module systems**

There are two general instances where you might want to use an external sample clock in a system with multiple E1438s:

- You wish to have the ADC's sample at a rate other than the 100 and 102.4 MHz clocks supplied with the E1438.
- You wish more precise simultaneous sampling than can be provided by the normal scheme that uses the internal VCXOs within the modules locked together by a 10 MHz reference that is distributed from module to module. By exercising care in matching the skew of the sample clocks fed into each module, channel-to-channel group delays at low frequencies can be well below a nanosecond.

To use external sample clocks with multiple modules and still perform synced measurements, you need to use either the AGE1438\_FRNT\_SYNC\_EXT\_SAMP or AGE1438\_REAR\_SYNC\_ EXT\_SAMP clock setups (see ["age1438\\_clock\\_setup" on page 78](#page-87-0)). These setups use the signal that you feed into the Ext Clock/Ref BNC input of the E1438 as a sample clock for the ADC. A counter within the E1438 generates two lower frequency clocks, one for the DSP circuitry and one to clock the measurement SYNC signal between multiple modules. Since these clocks are generated independently within each module, the counters in each module must be synced together with a common externally generated signal in order to make properly synced and triggered measurements involving multiple channels. You feed this "external sample sync" signal into the External Trigger BNC and the module uses the signal to reset the counters to a known phase.

The external sample sync signal should be generated on the falling edge of the external sample clock, and fed into each module in the system by an identical length coax cable. Likewise, the sample clock should be fed into each Ext Clock/Ref BNC by an identical length coax cable from a common driver.

Here is the sequence of operations:

- **1. Put all modules into either the AGE1438\_REAR\_SYNC\_EXT\_SAMP mode or the AGE1438\_FRNT\_SYNC\_EXT\_SAMP mode with the age1438\_clock\_setup command.**
- **2. Issue the age1438\_ext\_sample\_sync (AGE1438\_EXT\_SAMPLE\_SYNC\_ENABLE) command to reset the counters within all the E1438s.**
- **3. Generate the external sample sync pulse simultaneously into all modules. One way to do this is to use one of the VXI TTLTRG lines and reclock the signal with the falling edge of the sample clock. Note: If you are using an E1438A module with a serial number lower than US41140000, you will need some user supplied hardware to convert TTLTRG to ECL because older E1438As do not support TTL trigger.**
- **4. Issue the age1438\_clock\_recover command to all modules since the DSP clock was interrupted between the age1438\_ext\_sample\_sync command and the external sync signal on the Trigger input.**
- **5. Sync the digital filters:**
	- Force all modules to idle (**age1438\_meas\_control**).
	- Send the **age1438** filter sync command to all modules.
	- Assert and release the sync line from the master module (**age1438** meas control).
	- Release all modules from idle (**age1438\_meas\_control**).
- **6. Sync the digital local oscillators:**
	- Force all modules to idle (**age1438\_meas\_control**).
	- Set all module frequencies to zero (**age1438** frequency center).
	- Assert and release system Sync (**age1438\_meas\_control**).
	- Set the LO frequencies to the desired ones (**age1438\_frequency\_center**).
	- Toggle system Sync again to synchronously set the LO frequencies (**age1438\_meas\_ control**).
	- Finally release all modules from idle (**age1438** meas control).

#### **7. Now you may take a measurement:**

- Issue an **age1438** meas start.
- Retrieve data from the modules when valid.

In the event that you do not supply a synchronizing signal in a reasonable length of time (or you change your mind about it), the DSP clock can be restored by issuing **age1438** ext sample sync (AGE1438\_EXT\_SAMP\_SYNC\_CANCEL) followed by an **age1438\_clock\_recover**.

You should not need to perform the external sample sync operation again unless the external clocks are interrupted or the clock setup changed.

See also the diagrams earlier in this section that show the physical setup. All the functions mentioned above are described in ["Functions listed alphabetically" in chapter 4.](#page-76-0)

# **Transferring data**

You can transfer data from the Agilent E1438C or D via the VMEbus. With the Agilent E1438D you can also transfer data via the Local Bus and via a fiber optic interface.

- The VMEbus is the universal data bus for VXI architecture. It provides flexibility and versatility in transferring data. Transfers over the VMEbus are 16 bits or 32 bits wide.
- The Local Bus on the Agilent E1438D supports faster transfer rates than the VMEbus. For example, if you are transferring data from the Agilent E1438D to the Agilent E9821, the Local Bus provides a direct pipeline to the Agilent E9821's DSPs.

Using the Local Bus, you can transfer data in the background while processing data in a signal-processing module. All Local Bus data transfers originate in the Agilent E1438D and move towards a signal processing module to the right of the Agilent E1438D. If other modules generate data to the left of the input module, the Agilent E1438D passes the data to its right and inserts or appends its own data at the beginning or end of the frame.

The fiber optic interface, available on the Agilent E1438D, provides data rates greater than 200 Mbytes/second. It can transmit filtered or unfiltered data, copy data from its receiver to its transmitter, or append data to copied data.

# **Fiber Optic Interface**

The E1438D provides a fiber optic interface that can transmit continuous full bandwidth data from the internal A/D converter. In addition, it can stream data from multiple synchronized modules operating at lower bandwidths onto a single fiber optic channel. An optical receiver can then simultaneously analyze data collected at different frequencies and bandwidths.

The E1438D fiber optic interface uses a serial data stream protocol providing high data throughput and low latency characteristics. This protocol is intended to be compatible with the Serial Front Panel Data Port Draft Standard (VITA 17.1, draft 0.5 dated February 26, 2001) currently under development by the VITA Standards Organization (http://www.vita.com). VITA 17.1 is not yet approved and manufacturers are not yet permitted to claim conformance to the draft standard. However, laboratory testing at Agilent Technologies has demonstrated interoperability of the E1438D with fiber optic products from other manufacturers that also intend to support the draft standard. These products include Systran Simplex Link Protocol products, such as the SL100 and SL240, and Mercury Computer products, such as the RINOJ-F RACEway I/O daughter card.

The following overview supplies the basic concepts required to use all the supported features. For details, see the descriptions of the API functions.

#### Using the Agilent E1438

#### **Fiber Optic Interface**

#### **Fiber Frames**

Data is transmitted over the fiber interface in a series of fiber frames. Each fiber frame is composed of a series of 32-bit values, which encode to 40 bits. Each 32-bit value can either be data or an ordered set. Data and ordered sets are strung together to make the three types of fiber frames—Data Frame, BOF, and EOE. The Data Frame transmits 0 to 512 32-bit data words. The exact amount of data that is sent depends on the amount of data that is available when the fiber interface is ready to send the Data Frame. BOF (Beginning Of Frame) is a synchronizing event that can be sent just prior to the start of data transmission. EOE (End Of Epoch) is a synchronizing event that contains the last 4 data bytes in an epoch. An epoch is composed of one or more Data Frames followed by an EOE. The following shows the ordered sets and data that make up the three fiber frames:

#### **Data Frame (Normal Data Fiber Frame)**

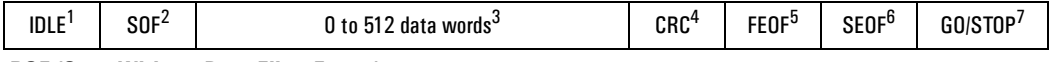

**BOF (Sync Without Data Fiber Frame)**

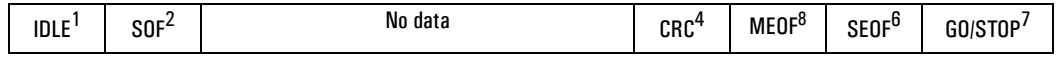

#### **EOE (Sync with Data Fiber Frame)**

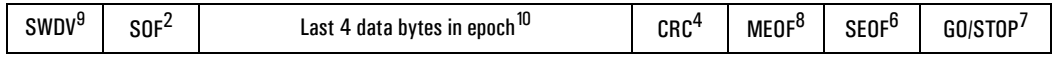

- **1. Pad for Data Frame or BOF**
- **2. Start Of Frame, framing event that embeds PIO1, PIO2, and DIR**
- **3. 32 bit or 4 Byte words, maximum 2048 Bytes**
- **4. Cyclic Redundancy Check, optional**
- **5. Frame End Of Frame, end of Data Frame**
- **6. Status End Of Frame, embeds FIFO OV and NRDY**
- **7. Flow controls**
- **8. Mark End Of Frame, end of BOF and EOE**
- **9. Sync With Data Valid, start of EOE**
- **10.4 bytes, exactly**

#### **Control Signals**

PIO1, PIO2, DIR, and NRDY are FPDP (front panel data port) control signals. These signals can be defined by another product or you can define their meaning and application.

When an overflow condition in the transmit FIFO occurs, the E1438D asserts FIFO OV indicating a loss of data. This may occur in [Append](#page-59-0) fiber mode if the available fiber bandwidth capability is exceeded.

If flow control is enabled, the E1438D responds to the STOP and GO signals. See ["Generate" on](#page-57-0) [page 48](#page-57-0) for details.

### **Fiber Modes**

The E1438D's fiber interface can operate in five different modes:

- ["Off" on page 45](#page-54-0)
- ["Copy" on page 46](#page-55-0)
- ["Raw" on page 47](#page-56-0)
- ["Generate" on page 48](#page-57-0)
- ["Append" on page 50](#page-59-0)

#### <span id="page-54-0"></span>**Off**

The Off fiber mode disables the fiber transmitter but allows the fiber receiver to read control signals. Normal data collection and filtering continues, and the data port selection determines whether data is sent to the local bus (Agilent E1438D only) or read from the FIFO via the VME bus. See the following illustration.

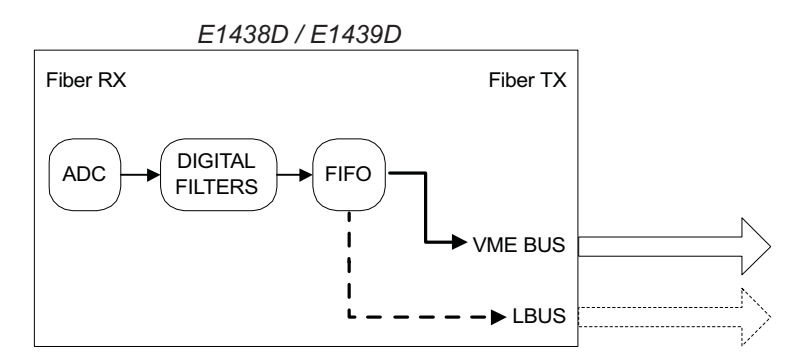

#### **Fiber Interface Setup**

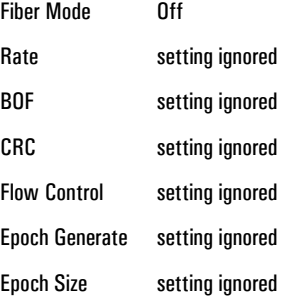

**Note** Setting the data port to Fiber while in the Off fiber mode causes the data FIFO to fill up with filtered ADC data, which then causes data collection to stop.

#### Using the Agilent E1438

#### **Fiber Optic Interface**

#### <span id="page-55-0"></span>**Copy**

The Copy fiber mode copies optical data from its fiber receiver to its fiber transmitter without adding any data. Normal data collection and filtering continues, and the data port selection determines whether data is sent to the local bus (Agilent E1438D only) or read from the FIFO via the VME bus. Copy is the default fiber mode after power-on or reset. See the following illustration.

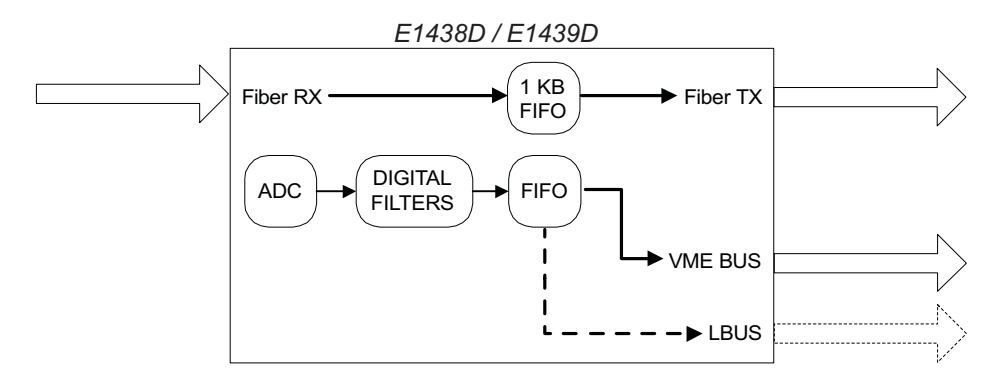

#### **Fiber Interface Setup**

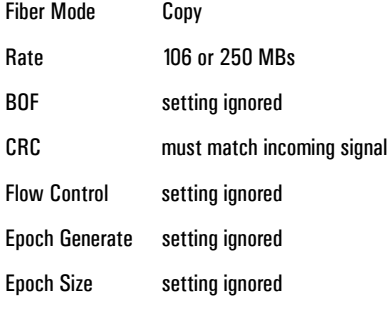

**Note** Setting the data port to Fiber while in the Copy fiber mode results in an invalid instrument state.

#### <span id="page-56-0"></span>**Raw**

The Raw fiber mode transmits raw (i.e., unprocessed, full bandwidth) ADC data over the fiber interface. At the same time that the raw data is transmitted over the fiber interface, filtered ADC data can be sent over the local bus (Agilent E1438D only) or read from the FIFO via the VME bus. After selecting Raw, optical data transmission starts at the trigger event and is not affected by trigger delays or data delays. The raw data transmission continues even after the measurement is complete. Changing the fiber mode stops data transmission. See the following illustration.

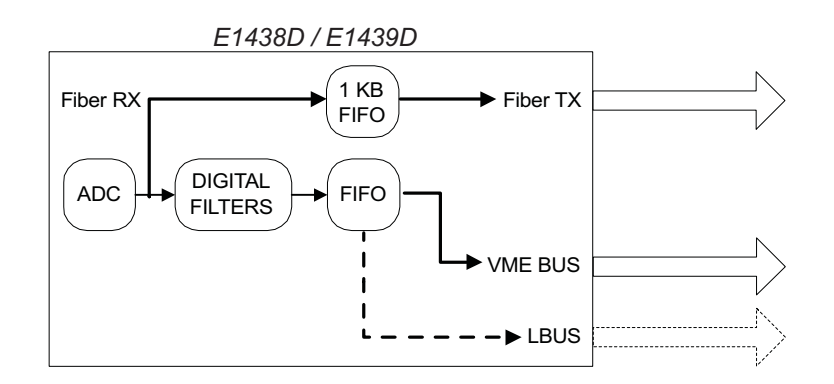

#### **Fiber Interface Setup**

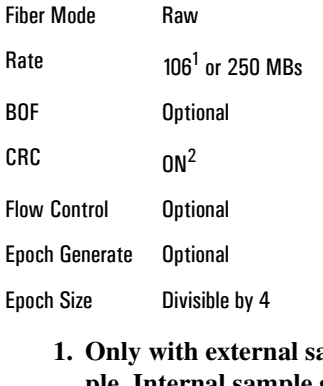

- **1mple. Internal sample generates data too fast for this rate. 2. Some receivers may**
- **require CRC to be off for compatibility**

**Note** Setting the data port to Fiber while in the Raw fiber mode results in an invalid instrument state because raw and filtered data cannot both be sent over the fiber interface at the same time.

#### Using the Agilent E1438

#### **Fiber Optic Interface**

#### <span id="page-57-0"></span>**Generate**

If flow control is off, Generate fiber mode transmits filtered ADC data over the fiber interface as soon as data is available. ADC data is not available via any other data port and received optical data is ignored. The following illustration shows an E1438D transmitting data when flow control is turned off.

*E1438D / E1439D*

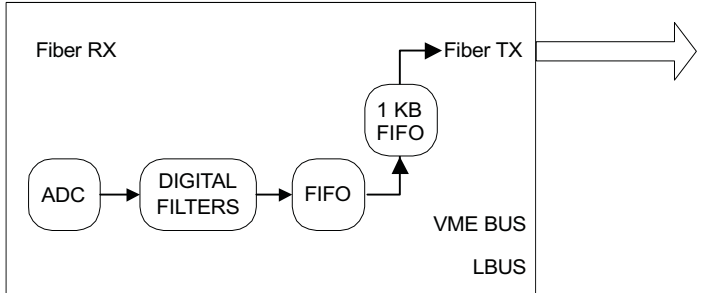

#### **Fiber Interface Setup**

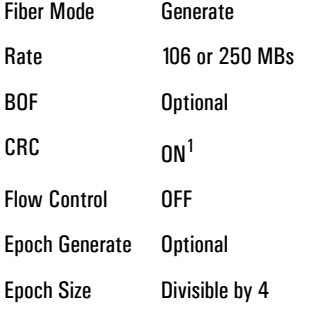

**1. Some receivers may require CRC to be off for compatibility**

If flow control is on and the fiber receiver is capable of generating flow control signals, Generate fiber mode transmits filtered ADC data after the fiber receiver indicates that it is ready and a complete data block is ready to be transmitted. ADC data is not available via any other data port and received optical data, other than the flow control signals, is ignored. The following illustration shows an E1438D transmitting data to a fiber receiver when flow control is on.

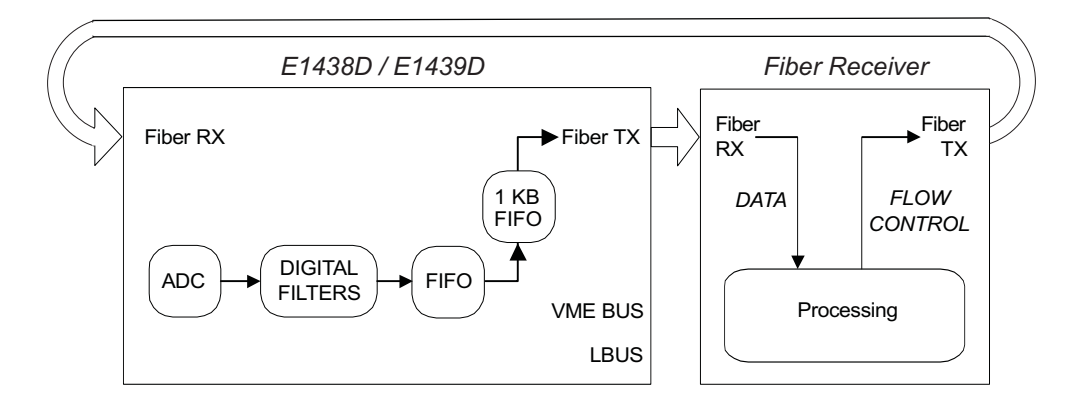

#### **Fiber Interface Setup**

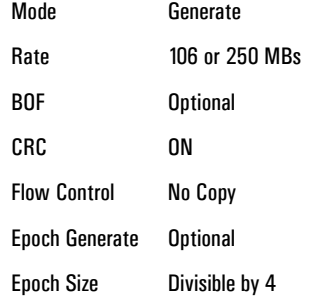

#### Using the Agilent E1438

#### **Fiber Optic Interface**

#### <span id="page-59-0"></span>**Append**

The Append fiber mode copies optical data from its fiber receiver to its fiber transmitter and appends its own filtered ADC data. This mode is required in an optical fiber append chain. For the first module in an append chain, set the fiber mode to Generate, BOF to ON, and Epoch Generate to ON. The module generates data epochs in the standard fashion and a BOF is sent after each epoch. For all modules after the first, set fiber mode to Append, BOF to ON, and Epoch Generate to ON. Each module copies received data to its transmitter output until a BOF is received. The module then sends one epoch of filtered data from its ADC (if at least one block is available), followed by a BOF.

In block data mode, the data from a single trigger is transmitted. Subsequent triggers should not be generated faster than the data can be transmitted.

In continuous data mode, the generated data must not exceed the available fiber bandwidth, allowing the data to be merged without data loss from a FIFO overrun. Therefore, you must reduce the generated sample rate using either an external sample clock operating at a slower rate or data decimation. If you use an external sample clock operating at a slower rate, epoch size must be 1024 bytes (a larger epoch size causes a FIFO overrun resulting in a loss of data, and a smaller epoch size increases overhead reducing the available bandwidth). The available bandwidth is then about 101 MBytes/second or 238 MBytes/second. If you use data decimation, an epoch size of approximately 2048 bytes provides the maximum available bandwidth.

**Note** Epoch size and block size must be equal (in bytes). Since block size is in samples, you can multiply block size by the number of bytes per sample to determine the equivalent epoch size. Conversely, you can divide the epoch size by the number of bytes per sample to determine the equivalent block size. Real 12-bit data contains 2 bytes per sample, complex 12-bit data and real 24-bit data contains 4 bytes per sample, and complex 24-bit data contains 8 bytes per sample.

The following shows two E1438D modules in an append chain transmitting data to a fiber receiver when flow control is off.

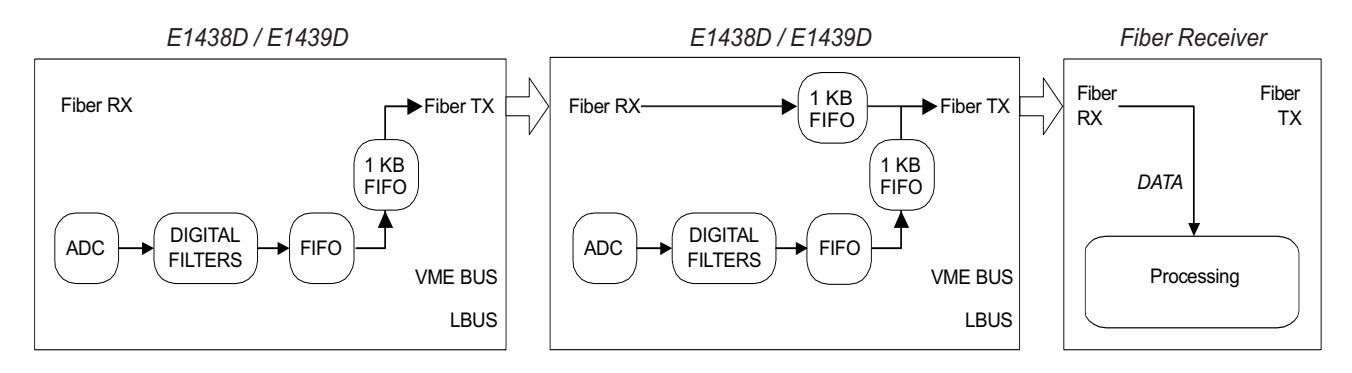

#### **Fiber Interface Setup**

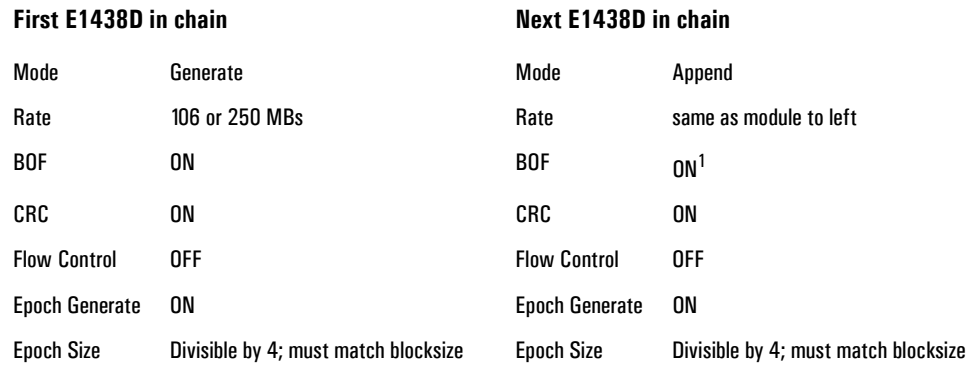

**1. The final module in an append chain may require BOF to be Off for compatibility with data receivers that cannot process BOFs.**

## Using the Agilent E1438 **Fiber Optic Interface**

The following shows two E1438D modules in an append chain transmitting data to a fiber receiver when flow control is on.

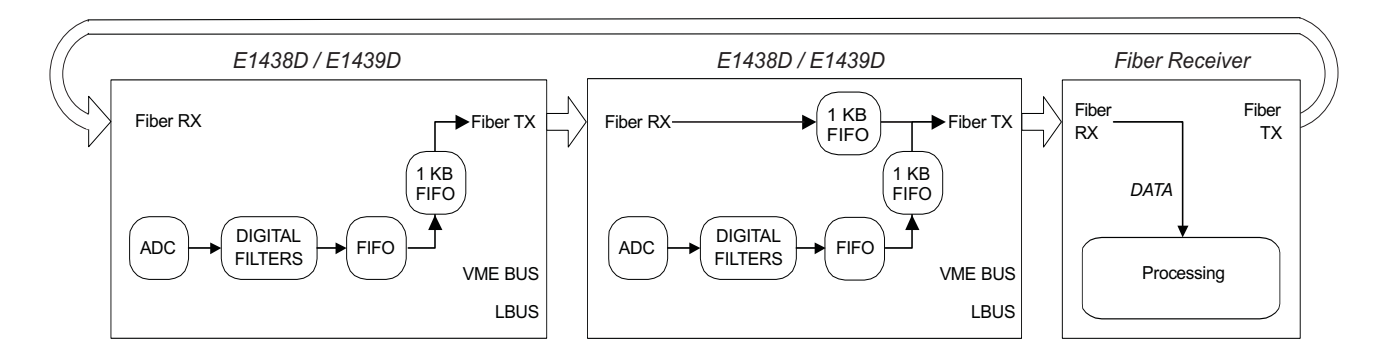

#### **Fiber Interface Setup**

#### **First E1438D in chain** Next E1438D in chain

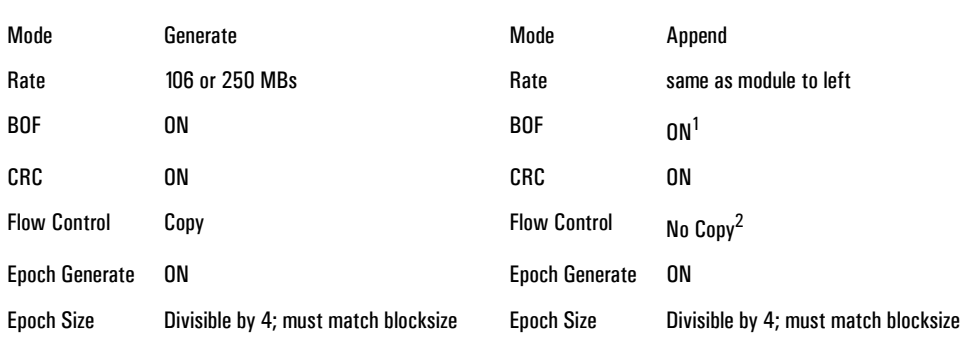

- **1. The final module in an append chain may require BOF to be Off for compatibility with data receivers that cannot process BOFs.**
- **2. Set intermediate modules to Copy and the last module to No Copy.**

**Agilent E1438 Programmer's Reference**

# **Introduction**

The programmer's reference is presented as a set of VXI*plug&play* functions since this is the primary targeted environment. However, when you performed the setup for the Agilent E1438, drivers were installed to support various programming environments as described in ["Programming the Agilent E1438" in chapter 3](#page-30-0).

The function descriptions in the programmer's reference are valid for all environments. Be sure to follow the instructions in ["Getting Started and Introduction" in chapter 2](#page-19-0) to assure proper installation and to become familiar with the capabilities of your Agilent E1438 software in various programming environments. You should find the example programs particularly helpful for programming in various environments.

Many of the function descriptions in the programming reference include several related functions. You may use the primary function to set all related parameters or you may use the other functions within the group to set or query a single parameter.

Parameter variables are presented as alphanumeric values which are descriptive and easy to remember. However, for faster programming you may use the numeric equivalents for the parameter variables listed at the end of this section.

# **Functions listed by class**

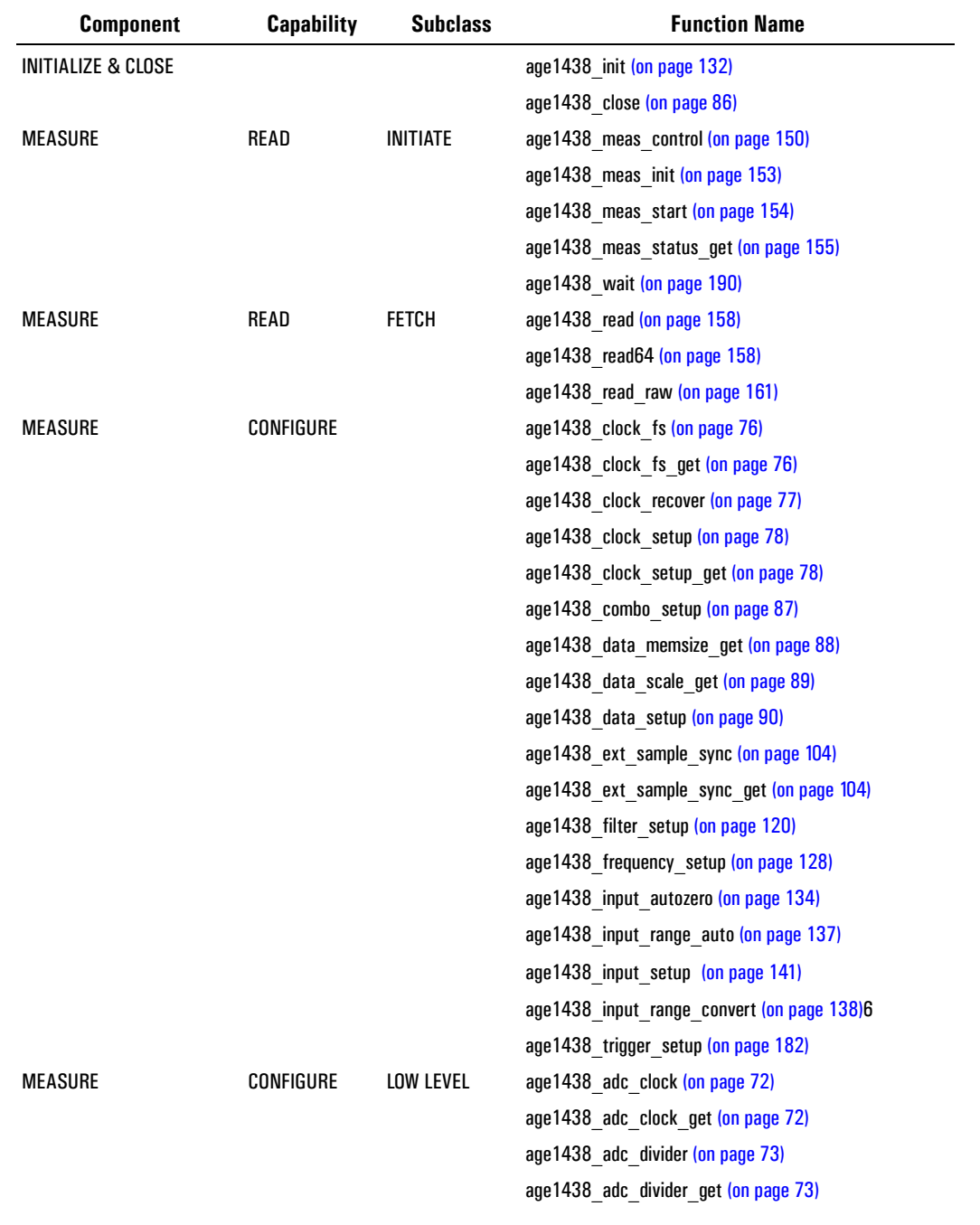

# Agilent E1438 Programmer's Reference

# **Functions listed by class**

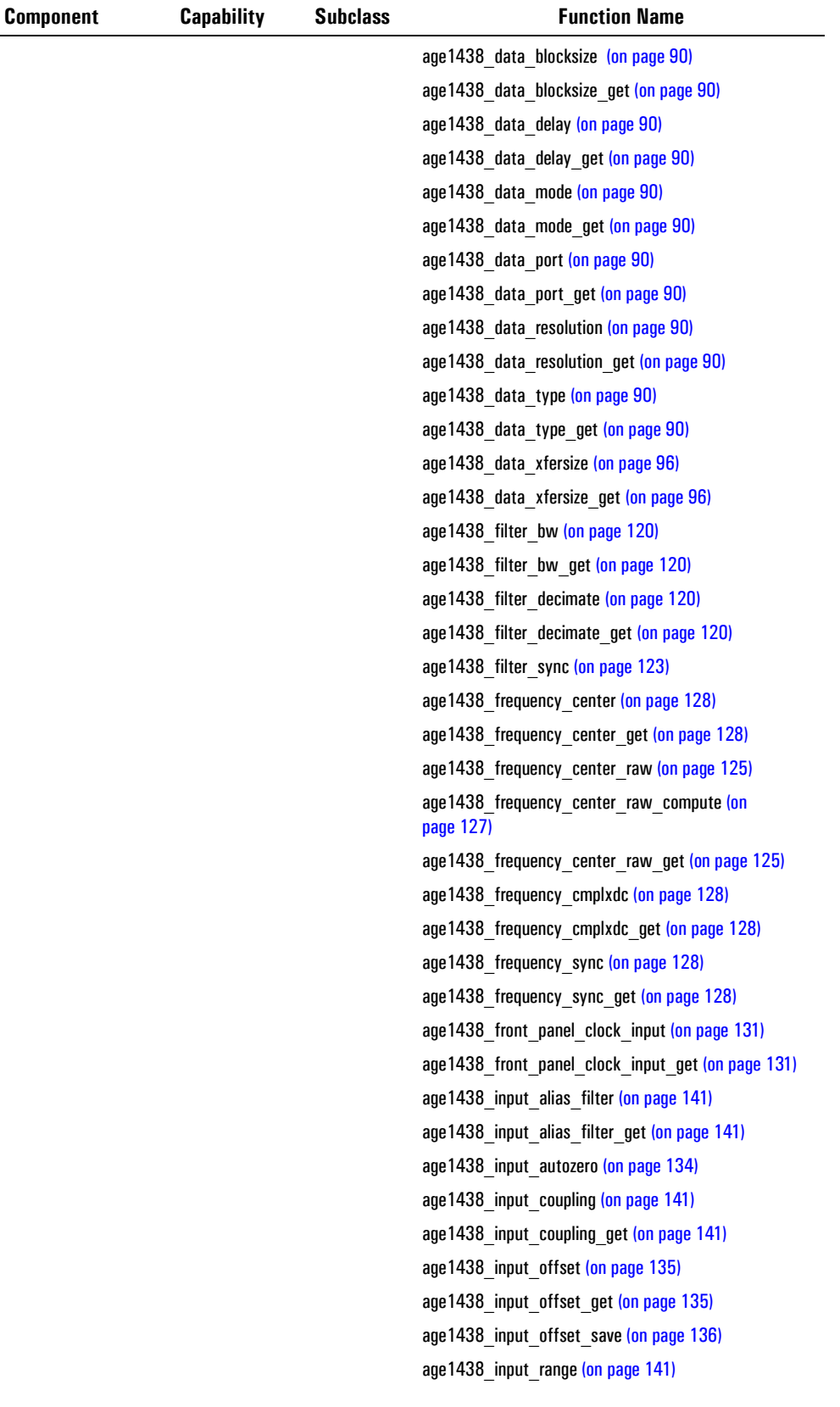

## Agilent E1438 Programmer's Reference **Functions listed by class**

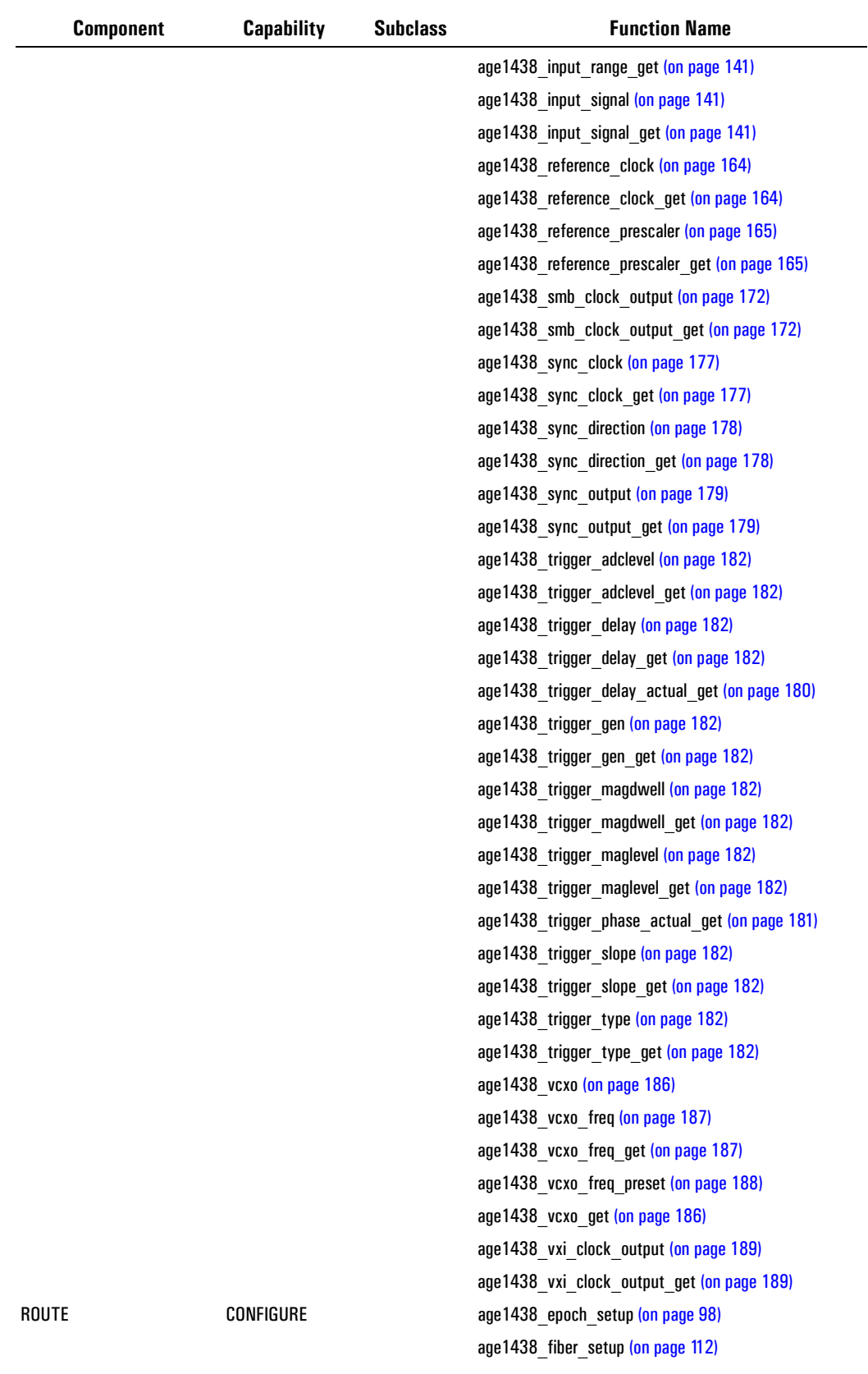

# Agilent E1438 Programmer's Reference

# **Functions listed by class**

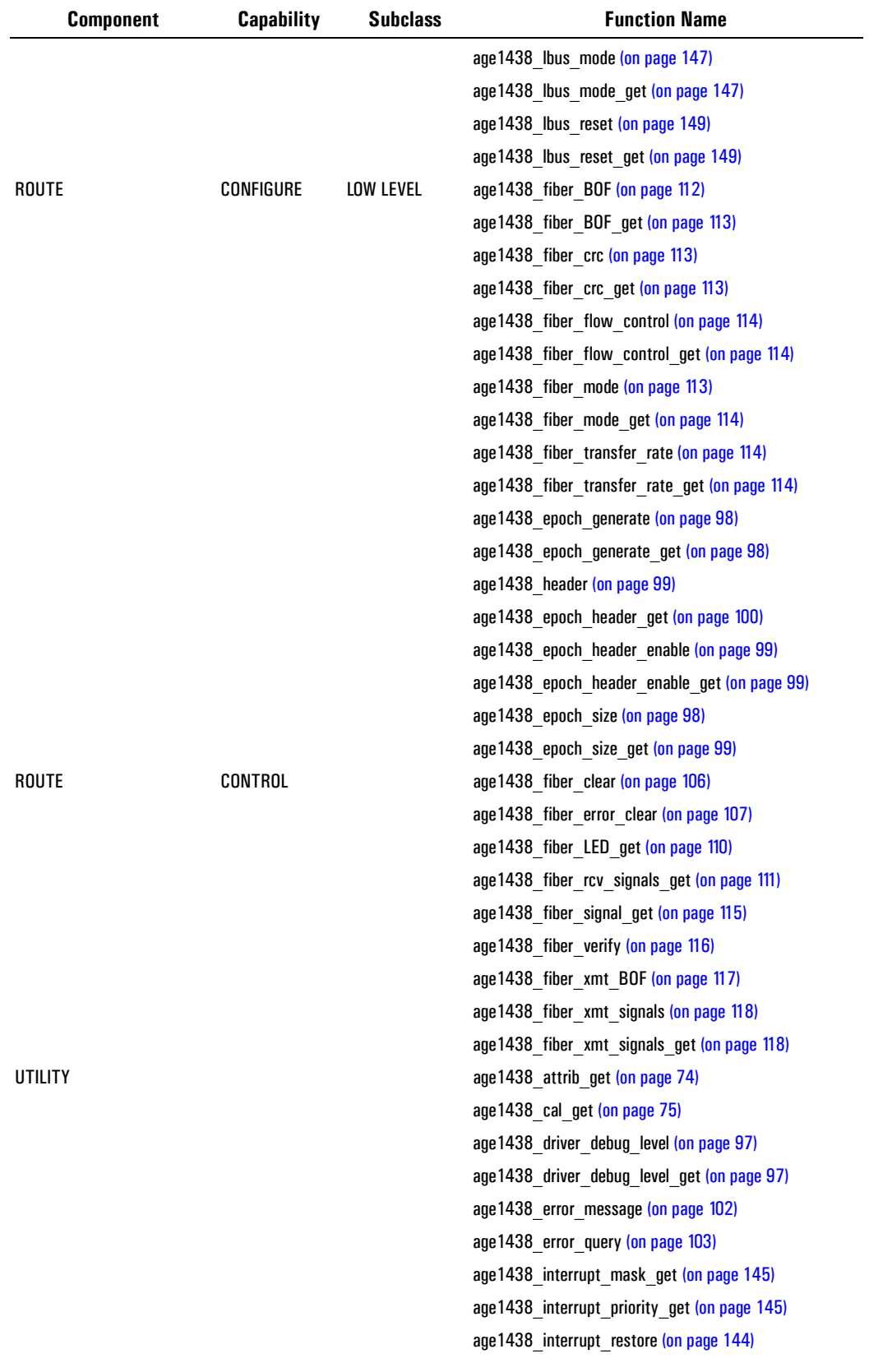

# Agilent E1438 Programmer's Reference

## **Functions listed by class**

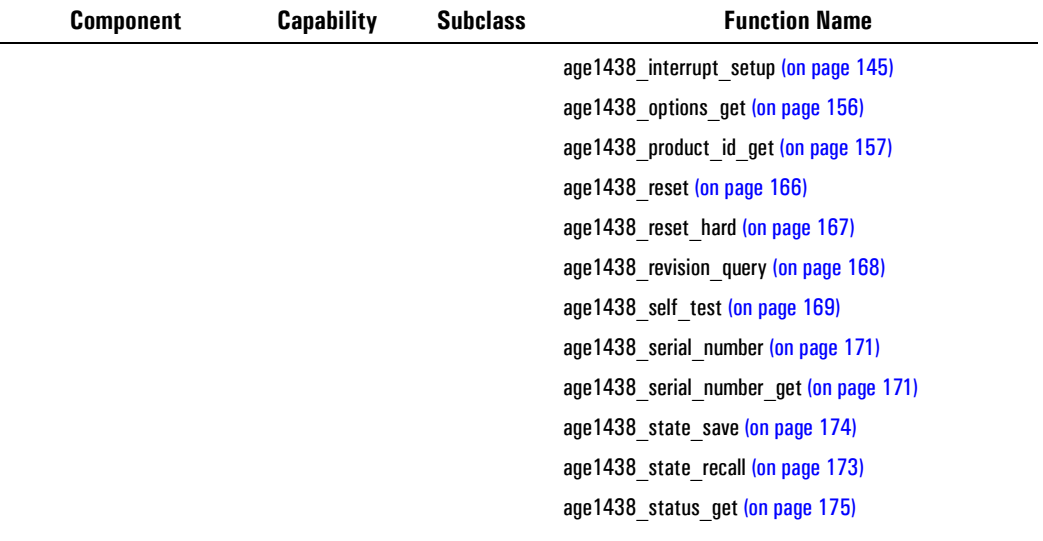

# **Functions listed by functional group**

This section lists the programing functions in groups of related functions. A brief description of each group follows:

["Initializing and closing" on page 61](#page-70-0): You must initialize the I/O driver and set up each module before using any other functions.

["Identification" on page 64](#page-73-0): These functions identify the module, serial number and options.

["Analog setup" on page 61](#page-70-1): These functions determine how the analog input section is configured.

["Data format" on page 61](#page-70-2): An Agilent E1438 can collect either real or complex data in 12-bit or 24-bit format. It can collect data into various blocksizes or in a continuous mode. This data can be transferred either on the VXI backplane, the Local Bus or over the fiber interface.

["Digital processing" on page 62:](#page-71-0) The decimation filter provides bandpass filtering and decimation capabilities. You may also select limited frequency spans away from baseband.

["Measurement control" on page 64](#page-73-1): These functions initiate or terminate the measurement loop.

["Timing" on page 64:](#page-73-2) The clock signals for the ADC sample clock can be set in a variety of ways. One Agilent E1438 can be enabled to drive the sample clock line on the VXI backplane or front panel to enable synchronization of multiple Agilent E1438 modules.

["Trigger" on page 65:](#page-74-0) These functions set all parameters associated with triggering the beginning of data collection.

["Synchronization \(controlling multiple modules\)" on page 66](#page-75-0): These functions support synchronous operation among multiple Agilent E1438s by using shared ADC clock and Sync signals to drive all the modules in a system.

["Reading data" on page 65:](#page-74-1) The Agilent E1438 reads data from either the VME or the Local Bus data port. This data can optionally be scaled and converted to floating point.

["Interrupts" on page 64](#page-73-3): The Agilent E1438 can be programmed to interrupt via the VXI backplane whenever certain status conditions are present.

["Debugging" on page 62:](#page-71-1) Allows you to identify program and hardware problems.

["Fiber Interface" on page 62](#page-71-2): These functions are only available on E1438D.

# <span id="page-70-0"></span>**Initializing and closing**

```
age1438(on page 132) −initializes the I/O driver for a module
age1438_close (on page 86) −closes the module's software connection
```
## <span id="page-70-1"></span>**Analog setup**

**age1438\_input\_setup** [\(on page 141\)](#page-150-0) −sets all the analog input parameters **age1438\_input\_alias\_filter** [\(on page 141\)](#page-150-0) –include/bypass the built-in analog anti-alias filter **age1438\_input\_alias\_filter\_get** [\(on page 141\)](#page-150-0) −gets the anti-alias filter state **age1438\_input\_autozero** [\(on page 141\)](#page-150-0) –nulls out the input dc offset in baseband mode **age1438\_input\_coupling** [\(on page 141\)](#page-150-0) −selects ac or dc input coupling **age1438\_input\_coupling\_get** [\(on page 141\)](#page-150-0) −get the input coupling type **age1438\_input\_offset** [\(on page 135\)](#page-144-0) −sets the dc offset settings for the current range **age1438\_input\_offset\_get** [\(on page 135\)](#page-144-0) −gets the dc offset settings **age1438 input offset save** [\(on page 136\)](#page-145-0) –saves the dc offset settings in NVRAM **age1438\_input\_range** [\(on page 141\)](#page-150-0) −sets the full scale input range **age1438 input range auto** [\(on page 137\)](#page-146-0) –performs auto-ranging **age1438\_input\_range\_convert** [\(on page 138\)](#page-147-0) −converts input range to volts **age1438\_input\_range\_get** [\(on page 141\)](#page-150-0) −gets the input range **age1438\_input\_signal** [\(on page 141\)](#page-150-0) –connect/disconnect the input signal to the input amplifier **age1438\_input\_signal\_get** [\(on page 141\)](#page-150-0) −gets the input buffer amplifier state **age1438\_state\_save** [\(on page 174\)](#page-183-0) −saves the current module state

**age1438\_state\_recall** [\(on page 173\)](#page-182-0) –recalls a previous module state

## <span id="page-70-2"></span>**Data format**

**age1438** data setup [\(on page 90\)](#page-99-0) –sets all format and data output flow parameters

**age1438\_data\_blocksize** [\(on page 90\)](#page-99-0) −determines the size of the output data block

**age1438** data blocksize get [\(on page 90\)](#page-99-0) −gets the output data block size

**age1438\_data\_delay** [\(on page 90\)](#page-99-0) −determines FIFO delay in continuous mode

**age1438\_data\_delay\_get** [\(on page 90\)](#page-99-0) −gets FIFO delay

**age1438\_data\_memsize\_get** [\(on page 88\)](#page-97-0) −returns module's memory size

```
age1438_data_mode (on page 90) −selects block mode or continuous mode
```

```
age1438(on page 90) −gets the data mode
```
**age1438\_data\_port** [\(on page 90\)](#page-99-0) −selects VME bus, local bus or fiber interface for output transmission

**age1438\_data\_port\_get** [\(on page 90\)](#page-99-0) −gets the output port designation

**age1438\_data\_resolution** [\(on page 90\)](#page-99-0) −selects 12 or 24 bits data resolution

**age1438** data resolution get [\(on page 90\)](#page-99-0) −gets the data resolution

**age1438\_data\_scale\_get** [\(on page 89\)](#page-98-0) –gets the data scale factor used to convert raw data to volts

**age1438\_data\_type** [\(on page 90\)](#page-99-0) −selects real or complex output data

**age1438\_data\_type\_get** [\(on page 90\)](#page-99-0) −gets output data type

**age1438\_data\_xfersize** [\(on page 96\)](#page-105-0) −allows a specified amount of data to be read before an entire block has been acquired.

**age1438\_data\_xfersize\_get** [\(on page 96\)](#page-105-0) −gets the data transfer size

**age1438\_lbus\_mode** [\(on page 147\)](#page-156-0) −sets the transmission mode of the local bus

**age1438\_lbus\_mode\_get** [\(on page 147\)](#page-156-0) −gets the local bus transmission mode

**age1438\_lbus\_reset** [\(on page 149\)](#page-158-0) −resets the local bus

**age1438\_lbus\_reset\_get** [\(on page 149\)](#page-158-0) −gets the local bus reset state

Agilent E1438 Programmer's Reference

#### **Functions listed by functional group**

## <span id="page-71-1"></span>**Debugging**

**age1438\_cal\_get** [\(on page 75\)](#page-84-0) −gets last calibration date of specified board

**age1438\_clock\_recover** [\(on page 77\)](#page-86-0) −allows recovery from an out-of-spec external sample clock

**age1438** driver debug level [\(on page 97\)](#page-106-0) –sets the debug level

**age1438** driver debug level get [\(on page 97\)](#page-106-0) −gets the debug level

**age1438\_error\_message** [\(on page 102\)](#page-111-0) –returns error information obtained from function calls

**age1438\_error\_query** [\(on page 103\)](#page-112-0) –queries the module for the most recent error

- **age1438** status get [\(on page 175\)](#page-184-0) –retrieves the module's status register information
- **age1438\_meas\_status\_get** [\(on page 155\)](#page-164-0) retrieves the current measurement status register information

**age1438\_self\_test** [\(on page 169\)](#page-178-0) −performs a self-test on the module and returns the result

## <span id="page-71-0"></span>**Digital processing**

- **age1438** combo setup [\(on page 87\)](#page-96-0) –a quick way to set blocksize, center frequency, and signal bandwidth with one function
- **age1438\_filter\_setup** [\(on page 120\)](#page-129-0) –sets the digital filter bandwidth and decimation filter parameters

**age1438\_filter\_bw** [\(on page 120\)](#page-129-0) –selects a signal filter bandwidth

**age1438\_filter\_bw\_get** [\(on page 120\)](#page-129-0) −gets the signal filter bandwidth

**age1438\_filter\_decimate** [\(on page 120\)](#page-129-0) −enables/disables an extra factor of 2 decimation

**age1438\_filter\_decimate\_get** [\(on page 120\)](#page-129-0) −gets current state of extra decimation

**age1438\_filter\_sync** [\(on page 123\)](#page-132-0) −synchronizes the decimation filter counter

**age1438 frequency setup** [\(on page 128\)](#page-137-0) –sets all zoom center frequency parameters

**age1438\_frequency\_center** [\(on page 128\)](#page-137-0) −sets the center frequency

**age1438\_frequency\_center\_get** [\(on page 128\)](#page-137-0) −gets the current center frequency

- **age1438\_frequency\_center\_raw** [\(on page 125\)](#page-134-0) –quickly sets the center frequency
- **age1438 frequency center raw compute** [\(on page 127\)](#page-136-0) –quickly calculates the values for **age1438\_frequency\_center\_raw**
- **age1438\_frequency\_center\_raw\_get** [\(on page 125\)](#page-134-0) –gets the raw center frequency

**age1438\_frequency\_cmplxdc** [\(on page 128\)](#page-137-0) −selects a complex baseband measurement

**age1438\_frequency\_cmplxdc\_get** [\(on page 128\)](#page-137-0) −gets the state of the baseband measurement mode

**age1438\_frequency\_sync** [\(on page 128\)](#page-137-0) –prepares the module for a synchronous frequency change

**age1438\_frequency\_sync\_get** [\(on page 128\)](#page-137-0) −gets the state of the synchronous change mode

## <span id="page-71-2"></span>**Fiber Interface**

- **age1438\_fiber\_BOF** [\(on page 112\)](#page-121-0) −controls whether or not automatically generated BOF events are transmitted
- **age1438\_fiber\_BOF\_get** [\(on page 112\)](#page-121-0) −returns the current value of *bofEnable*
- **age1438\_fiber\_clear** [\(on page 106\)](#page-115-0) −clears all data from the fiber interface FIFO buffers
- **age1438 fiber crc** [\(on page 112\)](#page-121-0) sets up the fiber interface to transmit and receive cyclic redundancy checks.

**age1438\_fiber\_crc\_get** [\(on page 112\)](#page-121-0) −returns the current status of the cyclic redundancy check setting.

**age1438 fiber error clear** [\(on page 107\)](#page-116-0)–clears fiber errors from the status register **age1438\_fiber\_error\_get** [\(on page 108\)](#page-117-0) –returns the value of the fiber interface error reg-
ister.

- **age1438\_fiber\_flow\_control** [\(on page 112\)](#page-121-0) −configures fiber flow control, enabling or disabling transmitter flow control signals.
- **age1438\_fiber\_flow\_control\_get** [\(on page 112\)](#page-121-0) –returns the current status of the fiber flow control function.
- **age1438\_fiber\_LED\_get** [\(on page 110\)](#page-119-0) −returns a data register indicating the state of the front panel XMT/RCV led's.
- **age1438\_fiber\_mode** [\(on page 112\)](#page-121-0) −selects the fiber interface mode.
- **age1438** fiber mode get [\(on page 112\)](#page-121-0) –gets the current mode of the fiber interface.
- **age1438\_fiber\_rcv\_signals\_get** [\(on page 111\)](#page-120-0) −displays the current value of PIO1, PIO2, DIR and NRDY bits from the fiber receiver.
- **age1438\_fiber\_setup** [\(on page 112\)](#page-121-0) –sets the parameters associated with the fiber interface.
- **age1438\_fiber\_signal\_get** [\(on page 115\)](#page-124-0) –returns a value indicating whether or not an optical signal is detected by the optical fiber interface receiver.

**age1438\_fiber\_transfer\_rate** [\(on page 112\)](#page-121-0) –selects the transfer rate for fiber optic data.

- **age1438\_fiber\_transfer\_rate\_get** [\(on page 112\)](#page-121-0) −gets the current selection of transfer rate for fiber optic data.
- **age1438\_fiber\_verify** [\(on page 116\)](#page-125-0) –proforms a verification of the fiber interface using either an internal of external signal path.
- **age1438\_fiber\_xmt\_BOF** [\(on page 117\)](#page-126-0) –sends a BOF event used for synchronization with other fiber interfaces before data acquisition begins.
- **age1438\_fiber\_xmt\_signals** [\(on page 118\)](#page-127-0) −sets the transmitted values of any PIO1, PIO2, DIR or, NRDY FPDP control signals on the fiber transmitter
- **age1438** fiber xmt signals get [\(on page 118\)](#page-127-0) –displays the current value of PIO1, PIO2, DIR and NRDY bits from the fiber transmitter.
- **age1438\_epoch\_generate** [\(on page 98\)](#page-107-0) −controls whether or not data epochs are generated.
- **age1438\_epoch\_generate\_get** [\(on page 98\)](#page-107-0) −gets the current value of *epochGenerate*
- **age1438\_epoch\_header** [\(on page 98\)](#page-107-0) −sets the value of the first 32 bits of the epoch header. It can be used by the optical receiver to direct where to route and/or how to process associated epoch data.
- **age1438\_epoch\_header\_get** [\(on page 98\)](#page-107-0) −returns the header value and the value of the increment count for the epoch header.
- **age1438** epoch header enable [\(on page 98\)](#page-107-0) −controls whether or not epoch headers are generated
- **age1438\_epoch\_header\_enable\_get** [\(on page 98\)](#page-107-0) −returns the current value of header enable.
- age1438\_epoch\_setup [\(on page 98\)](#page-107-0) –sets the parameters relevant to the transmission of data epochs on the fiber interface.
- **age1438\_epoch\_size** [\(on page 98\)](#page-107-0) −sets the size of data epochs in bytes.
- **age1438\_epoch\_size\_get** [\(on page 98\)](#page-107-0) −returns the current size of data epochs on the fiber interface

## **Functions listed by functional group**

## **Identification**

**age1438\_product\_id\_get** [\(on page 157\)](#page-166-0) −returns the module's product identification string **age1438\_options\_get** [\(on page 156\)](#page-165-0) −returns the module's options

**age1438\_serial\_number** [\(on page 156\)](#page-165-0) −sets the module's serial number for product repair purposes

**age1438** serial number get [\(on page 156\)](#page-165-0) −returns the module's serial number

**age1438\_revision\_query** [\(on page 168\)](#page-177-0) –returns strings that identify the date of the module's firmware revision

## **Interrupts**

**age1438\_attrib\_get** [\(on page 74\)](#page-83-0) −gets low-level attributes of current I/O library session **age1438\_interrupt\_setup** [\(on page 145\)](#page-154-0) −sets all interrupt parameters

**age1438\_interrupt\_mask\_get** [\(on page 145\)](#page-154-0) −gets the interrupt event mask

**age1438** interrupt priority get [\(on page 145\)](#page-154-0) –gets the VME interrupt line

**age1438\_interrupt\_restore** [\(on page 144\)](#page-153-0) −restores the interrupt masks to the most recent setting

## **Measurement control**

- **age1438\_meas\_control** [\(on page 150\)](#page-159-0) −initiates and controls measurements in multi-module systems
- **age1438\_meas\_init** [\(on page 153\)](#page-162-0) −initiates a measurement without first checking for valid hardware setup
- **age1438\_meas\_start** [\(on page 154\)](#page-163-0) −checks for valid hardware setup and then initiates a measurement
- **age1438\_reset** [\(on page 166\)](#page-175-0) −places the module in a known state

**age1438\_reset\_hard** [\(on page 167\)](#page-176-0) –resets the module hardware

## <span id="page-73-0"></span>**Timing**

**age1438\_clock\_setup** [\(on page 78\)](#page-87-0) –sets all timing parameters for commonly used measurement setups

**age1438\_clock\_setup\_get** [\(on page 78\)](#page-87-0) −gets the current clock setup

**age1438** clock fs [\(on page 76\)](#page-85-0) –provides the frequency of an external sample clock

**age1438\_clock\_fs\_get** [\(on page 76\)](#page-85-0) −gets the current external sample clock frequency

**age1438** adc clock [\(on page 72\)](#page-81-0) –specifies the ADC clock source

**age1438\_adc\_clock\_get** [\(on page 72\)](#page-81-0) −gets the ADC clock source

**age1438\_adc\_divider** [\(on page 73\)](#page-82-0) –determines which divider is applied to the ADC clock source

**age1438\_adc\_divider\_get** [\(on page 73\)](#page-82-0)−gets the module's current clock divider state **age1438\_ext\_sample\_sync** [\(on page 104\)](#page-113-0) −enables and disables external sample sync **age1438\_ext\_sample\_sync\_get** [\(on page 104\)](#page-113-0) −gets the state of external sample sync **age1438\_front\_panel\_clock\_input** [\(on page 131\)](#page-140-0) −specifies the source for the front panel

clock

**age1438 front panel clock input get** [\(on page 131\)](#page-140-0) –gets the front panel clock source **age1438\_reference\_clock** [\(on page 164\)](#page-173-0) −selects the source of the reference clock **age1438\_reference\_clock\_get** [\(on page 164\)](#page-173-0) −gets the source of the reference clock **age1438\_reference\_prescaler** [\(on page 165\)](#page-174-0) –selects prescaling of the reference clock **age1438 reference prescaler get** [\(on page 165\)](#page-174-0) –gets prescaling of the reference clock **age1438\_smb\_clock\_output** [\(on page 172\)](#page-181-0) −specifies which clock to output from the SMB clock connectors

**age1438\_smb\_clock\_output\_get** [\(on page 172\)](#page-181-0) −gets which clock to output from the SMB clock connectors

```
age1438_sync_clock (on page 177) −selects the source of the sync signal
```
**age1438\_sync\_clock\_get** [\(on page 177\)](#page-186-0) −gets the source of the sync signal

**age1438\_sync\_direction** [\(on page 178\)](#page-187-0) −selects front or rear panel availability of the sync signal

**age1438\_sync\_direction\_get** [\(on page 178\)](#page-187-0) −gets the state of front or rear panel clock availability

**age1438\_sync\_output** [\(on page 179\)](#page-188-0) −selects the output for the sync signal

**age1438\_sync\_output\_get** [\(on page 179\)](#page-188-0) −gets the output for the sync signal

**age1438\_vcxo** [\(on page 186\)](#page-195-0) –selects whether the module should use an internal clock source

**age1438\_vcxo\_get** [\(on page 186\)](#page-195-0) −gets whether the internal clock source is on or off

- **age1438\_vcxo\_freq** [\(on page 187\)](#page-196-0) –selects which internal clock the module uses
- **age1438** vcxo freq get [\(on page 187\)](#page-196-0) –gets which internal clock the module uses

**age1438\_vcxo\_freq\_preset** [\(on page 188\)](#page-197-0) −selects which internal clock source should be used as a default

**age1438\_vxi\_clock\_output** [\(on page 189\)](#page-198-0) −selects which clock drives the VXI clock **age1438\_vxi\_clock\_output\_get** [\(on page 189\)](#page-198-0) −gets which clock drives the VXI clock

# **Trigger**

**age1438\_trigger\_setup** [\(on page 182\)](#page-191-0) –sets all parameters associated with triggering the beginning of data collection

**age1438\_trigger\_adclevel** [\(on page 182\)](#page-191-0) –specifies the threshold for the ADC trigger

- **age1438\_trigger\_adclevel\_get** [\(on page 182\)](#page-191-0) −gets the trigger threshold
- **age1438\_trigger\_delay** [\(on page 182\)](#page-191-0) −specifies a pre- or post-trigger delay time
- **age1438\_trigger\_delay\_get** [\(on page 182\)](#page-191-0) −gets the trigger delay time
- **age1438\_trigger\_delay\_actual\_get** [\(on page 180\)](#page-189-0) −gets the actual delay time from the most recent trigger event

**age1438 trigger gen** [\(on page 182\)](#page-191-0) −determines whether a module can generate a trigger

- **age1438\_trigger\_gen\_get** [\(on page 182\)](#page-191-0) −gets the trigger generation status
- **age1438\_trigger\_magdwell [\(on page 182\)](#page-191-0)** −specifies the dwell time (in samples) before a magnitude trigger.
- **age1438\_trigger\_magdwell\_get [\(on page 182\)](#page-191-0)** −gets the magnitude trigger dwell time.

**age1438\_trigger\_maglevel** [\(on page 182\)](#page-191-0) –specifies the threshold for a magnitude trigger

**age1438\_trigger\_maglevel\_get** [\(on page 182\)](#page-191-0) −gets magnitude trigger threshold

**age1438\_trigger\_phase\_actual\_get** [\(on page 181\)](#page-190-0) −returns a representation of the phase value of the LO at the most recent trigger point

**age1438** trigger slope [\(on page 182\)](#page-191-0) –selects a positive or negative trigger

**age1438\_trigger\_slope\_get** [\(on page 182\)](#page-191-0) −gets trigger slope

**age1438\_trigger\_type** [\(on page 182\)](#page-191-0) −specifies the trigger type

**age1438\_trigger\_type\_get** [\(on page 182\)](#page-191-0) −gets trigger type

# **Reading data**

**age1438\_data\_scale\_get** [\(on page 89\)](#page-98-0) −gets data scale factor

**age1438\_read** [\(on page 158\)](#page-167-0) −reads scaled 32-bit float data from FIFO

**age1438** read64 [\(on page 158\)](#page-167-0) −reads scaled 64-bit float data from FIFO, specifically for VEE applications

**age1438** read raw [\(on page 161\)](#page-170-0) –reads raw data from FIFO

## **Functions listed by functional group**

# **Synchronization (controlling multiple modules)**

**age1438\_clock\_setup** [\(on page 78\)](#page-87-0) –supplies commonly used clock and sync configurations [See "Timing" on page 64](#page-73-0) for low level clock and sync setup commands

- **age1438\_clock\_setup\_get** [\(on page 78\)](#page-87-0) −gets the current clock and sync setup
- **age1438\_clock\_fs** [\(on page 76\)](#page-85-0) –provides a clock frequency for external sample clock configurations
- **age1438\_clock\_fs\_get** [\(on page 76\)](#page-85-0) −gets the external clock frequency
- **age1438\_filter\_sync** [\(on page 123\)](#page-132-0) −synchronizes the decimation filter counter
- **age1438\_frequency\_sync and age1438\_frequency\_center** [\(on page 128\)](#page-137-0) −prepare the modules for frequency change
- **age1438\_meas\_control** [\(on page 150\)](#page-159-0) –synchronizes arming and triggering in multi-module systems
- **age1438\_trigger\_gen** [\(on page 182\)](#page-191-0) −determines whether a module can generate a trigger
- **age1438\_trigger\_gen\_get** [\(on page 182\)](#page-191-0) −gets the trigger generation status
- **age1438\_wait** [\(on page 190\)](#page-199-0) −facilitates the synchronization and control of multi-module systems

# **Functions listed alphabetically**

```
age1438(on page 72) –determines the ADC clock source
age1438_adc_clock_get (on page 72) −gets the ADC clock source
age1438 adc_divider(on page 73) −determines which divider is applied to the ADC
   clock source
age1438_adc_divider_get (on page 73)−gets the module's current clock divider state
age1438_attrib_get (on page 74) −gets low-level attributes of current I/O library session.
age1438_cal_get (on page 75) −gets last calibration date of specified board
age1438(on page 76) –provides the module with the frequency of an external
   sample clock
age1438(on page 76) –gets the current external sample clock frequency
age1438_clock_recover(on page 77) –allows recovery from an out-of-spec external sam-
   ple clock
age1438(on page 78) –sets all timing parameters for commonly used mea-
   surement setups
age1438_clock_setup_get (on page 78) −gets the current clock setup
age1438_close (on page 86) −closes the module's software connection
age1438_combo_setup(on page 87) –a quick way to set blocksize, center frequency, and
   signal bandwidth with one function
age1438(on page 90) −determines the size of the output data block
age1438(on page 90) −gets the output data block size
age1438(on page 90) –determines FIFO delay in continuous mode
age1438_data_delay_get (on page 90) −gets FIFO delay in continuous mode
age1438(on page 88) −returns module's memory size in megabytes
age1438(on page 90) –selects block mode or continuous mode
age1438_data_mode_get (on page 90) −gets the data mode
age1438_data_port (on page 90) −selects VME bus, local bus or fiber interface for
   output port transmission
age1438(on page 90) −gets the output port designation
age1438_data_resolution (on page 90) −selects 12 or 24 bits data resolution
age1438(on page 90) −gets the data resolution
age1438_data_scale_get (on page 89) −gets data scale factor used to convert raw data to
    volts
age1438(on page 90) –sets all format and data output flow parameters
age1438(on page 90) –selects real or complex output data
age1438(on page 90) −gets output data type
age1438(on page 96) –allows a specified amount of data to be read before
   an entire block has been acquired
age1438(on page 96) −gets the data transfer size
age1438(on page 97) –sets the debug level
age1438_driver_debug_level_get (on page 97) −gets the debug level
age1438(on page 98) −controls whether or not data epochs are gener-
   ated.
age1438_epoch_generate_get (on page 98) −gets the current value of epochGenerate
```
#### **Functions listed alphabetically**

- **age1438\_epoch\_header** [\(on page 98\)](#page-107-0) −sets the value of the first 32 bits of the epoch header. It can be used by the optical receiver to direct where to route and/or how to process associated epoch data.
- **age1438\_epoch\_header\_get** [\(on page 98\)](#page-107-0) −returns the header value and the value of the increment count for the epoch header.
- **age1438\_epoch\_header\_enable** [\(on page 98\)](#page-107-0) –controls whether or not epoch headers are generated
- **age1438\_epoch\_header\_enable\_get** [\(on page 98\)](#page-107-0) −returns the current value of header enable.
- **age1438\_epoch\_setup** [\(on page 98\)](#page-107-0) –sets the parameters relevant to the transmission of data epochs on the fiber interface.
- **age1438\_epoch\_size** [\(on page 98\)](#page-107-0) −sets the size of data epochs in bytes.
- **age1438\_epoch\_size\_get** [\(on page 98\)](#page-107-0) –returns the current size of data epochs.
- **age1438\_error\_message** [\(on page 102\)](#page-111-0) –returns error information obtained from function calls.
- **age1438\_error\_query** [\(on page 103\)](#page-112-0) −queries the module for the most recent error.
- **age1438\_ext\_sample\_sync** [\(on page 104\)](#page-113-0) −enables and disables sync to an external sample clock
- **age1438\_ext\_sample\_sync\_get** [\(on page 104\)](#page-113-0) −gets the state of external sample sync
- **age1438 fiber BOF** [\(on page 112\)](#page-121-0) –controls whether or not automatically generated BOF events are transmitted
- **age1438\_fiber\_BOF\_get** [\(on page 112\)](#page-121-0) −returns the current value of *bofEnable*
- **age1438\_fiber\_clear** [\(on page 106\)](#page-115-0) –clears all data from the fiber interface FIFO buffers **age1438\_fiber\_crc** [\(on page 112\)](#page-121-0) sets up the fiber interface to transmit and receive cyclic
- redundancy checks.
- **age1438\_fiber\_crc\_get** [\(on page 112\)](#page-121-0) –returns the current status of the cyclic redundancy check setting.
- **age1438\_fiber\_error\_clear** [\(on page 107\)](#page-116-0) −clears fiber errors from the status register
- **age1438\_fiber\_error\_get** [\(on page 108\)](#page-117-0) –returns the value of the fiber interface error register.
- **age1438\_fiber\_flow\_control** [\(on page 112\)](#page-121-0) −configures fiber flow control, enabling or disabling transmitter flow control signals.
- **age1438\_fiber\_LED\_get** [\(on page 110\)](#page-119-0) –returns a data register indicating the state of the front panel XMT/RCV led's.
- **age1438\_fiber\_mode** [\(on page 112\)](#page-121-0) −selects the fiber interface mode.
- **age1438\_fiber\_mode\_get** [\(on page 112\)](#page-121-0) –gets the current mode of the fiber interface.
- **age1438\_fiber\_rcv\_signal\_get** [\(on page 111\)](#page-120-0) −displays the current value of PIO1, PIO2, DIR and NRDY bits on the fiber receiver.
- **age1438\_fiber\_signal\_get** [\(on page 115\)](#page-124-0) –returns a value indicating whether or not an optical signal is detected by the optical fiber interface receiver.
- **age1438\_fiber\_setup** [\(on page 112\)](#page-121-0) –sets the parameters associated with the fiber interface.
- **age1438\_fiber\_transfer\_rate** [\(on page 112\)](#page-121-0) −selects the transfer rate for fiber optic data.
- **age1438\_fiber\_transfer\_rate\_get** [\(on page 112\)](#page-121-0) −gets the current selection of transfer rate for fiber optic data.
- **age1438\_fiber\_verify** [\(on page 116\)](#page-125-0) −preforms a verification of the fiber interface using either an internal of external signal path.
- **age1438\_fiber\_xmt\_BOF** [\(on page 117\)](#page-126-0) −sends a BOF event used for synchronization with other fiber interfaces before data acquisition begins.
- **age1438\_fiber\_xmt\_signals** [\(on page 118\)](#page-127-0) −sets the transmitted values of any PIO1, PIO2, DIR or, NRDY FPDP control signals on the fiber transmitter.
- **age1438\_fiber\_xmt\_signals\_get** [\(on page 118\)](#page-127-0) −displays the current value of PIO1,

#### **Functions listed alphabetically**

PIO2, DIR and NRDY bits on the fiber transmitter.

- **age1438 filter bw** [\(on page 120\)](#page-129-0) –selects a signal filter bandwidth
- **age1438\_filter\_bw\_get** [\(on page 120\)](#page-129-0) −gets the signal filter bandwidth
- **age1438\_filter\_decimate** [\(on page 120\)](#page-129-0) –enables/disables and extra factor of 2 decimation
- **age1438 filter decimate get** [\(on page 120\)](#page-129-0) −gets current state of extra decimation
- **age1438\_filter\_setup** [\(on page 120\)](#page-129-0) −sets the digital filter bandwidth and decimation filter parameters
- **age1438 filter** sync [\(on page 123\)](#page-132-0) −synchronizes the decimation filter counter
- **age1438\_frequency\_center** [\(on page 128\)](#page-137-0) −sets the center frequency
- **age1438\_frequency\_center\_get** [\(on page 128\)](#page-137-0) −gets the current center frequency
- **age1438\_frequency\_center\_raw** [\(on page 125\)](#page-134-0) –quickly sets the center frequency
- **age1438\_frequency\_center\_raw\_compute** [\(on page 127\)](#page-136-0) −quickly calculates the values for **age1438\_frequency\_center\_raw**
- **age1438 frequency center raw get** [\(on page 125\)](#page-134-0) –gets the raw center frequency
- **age1438\_frequency\_cmplxdc** [\(on page 128\)](#page-137-0) –selects a complex baseband measurement
- **age1438\_frequency\_cmplxdc\_get** [\(on page 128\)](#page-137-0) −gets the state of the baseband measurement mode
- **age1438 frequency setup** [\(on page 128\)](#page-137-0) –sets all the zoom center frequency parameters
- **age1438 frequency sync** [\(on page 128\)](#page-137-0) –prepares the module for a synchronous frequency change
- **age1438\_frequency\_sync\_get** [\(on page 128\)](#page-137-0) −gets the state of the synchronous change mode
- **age1438** front panel clock input [\(on page 131\)](#page-140-0) –specifies the source of the front panel clock

**age1438\_front\_panel\_clock\_input\_get** [\(on page 131\)](#page-140-0) −gets the front panel clock source **age1438\_init** [\(on page 132\)](#page-141-0) −initializes the I/O driver for a module

- **age1438\_input\_alias\_filter** [\(on page 141\)](#page-150-0) −include/bypass the built-in analog anti-alias filter
- **age1438\_input\_alias\_filter\_get** [\(on page 141\)](#page-150-0) −gets the anti-alias filter state
- **age1438 input autozero** [\(on page 134\)](#page-143-0) –nulls out the input dc offset in baseband mode **age1438\_input\_coupling** [\(on page 141\)](#page-150-0) −selects ac or dc input coupling
- **age1438\_input\_coupling\_get** [\(on page 141\)](#page-150-0) −get the input coupling type
- **age1438 input offset** [\(on page 135\)](#page-144-0) –sets the dc offset settings for the current range
- **age1438\_input\_offset\_get** [\(on page 135\)](#page-144-0) −gets the dc offset settings
- **age1438\_input\_offset\_save** [\(on page 136\)](#page-145-0) −saves the dc offset settings in NVRAM
- **age1438\_input\_range** [\(on page 141\)](#page-150-0) −sets the full scale range

**age1438\_input\_range\_auto** [\(on page 137\)](#page-146-0) −performs auto-ranging in baseband mode

- **age1438\_input\_range\_convert** [\(on page 138\)](#page-147-0) −converts the input range to volts
- **age1438** input range get [\(on page 141\)](#page-150-0) −gets the input range
- **age1438\_input\_setup** [\(on page 141\)](#page-150-0) −sets all the analog input parameters
- **age1438\_input\_signal** [\(on page 141\)](#page-150-0) –connect/disconnect the input signal to the input amplifiers
- **age1438** input signal get [\(on page 141\)](#page-150-0) –gets the input buffer amplifier state
- **age1438\_interrupt\_mask\_get** [\(on page 145\)](#page-154-0) −gets the interrupt event mask
- **age1438\_interrupt\_priority\_get** [\(on page 145\)](#page-154-0) −gets the VME interrupt line
- **age1438\_interrupt\_restore** [\(on page 144\)](#page-153-0) −restores the interrupt masks to the most recent setting
- **age1438 interrupt setup** [\(on page 145\)](#page-154-0) –sets both interrupt parameters
- **age1438\_lbus\_mode** [\(on page 147\)](#page-156-0) −sets the local bus transmission mode
- **age1438** lbus mode get [\(on page 147\)](#page-156-0) –gets the local bus mode
- **age1438\_lbus\_reset** [\(on page 149\)](#page-158-0) −resets local bus

#### **Functions listed alphabetically**

**age1438\_lbus\_reset\_get** [\(on page 149\)](#page-158-0) −gets the local bus mode reset state

- **age1438\_meas\_control** [\(on page 150\)](#page-159-0) –initiates and controls measurements in multimodule systems
- **age1438\_meas\_init** [\(on page 153\)](#page-162-0) –initiates a measurement without first checking for valid hardware setup
- **age1438\_meas\_start** [\(on page 154\)](#page-163-0) −checks for valid hardware setup and then initiates a measurement
- **age1438\_meas\_status\_get** [\(on page 155\)](#page-164-0) −returns the current measurement status.
- **age1438** options get [\(on page 156\)](#page-165-0) −returns the module's options
- **age1438\_product\_id\_get** [\(on page 157\)](#page-166-0) −returns the module's product identification string
- **age1438\_read** [\(on page 158\)](#page-167-0) −reads scaled 32-bit float data from FIFO
- **age1438\_read\_raw** [\(on page 161\)](#page-170-0) –reads raw data from FIFO
- **age1438\_read64** [\(on page 158\)](#page-167-0) –reads scaled 64-bit float data from FIFO, specifically for VEE applications
- **age1438\_reference\_clock** [\(on page 164\)](#page-173-0) −selects the source of the reference clock
- **age1438\_reference\_clock\_get** [\(on page 164\)](#page-173-0) −gets the source of the reference clock
- **age1438\_reference\_prescaler** [\(on page 165\)](#page-174-0) –selects prescaling of the reference clock
- **age1438\_reference\_prescaler\_get** [\(on page 165\)](#page-174-0) −gets prescaling of the reference clock
- **age1438** reset [\(on page 166\)](#page-175-0) –places the module in a known state
- **age1438\_reset\_hard** [\(on page 167\)](#page-176-0) −resets the module hardware
- **age1438\_revision\_query** [\(on page 168\)](#page-177-0) −returns strings that identify the date of the firmware revision.
- **age1438** self test [\(on page 169\)](#page-178-0) −performs a self-test on the module and returns the result
- **age1438\_serial\_number** [\(on page 156\)](#page-165-0) −sets the module's serial number for product repair purposes
- **age1438\_serial\_number\_get** [\(on page 156\)](#page-165-0) −returns the module's serial number
- **age1438\_smb\_clock\_output** [\(on page 172\)](#page-181-0) −specifies which clock to output from the SMB clock connectors
- **age1438\_smb\_clock\_output\_get** [\(on page 172\)](#page-181-0) −gets which clock to output from the SMB clock connectors
- **age1438\_state\_save** [\(on page 174\)](#page-183-0) −saves the current module state
- **age1438\_state\_recall** [\(on page 173\)](#page-182-0) –recalls a saved module state
- **age1438\_status\_get** [\(on page 175\)](#page-184-0) –retrieves module's status register information
- **age1438\_sync\_clock** [\(on page 177\)](#page-186-0) −selects the source of the sync signal
- **age1438\_sync\_clock\_get** [\(on page 177\)](#page-186-0) −gets the source of the sync signal
- age1438\_sync\_direction [\(on page 178\)](#page-187-0) –selects front or rear panel availability of the sync signal
- **age1438\_sync\_direction\_get** [\(on page 178\)](#page-187-0) −gets the state of front or rear panel clock availability
- **age1438\_sync\_output** [\(on page 179\)](#page-188-0) −selects the output for the sync signal
- **age1438\_sync\_output\_get** [\(on page 179\)](#page-188-0) −gets the output for the sync signal
- **age1438\_trigger\_adclevel** [\(on page 182\)](#page-191-0) –specifies the threshold for the ADC trigger
- **age1438\_trigger\_adclevel\_get** [\(on page 182\)](#page-191-0) −gets the trigger threshold
- **age1438\_trigger\_delay** [\(on page 182\)](#page-191-0) −specifies a pre- or post-trigger delay time
- **age1438\_trigger\_delay\_actual\_get** [\(on page 180\)](#page-189-0) −gets the actual delay time from the most recent trigger event
- **age1438\_trigger\_delay\_get** [\(on page 182\)](#page-191-0) −gets the trigger delay time
- **age1438 trigger gen** [\(on page 182\)](#page-191-0) −determines whether a module can generate a trigger **age1438\_trigger\_gen\_get** [\(on page 182\)](#page-191-0) −gets the trigger generation status
- **age1438\_trigger\_magdwell** [\(on page 182\)](#page-191-0) −specifies the dwell time (in samples) before a magnitude trigger

**age1438\_trigger\_magdwell\_get** [\(on page 182\)](#page-191-0) −gets the magnitude trigger dwell time in samples

**age1438\_trigger\_maglevel** [\(on page 182\)](#page-191-0) −specifies the threshold for a magnitude trigger

**age1438\_trigger\_maglevel\_get** [\(on page 182\)](#page-191-0) −gets magnitude trigger threshold

**age1438\_trigger\_phase\_actual\_get** [\(on page 181\)](#page-190-0) –returns a representation of the phase value of the LO at the most recent trigger point

- **age1438\_trigger\_setup** [\(on page 182\)](#page-191-0) −sets all parameters associated with triggering the beginning of data collection
- **age1438** trigger slope [\(on page 182\)](#page-191-0) –selects a positive or negative trigger

**age1438\_trigger\_slope\_get** [\(on page 182\)](#page-191-0) −gets trigger slope

- **age1438\_trigger\_type** [\(on page 182\)](#page-191-0) −determines the trigger type
- **age1438\_trigger\_type\_get** [\(on page 182\)](#page-191-0) −gets trigger type
- **age1438\_vcxo** [\(on page 186\)](#page-195-0) −selects whether the module should use an internal clock source
- **age1438\_vcxo\_freq** [\(on page 187\)](#page-196-0) −selects which internal clock the module uses
- **age1438\_vcxo\_freq\_get** [\(on page 187\)](#page-196-0) −gets which internal clock the module uses
- **age1438\_vcxo\_get** [\(on page 186\)](#page-195-0) −gets whether the internal clock source is on or off
- **age1438\_vcxo\_freq\_preset** [\(on page 188\)](#page-197-0) −selects which internal clock source should be used as a default
- **age1438** vxi clock output [\(on page 189\)](#page-198-0) –selects which clock drives the VXI clock

**age1438\_vxi\_clock\_output\_get** [\(on page 189\)](#page-198-0) −gets which clock drives the VXI clock

**age1438\_wait** [\(on page 190\)](#page-199-0) –facilitates the synchronization and control of multi-module systems

# **age1438\_adc\_clock**

<span id="page-81-0"></span>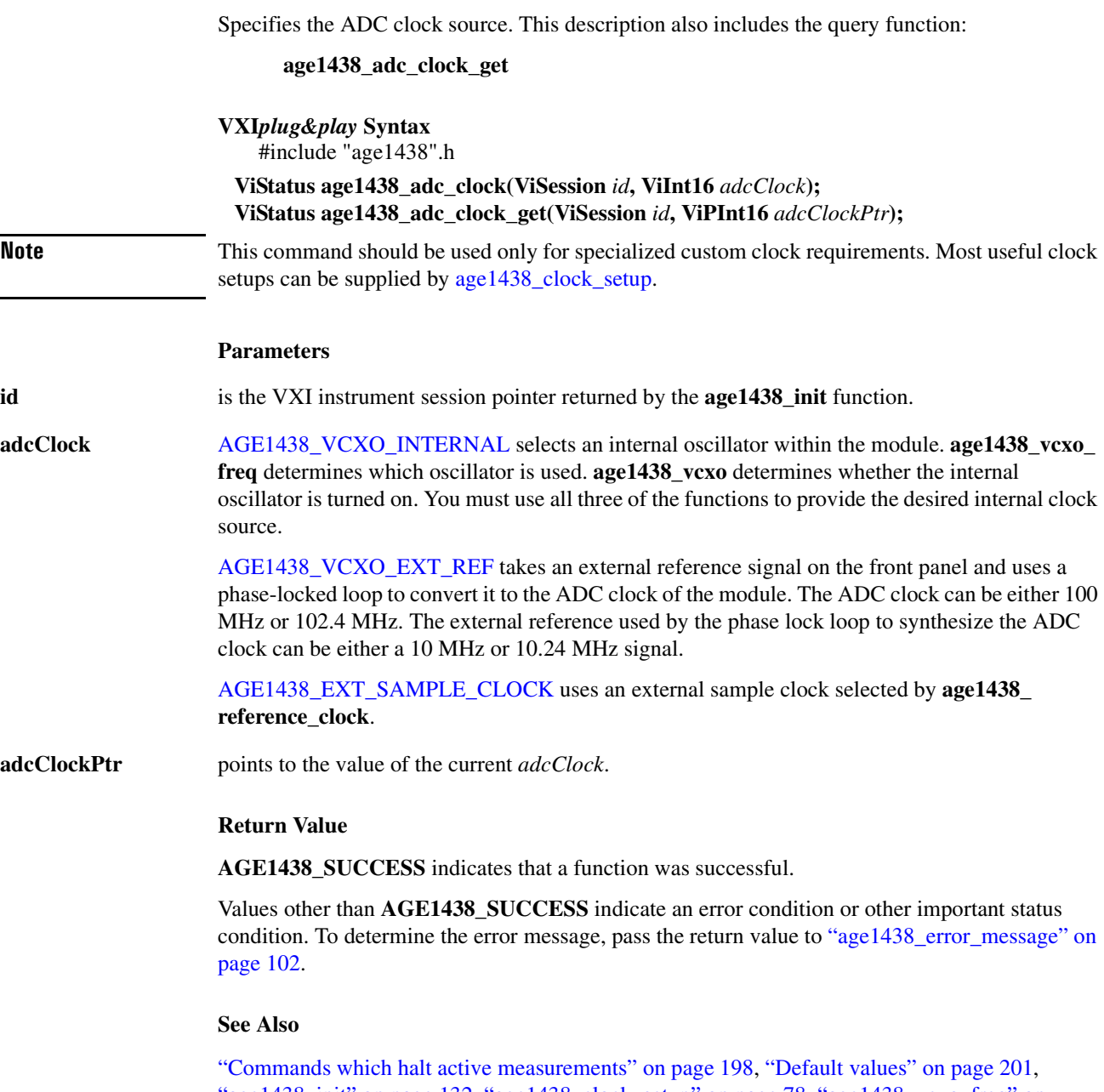

'age1438\_init" on page 132, ["age1438\\_clock\\_setup" on page 78](#page-87-0), ["age1438\\_vcxo\\_freq" on](#page-196-0) [page 187](#page-196-0), ["age1438\\_vcxo\\_freq\\_preset" on page 188,](#page-197-0) ["age1438\\_vcxo" on page 186](#page-195-0), ["age1438\\_](#page-140-0) [front\\_panel\\_clock\\_input" on page 131](#page-140-0), ["age1438\\_reference\\_clock" on page 164,](#page-173-0) ["Using clock](#page-40-0) [and sync" in chapter 3](#page-40-0)

## <span id="page-82-0"></span>**age1438\_adc\_divider**

Determines which divider is applied to the ADC clock source. This description also includes the query function:

**age1438\_adc\_divider\_get**

## **VXI***plug&play* **Syntax** #include "age1438".h

**ViStatus age1438\_adc\_divider(ViSession** *id***, ViInt16** *adcDivider***); ViStatus age1438\_adc\_divider\_get(ViSession** *id***, ViPInt16** *adcDividerPtr***);**

**Note** This command should be used only for specialized custom clock requirements. Most useful clock setups can be supplied by [age1438\\_clock\\_setup](#page-87-0).

#### **Description**

This function should generally be left in the default mode. The alternate mode applies to a different model of the module.

#### **Parameters**

**id** is the VXI instrument session pointer returned by the **age 1438** init function.

**adcDivider** AGE1438 DIVIDE BY 10 divides the ADC clock by 10.

[AGE1438\\_DIVIDE\\_BY\\_38](#page-201-2) divides the ADC clock by 38.

**adcDividerPtr** points to the current value of *adcDivider*.

#### **Return Value**

**AGE1438\_SUCCESS** indicates that a function was successful.

Values other than **AGE1438\_SUCCESS** indicate an error condition or other important status condition. To determine the error message, pass the return value to ["age1438\\_error\\_message" on](#page-111-0) [page 102](#page-111-0).

#### **Comments**

The Agilent E1438 normally runs its sample clock at either 100 MHz or 102.4 MHz. The PLL divider divides the VCO by 10 to get either a 10 MHz or 10.24 MHz clock to compare to a 10 or 10.24 reference clock, which the user can supply through the front panel BNC. Alternatively the reference can come from a master module in the system via the back plane or front panel SMBs.

#### **See Also**

["Default values" on page 201](#page-210-0), ["age1438\\_init" on page 132,](#page-141-0) ["age1438\\_clock\\_setup" on page 78,](#page-87-0) ["Using clock and sync" in chapter 3](#page-40-0)

## <span id="page-83-0"></span>**age1438\_attrib\_get**

Gets low-level attributes of current I/O library session.

## **VXI***plug&play* **Syntax**

#include "age1438".h

#### **ViStatus age1438\_attrib\_get(ViSession** *id***, ViInt16** *attribute***, ViPint32** *value***);**

#### **Description**

**age1438\_attrib\_get** is used primarily to manage the use of interrupts which requires making direct VISA function calls. Since interrupts are a shared resource across all modules using the VXI interface, it is not possible for the Agilent E1438 library, which governs single modules, to provide the functions to properly manage interrupts.

This function is used to access either the I/O library handle or the mapped I/O base address of the module. You should refer to the appropriate VISA documentation for descriptions of the I/O library functions.

#### **Parameters**

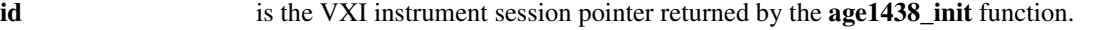

#### **attribute** designates the type of attribute to return.

[AGE1438\\_IO\\_HANDLE](#page-202-0) accesses the I/O library handle.

AGE1438 IO ADDRESS points to the mapped I/O base address of the module.

AGE1438 RM HANDLE accesses the I/O library handle of the default resource manager.

AGE1438 DATA\_REGISTER points to the mapped address of the Agilent E1438 data register. One or both of these parameters are used when calling I/O library functions directly.

**value** is the value of the requested attribute. For the VISA I/O library the value of the handle attribute corresponds to the vi parameter used by the majority of the I/O functions. The address attribute points to the base of the mapped I/O address space.

#### **Example**

See the interrupt.c example program.

#### **Return Value**

**AGE1438\_SUCCESS** indicates that a function was successful.

Values other than **AGE1438\_SUCCESS** indicate an error condition or other important status condition. To determine the error message, pass the return value to ["age1438\\_error\\_message" on](#page-111-0) [page 102](#page-111-0).

#### **See Also**

["age1438\\_init" on page 132](#page-141-0), ["age1438\\_interrupt\\_setup" on page 145](#page-154-0)

## <span id="page-84-0"></span>**age1438\_cal\_get**

Gets last calibration date of specified board.

**VXI***plug&play* **Syntax** #include "age1438".h

**ViStatus age1438\_cal\_get(ViSession** *id***, ViInt16** *board,* **ViPInt32** *datestampPtr***);**

#### **Description**

**age1438\_cal\_get** is used to read the date stamp of the last calibration.

#### **Parameters**

**id** is the VXI instrument session pointer returned by the **age1438** init function.

**board** [AGE1438\\_01\\_BOARD](#page-200-0) returns calibration information for the 01 (digital/ADC) board.

[AGE1438\\_02\\_BOARD](#page-200-1) returns calibration information for the 02 (input) board.

**datestampPtr** points to the return location for the timestamp of the most recent saved calibrations. Format is YYYYMMDD in base 10 notation.

#### **Return Value**

**AGE1438\_SUCCESS** indicates that a function was successful.

Values other than **AGE1438\_SUCCESS** indicate an error condition or other important status condition. To determine the error message, pass the return value to ["age1438\\_error\\_message" on](#page-111-0) [page 102](#page-111-0).

## **See Also**

["age1438\\_init" on page 132](#page-141-0)

## <span id="page-85-0"></span>**age1438\_clock\_fs**

Provides the module with the frequency of an external sample clock. This description also includes the query:

**age1438\_clock\_fs\_get**

**VXI***plug&play* **Syntax** #include "age1438".h

**ViStatus age1438\_clock\_fs(ViSession** *id***, ViReal64** *fs***); ViStatus age1438\_clock\_fs\_get(ViSession** *id***, ViPReal64** *fsPtr***);**

#### **Description**

This command is applicable only when an external sample clock is used. It is an order-dependent command and must be set after selecting the external sample clock.

When using an external sample clock or when a module is a non-master in a multi-module group, the frequency of the ADC clock is unknown by the module. It is the responsibility of the programmer to provide the correct frequency so that library functions dependent on *fs* operate properly. This value has no effect if the module is not set up to use the external sample clock.

#### **Parameters**

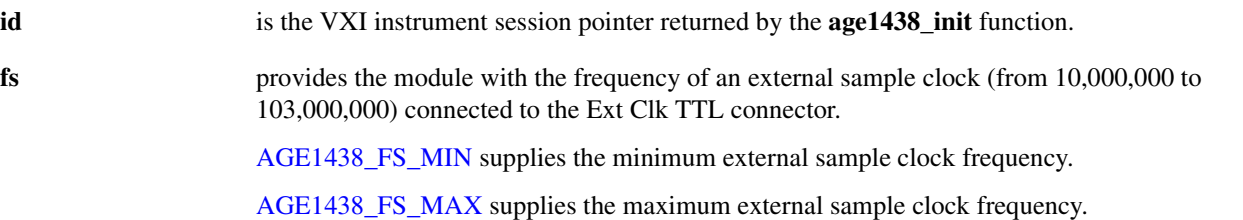

**fsPtr** points to the current value of the external sample clock frequency. If the Agilent E1438 is set to the internal ADC clock, this query returns the value of that clock frequency. If the Agilent E1438 is set to the external clock, this query returns the last value entered via the **age1438\_clock\_fs** function.

## **Return Value**

**AGE1438\_SUCCESS** indicates that a function was successful.

Values other than **AGE1438\_SUCCESS** indicate an error condition or other important status condition. To determine the error message, pass the return value to ["age1438\\_error\\_message" on](#page-111-0) [page 102](#page-111-0).

## **See Also**

["Default values" on page 201](#page-210-0), ["age1438\\_init" on page 132,](#page-141-0) ["age1438\\_clock\\_setup" on page 78](#page-87-0), ["age1438\\_front\\_panel\\_clock\\_input" on page 131](#page-140-0), ["age1438\\_ext\\_sample\\_sync" on page 104](#page-113-0), ["Using clock and sync" in chapter 3](#page-40-0)

## <span id="page-86-0"></span>**age1438\_clock\_recover**

Allows recovery from an out-of-spec external sample clock.

**VXI***plug&play* **Syntax** #include "age1438".h **ViStatus age1438\_clock\_recover(ViSession** *id***);**

## **Description**

This command is used to restore proper function if the module has received an out-of spec external sample clock. An out-of-spec situation could occur if the external sample clock is removed or changed during operation, or if it has glitches which don't meet specs. In this case the module would cease functioning and this command must be issued in order to resume proper operation after restoring a valid clock.

## **Parameters**

**id Return Value**

**AGE1438\_SUCCESS** indicates that a function was successful.

Values other than **AGE1438\_SUCCESS** indicate an error condition or other important status condition. To determine the error message, pass the return value to ["age1438\\_error\\_message" on](#page-111-0) [page 102](#page-111-0).

## **See Also**

["Commands which halt active measurements" on page 198](#page-207-0), ["age1438\\_init" on page 132,](#page-141-0) ["age1438\\_ext\\_sample\\_sync" on page 104](#page-113-0), ["age1438\\_clock\\_setup" on page 78](#page-87-0)

# <span id="page-87-0"></span>**age1438\_clock\_setup**

Sets all timing parameters for commonly used measurement setups. This description also includes a query:

**age1438\_clock\_setup\_get**

**VXI***plug&play* **Syntax** #include "age1438".h

**ViStatus age1438\_clock\_setup(ViSession** *id***, ViInt16** *clockSetup***); ViStatus age1438\_clock\_setup\_get(ViSession** *id***, ViPInt16** *clockSetupPtr***);**

## **Description**

**age1438\_clock\_setup** is used to select the source and distribution of clocking and synchronization signals used by the Agilent E1438 module. The primary clock signal used by the module is the ADC clock, for which the rising edges indicate the time for each sample of the analog-to-digital converter.

This function changes the settings controlled by the following lower-level functions:

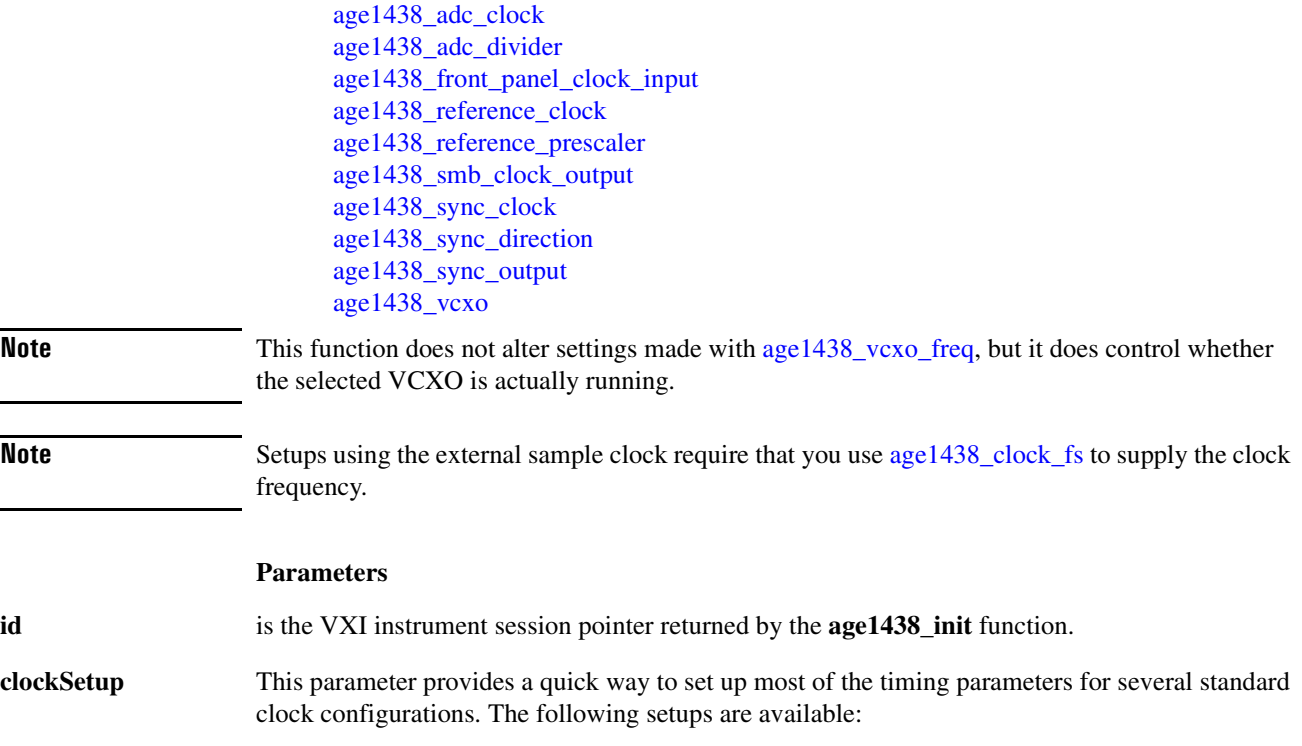

## **Simple clock setups for stand-alone modules**

## **Internal reference**

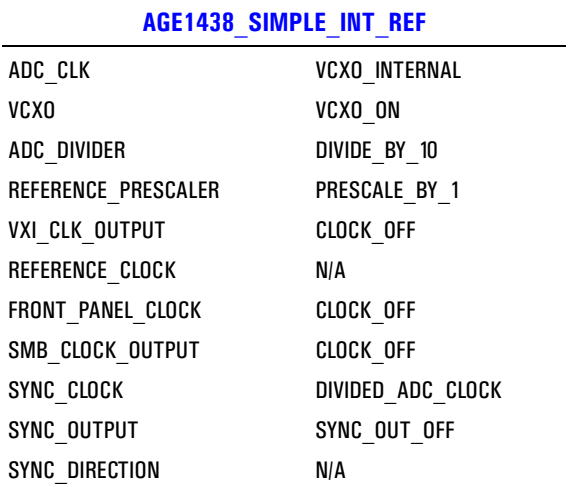

## **Phase locked to external reference**

## **[AGE1438\\_SIMPLE\\_EXT\\_REF](#page-204-2)**

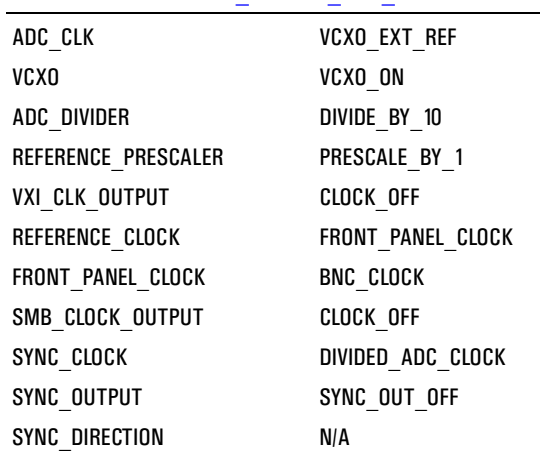

## **Functions listed alphabetically**

## **External sample clock**

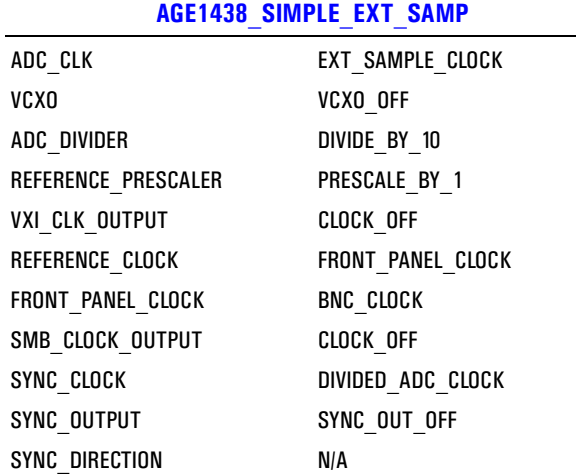

# **Front panel master-slave setups, one master per mainframe**

#### **Front master, internal reference**

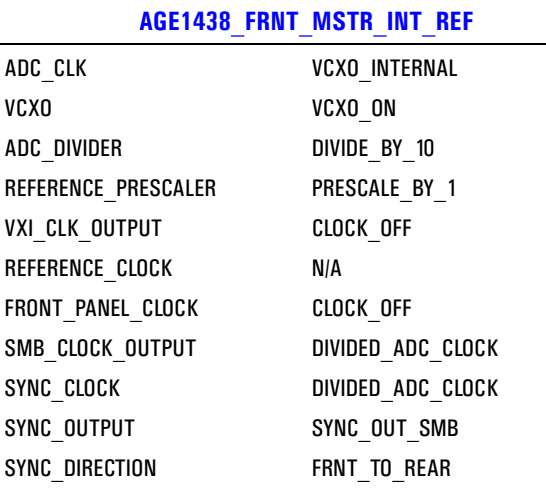

# Agilent E1438 Programmer's Reference **Functions listed alphabetically**

## **Front master, phase locked to external reference**

## **[AGE1438\\_FRNT\\_REAR\\_MSTR\\_EXT\\_REF](#page-202-5)**

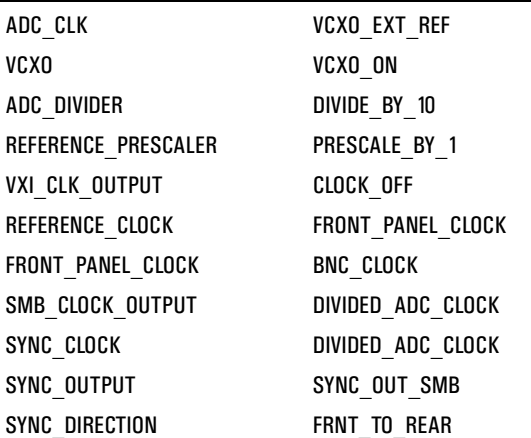

## **Front slave, phase locked to master**

## **[AGE1438\\_FRNT\\_REAR\\_SLAV\\_EXT\\_REF](#page-202-6)**

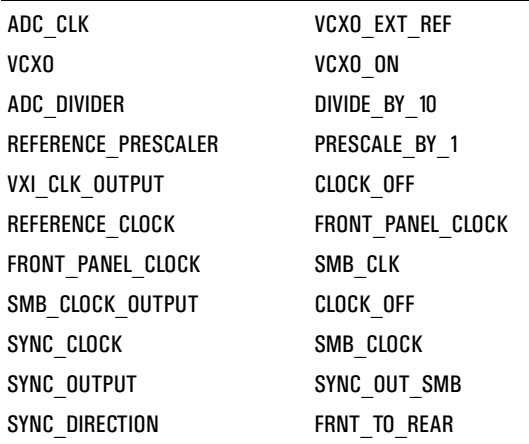

 $\overline{a}$ 

## **Functions listed alphabetically**

## **Rear panel master-slave setups, one master per mainframe**

## **Rear master, internal reference**

## **[AGE1438\\_REAR\\_MSTR\\_INT\\_REF](#page-204-4)**

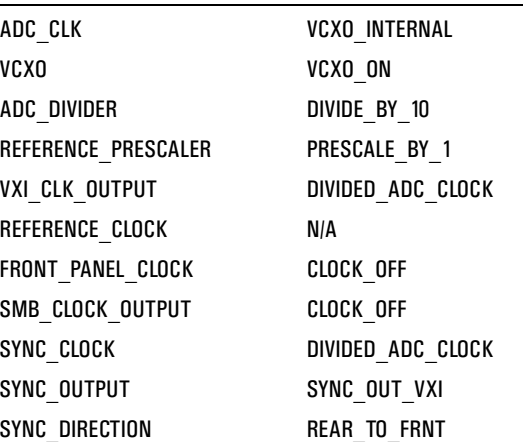

## **Rear master, phase locked to external reference**

## **[AGE1438\\_REAR\\_MSTR\\_EXT\\_REF](#page-204-5)**

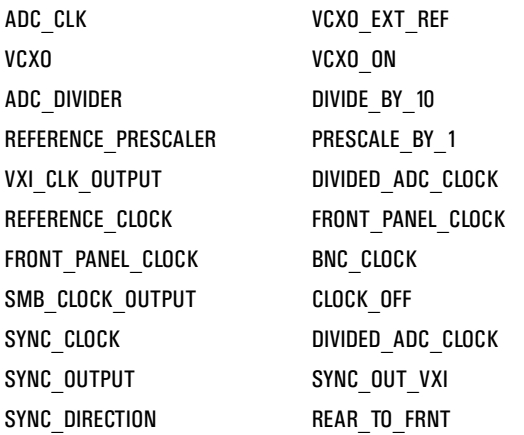

# Agilent E1438 Programmer's Reference **Functions listed alphabetically**

## **Rear slave, phase locked to master**

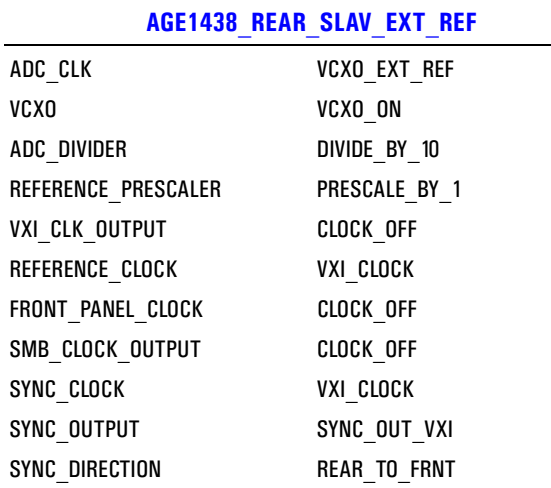

## **Multi-module external sample setups, set all modules the same**

## **Front sync, external sample clock, wired-OR sync**

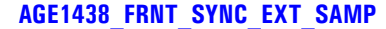

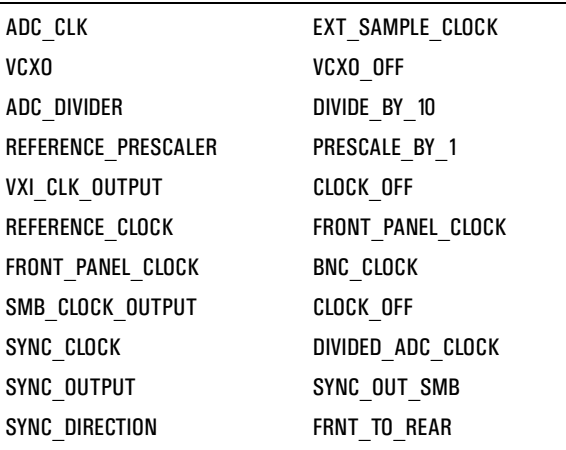

## **Functions listed alphabetically**

## **Rear sync, external sample clock, wired-OR sync**

## **[AGE1438\\_REAR\\_SYNC\\_EXT\\_SAMP](#page-204-7)**

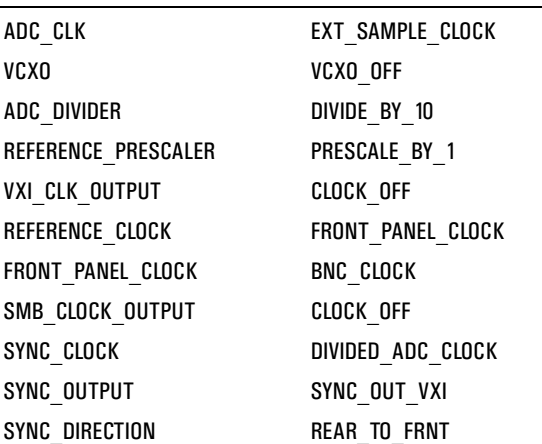

# **Multiple mainframe setups**

## **Send sync to slave**

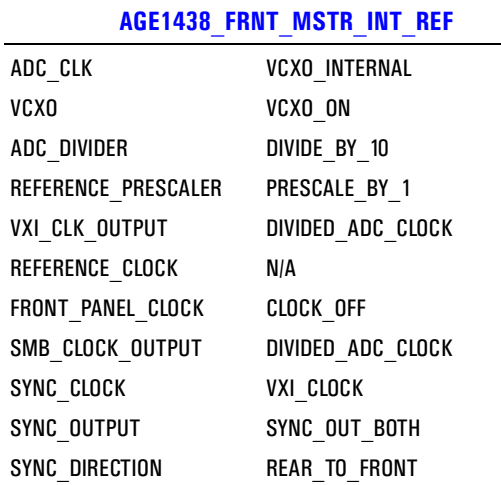

#### **Receive sync from master**

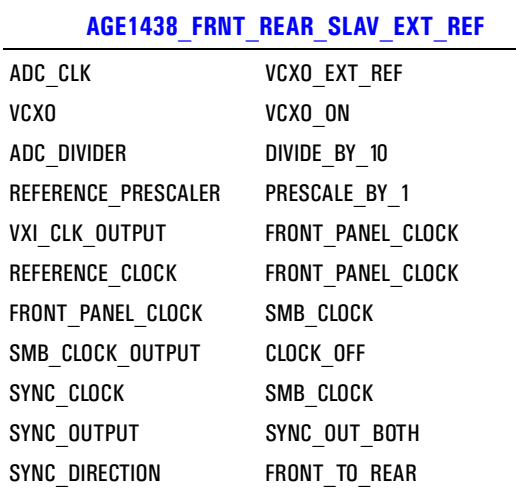

**clockSetupPtr** points to the current value of *clockSetup*.

[AGE1438\\_CUSTOM\\_CLOCK\\_SETUP](#page-201-4) is returned from **age1438\_clock\_setup\_get** when lowlevel clock configuration functions are used to set up clocks to a non-standard configuration.

#### **Example**

The program multichan.exe example program provides an example of how to correctly set up a multi-module system with synchronous clocks.

#### **Return Value**

**AGE1438\_SUCCESS** indicates that a function was successful.

Values other than **AGE1438\_SUCCESS** indicate an error condition or other important status condition. To determine the error message, pass the return value to ["age1438\\_error\\_message" on](#page-111-0) [page 102](#page-111-0).

## **Effect on Active Measurement**

**age1438\_clock\_setup** aborts any measurement in progress.

## **See Also**

["Commands which halt active measurements" on page 198](#page-207-0), ["Default values" on page 201,](#page-210-0) ["age1438\\_init" on page 132](#page-141-0), ["age1438\\_clock\\_fs" on page 76](#page-85-0), ["age1438\\_vcxo\\_freq" on](#page-196-0) [page 187](#page-196-0), ["age1438\\_vcxo\\_freq\\_preset" on page 188,](#page-197-0) ["age1438\\_clock\\_recover" on page 77,](#page-86-0) "age1438 ext\_sample\_sync" on page 104, ["Using clock and sync" in chapter 3](#page-40-0), ["Managing](#page-41-0)" [multiple modules" in chapter 3](#page-41-0)

## <span id="page-95-0"></span>**age1438\_close**

Closes the module's software connection.

**VXI***plug&play* **Syntax** #include "age1438".h **ViStatus age1438\_close(ViSession** *id***);**

## **Description**

**age1438\_close** terminates the software connection to the module, deallocates system resources, and places the module in the Idle state. After this function has been executed the specified id identifier is no longer a valid parameter for function calls.

## **Parameters**

**id** is the VXI instrument session pointer returned by the **age1438** init function.

#### **Return Value**

**AGE1438\_SUCCESS** indicates that a function was successful.

Values other than **AGE1438\_SUCCESS** indicate an error condition or other important status condition. To determine the error message, pass the return value to ["age1438\\_error\\_message" on](#page-111-0) [page 102](#page-111-0).

#### **See Also**

["age1438\\_init" on page 132](#page-141-0)

## <span id="page-96-0"></span>**age1438\_combo\_setup**

Combines often used setup commands from various functions.

**age1438\_combo\_setup** sets signal bandwidth, blocksize and center frequency.

#### **VXI***plug&play* **Syntax** #include "age1438".h

**ViStatus age1438\_combo\_setup(ViSession** *id***, ViInt16** *sigBw***, ViInt32** *blocksize***, ViInt32** *phase***, ViInt32** *interpolate***);**

#### **Description**

**age1438\_combo\_setup** provides a faster way to set up parameters from several functions which are often used together.

#### **Parameters**

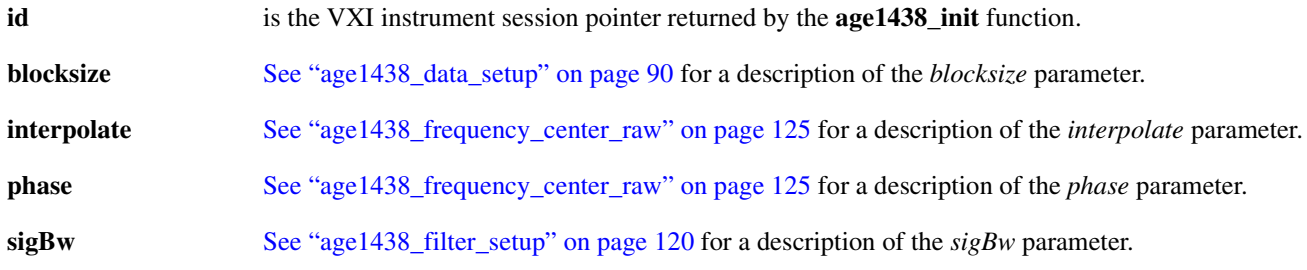

## **Comments**

This command halts the current measurement which also releases the forced Idle state. If you use this command in multi-module systems to synchronously change the center frequency while the modules are forced to Idle, then you should subsquently call [age1438\\_meas\\_control](#page-159-0) to re-assert the forced Idle condition.

#### **Return Value**

**AGE1438\_SUCCESS** indicates that a function was successful.

Values other than **AGE1438\_SUCCESS** indicate an error condition or other important status condition. To determine the error message, pass the return value to ["age1438\\_error\\_message" on](#page-111-0) [page 102](#page-111-0).

#### **See Also**

["Commands which halt active measurements" on page 198](#page-207-0), ["age1438\\_init" on page 132,](#page-141-0) ["age1438\\_filter\\_setup" on page 120,](#page-129-0) ["age1438\\_frequency\\_center\\_raw" on page 125](#page-134-0), ["age1438\\_](#page-99-0) data setup" on page 90, "age1438 meas control" on page 150

## <span id="page-97-0"></span>**age1438\_data\_memsize\_get**

Returns the module's memory size in megabytes.

## **VXI***plug&play* **Syntax**

#include "age1438".h

## **ViStatus age1438\_data\_memsize\_get(ViSession** *id***, ViPInt16** *memSizePtr***);**

## **Description**

This command allows you to determine whether your module contains standard memory of 18 Mbytes or a larger memory option.

#### **Parameters**

**id** is the VXI instrument session pointer returned by the **age1438\_init** function.

**memSizePtr** points to the memory size in number of Megabytes.

## **Return Value**

**AGE1438\_SUCCESS** indicates that a function was successful.

Values other than **AGE1438\_SUCCESS** indicate an error condition or other important status condition. To determine the error message, pass the return value to ["age1438\\_error\\_message" on](#page-111-0) [page 102](#page-111-0).

#### **See Also**

["age1438\\_init" on page 132](#page-141-0), ["age1438\\_data\\_setup" on page 90](#page-99-0).

## <span id="page-98-0"></span>**age1438\_data\_scale\_get**

Gets the data scale factor.

**VXI***plug&play* **Syntax** #include "age1438".h

**ViStatus age1438\_data\_scale\_get(ViSession** *id***, ViPReal64** *scalePtr***);**

#### **Description**

**age1438\_data\_scale\_get** calculates the correct scale factor for raw data using the current data resolution and input range. The factor returned by this function is used to multiply raw data to get data in volts.

When the module is providing only the real part of complex data, the data is doubled to provide consistent spectrum measurements. This occurs with either shift decimation or when the real part of a zoomed signal with a non-zero center frequency is taken.

#### **Parameters**

**id** is the VXI instrument session pointer returned by the **age1438** init function.

**scalePtr** points to the calculated scale factor with which to scale raw data to volts.

## **Return Value**

**AGE1438\_SUCCESS** indicates that a function was successful.

Values other than **AGE1438\_SUCCESS** indicate an error condition or other important status condition. To determine the error message, pass the return value to ["age1438\\_error\\_message" on](#page-111-0) [page 102](#page-111-0).

#### **See Also**

["age1438\\_init" on page 132](#page-141-0), ["age1438\\_data\\_setup" on page 90](#page-99-0), ["age1438\\_read\\_raw" on](#page-170-0) [page 161](#page-170-0), ["age1438\\_input\\_range\\_auto" on page 137](#page-146-0), ["age1438\\_filter\\_setup" on page 120](#page-129-0)

## **age1438\_data\_setup**

Sets all format and data output flow parameters. This description also includes information on the following functions which set or query the format and flow parameters individually:

<span id="page-99-0"></span>**age1438\_data\_blocksize** determines the size of the output data block. **age1438\_data\_blocksize\_get** gets the output data block size. **age1438** data delay determines the FIFO delay in continuous mode. **age1438\_data\_delay\_get** gets the FIFO delay in continuous mode. **age1438\_data\_mode** selects block mode or continuous mode. **age1438\_data\_mode\_get** gets the data mode. **age1438\_data\_port** selects VME bus or local bus output port. **age1438\_data\_port\_get** gets the output port designation. **age1438\_data\_resolution** selects 12 or 24 bits data resolution. **age1438\_data\_resolution\_get** gets the data resolution. **age1438\_data\_type** selects real or complex output data. **age1438\_data\_type\_get** gets output data type. **VXI***plug&play* **Syntax** #include "age1438".h **ViStatus age1438\_data\_setup(ViSession** *id***, ViInt16** *dataType***, ViInt16** *resolution***, ViInt16** *mode***, ViInt32** *blocksize***, ViInt32** *dataDelay***,** *reserved***, ViInt16** *port***); ViStatus age1438\_data\_blocksize(ViSession** *id***, ViInt32** *blocksize***); ViStatus age1438\_data\_blocksize\_get(ViSession** *id***, ViPint32** *blocksizePtr***); ViStatus age1438\_data\_delay(ViSession** *id***, ViInt32** *dataDelay***); ViStatus age1438\_data\_delay\_get(ViSession** *id***, ViPInt32** *dataDelayPtr***); ViStatus age1438\_data\_mode(ViSession** *id***, ViInt16** *mode***); ViStatus age1438\_data\_mode\_get(ViSession** *id***, ViPInt16** *modePtr***); ViStatus age1438\_data\_port(ViSession** *id***, ViInt16** *port***); ViStatus age1438\_data\_port\_get(ViSession** *id***, ViPInt16** *portPtr***); ViStatus age1438\_data\_resolution(ViSession** *id***, ViInt16** *resolution***); ViStatus age1438\_data\_resolution\_get(ViSession** *id***, ViPInt16** *resolutionPtr***); ViStatus age1438\_data\_type(ViSession** *id***, ViInt16** *dataType***); ViStatus age1438\_data\_type\_get(ViSession** *id***, ViPInt16** *dataTypePtr***); Description Note** The functions, **age1438** data delay, age1438 data mode, age1438 data resolution, and **age1438\_data\_type** work the same for the fiber interface as they do for the other interfaces. **Parameters id** is the VXI instrument session pointer returned by the **age 1438\_init** function. **blocksize** determines the number of sample points in each output data block. [AGE1438\\_BLOCKSIZE\\_MIN](#page-200-2) selects the minimum blocksize. [AGE1438\\_BLOCKSIZE\\_MAX](#page-200-3) selects the maximum blocksize. [AGE1438\\_BLOCKSIZE\\_DEF](#page-200-4) sets the default blocksize.

## **Functions listed alphabetically**

The range of available block sizes depends on the number of bytes required for each sample. The command accepts any number between 2 and memory size (in bytes)  $\times$  2/3. If the requested block size falls outside the range shown in the table the previous valid value is used and a status register flag (bit 6) is set indicating a setup error. The blocksize is updated after the setup is changed to be valid.

For real data *blocksize* is the number of real data values per data block. For complex data *blocksize* is the number of complex data pairs per data block.

The following table summarizes the available block sizes for each setting of the *dataType*, and *resolution* parameters.

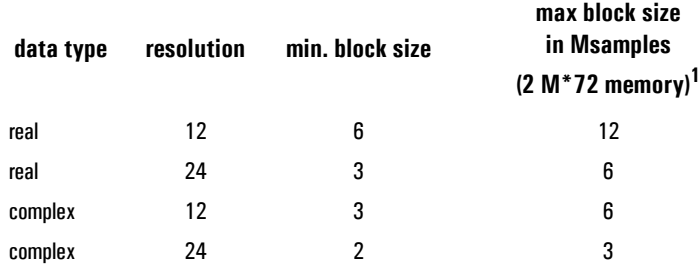

**1. Parity memory is used in non-parity mode, so 2M**× **72 bit memory yields 18 Mbytes of FIFO storage.**

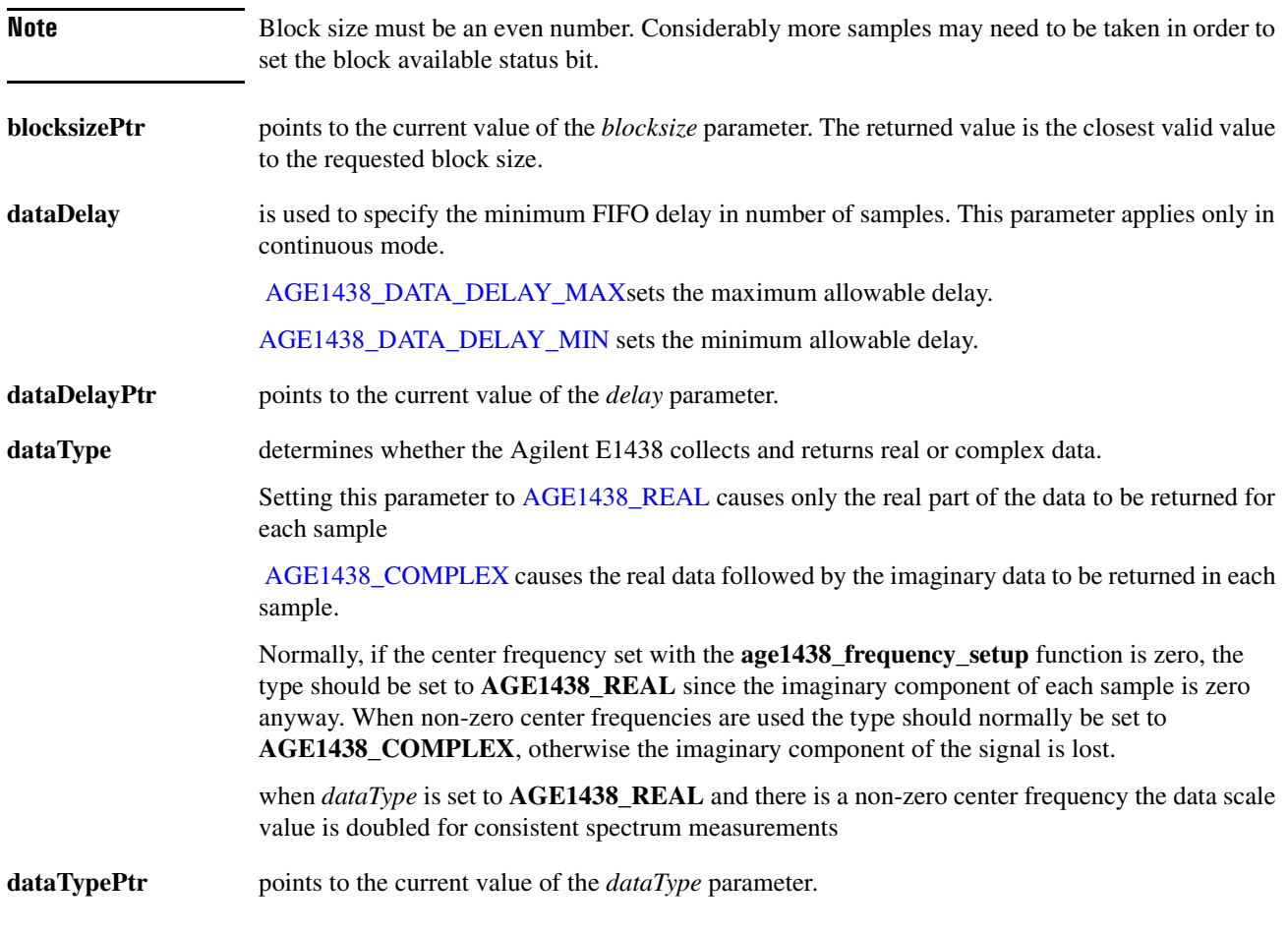

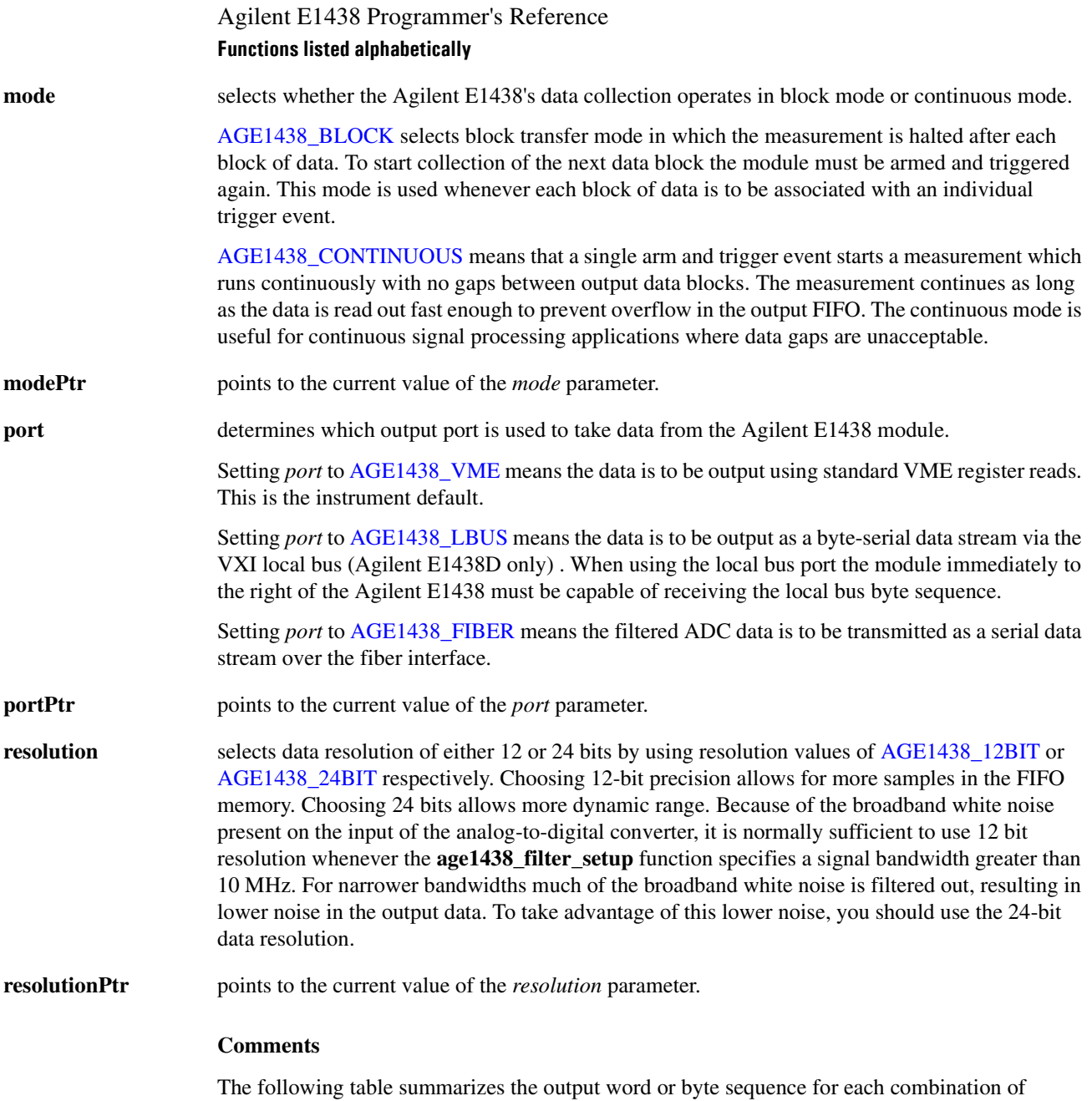

*dataType*, *resolution*, and *port* parameters:

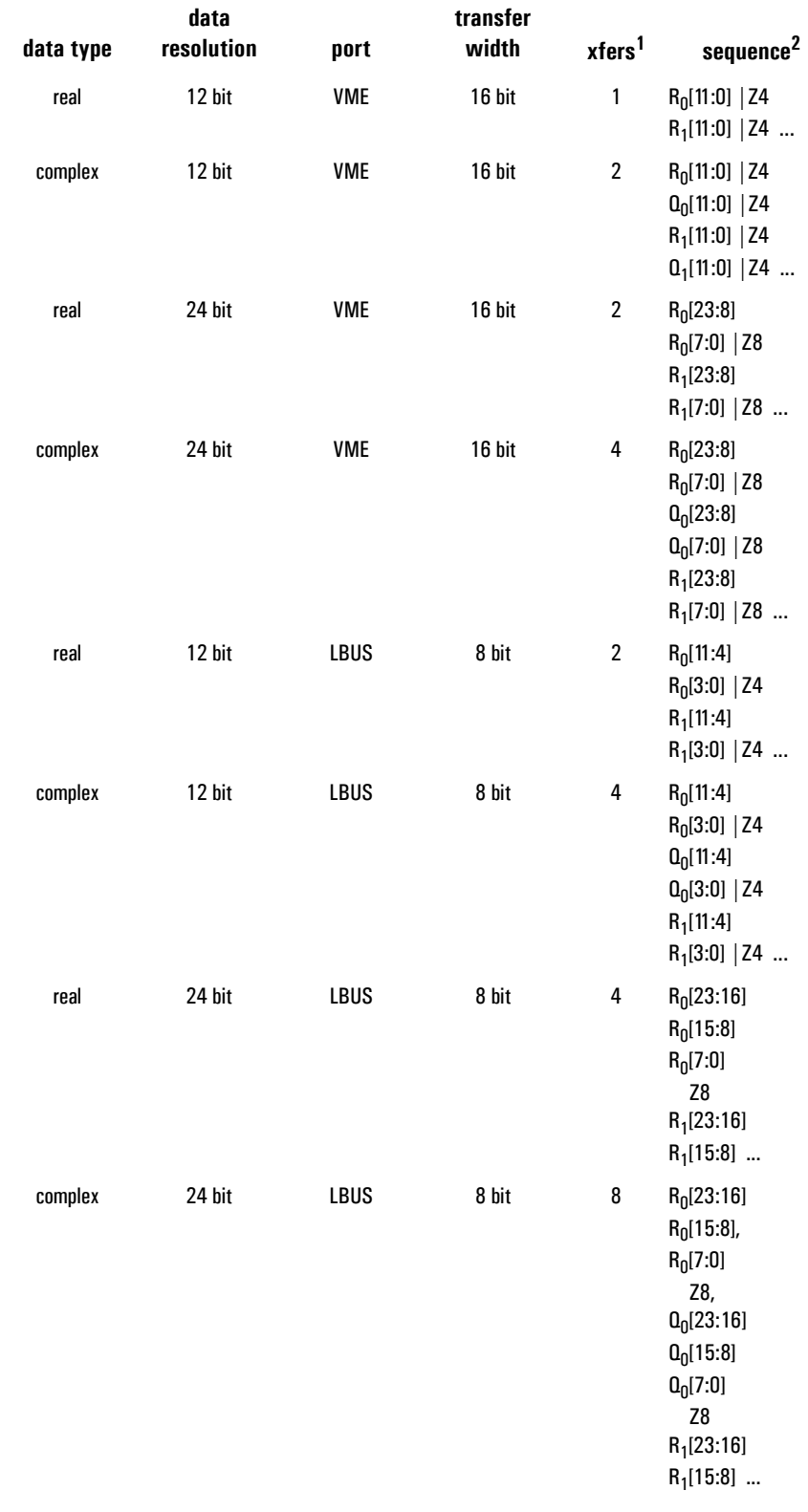

## **Functions listed alphabetically**

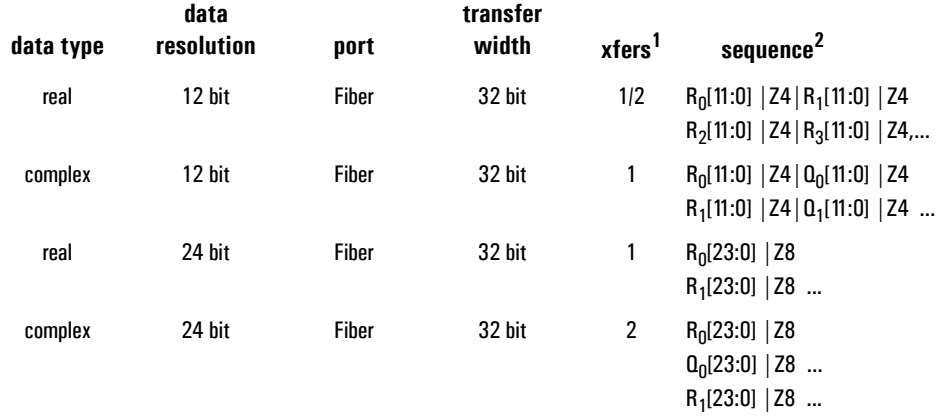

- **1. That is, transfers required per measurement. A fraction indicates multiple samples per transfer.**
- **2. Sequence Notation:**

**R = real number transfer; Q = imaginary number transfer; Z4 = 4 zero pad bits; Z8 = 8 zero pad bits (in the LSBs). Subscript denotes the sample number. Bracketed indices show which sample bits are contained in the transfer, MSB first. A vertical bar denotes bit-wise concatenation. Example: For a 12-bit sample sent to the LBUS, R0[11:4] indicates the 8 MSBs of the sample are transferred in the first byte. Then R0[3:0] | Z4 indicates the 4 LSBs of the sample are padded with 4 zero bits and transferred in the second byte.**

The maximum rate at which data may be transferred to memory is determined by the ADC clock rate: MaxBytes/s =  $1.5 \times (ADC \, clock \, rate)$ . Divide MaxBytes/s by 1.5 to get the 12-bit sample rate, and by 3 to get the 24-bit sample rate.

A limitation also applies to 32-bit, complex data transfers. Because this type of transfer cannot be made at the full sample rate, a level of decimation must be added in order to reduce the sample rate.

The following table summarizes the relationship between data parameter combinations, decimation, filter bandwidth, precision, and whether the combination permits block or continuous measurements:

**Note** Continuous mode is only limited by maximum transfer rate of the selected interface.

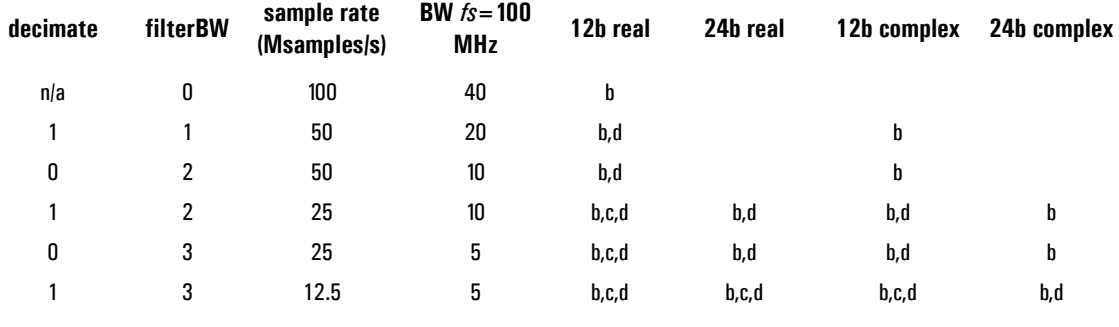

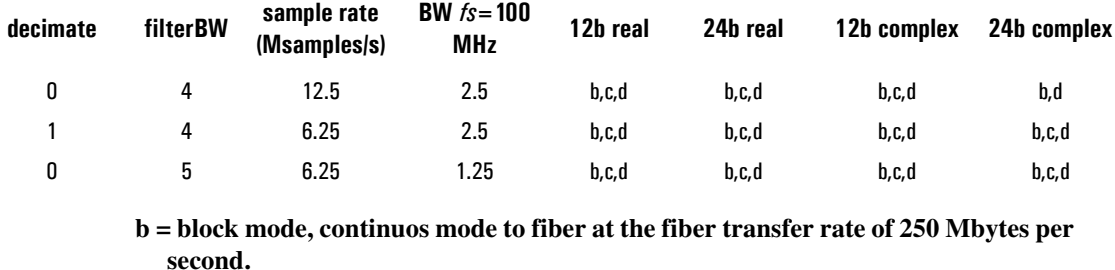

**c = continuous mode to local bus**

**d = continuous mode to fiber at the fiber transfer rate of 106 Mbytes per second.**

**reserved** is a short integer which is reserved for future use and should be set to 0.

## **Return Value**

**AGE1438\_SUCCESS** indicates that a function was successful.

Values other than **AGE1438\_SUCCESS** indicate an error condition or other important status condition. To determine the error message, pass the return value to ["age1438\\_error\\_message" on](#page-111-0) [page 102](#page-111-0).

## **See Also**

["Commands which halt active measurements" on page 198](#page-207-0), ["Default values" on page 201,](#page-210-0) ["age1438\\_init" on page 132](#page-141-0), ["age1438\\_frequency\\_setup" on page 128,](#page-137-0) ["age1438\\_filter\\_setup"](#page-129-0) [on page 120,](#page-129-0) ["age1438\\_meas\\_control" on page 150,](#page-159-0) ["age1438\\_clock\\_setup" on page 78](#page-87-0)

## <span id="page-105-0"></span>**age1438\_data\_xfersize**

Allows data to be read before an entire block had been acquired.

**VXI***plug&play* **Syntax** #include "age1438".h

**ViStatus age1438\_data\_xfersize(ViSession** *id***, ViInt32** *xfersize***); ViStatus age1438\_data\_xfersize\_get(ViSession** *id***, ViPInt32** *xfersizePtr***);**

#### **Description**

This command allows you to specify the allowable data transfer size in a situation where you want to read a large block of data in increments before an entire block has been acquired.

**Note** This function has no effect on the fiber output channel.

#### **Parameters**

- **id** is the VXI instrument session pointer returned by the **age1438\_init** function.
- **xfersize** specifies the data transfer size in samples.

[AGE1438\\_XFERSIZE\\_MIN](#page-206-2) selects the minimum allowable transfer size.

[AGE1438\\_XFERSIZE\\_MAX](#page-206-3) selects the maximum allowable transfer size. *xfersize* must be a sub-multiple of *blocksize* or an error is generated.

[AGE1438\\_XFERSIZE\\_DEF](#page-206-4) sets the default transfer size.

**Note** *xfersize* is reset by any subsequent change in the *blocksize* parameter and therefore must be specified after *blocksize*. [See "age1438\\_data\\_setup" on page 90.](#page-99-0)

**xfersizePtr** points to the data transfer size in number of bytes.

#### **Return Value**

**AGE1438\_SUCCESS** indicates that a function was successful.

Values other than **AGE1438\_SUCCESS** indicate an error condition or other important status condition. To determine the error message, pass the return value to ["age1438\\_error\\_message" on](#page-111-0) [page 102](#page-111-0).

#### **See Also**

["Commands which halt active measurements" on page 198](#page-207-0), ["age1438\\_init" on page 132,](#page-141-0) ["age1438\\_data\\_setup" on page 90](#page-99-0)

<span id="page-106-0"></span>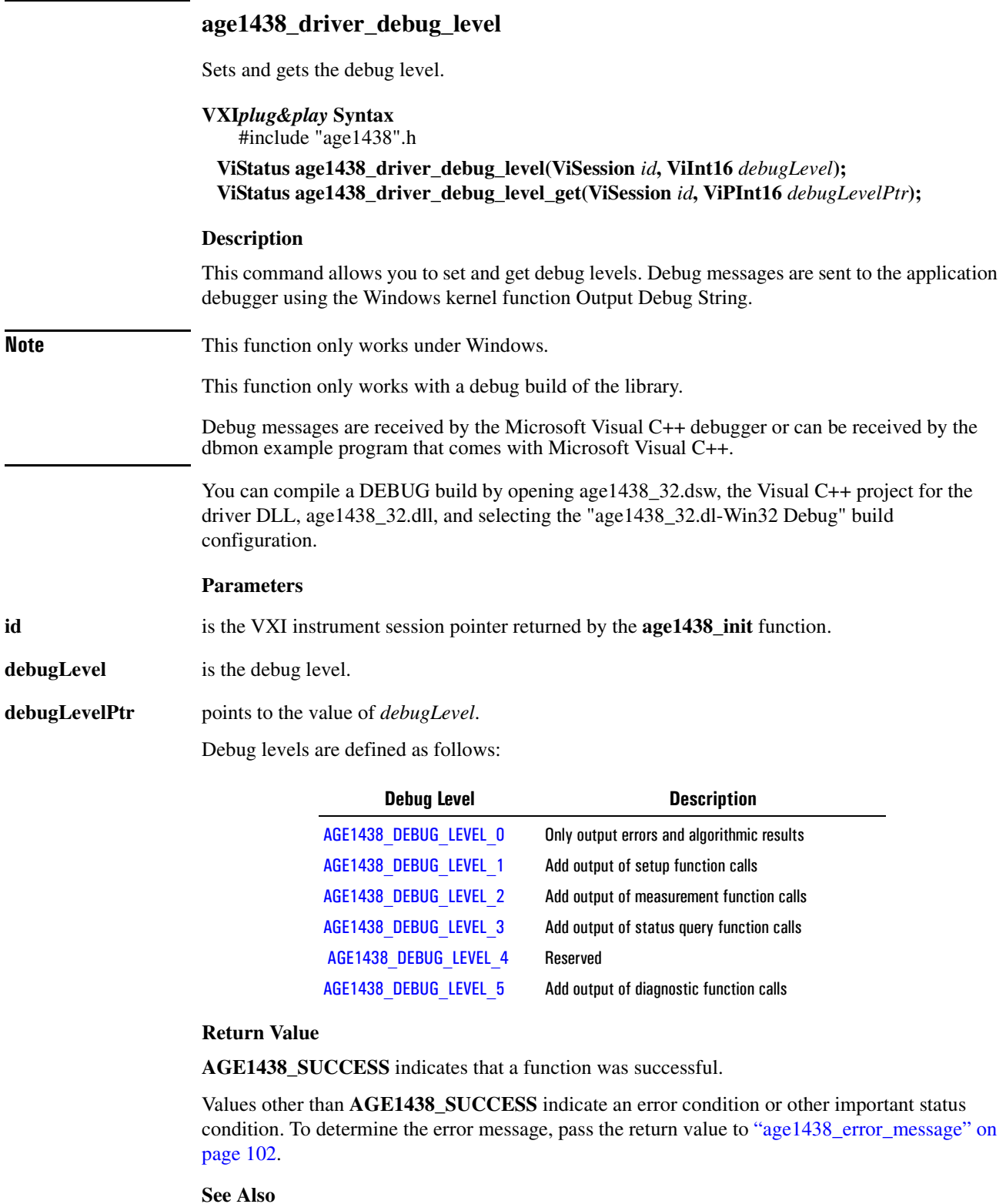

["age1438\\_init" on page 132](#page-141-0)

# **age1438\_epoch\_setup**

Sets the parameters relevant to the transmission of data epochs over the fiber interface. This description also includes information on the following functions that set up or query the fiber epoch parameters individually:

<span id="page-107-0"></span>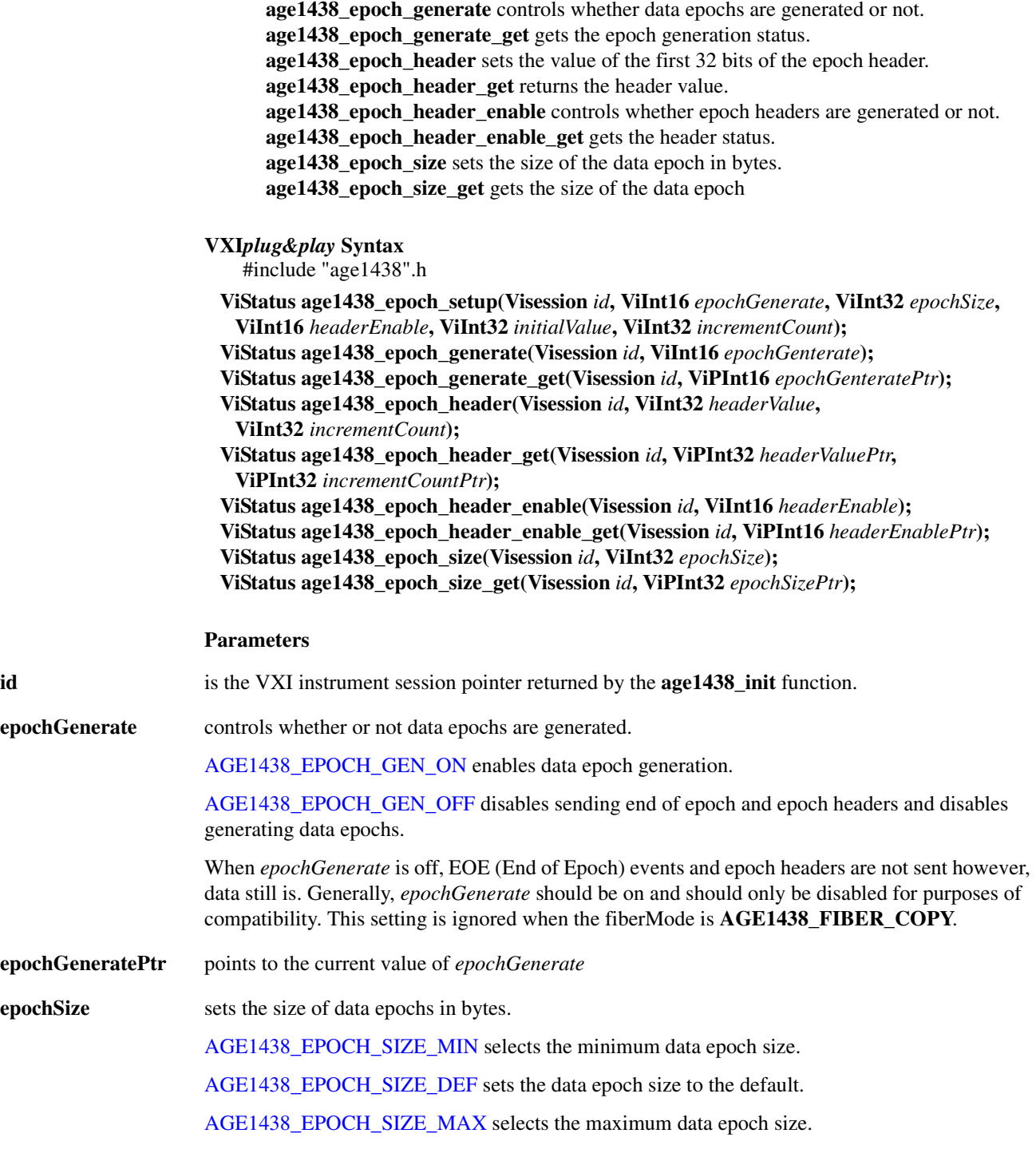
The units of *epochSize* are always in bytes and this value must be divisible by 4, with a minimum value of 8 to a maximum value of 4,294,967,292 bytes.

**Note** For maximum compatibility with other fiber optic components, values divisible by 8 are recommended.

> When the module is being used in a fiber append chain, *epochSize* must be set equal to *blocksize* (in bytes). Since the function **AGE1438\_DATA\_BLOCKSIZE** sets the blocksize in samples, the following table can be used to compute blocksize in bytes.

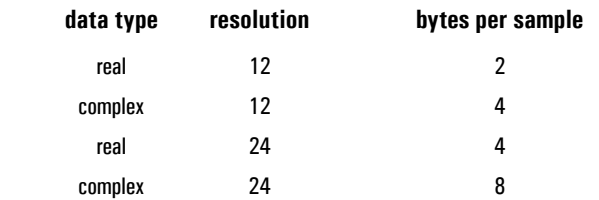

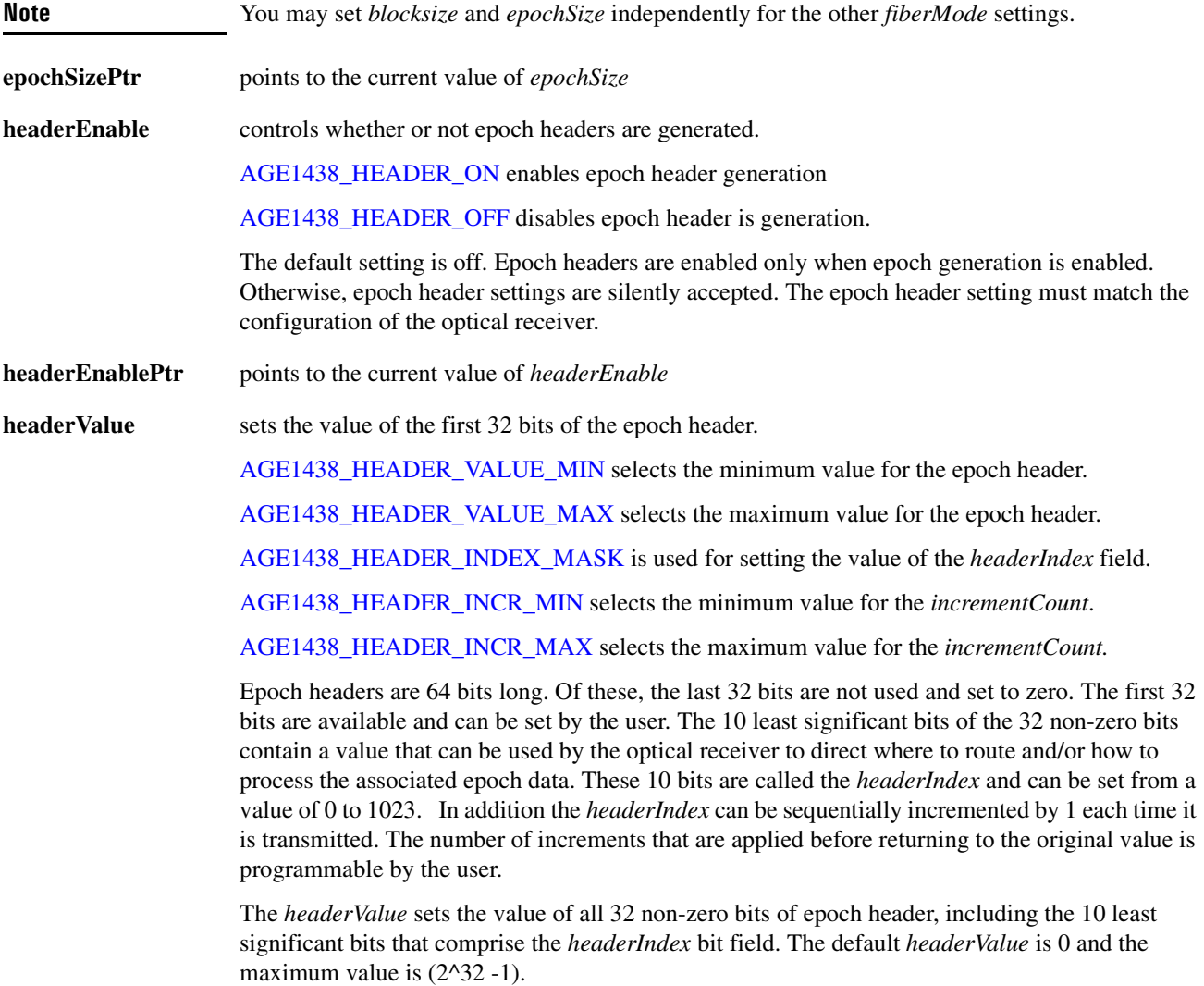

Agilent E1438 Programmer's Reference

**Functions listed alphabetically**

**headerValuePtr** points to the current value of *initalValue*

**incrementCount** specifies the number of automatic increments to the *headerIndex* bit field. The default *incrementCount* is 0 and the maximum value is (2^10 -1).

#### **Example**

The following is a example of how the increment process works.

For *headerValue* = 0x12345678 and *incrementCount* = 0x2, the sequence of values for *headerValue* and *headerIndex* are:

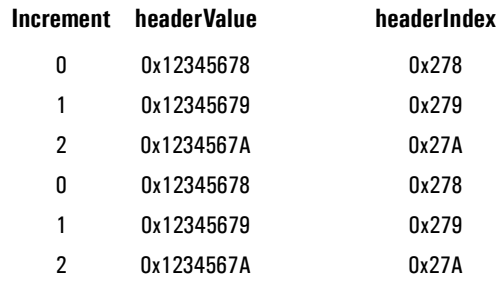

If an incremented header reaches a value where the *headerIndex* is 0x3FF, the next *headerIndex* will be 0x000, and no carry will be generated to the upper 22 bits of the header.

**Note** If the *incrementCount* is set to 0, incrementing the *headerIndex* field is disabled.

**incrementCountPtr** points to the current value of *incrementCount*

The following table is a summary of valid fiber, epoch setups. Please note that the designation of N/A means that this information is not applicable to this condition. In this case the setting is accepted but ignored. The designation of OK means the setting is accepted and implemented. The designation of NO means do not use this setting with this condition.

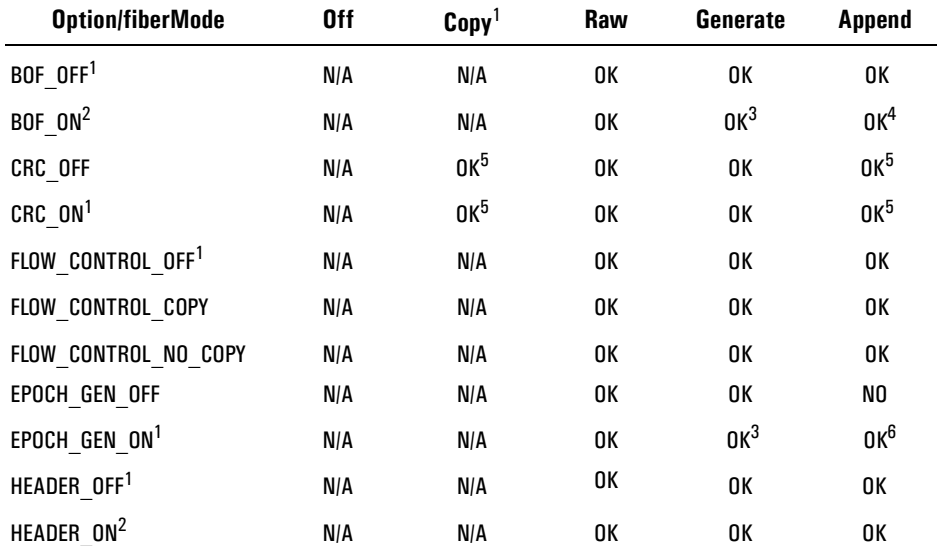

**1. Default instrument setting on power-up and reset.**

**2. Not applicable unless EPOCH \_GEN\_ON is enabled.**

#### **Functions listed alphabetically**

- **3. This is required if this is the first module in an append chain.**
- **4. This is required unless this is the last module in an append chain.**
- **5. CRC\_ON or CRC\_OFF must correspond to the setting of the module supplying the data to the fiber interface.**
- **6. This is required for all modules in an append chain.**

#### **Return Value**

**AGE1438\_SUCCESS** indicates that a function was successful.

Values other than **AGE1438\_SUCCESS** indicate an error condition or other important status condition. To determine the error message, pass the return value to ["age1438\\_error\\_message" on](#page-111-0) [page 102](#page-111-0).

### **See Also**

["Default values" on page 201](#page-210-0), ["age1438\\_init" on page 132,](#page-141-0) ["age1438\\_error\\_message" on](#page-111-0) [page 102](#page-111-0)

### <span id="page-111-0"></span>**age1438\_error\_message**

Returns error information obtained from function calls.

### **VXI***plug&play* **Syntax**

#include "age1438".h

**ViStatus age1438\_error\_message(ViSession** *id***, ViStatus** *statusCode***, ViChar** *errorMessage[]***);**

#### **Description**

**age1438\_error\_message** takes an error return value generated by a function and translates it to a readable string. This function includes host errors as well as firmware errors.

#### **Parameters**

**id** is the VXI instrument session pointer returned by the **age1438** init function.

### **errorMessage** represents the error message string up to 256 characters long.

**Note** For this parameter you must allocate a character array of at least 256 characters [AGE1438\\_STR\\_](#page-205-0) [LEN\\_MIN,](#page-205-0) including the null byte, prior to calling this function in any programming language.

**statusCode** represents the instrument numeric error code.

#### **Return Value**

**AGE1438\_SUCCESS** indicates that a function was successful.

Values other than **AGE1438\_SUCCESS** indicate an unknown error condition or other important status condition and may return VI\_WARN\_UNKNOWN\_STATUS.

### **See Also**

["age1438\\_init" on page 132](#page-141-0), ["age1438\\_error\\_query" on page 103,](#page-112-0) ["Error messages" on page 199](#page-208-0)

<span id="page-112-0"></span>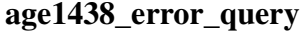

Queries the module for the first error in the queue.

**VXI***plug&play* **Syntax** #include "age1438".h

**ViStatus age1438\_error\_query(ViSession** *id***, ViPint32** *errorCode***, ViChar** *errorMessage[]***);**

#### **Description**

**age1438\_error\_query** queries the module for the oldest error and returns the corresponding error message. This function does not report host errors that originate in the C library.

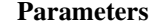

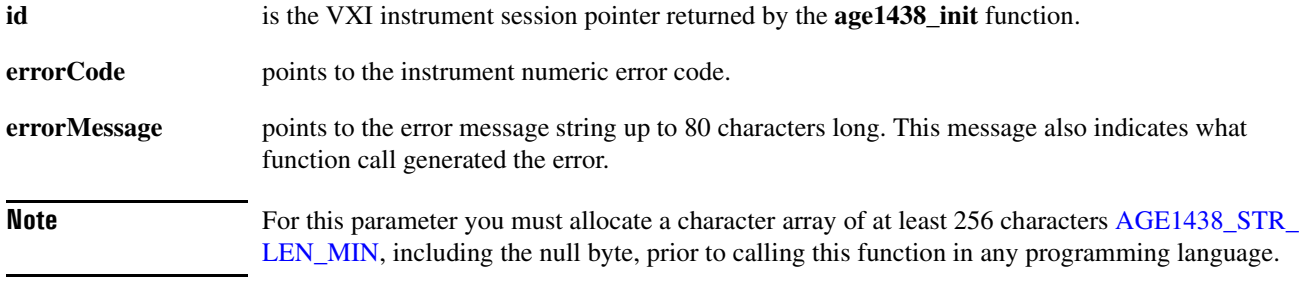

#### **Return Value**

**AGE1438\_SUCCESS** indicates that a function was successful.

Values other than **AGE1438\_SUCCESS** indicate an error condition or other important status condition. To determine the error message, pass the return value to ["age1438\\_error\\_message" on](#page-111-0) [page 102](#page-111-0).

#### **See Also**

["age1438\\_init" on page 132](#page-141-0), ["age1438\\_error\\_message" on page 102](#page-111-0)

# **age1438\_ext\_sample\_sync**

Enables synchronization of multiple modules. This description also includes the query: **age1438\_ext\_sample\_sync\_get VXI***plug&play* **Syntax** #include "age1438".h **ViStatus age1438\_ext\_sample\_sync(ViSession** *id***, ViInt16** *syncEnable***); ViStatus age1438\_ext\_sample\_sync\_get(ViSession** *id***, ViPInt16** *syncEnablePtr***); Note** This command should be used only for specialized custom clock requirements. Most useful clock setups can be supplied by [age1438\\_clock\\_setup](#page-87-0). **Description** This command is used to provide precision sampling in multi-module systems by synchronizing them to an external sample clock. The External Trigger BNC provides the input for a synchronizing signal. A splitter and identical cables provide external sample clock and user generated external sync pulse signals to each module. **Note** This command requires specialized external hardware. ["External sample synchronization in](#page-49-0) [multi-module systems" in chapter 3.](#page-49-0) **Parameters id** is the VXI instrument session pointer returned by the **age1438\_init** function. **syncEnable** [AGE1438\\_EXT\\_SAMP\\_SYNC\\_ENABLE](#page-201-0) is used after calling **[age1438\\_clock\\_setup](#page-87-0)** to select a multi-module external sample setup. A counter within the module is put into its reset state and the two clocks within the module that are derived from the sample clock stop operating; this includes the clock used by the DSP circuitry that runs at one-half the sample clock, and a clock running at one-tenth of the sample clock used for multi-module sync. As soon as a rising edge is applied to the External Trigger input of the Agilent E1438, the counter resumes counting from a known state and the two clocks mentioned above have a known phase. Since the clocks may be interrupted for some time, it is a good idea to call [age1438\\_clock\\_recover](#page-86-0) after the counter has resumed counting. [AGE1438\\_EXT\\_SAMP\\_SYNC\\_CANCEL](#page-201-1) releases the module's counter from its preset state and the clocks resume. It is still advisable to call [age1438\\_clock\\_recover.](#page-86-0) **syncEnablePtr** points to the value of *syncEnable*. **Return Value AGE1438\_SUCCESS** indicates that a function was successful. Values other than **AGE1438\_SUCCESS** indicate an error condition or other important status condition. To determine the error message, pass the return value to "age1438 error message" on [page 102](#page-111-0).

### **See Also**

["Commands which halt active measurements" on page 198](#page-207-0), ["age1438\\_init" on page 132,](#page-141-0) ["age1438\\_filter\\_sync" on page 123,](#page-132-0) ["age1438\\_clock\\_setup" on page 78,](#page-87-0) ["Managing multiple](#page-41-0) [modules" in chapter 3,](#page-41-0) ["Using clock and sync" in chapter 3](#page-40-0), ["External sample synchronization in](#page-49-0) [multi-module systems" in chapter 3](#page-49-0)

# **age1438\_fiber\_clear**

This function clears all data from the fiber interface FIFO buffers.

### **VXI***plug&play* **Syntax**

#include "age1438".h

**ViStatus age1438\_fiber\_clear(ViSession** *id***);**

### **Description**

**age1438\_fiber\_clear** clears all data from the fiber interface FIFO buffers, and resets other internal transient states such as, "*reset to beginning of epoch*" and "*return to copy phase of append*".

### **Parameter**

**id** is the VXI instrument session pointer returned by the **age1438** init function.

#### **Return Value**

**AGE1438\_SUCCESS** indicates that a function was successful.

Values other than **AGE1438\_SUCCESS** indicate an error condition or other important status condition. To determine the error message, pass the return value to ["age1438\\_error\\_message" on](#page-111-0) [page 102](#page-111-0).

#### **See Also**

["age1438\\_init" on page 132](#page-141-0), ["age1438\\_status\\_get" on page 175](#page-184-0)

## **age1438\_fiber\_error\_clear**

This function clears the **AGE1438\_STATUS\_FIBER\_ERROR** bit in the status register.

**VXI***plug&play* **Syntax**

#include "age1438".h

**ViStatus age1438\_fiber\_error\_clear(ViSession** *id***);**

#### **Description**

**age1438\_fiber\_error\_clear** clears the **AGE1438\_STATUS\_FIBER\_ERROR** bit in the status register. If the error is continuously present, the bit will not be cleared.

#### **Parameter**

**id** is the VXI instrument session pointer returned by the **age1438** init function.

#### **Return Value**

**AGE1438\_SUCCESS** indicates that a function was successful.

Values other than **AGE1438\_SUCCESS** indicate an error condition or other important status condition. To determine the error message, pass the return value to ["age1438\\_error\\_message" on](#page-111-0) [page 102](#page-111-0).

#### **See Also**

["age1438\\_init" on page 132](#page-141-0)

### **age1438\_fiber\_error\_get**

This function returns the value of the fiber interface error register when the **AGE1438\_STATUS\_ FIBER\_ERROR** bit is set.

#### **VXI***plug&play* **Syntax**

#include "age1438".h

**ViStatus age1438\_fiber\_error\_get(ViSession** *id,* **ViInt16** *fiberErrorPtr***);**

#### **Description**

**age1438\_fiber\_error\_get** returns the fiber interface errors.

#### **Parameter**

**id** is the VXI instrument session pointer returned by the **age1438\_init** function.

**fiberErrorPtr** points to the value of the fiber interface error. The bits are defined below:

<span id="page-117-0"></span>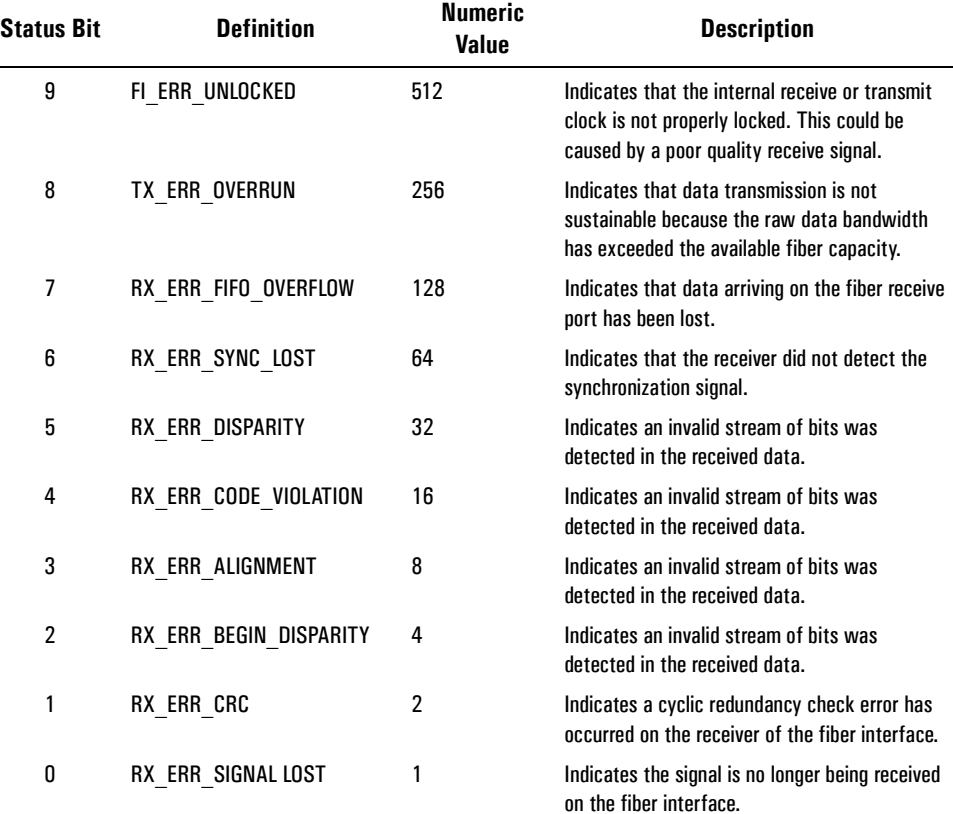

### **Return Value**

**AGE1438\_SUCCESS** indicates that a function was successful.

Values other than **AGE1438\_SUCCESS** indicate an error condition or other important status condition. To determine the error message, pass the return value to ["age1438\\_error\\_message" on](#page-111-0) [page 102](#page-111-0).

### **See Also**

["age1438\\_init" on page 132](#page-141-0), ["age1438\\_status\\_get" on page 175](#page-184-0) ["age1438\\_error\\_query" on](#page-112-0) [page 103](#page-112-0), ["Error messages" on page 199](#page-208-0)

### <span id="page-119-0"></span>**age1438\_fiber\_LED\_get**

Returns a data register indicating the state of the front panel XMT/RCV LEDs.

**VXI***plug&play* **Syntax**

#include "age1438".h

**ViStatus age1438\_fiber\_LED\_get(ViSession** *id***, ViPInt16** *ledRegPtr***);**

#### **Description**

This function returns a register value that indicates the current state of the front panel XMT and RCV LEDs.

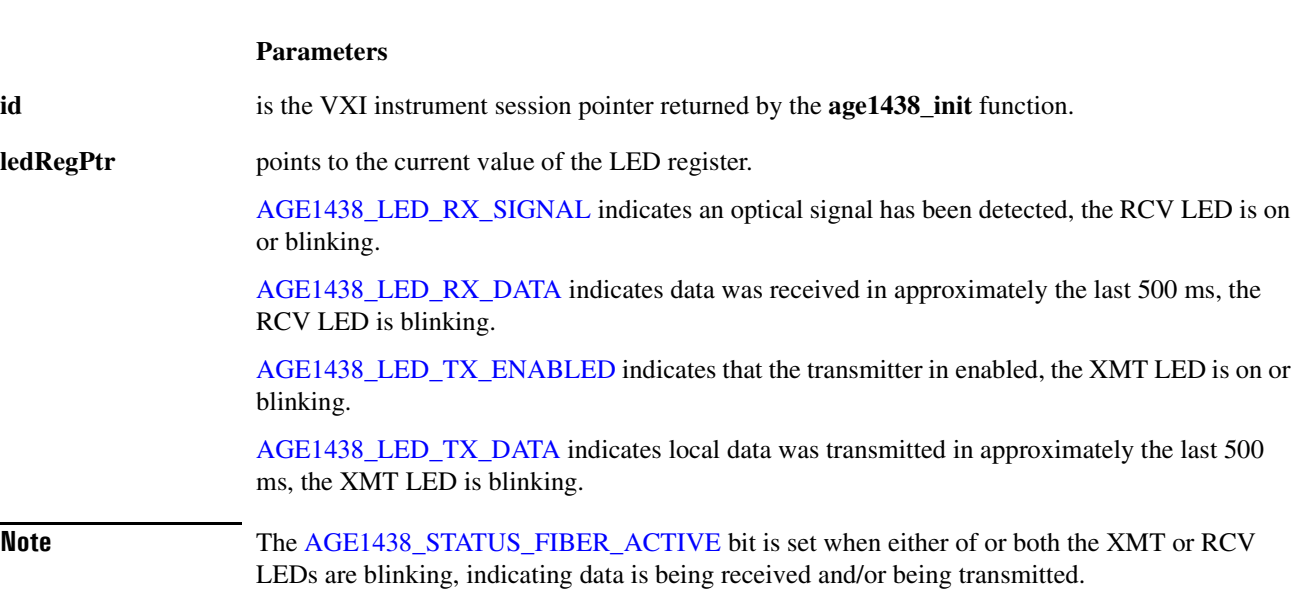

#### **Return Value**

**AGE1438\_SUCCESS** indicates that a function was successful.

Values other than **AGE1438\_SUCCESS** indicate an error condition or other important status condition. To determine the error message, pass the return value to ["age1438\\_error\\_message" on](#page-111-0) [page 102](#page-111-0).

#### **See Also**

"age1438 init" on page 132, "age1438 fiber signal get" on page 115, "age1438 status get" on [page 175](#page-184-0)

<span id="page-120-0"></span>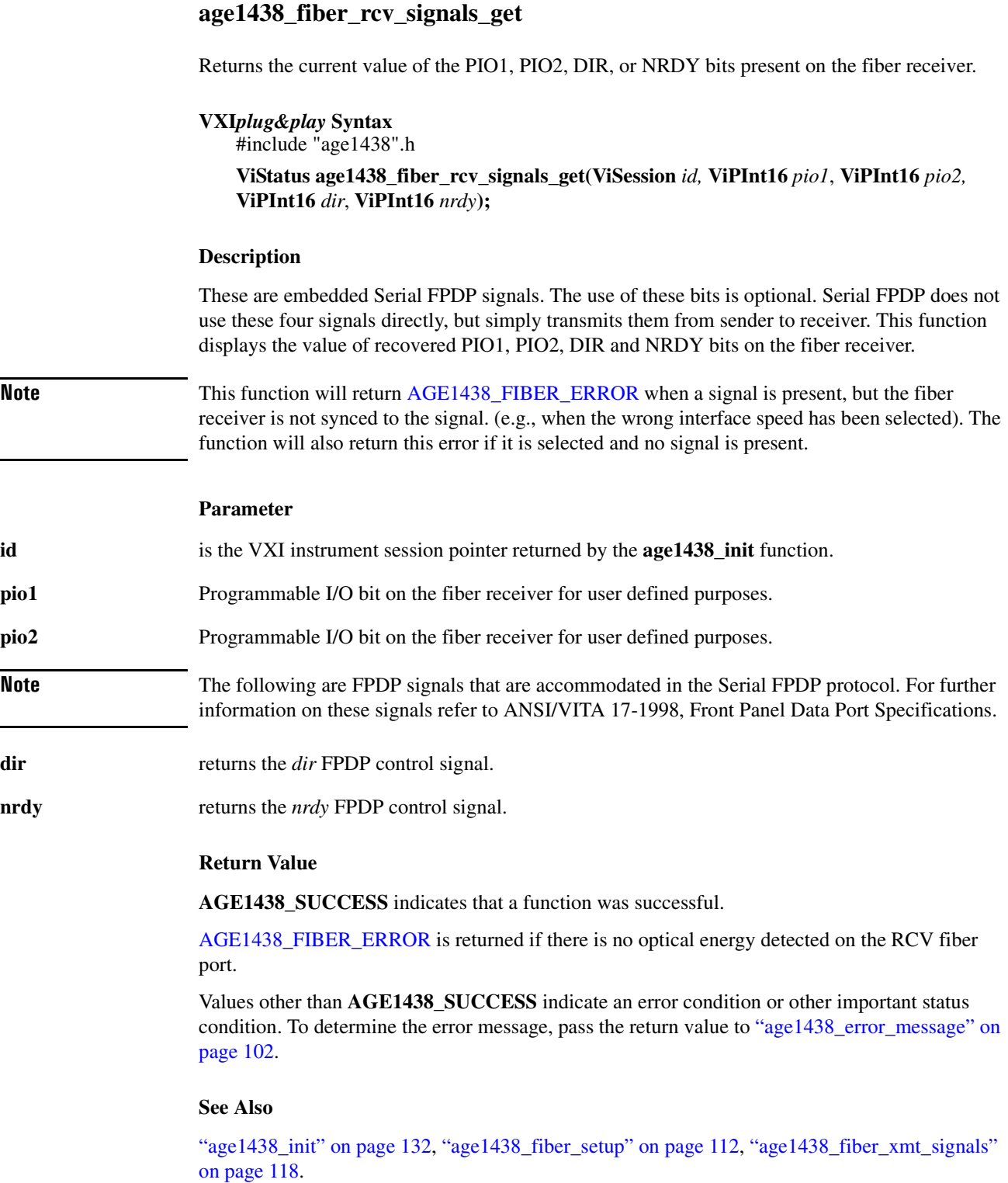

### <span id="page-121-0"></span>**age1438\_fiber\_setup**

Sets the fiber interface parameters. This description also includes information on the following functions which set up or query the fiber parameters individually:

- **age1438\_fiber\_BOF** controls whether or not automatically generated BOF events are transmitted.
- **age1438\_fiber\_BOF\_get** returns the current status of *bofEnable*.
- **age1438\_fiber\_crc** sets up the fiber interface to transmit and receive cycle redundancy checking to the same value.
- **age1438\_fiber\_crc\_get** gets the current status of *crcEnable*.
- **age1438\_fiber\_flow\_control** enables or disables transmitter flow control signals.
- **age1438\_fiber\_flow\_control\_get** returns the value of *flowControlMode.*
- **age1438\_fiber\_mode** is used to select the fiber mode.
- **age1438\_fiber\_mode\_get** returns the current value of *fiberMode*.
- **age1438\_fiber\_transfer\_rate** selects the transfer rate for fiber optical data.
- **age1438\_fiber\_transfer\_rate\_get** returns the current value of *transferRate*.

#### **VXI***plug&play* **Syntax**

#include "age1438".h

**ViStatus age1438\_fiber\_setup(Visession** *id***, ViInt16** *mode***, ViInt16** *bofEnable***, ViInt16** *flowControlEnable***, ViInt16** *crcEnable***, ViInt16** *transferRate***); ViStatus age1438\_fiber\_BOF(Visession** *id***, ViInt16** *bofEnable***); ViStatus age1438\_fiber\_BOF\_get(Visession** *id***, ViPInt16** *bofEnablePtr***); ViStatus age1438\_fiber\_crc(Visession** *id***, ViInt16** *crcEnable***); ViStatus age1438\_fiber\_crc\_get(Visession** *id***, ViPInt16** *crcEnablePtr***); ViStatus age1438\_fiber\_flow\_control(Visession** *id***, ViInt16** *flowControlMode***); ViStatus age1438\_fiber\_flow\_control\_get(Visession** *id***, ViInt16** *flowControlModePtr***); ViStatus age1438\_fiber\_mode(Visession** *id***, ViInt16** *fiberMode***); ViStatus age1438\_fiber\_mode\_get(Visession** *id***, ViPInt16** *fiberModePtr***); ViStatus age1438\_fiber\_transfer\_rate(Visession** *id***, ViInt16** *transferRate***); ViStatus age1438\_fiber\_transfer\_rate\_get(Visession** *id***, ViPInt16** *transferRatePtr***);**

#### **Parameter**

**id** is the VXI instrument session pointer returned by the **age1438** init function.

**bofEnable** configures the automatic generation of BOF events. Generally, this is only used by modules in an optical append chain.

> AGE1438 BOF ON is used in an optical append chain. When used in this manner, all but the last module in the append chain should have BOF events enabled. The first module in the append chain should also have *fiberMode* set to [AGE1438\\_FIBER\\_MODE\\_GENERATE.](#page-201-2) This will cause it to generate a BOF event after every EOE event, in other words, at the end of every data epoch it sends. All subsequent modules in an append chain should have *fiberMode* set to [AGE1438\\_](#page-201-3) [FIBER\\_MODE\\_APPEND.](#page-201-3) In this case, the module re-transmits received data epochs without modification. The reception of a BOF event alerts the module to the opportunity to insert a data epoch of its own, if available, between the reception of EOE and BOF events. [AGE1438\\_BOF\\_](#page-200-0) [ON](#page-200-0) is only available when *epochGenerate* is ON and *fiberMode* is either *generate* or *append,* otherwise this setting is silently accepted and ignored.

[AGE1438\\_BOF\\_OFF](#page-200-1) is the default setting. It blocks the transmission of all automatically generated BOF events. However, programmatically generated BOF events such as [age1438\\_](#page-126-0) [fiber\\_xmt\\_BOF,](#page-126-0)whichareusedinthesynchronizationoffiberinterfaces,arenotblocked.

- **bofEnablePtr** points to the current value of *bofEnable.*
- **crcEnable** determines whether or not cyclic redundancy checking (CRC) is performed on the fiber receiver and whether or not that information will be transmitted. Generally, cyclic redundancy checking should be enabled, but turning CRC off may solve compatibility problems with some fiber optic receivers.

[AGE1438\\_CRC\\_ON](#page-200-2) enables CRC checking.

[AGE1438\\_CRC\\_OFF](#page-200-3) disables CRC checking.

- **crcEnablePtr** points to the current value of *crcEnable.*
- **fiberMode** is used to turn the fiber interface off, configure it to copy data from the receiver to the transmitter port without adding data, configure the transmission of filtered ADC data, or configure appending ADC data to received data.

[AGE1438\\_FIBER\\_MODE\\_RAW](#page-201-4) allows the transmission of unfiltered full bandwidth ADC data at the same time filtered ADC data is available to read on the VME bus or the local bus.

AGE1438 FIBER\_MODE\_OFF turns off both the fiber transmitter and receiver (although PIO1, PIO2, NRDY and DIR bits are still received). Normal data collection and digital processing continues.

**Note** If **age1438** data port is set to *fiber* while the fiber interface is turned off, the data FIFO will fill up with filtered ADC data and collection will stop. In this case, **[age1438\\_meas\\_status\\_get](#page-164-0)** will return the error, [AGE1438\\_NO\\_DATA\\_MEASUREMENT\\_PAUSED.](#page-208-1)

> [AGE1438\\_FIBER\\_MODE\\_COPY](#page-201-6) is the default *fiberMode* at power-on and reset. Data is copied from the fiber interface receiver to the fiber interface transmitter while the module is performing other measurements. For instance, filtered ADC data can be sent on the LBUS or read from the FIFO over the VME bus in accordance with the current setting of the **age1438\_data\_port** function, with this parameter set. However, selecting *fiber* as the data port while using this mode will result in setting the **[AGE1438\\_STATUS\\_SETUP\\_ERROR](#page-205-2)** bit in the status register. This occurs because the fiber interface cannot perform both functions at the same time.

**Note** The E1438D fiber receiver's detect signal is used to activate the fiber transmitter. The E1438D fiber interface is not a data receiver. The function of the receive port is limited to copying data to the transmit port and to detecting FPDP control signals (e.g., PIO bits and flow control signals). Since signal detect works on light energy alone, there does not need to be valid data on the fiber receiver for there to be an output from the transmitter. If there is valid data present on the fiber receiver, it is copied to the fiber transmitter. This preserves data transparency but not necessarily protocol transparency. The outgoing protocol is always serial FPDP.

> [AGE1438\\_FIBER\\_MODE\\_RAW](#page-201-4) transmits unprocessed and unbuffered ADC data over the fiber interface. After selection, optical data transmission begins when the first measurement is triggered, and continues indefinitely after the measurement is complete. Transmission will continue until the fiber mode is changed to something other than AGE1438 FIBER\_MODE [RAW](#page-201-4) or a fiber error occurs. While this raw data is being transmitted, filtered ADC data can still be sent over the local bus, or read from the FIFO via the VME bus. Attempting to set [AGE1438](#page-201-4)\_

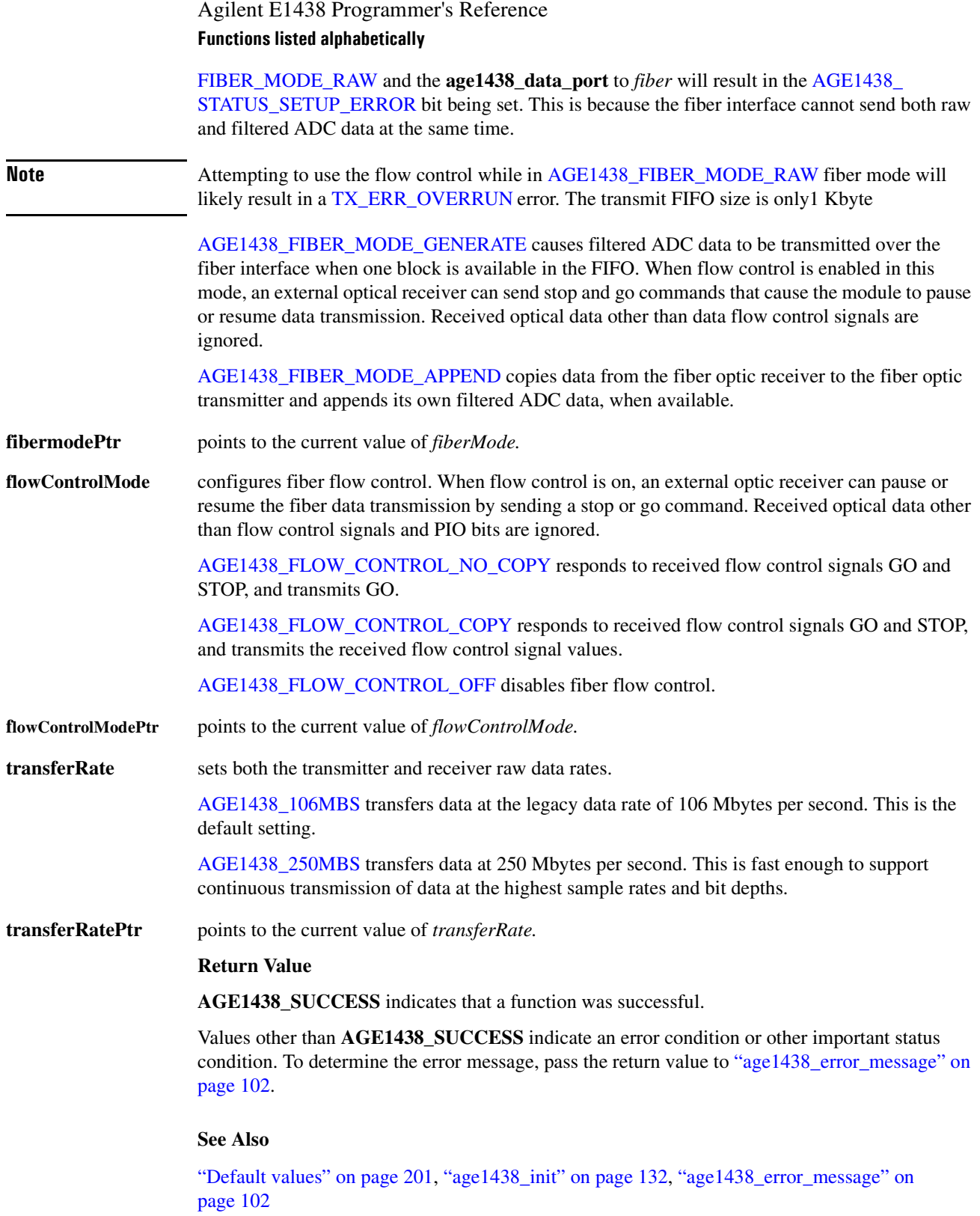

# <span id="page-124-0"></span>**age1438\_fiber\_signal\_get**

Returns a value indicating whether or not an optical signal is detected by the optical fiber interface receiver.

**VXI***plug&play* **Syntax** #include "age1438".h **ViStatus age1438\_fiber\_signal\_get(ViSession** *id***, ViPInt16** *fiberSignalPtr***);**

#### **Parameters**

**id** is the VXI instrument session pointer returned by the **age1438\_init** function.

**fiberSignalPtr** returns a value indicating whether or not an optical signal has been detected by the fiber interface receiver.

> [AGE1438\\_NO\\_FIBER\\_SIGNAL](#page-203-0) indicates no optical signal has been detected by the fiber interface receiver.

[AGE1438\\_FIBER\\_SIGNAL\\_PRESENT](#page-201-7) indicates an optical signal has been detected by the fiber interface receiver.

#### **Return Value**

**AGE1438\_SUCCESS** indicates that a function was successful.

Values other than **AGE1438\_SUCCESS** indicate an error condition or other important status condition. To determine the error message, pass the return value to "age1438 error message" on [page 102](#page-111-0).

### **See Also**

["age1438\\_init" on page 132](#page-141-0), ["age1438\\_fiber\\_LED\\_get" on page 110,](#page-119-0) ["age1438\\_status\\_get" on](#page-184-0) [page 175](#page-184-0)

# **age1438\_fiber\_verify**

This function verifies the operational condition of the fiber interface.

#### **VXI***plug&play* **Syntax**

#include "age1438".h

#### **ViStatus age1438\_fiber\_verify(ViSession** *id***, ViInt16** *verifyPath,* **ViInt16** *sec***);**

#### **Description**

This function performs a verification of the fiber interface using either an internal or an external signal path. The internal signal path cannot test the actual RX/TX ports but does test the internal connections of the fiber interface to the rest of the module. The external signal path does test the RX/TX ports but requires connecting an optical short between the RX and TX fiber ports.

**Note** No fiber optic cables should be connected or disconnected during verification.

### **Parameter**

**id** is the VXI instrument session pointer returned by the **age1438\_init** function.

**verifyPath** indicates which path, internal or external, is being tested by **age1438\_fiber\_verify.**

[AGE1438\\_FIBER\\_VERIFY\\_INTERNAL](#page-202-14) verifies the internal fiber interface connections to the rest of the module.

#### **Note age1438** self test performs five-second internal fiber verification.

[AGE1438\\_FIBER\\_VERIFY\\_EXTERNAL](#page-202-15) verifies the operational condition of the RX and TX fiber ports by connecting an optical short between them.

**sec** sets the number of seconds the verification procedure will last based on this argument.

[AGE1438\\_FIBER\\_VERIFY\\_MIN](#page-202-16) sets minimum fiber verification time in seconds.

AGE1438 FIBER\_VERIFY\_MAX sets maximum fiber verification time in seconds.

#### **Return Value**

**AGE1438\_SUCCESS** indicates that a function was successful.

Values other than **AGE1438\_SUCCESS** indicate an error condition or other important status condition. To determine the error message, pass the return value to "age1438 error\_message" on [page 102](#page-111-0)

#### **See Also**

["age1438\\_init" on page 132](#page-141-0), ["age1438\\_self\\_test" on page 169](#page-178-0)

# <span id="page-126-0"></span>**age1438\_fiber\_xmt\_BOF**

This function sends a BOF event used for synchronization with other fiber interfaces before data acquisition begins.

# **VXI***plug&play* **Syntax**

#include "age1438".h

**ViStatus age1438\_fiber\_xmt\_BOF(ViSession** *id***);**

#### **Parameter**

**id** is the VXI instrument session pointer returned by the **age1438\_init** function.

**Return ValueAGE1438\_SUCCESS** indicates that a function was successful.

Values other than **AGE1438\_SUCCESS** indicate an error condition or other important status condition. To determine the error message, pass the return value to ["age1438\\_error\\_message" on](#page-111-0) [page 102](#page-111-0).

**See Also**

["age1438\\_init" on page 132](#page-141-0)

# <span id="page-127-0"></span>**age1438\_fiber\_xmt\_signals**

Sets the transmitted values of PIO1, PIO2, DIR, and NRDY FPDP control signals on the fiber transmitter.

### **VXI***plug&play* **Syntax**

#include "age1438".h

**ViStatus age1438\_fiber\_xmt\_signals(ViSession** *id,* **ViInt16** *pio1,* **ViInt16** *pio2,* **ViInt16** *dir*, **ViInt16** *nrdy***);**

#### **Description**

These are embedded Serial FPDP signals. The use of these bits is optional. Serial FPDP does not use these four signals directly, but simply transmits them from sender to receiver. These functions set the value of PIO1, PIO2, DIR and NRDY bits on the fiber transmitter. The default value of these signals is 0.

#### **Parameter**

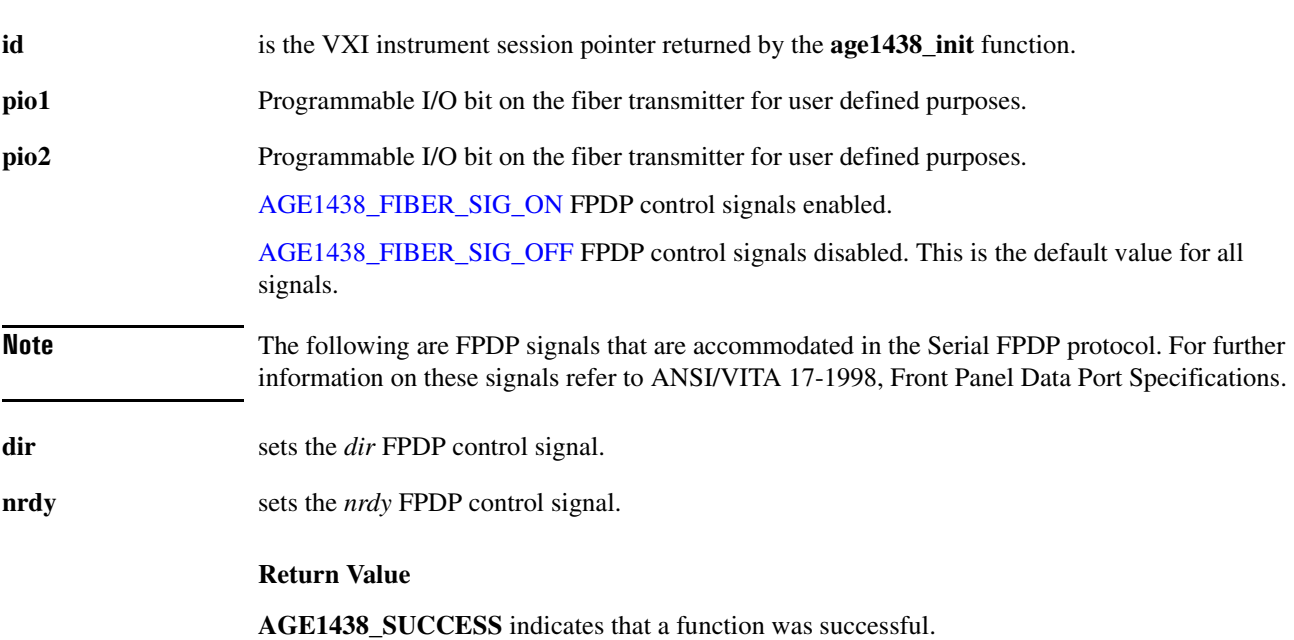

Values other than **AGE1438\_SUCCESS** indicate an error condition or other important status condition. To determine the error message, pass the return value to ["age1438\\_error\\_message" on](#page-111-0) [page 102](#page-111-0).

#### **See Also**

"age1438 init" on page 132, "age1438 fiber setup" on page 112, "age1438 fiber rcv signals [get" on page 111](#page-120-0)

# **age1438\_fiber\_xmt\_signals\_get**

Returns the current value of PIO1, PIO2, DIR, and NRDY bits present on the fiber transmitter.

**VXI***plug&play* **Syntax**

#include "age1438".h

**ViStatus age1438\_fiber\_xmt\_signals\_get(ViSession** *id,* **ViPInt16** *pio1,* **ViPInt16** *pio2,* **ViPInt16** *dir*, **ViPInt16** *NRDY***);**

#### **Description**

These are embedded Serial FPDP signals. The use of these bits is optional. Serial FPDP does not use these four signals directly, but simply transmits them from sender to receiver. These functions display the value of recovered PIO1, PIO2, DIR and NRDY bits on the fiber transmitter.

#### **Parameter**

**id** is the VXI instrument session pointer returned by the **age1438**\_init function.

- **pio1** returns the current value of *pio1*.
- **pio2** returns the current value of *pio2*.

**Note** The following are FPDP signals that are accommodated in the Serial FPDP protocol. For further information on these signals refer to ANSI/VITA 17-1998, Front Panel Data Port Specifications.

- **dir** returns the current value of *dir.*
- **nrdy** returns the current value of *nrdy*.

#### **Return Value**

**AGE1438\_SUCCESS** indicates that a function was successful.

Values other than **AGE1438\_SUCCESS** indicate an error condition or other important status condition. To determine the error message, pass the return value to ["age1438\\_error\\_message" on](#page-111-0) [page 102](#page-111-0).

#### **See Also**

["age1438\\_init" on page 132](#page-141-0), ["age1438\\_fiber\\_setup" on page 112](#page-121-0), ["age1438\\_fiber\\_rcv\\_signals\\_](#page-120-0) [get" on page 111](#page-120-0).

# **age1438\_filter\_setup**

<span id="page-129-0"></span>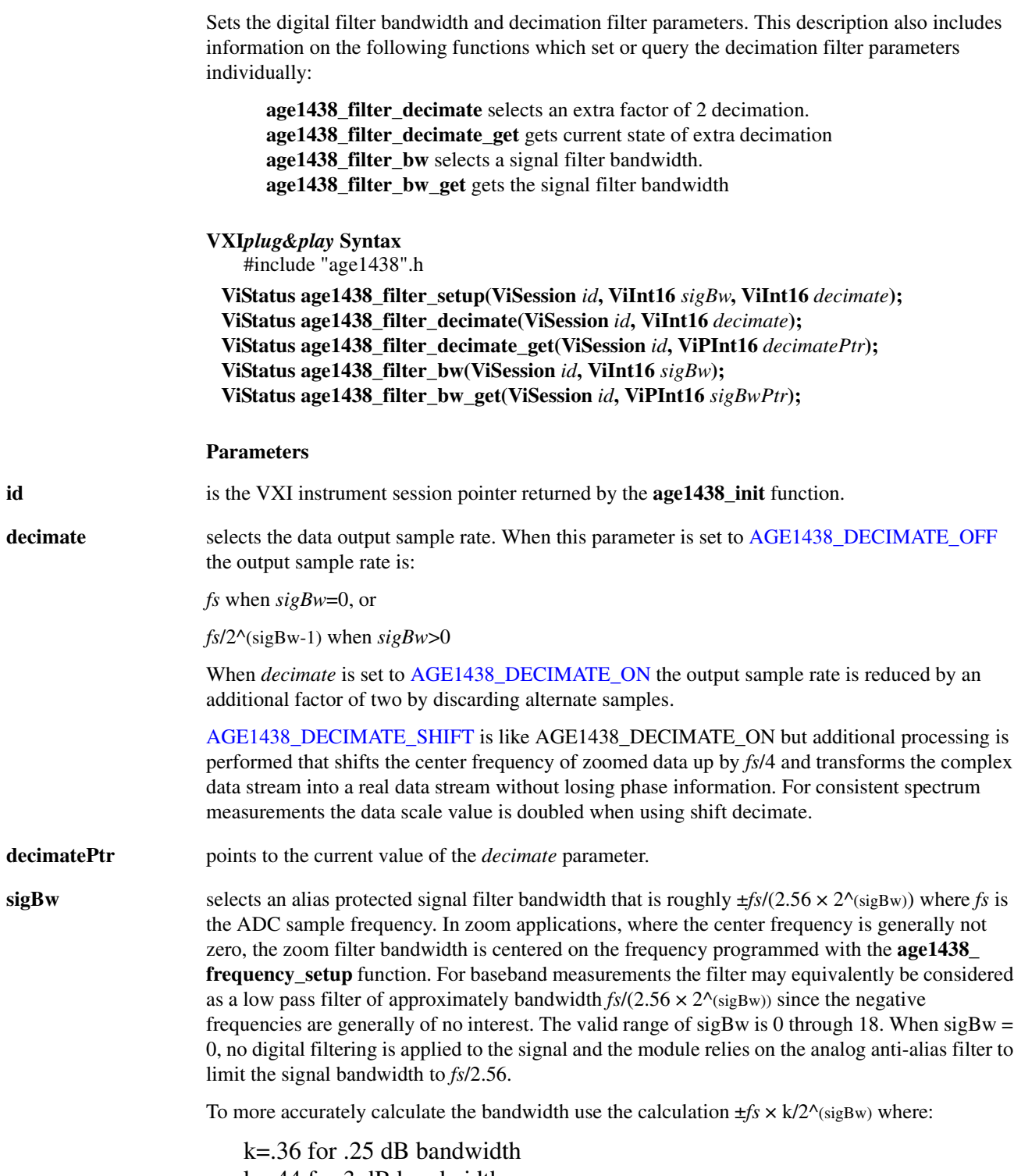

k=.44 for 3 dB bandwidth k=.5 for 15 dB bandwidth

### k=.62 for 110 dB bandwidth

[AGE1438\\_SIG\\_BW\\_MAX](#page-204-0) sets *sigBw* to the maximum value and the filter bandwidth to the minimum.

AGE1438 SIG BW MIN sets *sigBw* to the minimum value and filter bandwidth to the maximum.

**sigBwPtr** points to the current value of the *sigBw* parameter.

**Caution Selecting AGE1438\_DECIMATE\_ON when** *sigBw***=0 results in aliasing (garbage data) due to upper limit of the sampling frequency and, therefore, causes the SETUP\_ERROR bit to be set.**

**Selecting AGE1438\_DECIMATE\_SHIFT for non-zoomed data is not a useful configuration.**

#### **Comments**

To ensure full alias-free operation the analog anti-alias filter (set by the **age1438\_input\_alias\_ filter** function) should be ON unless the application inherently bandlimits the input signal to less than *fs*/2. The analog anti-alias filter has a fixed bandwidth and thus is fully effective only when *fs*  $\geq$  100 MHz. If a slower external ADC clock is used, an additional analog filter of the appropriate bandwidth may be required for full alias protection.

The decimation process used to reduce the output sample rate is driven from a "decimation counter" which keeps track of which samples to save and which ones to discard for each of the octave bandwidth reduction filter stages. In multi-module systems where synchronous sampling is required, the decimation counters in all the modules must be synchronous with each other. This condition can be forced by using the **age1438\_filter\_sync** function.

The following table lists parameter combinations (see also ["age1438\\_data\\_setup" on page 90\)](#page-99-0) which result in invalid measurement conditions:

#### **Invalid parameter combinations**

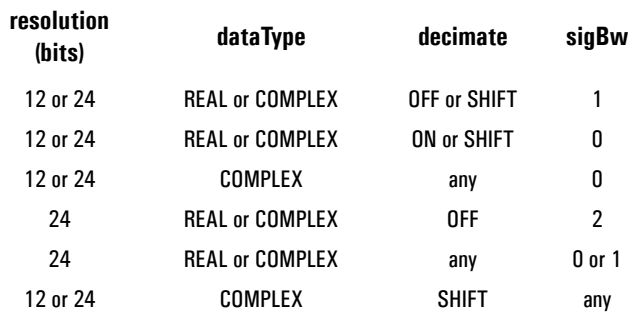

All other combinations are valid.

### **Example**

Here are some bandwidth and sample rate results using the "k" calculation for bandwidth:

*fs* = 100 MHz default internal ADC clock (all data in MHz)

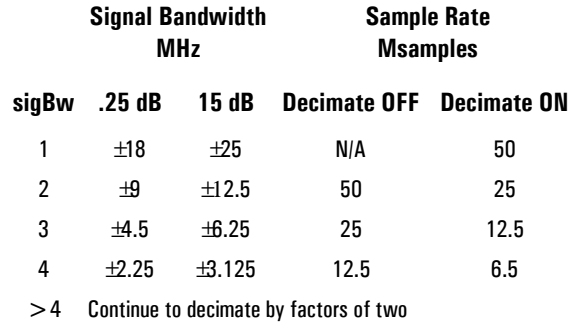

#### **Return Value**

**AGE1438\_SUCCESS** indicates that a function was successful.

Values other than **AGE1438\_SUCCESS** indicate an error condition or other important status condition. To determine the error message, pass the return value to ["age1438\\_error\\_message" on](#page-111-0) [page 102](#page-111-0).

### **See Also**

["Commands which halt active measurements" on page 198](#page-207-0), ["Default values" on page 201](#page-210-0), ["age1438\\_init" on page 132](#page-141-0), ["age1438\\_input\\_setup" on page 141](#page-150-0), ["age1438\\_clock\\_setup" on](#page-87-0) [page 78](#page-87-0), ["age1438\\_frequency\\_setup" on page 128](#page-137-0), ["age1438\\_filter\\_sync" on page 123](#page-132-0), ["age1438\\_data\\_setup" on page 90,](#page-99-0) ["Frequency and filtering" in chapter 3](#page-39-0)

### <span id="page-132-0"></span>**age1438\_filter\_sync**

Synchronizes the decimation counter for multi-module systems.

# **VXI***plug&play* **Syntax**

#include "age1438".h

### **ViStatus age1438\_filter\_sync(ViSession** *id***);**

#### **Description**

This function causes the digital decimation counter to be reset by the next Sync line rising transition. By calling **age1438\_filter\_sync** for every Agilent E1438 module using a shared ADC clock, and then calling **age1438\_meas\_control** to cause a sync transition, the decimation counters are prepared to start at the same time. Once this is done the decimation counters stay synchronized as long as the same ADC clock is used. You do not need to resynchronize the decimation counters when the digital filter bandwidths are changed.

**Note** Resetting the decimation counter causes a transient in the digital filters. The transient takes about 30 decimated output sample periods to decay 100 dB. See the step response graphs in the Technical Specifications for more detail.

### **Parameters**

**id** is the VXI instrument session pointer returned by the **age1438\_init** function.

#### **Comment**

The correct procedure for using this command is:

- **1. Force all modules to idle using age1438\_meas\_control.**
- **2. Call age1438\_filter\_sync for all modules.**
- **3. Cause a sync transition with one module using age1438\_meas\_control without releasing force to idle.**
- **4. Release force to idle on all modules.**

If you also want to synchronize frequency or phase see **age1438\_frequency\_setup**. This procedure also applies to those commands for multi-module systems.

#### **Example**

The multichan.exe example program provides an example of how to correctly set up a multimodule system with synchronous filters.

#### **Return Value**

**AGE1438\_SUCCESS** indicates that a function was successful.

Values other than **AGE1438\_SUCCESS** indicate an error condition or other important status condition. To determine the error message, pass the return value to ["age1438\\_error\\_message" on](#page-111-0) [page 102](#page-111-0).

# Agilent E1438 Programmer's Reference

# **Functions listed alphabetically**

### **See Also**

["age1438\\_init" on page 132](#page-141-0), ["age1438\\_filter\\_setup" on page 120](#page-129-0), ["age1438\\_frequency\\_setup"](#page-137-0) [on page 128,](#page-137-0) ["age1438\\_meas\\_control" on page 150,](#page-159-0) ["Managing multiple modules" in chapter 3](#page-41-0)

### <span id="page-134-0"></span>**age1438\_frequency\_center\_raw**

Provides a fast way to set the center frequency

**VXI***plug&play* **Syntax** #include "age1438".h

**ViStatus age1438\_frequency\_center\_raw(ViSession** *id***, ViInt32** *phase***, ViInt32** *interpolate***); ViStatus age1438\_frequency\_center\_raw\_get(ViSession** *id***, ViPInt32** *phasePtr***, ViPInt32** *interpolatePtr***);**

#### **Description**

**age1438\_frequency\_center\_raw** sets the center frequency without relying on the internal Agilent E1438 microprocessor to do floating point computations, since the internal microprocessor does not have a floating point co-processor. The parameters may be easily computed with [age1438\\_frequency\\_center\\_raw\\_compute.](#page-136-0)

#### **Parameters**

**id** is the VXI instrument session pointer returned by the **age1438**\_init function.

**phase** specifies the phase part of the frequency.

**interpolate** specifies the interpolation part of the frequency.

**phasePtr** points to the current actual value of *phase*.

**interpolatePtr** points to the value of *interpolate*.

#### **Comments**

The following examples are provided in case you want to compute your own parameter values rather than use the recommended [age1438\\_frequency\\_center\\_raw\\_compute](#page-136-0) function.

The following C code segment shows how to compute these parameters, where *freq* is (center frequency/sample rate):

static void rawFreq(double freq, long \*phase, long \*interpolate)

```
{
   long ph, in;
   freq *= -1048576.0;
   ph = (long) fabs(freq);in = (long) (((false (freq) - (double) ph) *48828125) + 0.5);if (freq < 0)
   {
      ph = -1 - ph;
      if (in !=0);
          in = 48828125 - in;
      else;
          ph = ph + 1;
   }
   *phase = ph;
```
# Agilent E1438 Programmer's Reference

### **Functions listed alphabetically**

```
*interpolate = in;
return;
```
}

The equivalent Visual Basic example follows:

```
Private Sub rawFreq(dblFreq as Double)
```

```
Dim dblFx As Double
Dim lngIn As Long
Dim lngPh As Long
dblFx = -1048576# * dblFreqlngPh = Fix(Abs(dblFx))0lngIn = Fix(((Abs(dblFx) - CDb1(lngPh)) * 48828125#) + 0.5)If (dblFx < 0) Then
   lngPh = (-1) - lngPhIf (lngIn) Then
     lngIn = 48828125 - lngIn
   Else
      lngPh = lngPh + 1End If
End If
Call age1438_frequency_center_raw(lngId, lngPh, lngIn)
```
End Sub

#### **Example**

An example of this in VB is included in the Front Panel code and can be activated by changing the following declaration in frmMain of E1438.vbp.

```
Const constFreqCentRaw = False 'When TRUE, set center frequency with
                                   'age1438_frequency_center_raw()instead of 
                                   'age1438_frequency_center()
```
#### **Return Value**

**AGE1438\_SUCCESS** indicates that a function was successful.

Values other than **AGE1438\_SUCCESS** indicate an error condition or other important status condition. To determine the error message, pass the return value to ["age1438\\_error\\_message" on](#page-111-0) [page 102](#page-111-0).

#### **See Also**

["age1438\\_init" on page 132](#page-141-0), ["age1438\\_frequency\\_setup" on page 128,](#page-137-0) ["age1438\\_frequency\\_](#page-136-0) [center\\_raw\\_compute" on page 127](#page-136-0)

<span id="page-136-0"></span>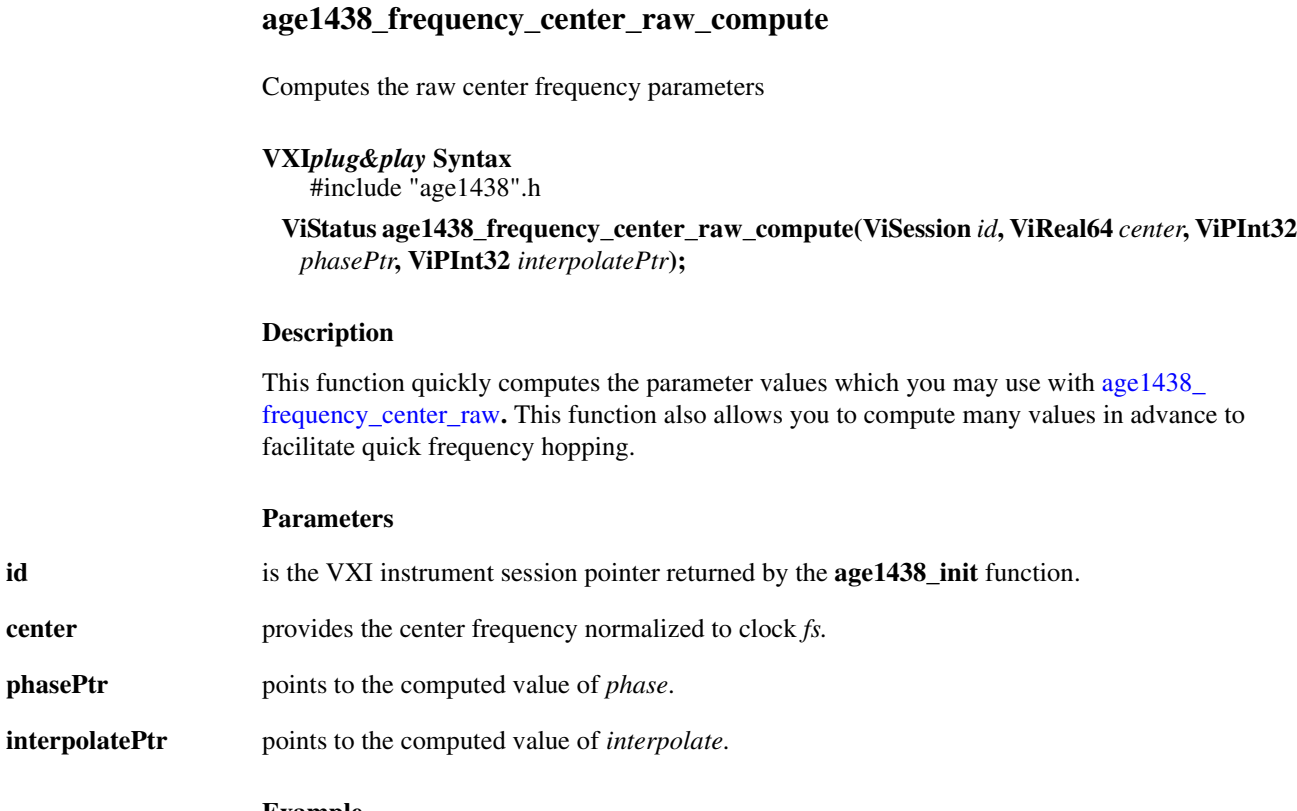

#### **Example**

Here is a Visual Basic snippet showing how to use this function:

Call age1438\_frequency\_center\_raw\_compute(lngId, dblCenterFreq, lngPh, lngIn) Call age1438\_frequency\_center\_raw(lngId, lngPh, lngIn)

#### **Return Value**

**AGE1438\_SUCCESS** indicates that a function was successful.

Values other than **AGE1438\_SUCCESS** indicate an error condition or other important status condition. To determine the error message, pass the return value to ["age1438\\_error\\_message" on](#page-111-0) [page 102](#page-111-0).

#### **See Also**

["age1438\\_init" on page 132](#page-141-0), ["age1438\\_frequency\\_setup" on page 128,](#page-137-0) ["age1438\\_frequency\\_](#page-134-0) [center\\_raw" on page 125](#page-134-0), ["age1438\\_combo\\_setup" on page 87](#page-96-0)

# <span id="page-137-0"></span>**age1438\_frequency\_setup**

Sets all the zoom center frequency parameters. This description also includes information on the following functions which set or query frequency parameters individually:

**age1438\_frequency\_center** sets the center frequency **age1438\_frequency\_center\_get** gets the current center frequency **age1438\_frequency\_cmplxdc** selects a complex baseband measurement **age1438\_frequency\_cmplxdc\_get** gets the state of the baseband measurement mode **age1438\_frequency\_sync** prepares the module for a synchronous frequency change **age1438\_frequency\_sync\_get** gets the state of the synchronous change mode

# **VXI***plug&play* **Syntax**

#include "age1438".h

**ViStatus age1438\_frequency\_setup(ViSession** *id***, ViInt16** *cmplxDC***, ViInt16** *sync***, ViReal64** *centerFreq***);**

**ViStatus age1438\_frequency\_center(ViSession** *id***, ViReal64** *centerFreq***); ViStatus age1438\_frequency\_center\_get(ViSession** *id***, ViPReal64** *centerFreqPtr***); ViStatus age1438\_frequency\_cmplxdc(ViSession** *id***, ViInt16** *cmplxDC***); ViStatus age1438\_frequency\_cmplxdc\_get(ViSession** *id***, ViPInt16** *cmplxDCPtr***); ViStatus age1438\_frequency\_sync(ViSession** *id***, ViInt16** *sync***); ViStatus age1438\_frequency\_sync\_get(ViSession** *id***, ViPInt16** *syncPtr***);**

### **Description**

**age1438\_frequency\_setup** sets the center frequency of a zoomed measurement. The center of a frequency band of interest is converted to dc with this function. The frequency transition is phase continuous unless the center frequency is set to zero in which case the transition may be selected either to be phase continuous or phase reset. This function may also be used to synchronously change frequency in multiple-module systems.

### **Parameters**

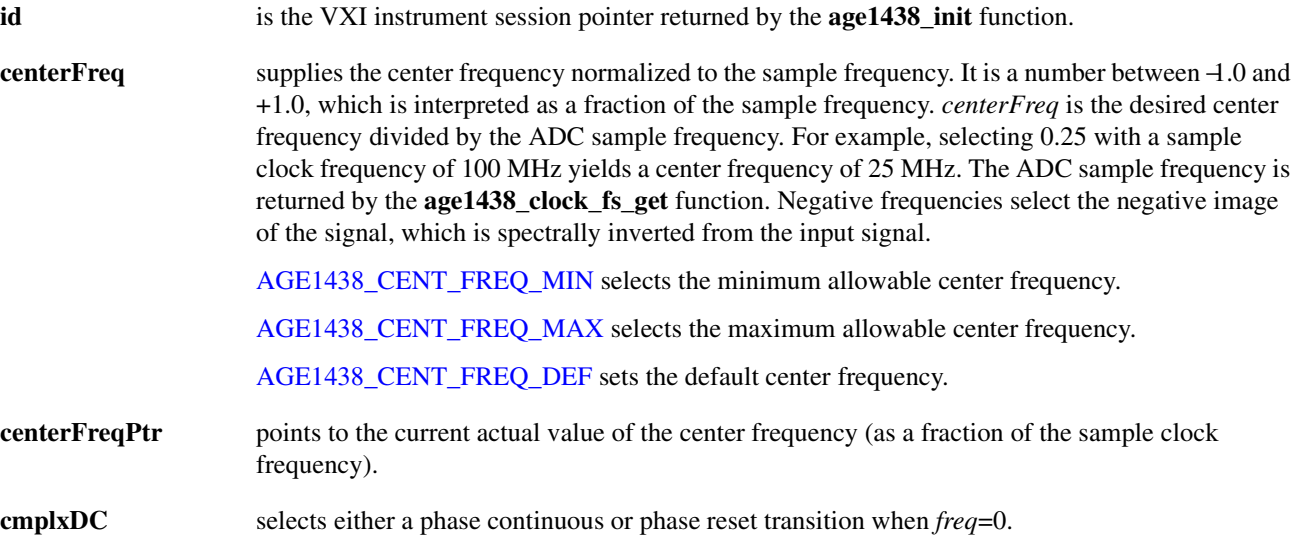

[AGE1438\\_CMPLXDC\\_OFF](#page-200-9), combined with a frequency change to zero, causes phase to be reset to zero.

[AGE1438\\_CMPLXDC\\_ON](#page-200-10), combined with a frequency change to zero, does not reset the phase thereby generating a complex dc measurement at baseband. The state of this parameter does not affect any transition where *freq* is nonzero. Whether the real or complex data is saved and ultimately sent to the output port is determined by the **age1438\_data\_type** function

**cmplxDCPtr** points to the current actual value of *cmplxDC*.

**sync** when set to [AGE1438\\_SYNC\\_OFF](#page-205-3) allows an immediate frequency change in single-module systems.

> In multiple-module systems, setting this parameter to [AGE1438\\_SYNC\\_ON](#page-205-4) prepares the modules for a frequency change, but does not actually bring about the change until the next ADC clock corresponding to the next assertion of the shared Sync signal. The Sync transition is generated by calling the **age1438\_meas\_control** function. Note that returning sync to OFF before the Sync signal transition has occurred forces an immediate asynchronous frequency change.

**syncPtr** points to the value of *sync*.

#### **Comments**

Although the *freq* parameter is a double precision floating point number, its effective resolution is  $1/(2^{\wedge}19 \times 5^{\wedge}11)$ . This allows exact specification of any multiple of 1 mHz when  $f_s$ =100 or 102.4 MHz. The actual frequency is set to the nearest available value. This value is returned by the **age1438 frequency center get** function. In multi-module systems this value represents the pending value rather than the current value when a frequency change is incomplete due to a pending Sync signal transition.

In multiple-module systems it is often desirable to force the frequency change to occur synchronously in order to preserve the phase relationship of the LOs. You may accomplish this by setting the sync parameter to ON for all the modules which are to be changed.

In configurations involving synchronous operation of multiple Agilent E1438 modules, the **age1438 frequency setup** function provides a mechanism to force all LOs to the same phase. You can do this by first setting the frequency to zero and then synchronously changing the frequency to the desired value.

### **Example**

The example program multichan.exe shows how to correctly perform synchronous frequency changes in a multi-module system.

### **Return Value**

**AGE1438\_SUCCESS** indicates that a function was successful.

Values other than **AGE1438\_SUCCESS** indicate an error condition or other important status condition. To determine the error message, pass the return value to ["age1438\\_error\\_message" on](#page-111-0) [page 102](#page-111-0).

# Agilent E1438 Programmer's Reference

### **Functions listed alphabetically**

### **See Also**

["Default values" on page 201](#page-210-0), ["age1438\\_init" on page 132,](#page-141-0) ["age1438\\_clock\\_setup" on page 78](#page-87-0), ["age1438\\_data\\_setup" on page 90](#page-99-0), ["age1438\\_clock\\_fs" on page 76,](#page-85-0) ["age1438\\_meas\\_control" on](#page-159-0) [page 150](#page-159-0), ["Frequency and filtering" in chapter 3,](#page-39-0) ["Using clock and sync" in chapter 3](#page-40-0), ["Managing](#page-41-0) [multiple modules" in chapter 3](#page-41-0)

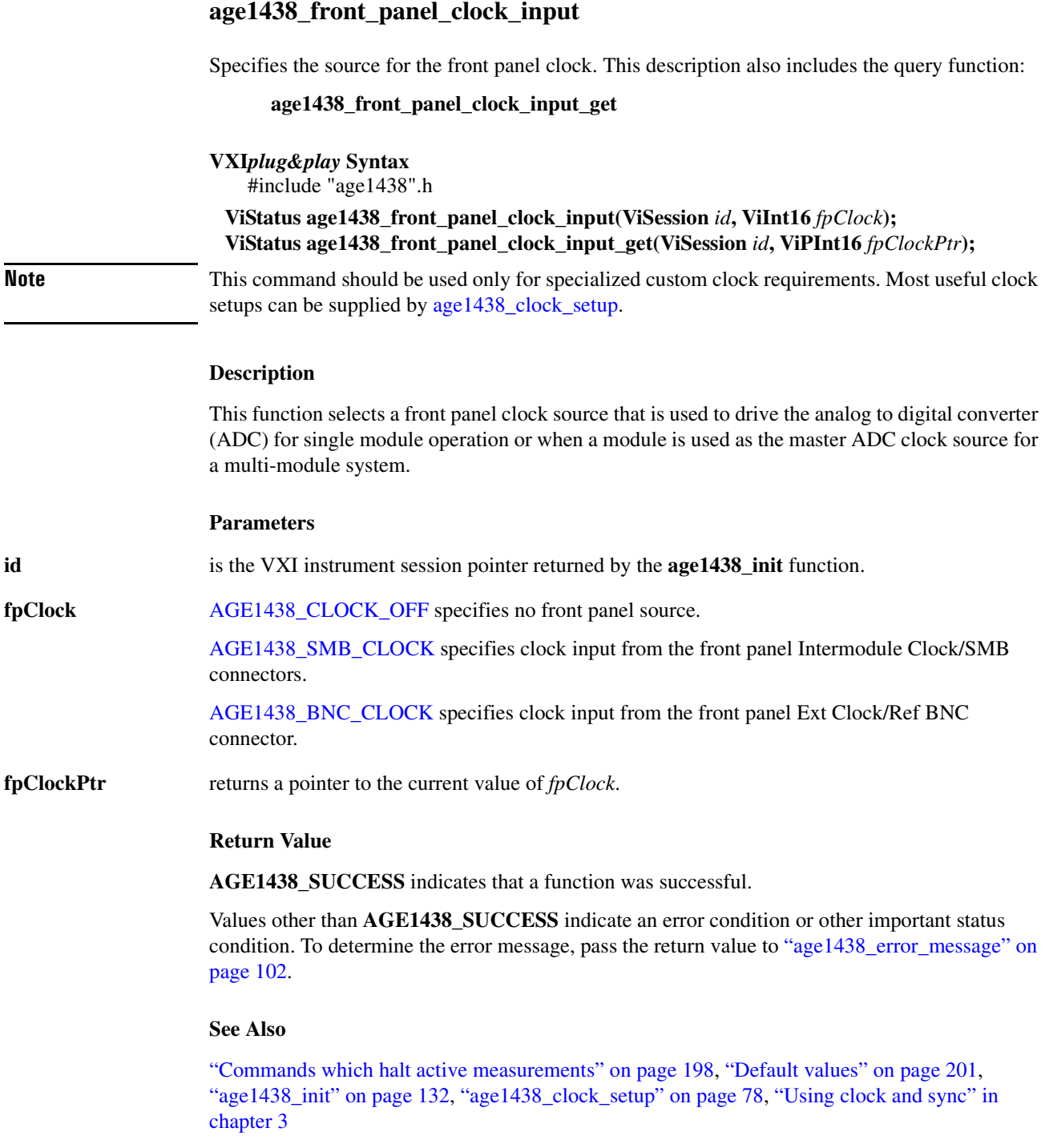

### <span id="page-141-0"></span>**age1438\_init**

Initializes the I/O driver for a module.

**VXI***plug&play* **Syntax** #include "age1438".h

**ViStatus age1438\_init(ViRsrc** *rsrcName***, ViBoolean** *idQuery***, ViBoolean** *resetInstr***, ViPSession** *id***);**

#### **Description**

**age1438\_init** must be the first routine called when you use the Agilent E1438 library. It establishes communication with the module and returns a module identification which is used with all subsequent functions involving this module. This function performs whatever initialization the I/O driver needs for the environment in which this library is running.

#### **Parameters**

**id** is a pointer to the VXI instrument Session identifier returned by this function for the module. This identifier is then used with all other functions which address this module. This value is not a VISA id and so cannot be used with VISA functions. Use age 1438 attrib\_get to get the VISA id.

**idQuery** set to AGE1438 MAG verifies the identity of the instrument by checking the manufacturer ID and model number in the module's VXI register set.

> If set to AGE1438 OFF the function does not verify the module's identity. It is helpful to disable the id query if you want to use the driver with a similar module but do not need to modify the driver source code.

**resetInstr** places the module in the reset state when set to AGE1438 ON.

If set to AGE1438 OFF, the function disables the reset. Disabling the reset is useful for debugging in cases where resetting would take the instrument out of the state you want to test.

**rsrcName** specifies the interface and logical address. This descriptor varies depending on your I/O library.

An example of the descriptor form for the VISA I/O library is:

VXI[Board]::VXIlogical address [::INSTR]

#### **Comments**

If you receive a resource descriptor error, see your I/O library documentation to determine the correct descriptor form.

#### **Return Value**

**AGE1438\_SUCCESS** indicates that a function was successful.

Values other than **AGE1438\_SUCCESS** indicate an error condition or other important status condition. To determine the error message, pass the return value to ["age1438\\_error\\_message" on](#page-111-0) [page 102](#page-111-0).

### **See Also**

["Commands which halt active measurements" on page 198](#page-207-0), ["age1438\\_close" on page 86,](#page-95-0) ["age1438\\_attrib\\_get" on page 74](#page-83-0)

## **age1438\_input\_autozero**

Nulls out the input dc offset voltage (applies to baseband input configuration only).

**VXI***plug&play* **Syntax** #include "age1438".h

**ViStatus age1438\_input\_autozero(ViSession** *id***);**

#### **Description**

**age1438\_input\_autozero** updates a table of dc offset corrections to be used with each input setup condition. The applicable correction from this table is automatically added to the input offset parameter to achieve the correct dc offset value. Because of the length of time needed to execute this function, it is not automatically called when the module is reset. Thus, the user program is responsible for explicitly initiating the auto zero. This function should be called at least once after the temperature of the module has stabilized. The interval between calls after that depends on the importance of dc accuracy in the user application. It is not necessary to call the auto zero function for every change of input setup parameters since the correction table maintains values for all setup conditions.

**Note** Calling **age1438 input autozero** aborts any measurement already in progress and eliminates LO phase coherence and filter synchronization in a synchronous multi-module system. See the **age1438\_filter\_sync** and **age1438\_frequency\_sync** functions for details on how to re-establish LO phase coherence and filter synchronization.

Calling this function deletes any saved state and halts any measurement or fiber transfer.

#### **Parameters**

**id** is the VXI instrument session pointer returned by the **age1438\_init** function.

#### **Return Value**

**AGE1438\_SUCCESS** indicates that a function was successful.

Values other than **AGE1438\_SUCCESS** indicate an error condition or other important status condition. To determine the error message, pass the return value to ["age1438\\_error\\_message" on](#page-111-0) [page 102](#page-111-0).

#### **See Also**

["Commands which halt active measurements" on page 198](#page-207-0), ["age1438\\_init" on page 132,](#page-141-0) "age1438 input setup" on page 141, "age1438 input offset save" on page 136, "age1438 [filter\\_sync" on page 123,](#page-132-0) ["age1438\\_frequency\\_setup" on page 128](#page-137-0)
# <span id="page-144-0"></span>**age1438\_input\_offset**

Sets the dc offset DAC setting for the current range. This description also includes the query:

**age1438\_input\_offset\_get**

### **VXI***plug&play* **Syntax** #include "age1438".h

**ViStatus age1438\_input\_offset(ViSession** *id***, ViInt16** *coarseDac***, ViInt16** *fineDac***); ViStatus age1438\_input\_offset\_get(ViSession** *id***, ViPInt16** *coarseDacPtr***, ViPInt16** *fineDacPtr***);**

## **Description**

These values are normally set by age1438 input autozero so you generally would use this command only for special situations. The resultant values can be saved to non-volatile RAM with [age1438\\_input\\_offset\\_save.](#page-145-0)

Each ac coupling range has a unique DAC setting. All dc coupling ranges use the same DAC setting as the highest range setting for ac coupling. The scaling between the coarse and fine DACs is approximately 100 to 1.

[AGE1438\\_OFFS\\_DAC\\_MIN](#page-203-0) sets the minimum dc offset DAC setting.

[AGE1438\\_OFFS\\_DAC\\_MAX](#page-203-1) sets the maximum dc offset DAC setting.

#### **Parameters**

**id** is the VXI instrument session pointer returned by the **age1438** init function.

**coarseDac** sets values of 0 to 255.

**fineDac** sets values of 0 to 255.

**coarseDacPtr** returns a pointer to the current value of *coarseDac*

**fineDacPtr** returns a pointer to the current value of *fineDac* 

#### **Return Value**

**AGE1438\_SUCCESS** indicates that a function was successful.

Values other than **AGE1438\_SUCCESS** indicate an error condition or other important status condition. To determine the error message, pass the return value to ["age1438\\_error\\_message" on](#page-111-0) [page 102](#page-111-0).

## **See Also**

["Default values" on page 201](#page-210-0), ["age1438\\_init" on page 132,](#page-141-0) ["age1438\\_input\\_autozero" on](#page-143-0) [page 134](#page-143-0), ["age1438\\_input\\_offset\\_save" on page 136](#page-145-0)

# <span id="page-145-0"></span>**age1438\_input\_offset\_save**

Saves all DAC offset settings to non-volatile RAM.

**VXI***plug&play* **Syntax**

#include "age1438".h

**ViStatus age1438\_input\_offset\_save(ViSession** *id***);**

### **Description**

Use this command if you want DAC offset settings to persist past power-down.

#### **Parameters**

**id** is the VXI instrument session pointer returned by the **age1438** init function.

#### **Return Value**

**AGE1438\_SUCCESS** indicates that a function was successful.

Values other than **AGE1438\_SUCCESS** indicate an error condition or other important status condition. To determine the error message, pass the return value to ["age1438\\_error\\_message" on](#page-111-0) [page 102](#page-111-0).

### **See Also**

["age1438\\_init" on page 132](#page-141-0), ["age1438\\_input\\_setup" on page 141](#page-150-0), ["age1438\\_input\\_offset" on](#page-144-0) [page 135](#page-144-0)

# <span id="page-146-0"></span>**age1438\_input\_range\_auto**

Performs auto-ranging.

#### **VXI***plug&play* **Syntax** #include "age1438".h

**ViStatus age1438\_input\_range\_auto(ViSession** *id***, ViReal64** *sec***);**

#### **Description**

**age1438\_input\_range\_auto** sets the range of a Agilent E1438 to the lowest value that does not cause an ADC overload to occur. The algorithm starts at the lowest range and moves up until there is no ADC overload.

**Note** Calling this function deletes any saved state and halts any measurement or fiber transfer.

#### **Parameters**

**id** is the VXI instrument session pointer returned by the **age1438\_init** function.

**sec** is the time in seconds to take data at each range to insure that an overload is detected. Setting this parameter to 0.0 results in the time being set automatically according to an algorithm that depends on block size and filter bandwidth.

[AGE1438\\_RANGE\\_TIME\\_MIN](#page-204-0) selects the minimum autorange time.

[AGE1438\\_RANGE\\_TIME\\_MAX](#page-203-2) selects the maximum autorange time.

#### **Return Value**

**AGE1438\_SUCCESS** indicates that a function was successful.

Values other than **AGE1438\_SUCCESS** indicate an error condition or other important status condition. To determine the error message, pass the return value to ["age1438\\_error\\_message" on](#page-111-0) [page 102](#page-111-0).

#### **See Also**

["Commands which halt active measurements" on page 198](#page-207-0), ["age1438\\_init" on page 132,](#page-141-0) ["age1438\\_input\\_setup" on page 141](#page-150-0)

# <span id="page-147-0"></span>**age1438\_input\_range\_convert**

Converts the input range to volts.

# **VXI***plug&play* **Syntax**

#include "age1438".h

**ViStatus age1438\_input\_range\_convert(ViSession** *id***, ViInt16** *range***, ViPReal64** *rangeVoltsPtr***);**

### **Description**

**age1438\_input\_range\_convert** converts the range of a Agilent E1438

#### **Parameters**

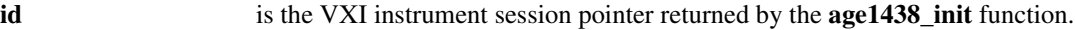

**range** is the input range returned by **age1438\_input\_range\_get**.

**rangeVoltsPtr** is the range in Volts.

Conversion values are as follows:

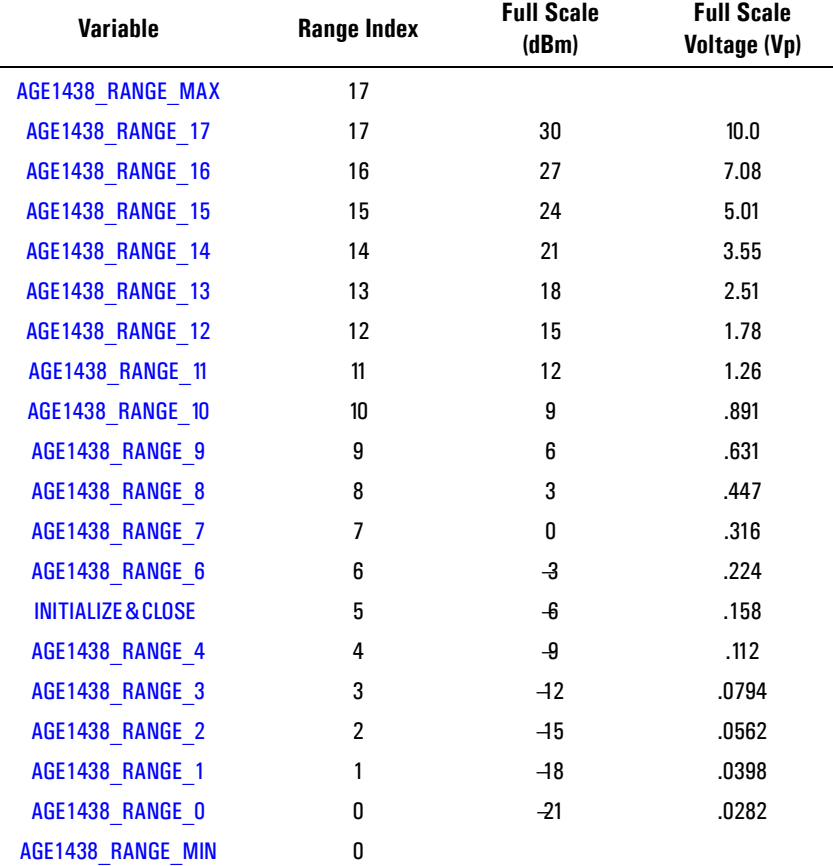

**Note** These values are approximate. For more accuracy use [age1438\\_data\\_scale\\_get](#page-98-0).

#### **Return Value**

**AGE1438\_SUCCESS** indicates that a function was successful.

Values other than **AGE1438\_SUCCESS** indicate an error condition or other important status condition. To determine the error message, pass the return value to ["age1438\\_error\\_message" on](#page-111-0) [page 102](#page-111-0).

# **Functions listed alphabetically**

# **See Also**

["age1438\\_init" on page 132](#page-141-0), ["age1438\\_input\\_setup" on page 141](#page-150-0), ["age1438\\_data\\_scale\\_get" on](#page-98-0) [page 89](#page-98-0)

# **age1438\_input\_setup**

<span id="page-150-0"></span>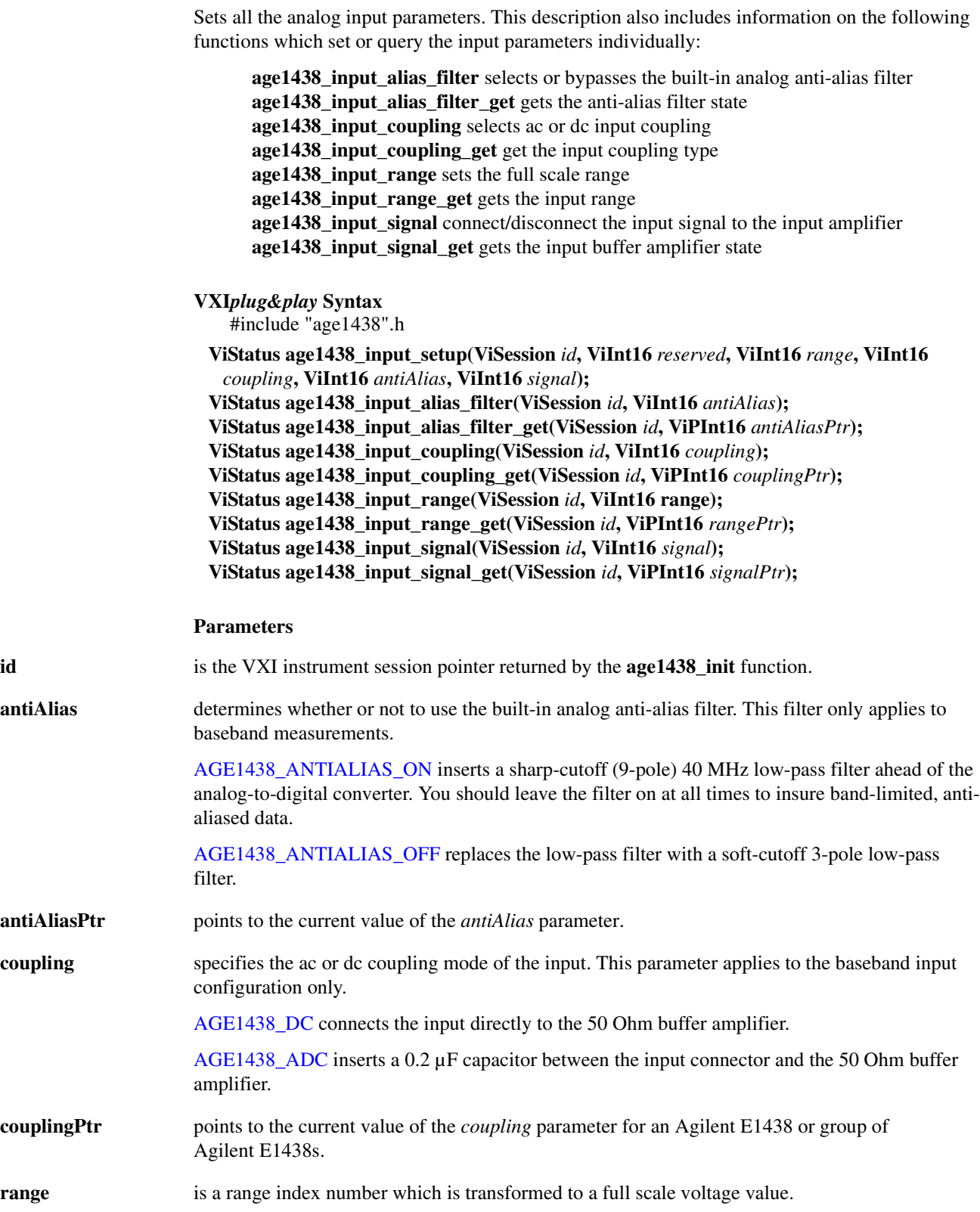

# **Functions listed alphabetically**

[AGE1438\\_RANGE\\_MAX](#page-203-3) sets the range to the maximum allowable.

[AGE1438\\_RANGE\\_MIN](#page-203-21) sets the range to the minimum allowable.

Signal inputs with an absolute value larger than full scale generate an ADC overflow error. Range values are as follows.

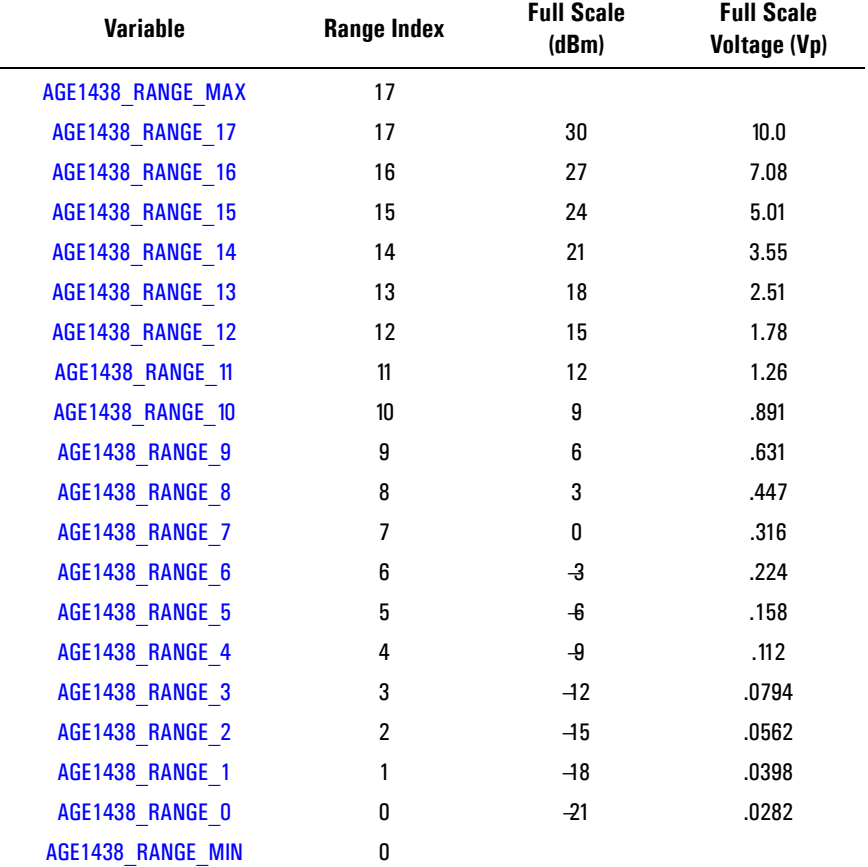

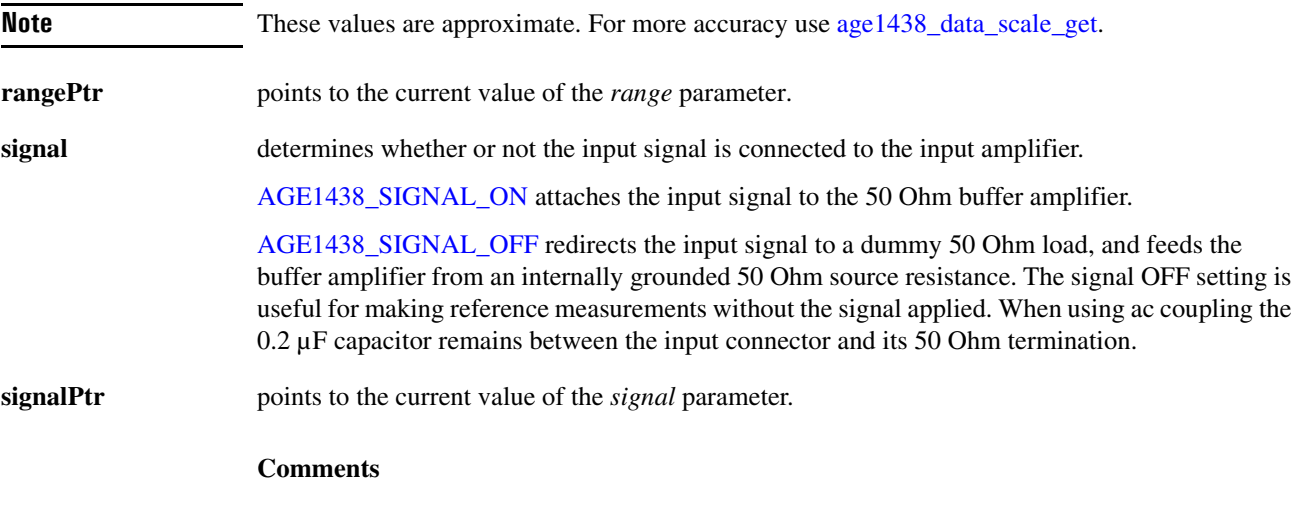

# Agilent E1438 Programmer's Reference **Functions listed alphabetically**

To ensure full alias-free operation the analog anti-alias filter should be ON unless the application inherently bandlimits the input signal to less than *fs*/2. The analog anti-alias filter has a fixed bandwidth and thus is fully effective only when  $fs \ge 100$  MHz. If a slower external ADC clock is used, an additional analog filter of the appropriate bandwidth may be required for full alias protection.

When using the analog anti-alias filter, you may need to set the range parameter higher than the actual range of the input signal. The reason for this is that step changes of input voltage cause an overshoot and ringing response at the output of the anti-alias filter. The peak overshoot actually exceeds the input voltage step by about 20%. The range setting must accommodate this overshoot to avoid an ADC overflow.

### **Return Value**

**AGE1438\_SUCCESS** indicates that a function was successful.

Values other than **AGE1438\_SUCCESS** indicate an error condition or other important status condition. To determine the error message, pass the return value to ["age1438\\_error\\_message" on](#page-111-0) [page 102](#page-111-0).

### **See Also**

["age1438\\_init" on page 132](#page-141-0), ["age1438\\_input\\_autozero" on page 134](#page-143-0), ["age1438\\_input\\_range\\_](#page-146-0) [auto" on page 137](#page-146-0), ["age1438\\_input\\_range\\_convert" on page 138,](#page-147-0) ["age1438\\_data\\_scale\\_get" on](#page-98-0) [page 89](#page-98-0)

# <span id="page-153-0"></span>**age1438\_interrupt\_restore**

Restores the interrupt masks to the setting last programmed with **age1438\_interrupt\_setup**.

### **VXI***plug&play* **Syntax**

#include "age1438".h

**ViStatus age1438\_interrupt\_restore(ViSession** *id***);**

### **Description**

The interrupt masks set by the **age1438\_interrupt\_setup** function are cleared during the interrupt acknowledge cycle. This function restores the cleared interrupt masks.

#### **Parameters**

**id** is the VXI instrument session pointer returned by the **age1438\_init** function.

### **Return Value**

**AGE1438\_SUCCESS** indicates that a function was successful.

Values other than **AGE1438\_SUCCESS** indicate an error condition or other important status condition. To determine the error message, pass the return value to ["age1438\\_error\\_message" on](#page-111-0) [page 102](#page-111-0).

#### **See Also**

["age1438\\_init" on page 132](#page-141-0), ["age1438\\_interrupt\\_setup" on page 145](#page-154-0)

# <span id="page-154-0"></span>**age1438\_interrupt\_setup**

Sets both interrupt parameters. This description also includes information on the following functions which query the interrupt parameters individually:

**age1438\_interrupt\_mask\_get** gets the interrupt event mask **age1438\_interrupt\_priority\_get** gets the VME interrupt line

# **VXI***plug&play* **Syntax**

#include "age1438".h

**ViStatus age1438\_interrupt\_setup(ViSession** *id***, ViInt16** *intrNum***, ViInt16** *priority***, ViInt16** *mask***);**

**ViStatus age1438\_interrupt\_mask\_get(ViSession** *id***, ViInt16** *intrNum***, ViPInt16** *maskPtr***); ViStatus age1438\_interrupt\_priority\_get(ViSession** *id***, ViInt16** *intrNum***, ViPInt16** *priorityPtr***);**

### **Description**

An Agilent E1438 has two independent interrupt generators, each capable of interrupting on one of the seven VME interrupt lines when a status condition specified by a mask occurs.

**age1438\_interrupt\_setup** sets the interrupt mask, priority and which of the two interrupt generators on the Agilent E1438 is to be used. The remaining **age1438\_interrupt\_** functions query the mask and priority individually.

#### **Parameters**

**id** is the VXI instrument session pointer returned by the **age 1438 init** function.

**intrNum** is the number of the interrupt generator. The only values accepted are 0 and 1.

**mask** specifies the mask of events on which to interrupt. VXIbus specifications only allow the 8 most significant bits in the status register, bits 8 to 15, to be set as interrupts. Because of this, the desired mask value must be right shifted 8 positions. In the E1438, bits 14 and 15 of the status register cannot be used to generate interrupts, effectively leaving only 6 bits, 8 through 13, to generate interrupts.

**priority** specifies which of the seven VME interrupt lines to use. The only legal values are 0 through 7. Specifying 0 turns the interrupt off, while 7 is the highest priority.

**maskPtr priorityPtr** contain the current value of the interrupt *mask* and *priority* parameters.

#### **Comments**

Interrupt masks are cleared during the interrupt acknowledge cycle. Therefore, the command must be sent again or restored with ["age1438\\_interrupt\\_restore" on page 144](#page-153-0) in order to generate further interrupts.

## **Example**

The program interrupt.exe described in the example programs provides an example of how to use interrupts correctly.

### **Functions listed alphabetically**

# **Return Value**

**AGE1438\_SUCCESS** indicates that a function was successful.

Values other than **AGE1438\_SUCCESS** indicate an error condition or other important status condition. To determine the error message, pass the return value to ["age1438\\_error\\_message" on](#page-111-0) [page 102](#page-111-0).

# **See Also**

["Default values" on page 201](#page-210-0), ["age1438\\_init" on page 132,](#page-141-0) ["age1438\\_status\\_get" on page 175,](#page-184-0) ["age1438\\_attrib\\_get" on page 74](#page-83-0), ["age1438\\_interrupt\\_restore" on page 144](#page-153-0)

# **age1438\_lbus\_mode**

Sets the local bus transmission mode (Agilent E1438D only) . This description also includes the query:

**age1438\_lbus\_mode\_get** gets the current local bus mode.

**VXI***plug&play* **Syntax** #include "age1438".h

> **ViStatus age1438\_lbus\_mode(ViSession** *id***, ViInt16** *lbusMode***); ViStatus age1438\_lbus\_mode\_get(ViSession** *id***, ViPInt16** *lbusModePtr***);**

#### **Description**

**age1438** lbus mode sets the local bus to either generate, append, insert or pipeline data. The data port must be set to the local bus with the **age1438\_data\_port** function ([See "age1438\\_data\\_](#page-99-0) [setup" on page 90\)](#page-99-0) before these modes take effect.

#### **Parameters**

**id** is the VXI instrument session pointer returned by the **age1438** init function.

**lbusMode** selects the transmission mode of the local bus when it is enabled by the **age1438\_data\_port** function.

> [AGE1438\\_GENERATE](#page-202-0) forces the module at *id* to generate data only, not passing through data from other modules on the local bus.

[AGE1438\\_APPEND](#page-200-3) causes the Agilent E1438 to pass data through from modules on its left and append its data to the end.

AGE1438 INSERT causes the Agilent E1438 to place its data on the local bus and then pass data through from modules on its left.

[AGE1438\\_PIPELINE](#page-203-23) causes the Agilent E1438 to pipe data through from modules on its left without appending or inserting its own data. The state of this parameter is unaffected by switching back and forth between the local bus and the VME backplane with the **age1438\_data\_port** function.

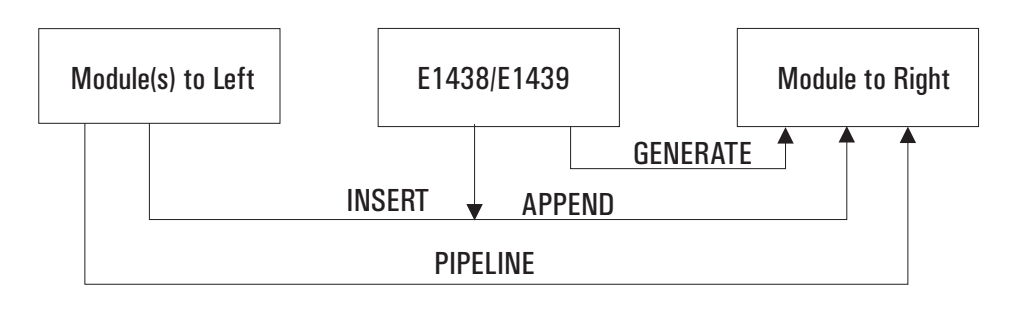

**Functions listed alphabetically**

**lbusModePtr** points to the current value of the *lbusMode* parameter.

# **Return Value**

**AGE1438\_SUCCESS** indicates that a function was successful.

Values other than **AGE1438\_SUCCESS** indicate an error condition or other important status condition. To determine the error message, pass the return value to ["age1438\\_error\\_message" on](#page-111-0) [page 102](#page-111-0).

# **age1438\_lbus\_reset**

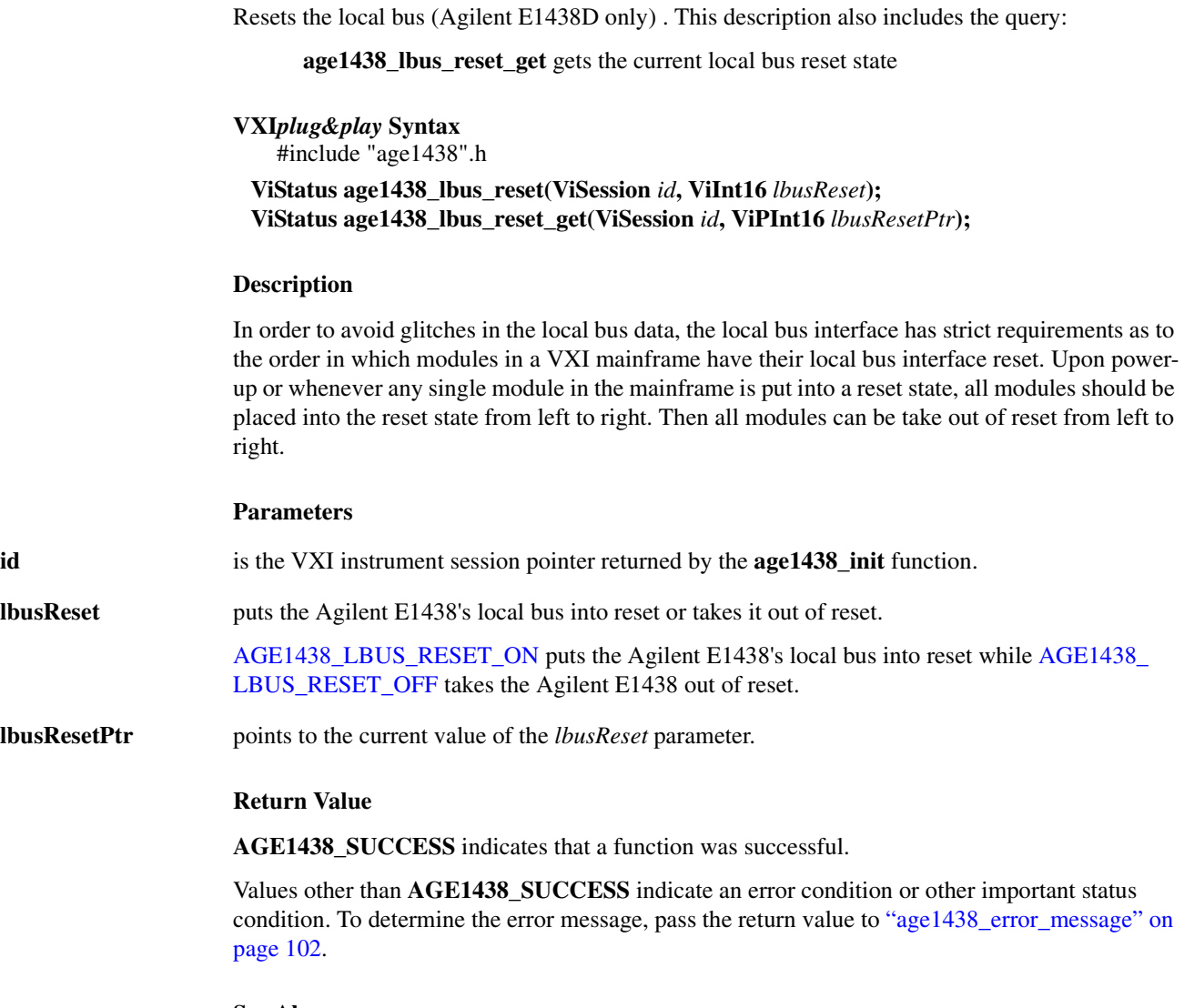

**See Also**

["Default values" on page 201](#page-210-0), ["age1438\\_init" on page 132](#page-141-0)

# <span id="page-159-0"></span>**age1438\_meas\_control** Initiates and controls measurements in multi-module systems. **VXI***plug&play* **Syntax** #include "age1438".h **ViStatus age1438\_meas\_control(ViSession** *id***, ViInt16** *idle***, ViInt16** *sync***); Description age1438\_meas\_control** explicitly controls the measurement state. **Parameters id** is the VXI instrument session pointer returned by the **age1438** init function. **idle** selects the condition of the Idle state. AGE1438 ASSERT holds the module in the Idle state. [AGE1438\\_RELEASE](#page-204-3) reverses a previous **AGE1438\_ASSERT** or ensures that no forced Idle is active. sync selects the state of the sync signal. **age1438\_meas\_control** also changes the state of the Sync signal, which is used to arm or trigger an Agilent E1438 module. In systems containing multiple Agilent E1438 modules the Sync signal is used to arm or trigger all modules simultaneously, and also to synchronize decimation counters and local oscillators among the Agilent E1438 modules. AGE1438 ASSERT causes the module to assert the Sync signal. AGE1438 RELEASE causes the module to release the Sync signal. When parameters of the **age1438** clock setup function which enable sync output are selected the module shares the sync signal with other Agilent E1438 modules. If any one of these modules asserts this shared Sync signal it then becomes asserted for all of them. All modules must release it before the shared Sync signal is released. Asserting then releasing the Sync line is used to start a measurement, load local oscillator values, or take a digital filter out of reset. These situations require a Sync line transition but do not require that the Sync line be held in a asserted state. **Note** When the Sync line is asserted, it remains asserted for an adequate number of ADC clock cycles to ensure that the signal effect propagates to all the modules in the system. You can determine when the command is completed by looking as the Sync/Idle Complete bit in the Status Register. **Note** Any command that halts the current measurement [\(See "Commands which halt active](#page-207-0) [measurements" on page 198\)](#page-207-0) also releases the forced Idle and Sync controls. If you want to hold a module in Idle after one of these commands you must call age1438 meas control again after the command that halted the current measurement.

#### **Comments**

See ["The measurement loop" in chapter 3](#page-32-0) for details on how a measurement progresses through the four states.

This function performs the following sequence:

- **1. Waits for both the AGE1438\_STATUS\_HARDWARE\_SET and AGE1438\_STATUS\_ SYNC\_COMPLETE bits to be set.**
- **2. Returns AGE1438\_STATUS\_WAIT\_TIMEOUT if more than three seconds elapses in step 1.**
- **3. Returns AGE1438\_SETUP\_ERROR if AGE1438\_STATUS\_SETUP\_ERROR was detected in step 1.**
- **4. Writes data to the control register as prescribed by arguments to the function.**
- **5. Clears the overload count maintained by the API. [See "Comments on Overload" on](#page-168-0) [page 159](#page-168-0)**
- **6. Waits for AGE1438\_STATUS\_SYNC\_COMPLETE.**
- **7. Returns AGE1438\_SYNC\_NOT\_COMPLETE if more than three seconds elapse in step 6, otherwise it returns AGE1438\_SUCCESS.**

Special conditions prevail during the Measure state. If programmed for block mode operation in the Measure state, the module asserts the Sync signal (regardless of the **age1438\_meas\_control** *sync* parameter setting) until a complete block of data has been collected and is available to the I/O port. When the shared Sync signal is released, indicating that all block mode data collection is finished, all block mode modules move synchronously to the idle state. In continuous mode the module releases the Sync signal immediately after moving into the measure state. This allows the **age1438** meas control function to manipulate the Sync signal to cause synchronous changes to LO frequency while a continuous measurement is in progress. In continuous mode a module moves to the idle state only if explicitly programmed to do so or whenever the FIFO data buffer overflows.

In addition to controlling the progression through the four module states, the Sync signal is used to allow for synchronizing the decimation counters and local oscillators of multiple Agilent E1438 modules and synchronizing the *fs*/10 clock during external sampling. This is done by calling **age1438\_filter\_sync** and/or **age1438\_frequency\_sync** prior to asserting Sync with **age1438\_meas\_control**. This is normally done with the module in the Idle state; however, the center frequency can also be changed in the Measure state with **age1438\_frequency\_sync** if the modules are all programmed for continuous (non-block mode) data collection.

If all modules in a multi-module system are in the Idle state when the **age1438\_meas\_control** sync parameter is asserted, the LO frequency is updated and the next measurement is armed. If all modules are in the measurement state in continuous mode, the LO frequency is synchronously updated, and the measurement continues. In continuous mode you should ensure that all modules are in the same state, either the Idle state or the Measure state, before using **age1438\_meas\_ control** to assert Sync. Otherwise some modules re-arm while others continue the current measurement. In block mode the sync assertion is ignored unless all modules are in the Idle state.

The **age1438** meas control function assures that a single module is in a valid state by checking that the *hardware complete* and *sync valid* bits in the status register are both true. In synchronous multi-module systems you should use the **age1438\_wait** function for each module to assure a valid state in non-master modules within a synchronous group.

In the case of systems made up of multiple mainframes you must be aware that only modules in the mainframe containing the master module, as defined by **age1438\_clock\_setup**, may assert sync. Any sync asserted in other mainframes is ignored by modules in all mainframes. This is true only for rear panel sync. Front panel sync is not sensitive to master mainframe designation.

# **Functions listed alphabetically**

# **Example**

The program multichan.exe described in the example programs provides an example of how to correctly set up a multi-module measurement using **age1438\_meas\_control** to initiate state transitions.

# **Return Value**

**AGE1438\_SUCCESS** indicates that a function was successful.

Values other than **AGE1438\_SUCCESS** indicate an error condition or other important status condition. To determine the error message, pass the return value to ["age1438\\_error\\_message" on](#page-111-0) [page 102](#page-111-0).

# **See Also**

["Commands which halt active measurements" on page 198](#page-207-0), ["Default values" on page 201](#page-210-0), ["age1438\\_init" on page 132](#page-141-0), ["age1438\\_status\\_get" on page 175](#page-184-0), ["age1438\\_data\\_setup" on](#page-99-0) [page 90](#page-99-0), ["age1438\\_filter\\_sync" on page 123](#page-132-0), ["age1438\\_frequency\\_setup" on page 128](#page-137-0), ["age1438\\_clock\\_setup" on page 78,](#page-87-0) ["age1438\\_wait" on page 190](#page-199-0), ["age1438\\_read" on page 158](#page-167-0), ["Managing multiple modules" in chapter 3](#page-41-0), ["The measurement loop" in chapter 3](#page-32-0), ["Using clock](#page-40-0) [and sync" in chapter 3](#page-40-0)

# <span id="page-162-0"></span>**age1438\_meas\_init**

Initiates a measurement without first checking for valid hardware setup.

**VXI***plug&play* **Syntax**

#include "age1438".h

**ViStatus age1438\_meas\_init(ViSession** *id***);**

#### **Description**

**age1438\_meas\_init** provides an easy way to initiate a measurement in a single module.

**Note** This command is slightly faster and slightly less robust than [age1438\\_meas\\_start](#page-163-0).

### **Parameters**

**id** is the VXI instrument session pointer returned by the **age1438\_init** function.

#### **Comments**

See ["The measurement loop" in chapter 3](#page-32-0) for details on how a measurement progresses through the four states.

This function performs the following sequence:

- **1. Clears the overload count maintained by the API. [See "Comments on Overload" on](#page-168-0) [page 159](#page-168-0)**
- **2. Moves the module to the Idle state.**
- **3. Generates a Sync transition which moves the module to the Arm state.**
- **4. Always returns AGE1438\_SUCCESS (no error conditions can be detected by this function).**

#### **Return Value**

This function always returns **AGE1438\_SUCCESS** and does not return any error conditions.

#### **See Also**

["Commands which halt active measurements" on page 198](#page-207-0), ["age1438\\_init" on page 132,](#page-141-0) ["age1438\\_meas\\_start" on page 154,](#page-163-0) ["age1438\\_meas\\_control" on page 150,](#page-159-0) ["age1438\\_status\\_](#page-184-0) [get" on page 175](#page-184-0), ["age1438\\_read" on page 158](#page-167-0)

# <span id="page-163-0"></span>**age1438\_meas\_start**

Checks for valid hardware setup and then initiates a measurement.

**VXI***plug&play* **Syntax**

#include "age1438".h

**ViStatus age1438\_meas\_start(ViSession** *id***);**

#### **Description**

**age1438\_meas\_start** provides an easy way to initiate a measurement in a single module system. This command waits for a valid hardware setup, then, if the instrument is in a valid state, performs the equivalent of **[age1438\\_meas\\_init](#page-162-0)**.

#### **Parameters**

**id** is the VXI instrument session pointer returned by the **age1438** init function.

#### **Comments**

See ["The measurement loop" in chapter 3](#page-32-0) for details on how a measurement progresses through the four states.

This function performs the following sequence:

- **1. Waits for AGE1438\_STATUS\_HARDWARE\_SET bit to be set.**
- **2. Returns AGE1438\_START\_ERROR if more than three seconds elapses in step 1.**
- **3. Returns AGE1438\_SETUP\_ERROR if AGE1438\_STATUS\_SETUP\_ERROR was detected in step 1.**
- **4. Performs [age1438\\_meas\\_init](#page-162-0) and returns AGE1438\_SUCCESS.**

#### **Example**

The program acvolts.exe described in the example programs provides an example of how to initiate a very simple measurement using **age1438\_meas\_start**.

#### **Return Value**

**AGE1438\_SUCCESS** indicates that a function was successful.

Values other than **AGE1438\_SUCCESS** indicate an error condition or other important status condition. To determine the error message, pass the return value to ["age1438\\_error\\_message" on](#page-111-0) [page 102](#page-111-0).

#### **See Also**

["Commands which halt active measurements" on page 198](#page-207-0), ["age1438\\_meas\\_control" on](#page-159-0) [page 150](#page-159-0), ["age1438\\_meas\\_init" on page 153](#page-162-0), ["age1438\\_status\\_get" on page 175](#page-184-0), ["age1438\\_](#page-167-0) [read" on page 158,](#page-167-0) ["The measurement loop" in chapter 3](#page-32-0)

# **age1438\_meas\_status\_get**

Returns the current measurement status.

# **VXI***plug&play* **Syntax** #include "age1438".h

**ViStatus age1438\_meas\_status\_get(ViSession** *id,* **ViPInt16** *readValid***, ViPInt16** *blockReady,* **ViPInt16** *overload***);**

## **Description**

This function is useful in determining the measurement status of a module when using the fiber interface. The advantage of using this function over **[age1438\\_status\\_get](#page-184-0)**, is that this function decodes the measurement-related status register bits. This function returns the current measurement status, which is represented by one of the four following values that are encoded in the bottom two bits of the status register:

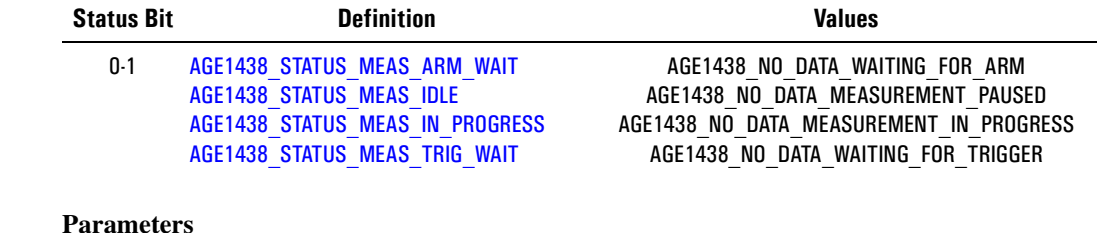

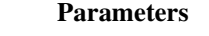

**id** is the VXI instrument session pointer returned by the **age1438\_init** function. **readValid** returns the state of the [AGE1438\\_STATUS\\_READ\\_VALID](#page-205-4) status register bit. **blockReady** returns the state of the [AGE1438\\_STATUS\\_BLOCK\\_READY](#page-205-5) status register bit. **overload** returns the state of the [AGE1438\\_STATUS\\_OVERLOAD](#page-205-6) status register bit.

## **Return Value**

The return value of this function is the current measurement status, as represented by one of four numeric values that are encoded in the bottom two bits of the status register shown in the table above.

## **See Also**

["age1438\\_meas\\_control" on page 150,](#page-159-0) ["age1438\\_meas\\_init" on page 153](#page-162-0), ["age1438\\_status\\_get"](#page-184-0) [on page 175,](#page-184-0) ["age1438\\_read" on page 158](#page-167-0), ["The measurement loop" in chapter 3](#page-32-0)

# **age1438\_options\_get**

Identifies module options.

**VXI***plug&play* **Syntax** #include "age1438".h

**ViStatus age1438\_options\_get(ViSession** *id***, ViChar** *options[]***);**

### **Description**

Returns a list of options separated by commas.

#### **Parameters**

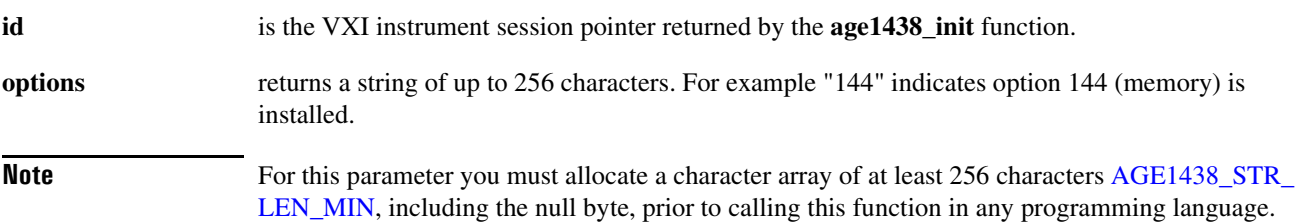

#### **Return Value**

**AGE1438\_SUCCESS** indicates that a function was successful.

Values other than **AGE1438\_SUCCESS** indicate an error condition or other important status condition. To determine the error message, pass the return value to ["age1438\\_error\\_message" on](#page-111-0) [page 102](#page-111-0).

#### **See Also**

["age1438\\_init" on page 132](#page-141-0)

# **age1438\_product\_id\_get**

Gets the module's product identification string.

**VXI***plug&play* **Syntax** #include "age1438".h **ViStatus age1438\_product\_id\_get(ViSession** *id***, ViChar** *productId[]***); Parameters id** is the VXI instrument session pointer returned by the **age1438\_init** function. **productId** returns the module ID such as E1438C or E1438D. **Note** For this parameter you must allocate a character array of at least 256 characters [AGE1438\\_STR\\_](#page-205-7) [LEN\\_MIN,](#page-205-7) including the null byte, prior to calling this function in any programming language.

### **Return Value**

**AGE1438\_SUCCESS** indicates that a function was successful.

Values other than **AGE1438\_SUCCESS** indicate an error condition or other important status condition. To determine the error message, pass the return value to ["age1438\\_error\\_message" on](#page-111-0) [page 102](#page-111-0).

#### **See Also**

["age1438\\_init" on page 132](#page-141-0)

# <span id="page-167-0"></span>**age1438\_read**

Reads scaled 32-bit floating-point data from the VME backplane register. This description also includes the following function:

**age1438\_read64** reads scaled 64-bit floating-point data, implemented specifically for VEE applications.

**VXI***plug&play* **Syntax**

#include "age1438".h

**ViStatus age1438\_read(ViSession** *id***, ViReal32** *data[]***, ViInt32** *sampleCount***, ViPInt16** *overloadPtr***);**

**ViStatus age1438\_read64(ViSession** *id***, ViReal64** *data[]***, ViInt32** *sampleCount***, ViPInt16** *overloadPtr***);**

### **Description**

**age1438\_read** returns a block of floating-point data from the Agilent E1438 that has been scaled to be in volts. The function waits for a block of data to be ready before attempting to read the block.

These functions can only read data from the VME backplane register. The data port of the Agilent E1438 must be set to AGE1438\_VME by the **age1438\_data\_port** function for these functions to be effective.

**Note** When using this function, INSTR\_REAL32 should be defined when compiling C/C++ programs. To do this, in the Microsoft Visual Development environment, go to Project Settings, select the  $C/C++$  tab, and add INSTR\_REAL32 to the preprocessor definitions. In a makefile or on a command line, supply the option "/D INSTR\_REAL32" to cl.exe. See the acvolts.exe example programs.

This function performs the following sequence:

- **1. Checks for AGE1438\_STATUS\_READ\_BLOCK and AGE1438\_STATUS\_ OVERLOAD.**
- **2. If a block of data is NOT ready:**

**A. The function immediately returns the current measurement state.**

- **3. If a block of data IS ready:**
	- **A. Data is read from the module.**
	- **B. It is converted to a floating point number and scaled.**
	- **C. The function returns any errors that were encountered when reading the data.**
	- **D. The value of the overload argument is set to indicate whether any overloads have occurred since the last successful read.**

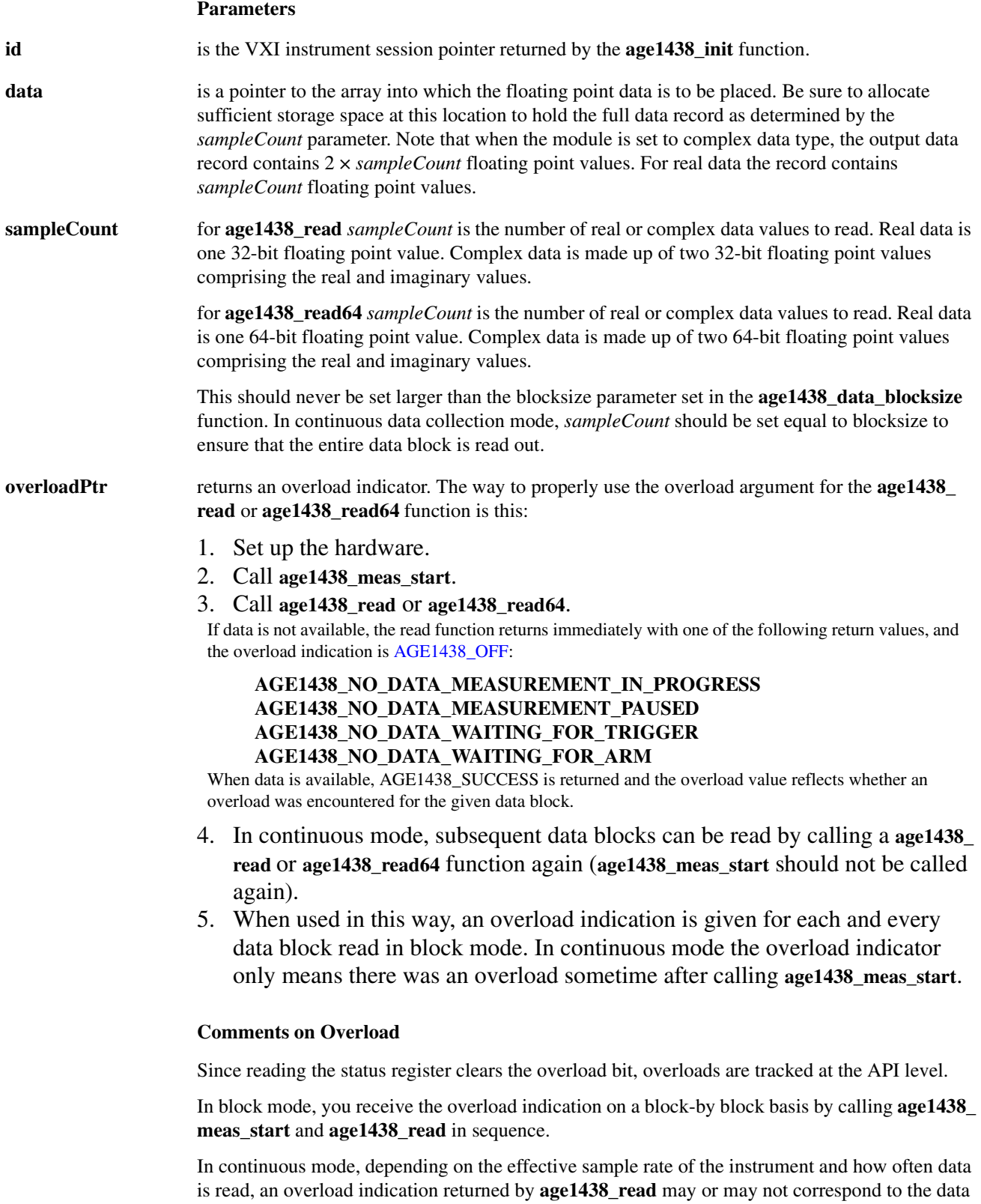

<span id="page-168-0"></span>returned. The overload indication only means that an overload has occurred since the most recent

### **Functions listed alphabetically**

call to **age1438\_meas\_init**, **age1438\_meas\_init**, or **age1438\_read**, whichever was issued last. You should be aware that it is likely that the reported overload occurred in data which has been acquired in the module, is waiting in the FIFO, but has not yet been read.

#### **Return Value**

**AGE1438\_SUCCESS AGE1438\_NO\_DATA\_MEASUREMENT\_IN\_PROGRESS AGE1438\_NO\_DATA\_MEASUREMENT\_PAUSED AGE1438\_NO\_DATA\_WAITING\_FOR\_TRIGGER AGE1438\_NO\_DATA\_WAITING\_FOR\_ARM**

### **See Also**

["age1438\\_init" on page 132](#page-141-0), ["age1438\\_data\\_setup" on page 90](#page-99-0), ["age1438\\_meas\\_start" on](#page-163-0) [page 154](#page-163-0), ["age1438\\_meas\\_init" on page 153](#page-162-0), ["age1438\\_meas\\_control" on page 150](#page-159-0), ["age1438\\_](#page-184-0) status get" on page 175, ["The measurement loop" in chapter 3](#page-32-0)

# **age1438\_read\_raw**

Reads raw, unscaled data from the VME backplane register.

# **VXI***plug&play* **Syntax**

#include "age1438".h

**ViStatus age1438\_read\_raw(ViSession** *id***, ViInt16** *data[]***, ViInt32** *wordCount***, ViPInt16** *overloadPtr***);**

## **Description**

**age1438\_read\_raw** returns a block of raw, unscaled integer data from the FIFO.

This function can only read data from the VME backplane register. The data port of the Agilent E1438 must be set to AGE1438\_VME by the **age1438\_data\_port** function for this function to be effective.

This function performs the following sequence:

- **1. Checks for AGE1438\_STATUS\_READ\_BLOCK and AGE1438\_STATUS\_ OVERLOAD.**
- **2. If there is an overload then the overload count maintained by the API is incremented.**
- **3. If a block of data is NOT ready:**
	- **A. the function immediately returns the current measurement state and**
	- **B. the value of the overload argument is set to AGE1438\_OFF.**
- **4. If a block of date IS ready:**
	- **A. data is read from the module,**
	- **B. the function returns any errors that were encountered when reading the data,**
	- **C. the value of the overload argument is set to AGE1438\_ON, and**
	- **D. the overload count maintained by the API is set to zero.**

#### **Parameters**

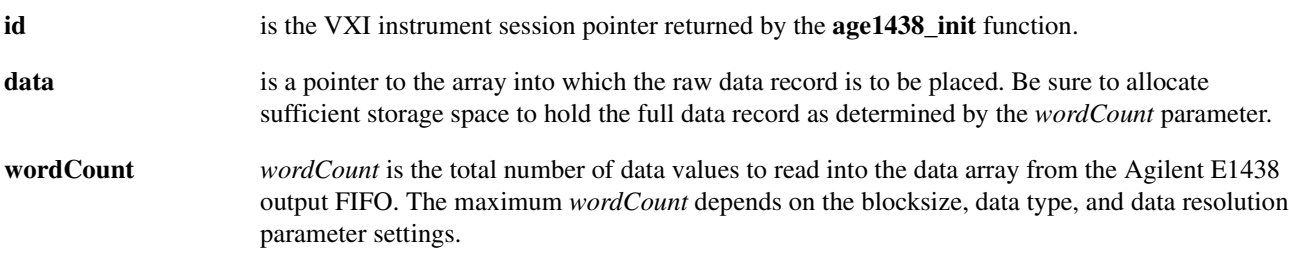

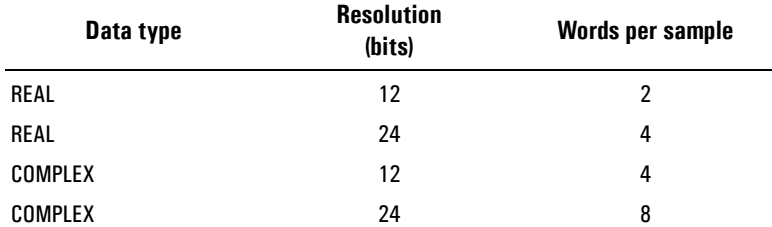

In continuous data collection mode, *wordCount* should be set equal to the maximum possible *wordCount* to ensure that the entire data block is read out.

- **overloadPtr** returns an overload indicator. [See "Comments on Overload" on page 159](#page-168-0). The way to properly use the overload argument for the **age1438\_read\_raw** function is this:
	- 1. Set up the hardware.
	- 2. Call **age1438\_meas\_start**.
	- 3. Call **age1438\_read\_raw**.

If data is not available, the read function returns immediately with one of the following return values, and the overload indication is [AGE1438\\_OFF:](#page-203-24)

# **AGE1438\_NO\_DATA\_MEASUREMENT\_IN\_PROGRESS AGE1438\_NO\_DATA\_MEASUREMENT\_PAUSED AGE1438\_NO\_DATA\_WAITING\_FOR\_TRIGGER AGE1438\_NO\_DATA\_WAITING\_FOR\_ARM**

When data is available, AGE1438\_SUCCESS is returned and the overload value reflects whether an overload was encountered for the given data block.

- 4. In continuous mode, subsequent data blocks can be read by calling the **age1438\_read\_raw** function again (**age1438\_meas\_start** should not be called again).
- 5. When used in this way, an overload indication is given for each and every data block read in block mode. In continuous mode the overload indicator only means there was an overload sometime after calling **age1438\_meas\_start**.

**Note** The primary purpose of the **age1438** read raw function is to provide the fastest possible way to read blocks of data from the module. Since this command does not perform data scaling after reading data it may save 10-20% of the overall **age1438\_read** time, depending on the host computer in use. The resulting data ordering is dependent on the data type and resolution. The array may be cast as a long before reading the data to provide whole words.

## **Example**

A declaration in the Front Panel example program can be changed to exercise age1438\_read\_ raw() in frmMain of e1438.vbp:

Const constFreqCentRaw = False 'when TRUE, use age1438\_read\_raw() 'instead of age1438\_read

#### **Return Value**

**AGE1438\_SUCCESS AGE1438\_NO\_DATA\_MEASUREMENT\_IN\_PROGRESS**

# **AGE1438\_NO\_DATA\_MEASUREMENT\_PAUSED AGE1438\_NO\_DATA\_WAITING\_FOR\_TRIGGER AGE1438\_NO\_DATA\_WAITING\_FOR\_ARM**

# **See Also**

["age1438\\_init" on page 132](#page-141-0), ["age1438\\_read" on page 158,](#page-167-0) ["age1438\\_status\\_get" on page 175,](#page-184-0) ["age1438\\_data\\_setup" on page 90,](#page-99-0) ["The measurement loop" in chapter 3](#page-32-0)

# **age1438\_reference\_clock**

<span id="page-173-0"></span>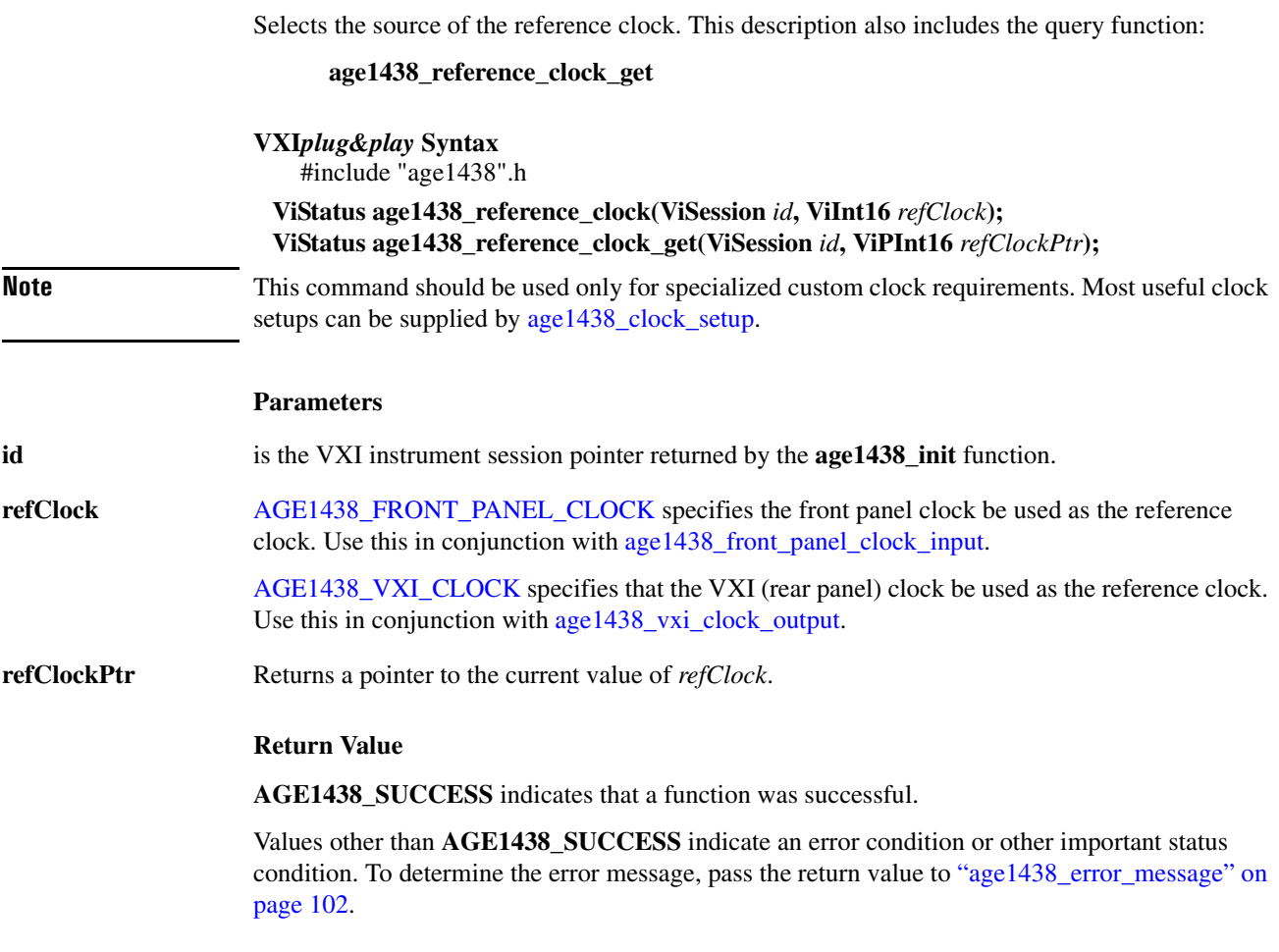

# **See Also**

["Default values" on page 201](#page-210-0), ["age1438\\_init" on page 132,](#page-141-0) ["age1438\\_clock\\_setup" on page 78](#page-87-0), ["age1438\\_front\\_panel\\_clock\\_input" on page 131](#page-140-0), ["age1438\\_vxi\\_clock\\_output" on page 189](#page-198-0), ["age1438\\_reference\\_prescaler" on page 165](#page-174-0), ["Using clock and sync" in chapter 3](#page-40-0)

<span id="page-174-0"></span>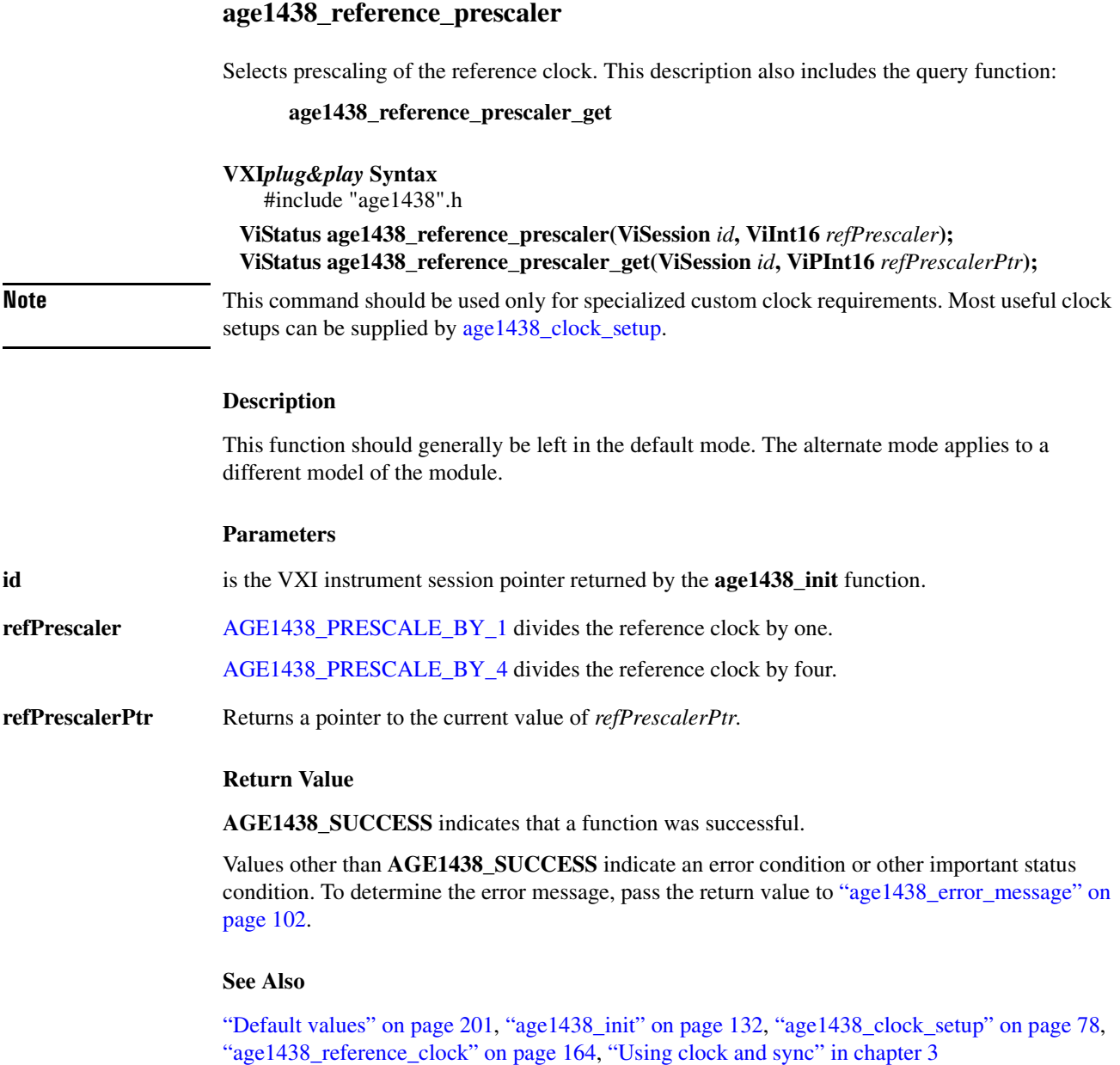

# <span id="page-175-0"></span>**age1438\_reset**

Places the module in a known state.

**VXI***plug&play* **Syntax** #include "age1438".h

# **ViStatus age1438\_reset(ViSession** *id***);**

#### **Description**

**age1438\_reset** returns the module's internal data structures to the power-up state but does not reset the hardware. This function can be called separately by this function, or may be selected in conjunction with the **age1438\_init** function.

**Note** Calling this function halts any measurement or fiber transfer.

#### **Parameters**

**id** is the VXI instrument session pointer returned by the **age1438\_init** function.

#### **Comments**

The reset values are listed in ["Default values" on page 201.](#page-210-0)

This command takes about 100 ms to complete.

#### **Return Value**

**AGE1438\_SUCCESS** indicates that a function was successful.

Values other than **AGE1438\_SUCCESS** indicate an error condition or other important status condition. To determine the error message, pass the return value to "age1438 error message" on [page 102](#page-111-0).

#### **See Also**

["Commands which halt active measurements" on page 198](#page-207-0), ["age1438\\_init" on page 132,](#page-141-0) ["age1438\\_reset\\_hard" on page 167](#page-176-0)

# <span id="page-176-0"></span>**age1438\_reset\_hard**

Resets the module to the power-up state.

**VXI***plug&play* **Syntax** #include "age1438".h

**ViStatus age1438\_reset\_hard(ViSession** *id***);**

#### **Description**

**age1438\_reset\_hard** resets the module's firmware and hardware including the processor.

#### **Parameters**

**id** is the VXI instrument session pointer returned by the **age1438** init function.

#### **Comments**

The reset values are listed in ["Default values" on page 201.](#page-210-0) In addition, the hardware registers, including the save register, are reset to the power-up state.

This command takes about 15 seconds to complete.

#### **Return Value**

**AGE1438\_SUCCESS** indicates that a function was successful.

Values other than **AGE1438\_SUCCESS** indicate an error condition or other important status condition. To determine the error message, pass the return value to ["age1438\\_error\\_message" on](#page-111-0) [page 102](#page-111-0).

#### **See Also**

["Commands which halt active measurements" on page 198](#page-207-0), ["age1438\\_init" on page 132,](#page-141-0) ["age1438\\_reset" on page 166](#page-175-0)

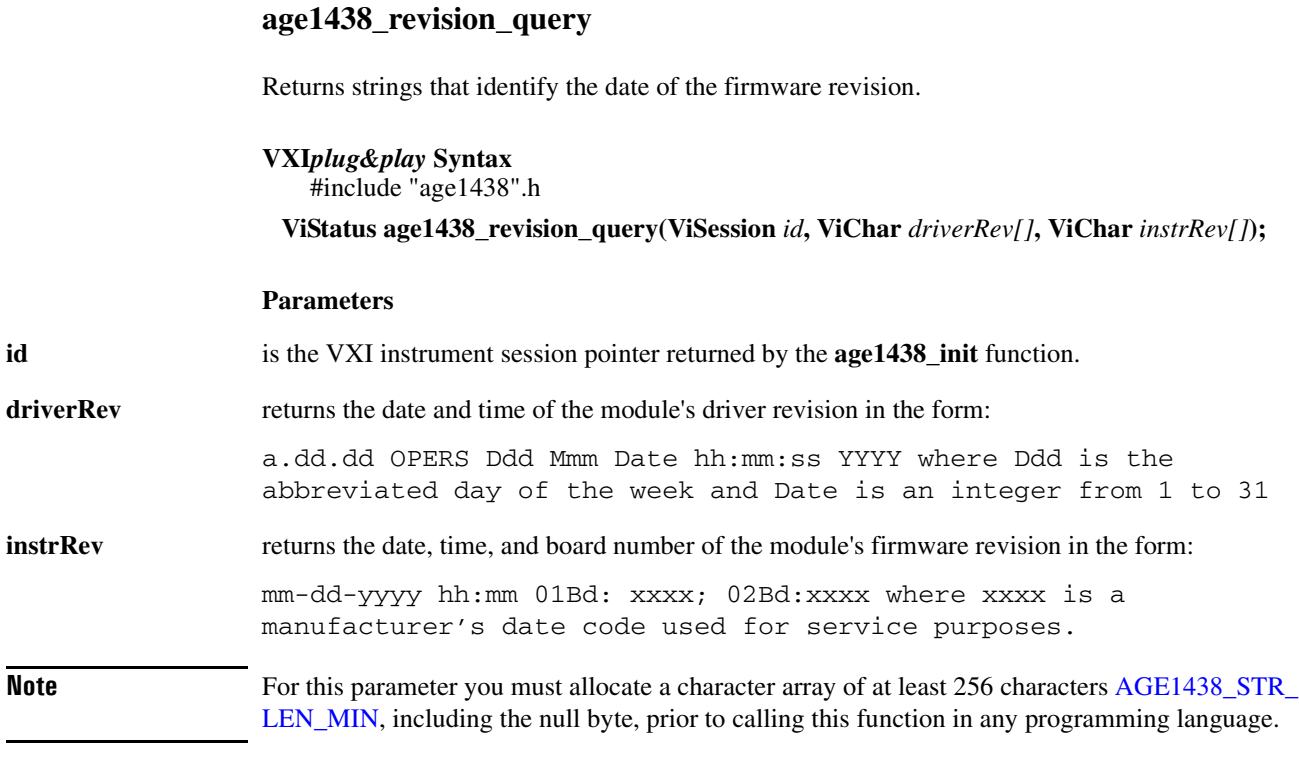

#### **Return Value**

**AGE1438\_SUCCESS** indicates that a function was successful.

Values other than **AGE1438\_SUCCESS** indicate an error condition or other important status condition. To determine the error message, pass the return value to ["age1438\\_error\\_message" on](#page-111-0) [page 102](#page-111-0).

**See Also**

["age1438\\_init" on page 132](#page-141-0)

# **age1438\_self\_test**

Performs a self-test and returns the result of that self test.

**VXI***plug&play* **Syntax**

#include "age1438".h

**ViStatus age1438\_self\_test(ViSession** *id***, ViPInt16** *testResult***, ViChar** *testMessage[]***);**

### **Description**

The Agilent E1438 self test includes the following tests:

- Digital: verifies the integrity of paths from LO chip through the filters to the memory controller.
- Serial: verifies the integrity of serial setup path for each board.
- Memory: fills the entire DRAM then verifies that all the data is correct.
- Analog: verifies that auto zero adjust is working and that the input is triggering.
- Clock: verifies that the 100 MHz and 102.4 MHzoscillators are is working properly.
- Fiber: performs five-second internal fiber verification.

#### **Parameters**

**id** is the VXI instrument session pointer returned by the **age1438** init function.

**testMessage** points to the self test status message string up to 256 characters long.

**Note** For this parameter you must allocate a character array of at least 256 characters [AGE1438\\_STR\\_](#page-205-7) [LEN\\_MIN,](#page-205-7) including the null byte, prior to calling this function in any programming language.

**testResult** points to the instrument numeric error code.

Possible test result values are:

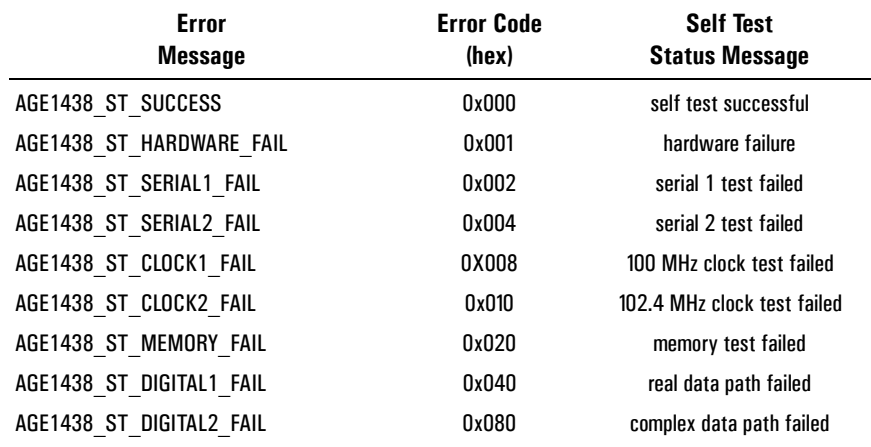

# **Functions listed alphabetically**

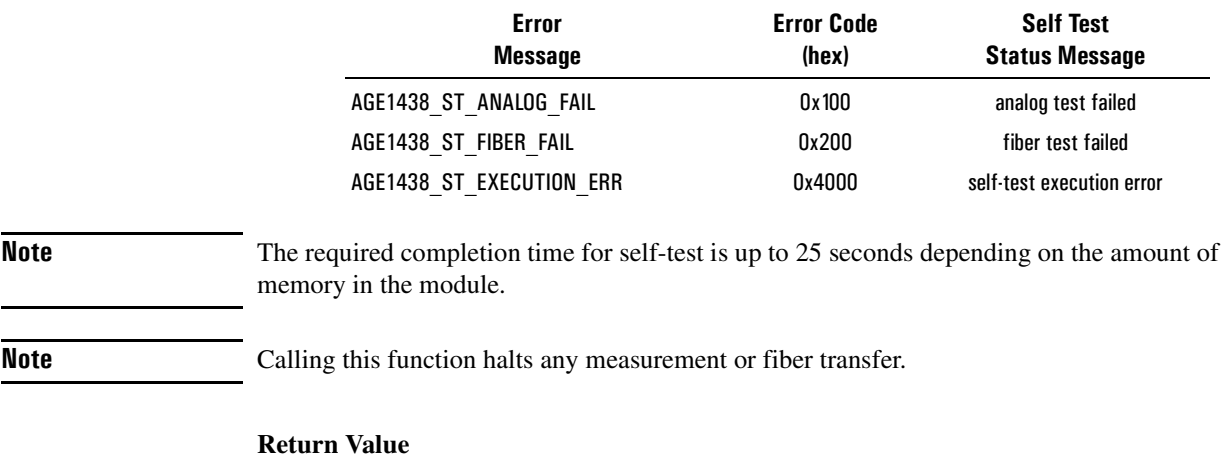

**AGE1438\_SUCCESS** indicates that a function was successful.

Values other than **AGE1438\_SUCCESS** indicate an error condition or other important status condition. To determine the error message, pass the return value to "age1438 error\_message" on [page 102](#page-111-0).

# **See Also**

["Commands which halt active measurements" on page 198](#page-207-0), ["age1438\\_init" on page 132](#page-141-0)
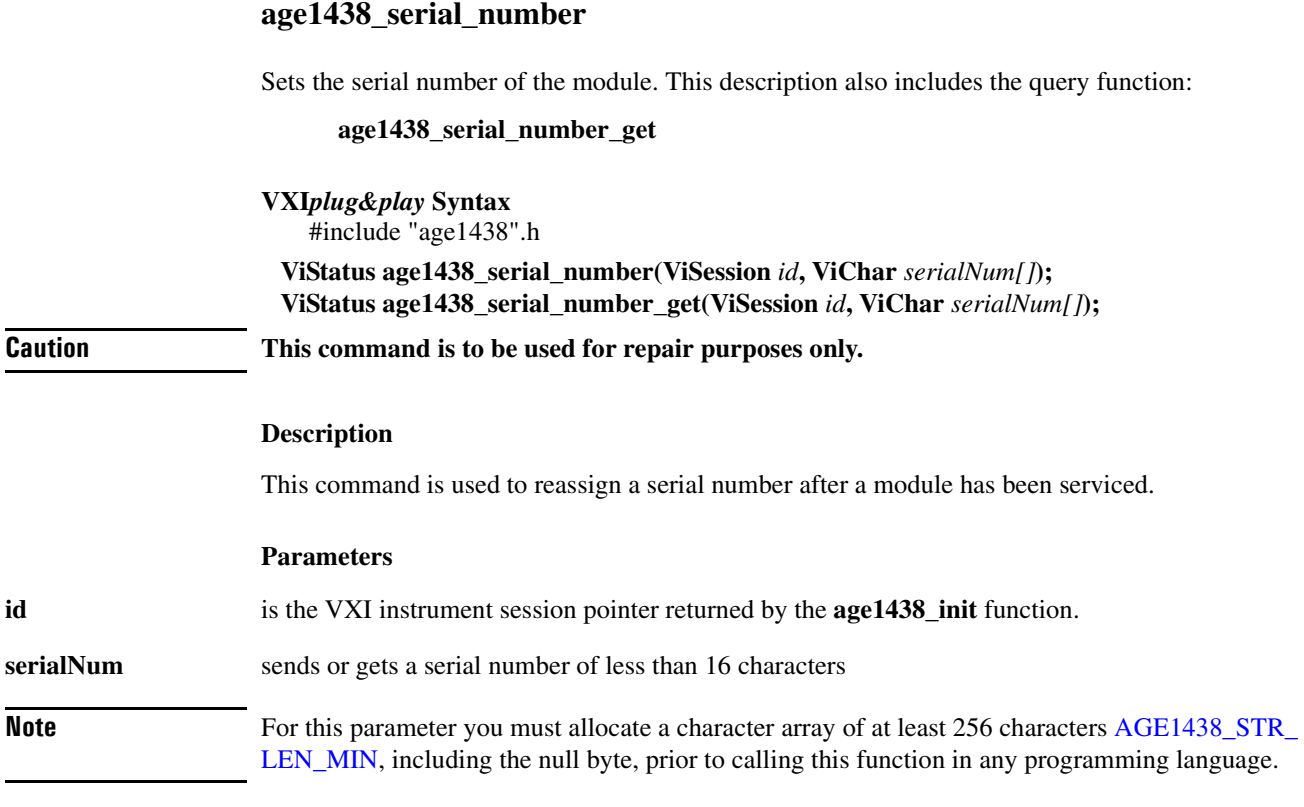

#### **Return Value**

**AGE1438\_SUCCESS** indicates that a function was successful.

Values other than **AGE1438\_SUCCESS** indicate an error condition or other important status condition. To determine the error message, pass the return value to ["age1438\\_error\\_message" on](#page-111-0) [page 102](#page-111-0).

#### **See Also**

["age1438\\_init" on page 132](#page-141-0)

#### **age1438\_smb\_clock\_output**

Specifies which clock to output from the SMB clock connectors. This description also includes the query function:

**age1438\_smb\_clock\_output\_get**

<span id="page-181-0"></span>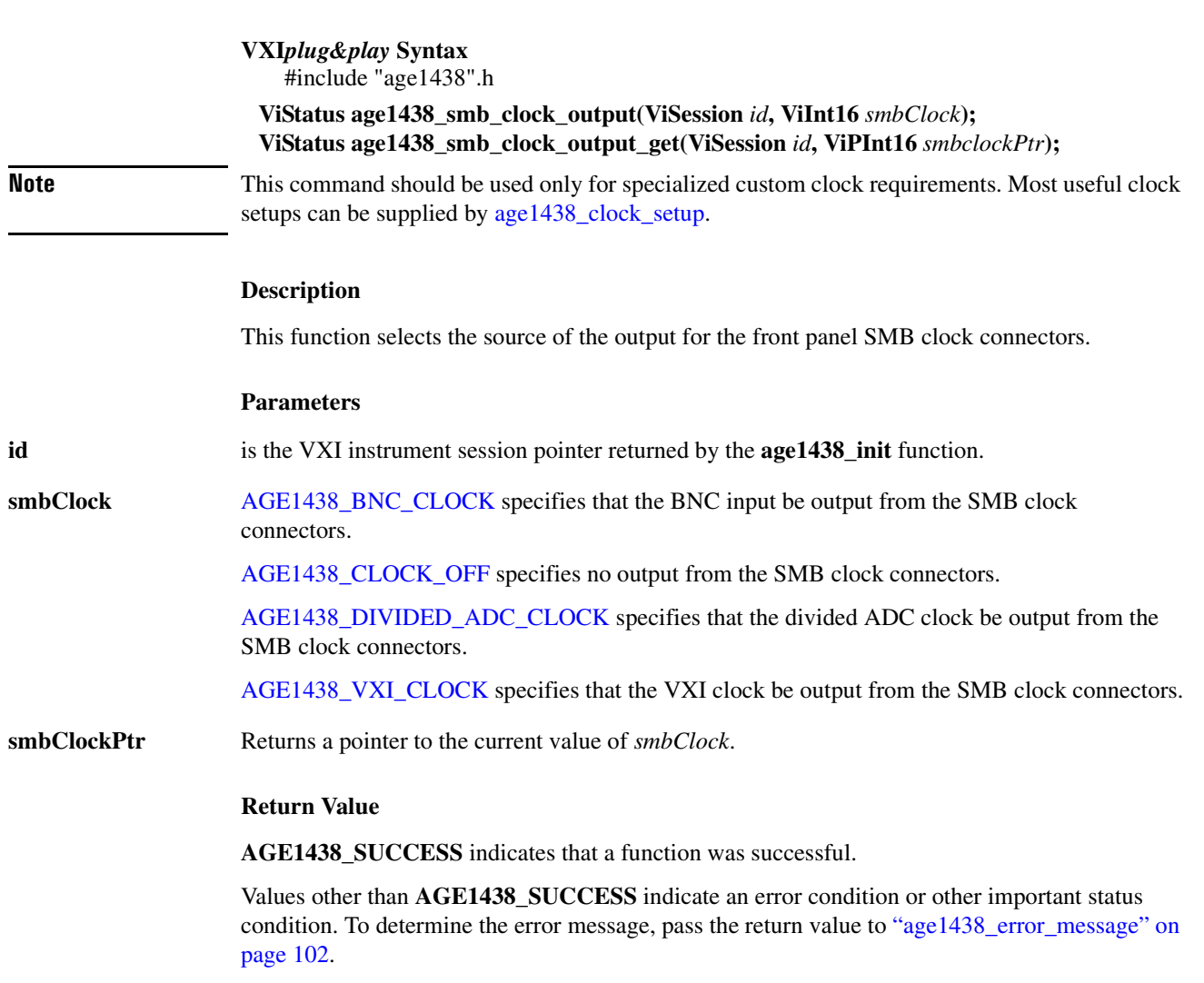

#### **See Also**

["Default values" on page 201](#page-210-0), ["age1438\\_init" on page 132,](#page-141-0) ["age1438\\_clock\\_setup" on page 78](#page-87-0), ["age1438\\_front\\_panel\\_clock\\_input" on page 131](#page-140-0), ["Using clock and sync" in chapter 3](#page-40-0)

### <span id="page-182-0"></span>**age1438\_state\_recall**

Recalls a module's previous instrument state.

**age1438\_state\_recall**

**VXI***plug&play* **Syntax** #include "age1438".h

**ViStatus age1438\_state\_recall(ViSession** *id***);**

#### **Description**

This function aborts any active measurement and recalls the instrument state previously saved by [age1438\\_state\\_save.](#page-183-0) This function requires >100 ms to complete.

#### **Parameters**

**id** is the VXI instrument session pointer returned by the **age1438\_init** function.

#### **Return Value**

**AGE1438\_SUCCESS** indicates that a function was successful.

Values other than **AGE1438\_SUCCESS** indicate an error condition or other important status condition. To determine the error message, pass the return value to ["age1438\\_error\\_message" on](#page-111-0) [page 102](#page-111-0).

#### **See Also**

["Commands which halt active measurements" on page 198](#page-207-0), ["age1438\\_init" on page 132,](#page-141-0) ["age1438\\_state\\_save" on page 174](#page-183-0)

#### <span id="page-183-0"></span>**age1438\_state\_save**

Saves the module's current instrument state.

**age1438\_state\_save**

**VXI***plug&play* **Syntax** #include "age1438".h

**ViStatus age1438\_state\_save(ViSession** *id***);**

#### **Description**

This function may be used to save a state to which you want to return later. [age1438\\_reset](#page-175-0) does not change a saved state. The state is not saved to non-volatile RAM.

**Note** The saved state is lost by issuing the following commands: [age1438\\_input\\_range\\_auto](#page-146-0), [age1438\\_](#page-143-0) [input\\_autozero](#page-143-0), [age1438\\_self\\_test](#page-178-0), and [age1438\\_reset\\_hard.](#page-176-0)

#### **Parameters**

**id** is the VXI instrument session pointer returned by the **age1438\_init** function.

#### **Return Value**

**AGE1438\_SUCCESS** indicates that a function was successful.

Values other than **AGE1438\_SUCCESS** indicate an error condition or other important status condition. To determine the error message, pass the return value to ["age1438\\_error\\_message" on](#page-111-0) [page 102](#page-111-0).

#### **See Also**

["age1438\\_init" on page 132](#page-141-0), ["age1438\\_state\\_recall" on page 173](#page-182-0)

## **age1438\_status\_get**

Reads status register information for the module.

**VXI***plug&play* **Syntax** #include "age1438".h

**ViStatus age1438\_status\_get(ViSession** *id***, ViPInt16** *statusPtr***);**

#### **Parameters**

**id** is the VXI instrument session pointer returned by the **age1438\_init** function.

statusPtr points to the status word. The bits are defined below:

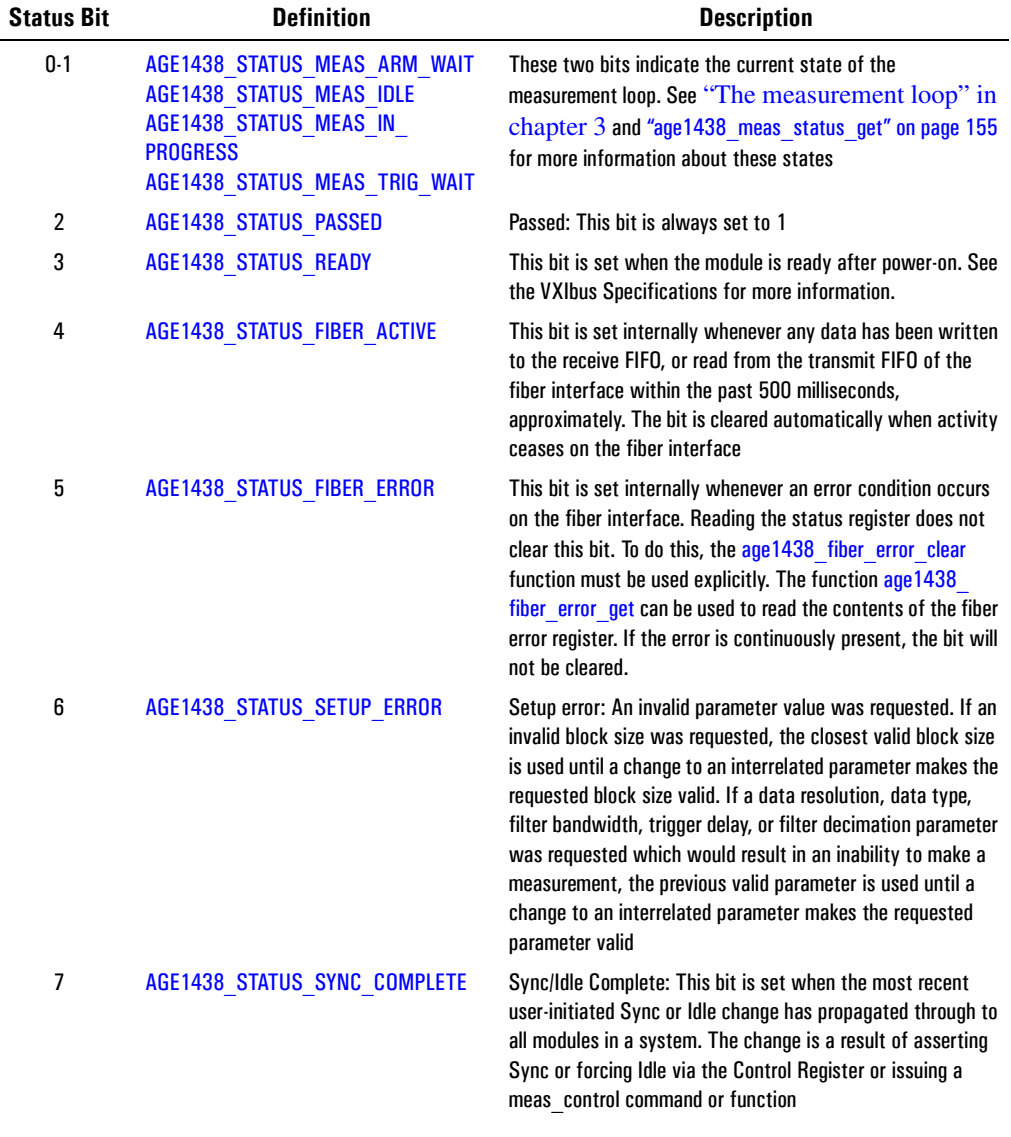

#### **Functions listed alphabetically**

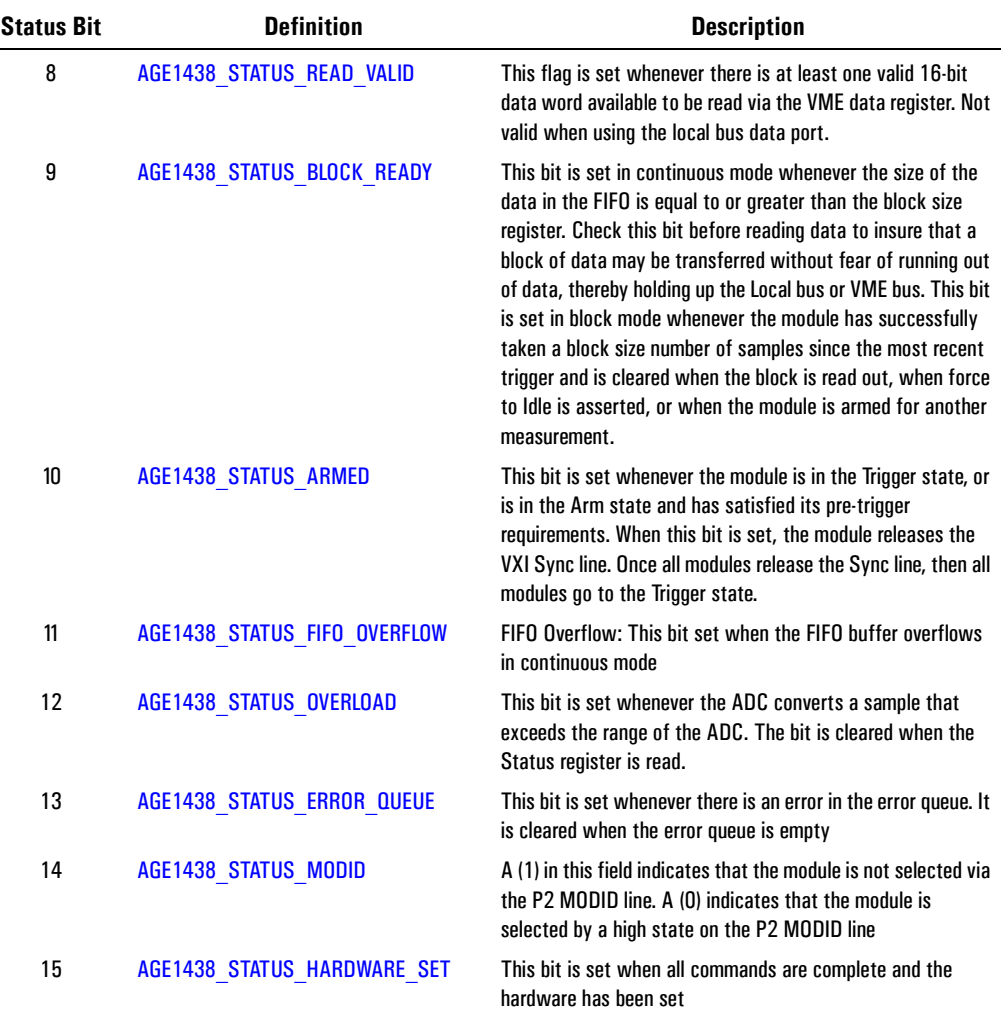

#### **Return Value**

**AGE1438\_SUCCESS** indicates that a function was successful.

Values other than **AGE1438** SUCCESS indicate an error condition or other important status condition. To determine the error message, pass the return value to ["age1438\\_error\\_message" on](#page-111-0) [page 102](#page-111-0).

#### **See Also**

["age1438\\_init" on page 132](#page-141-0)

<span id="page-186-0"></span>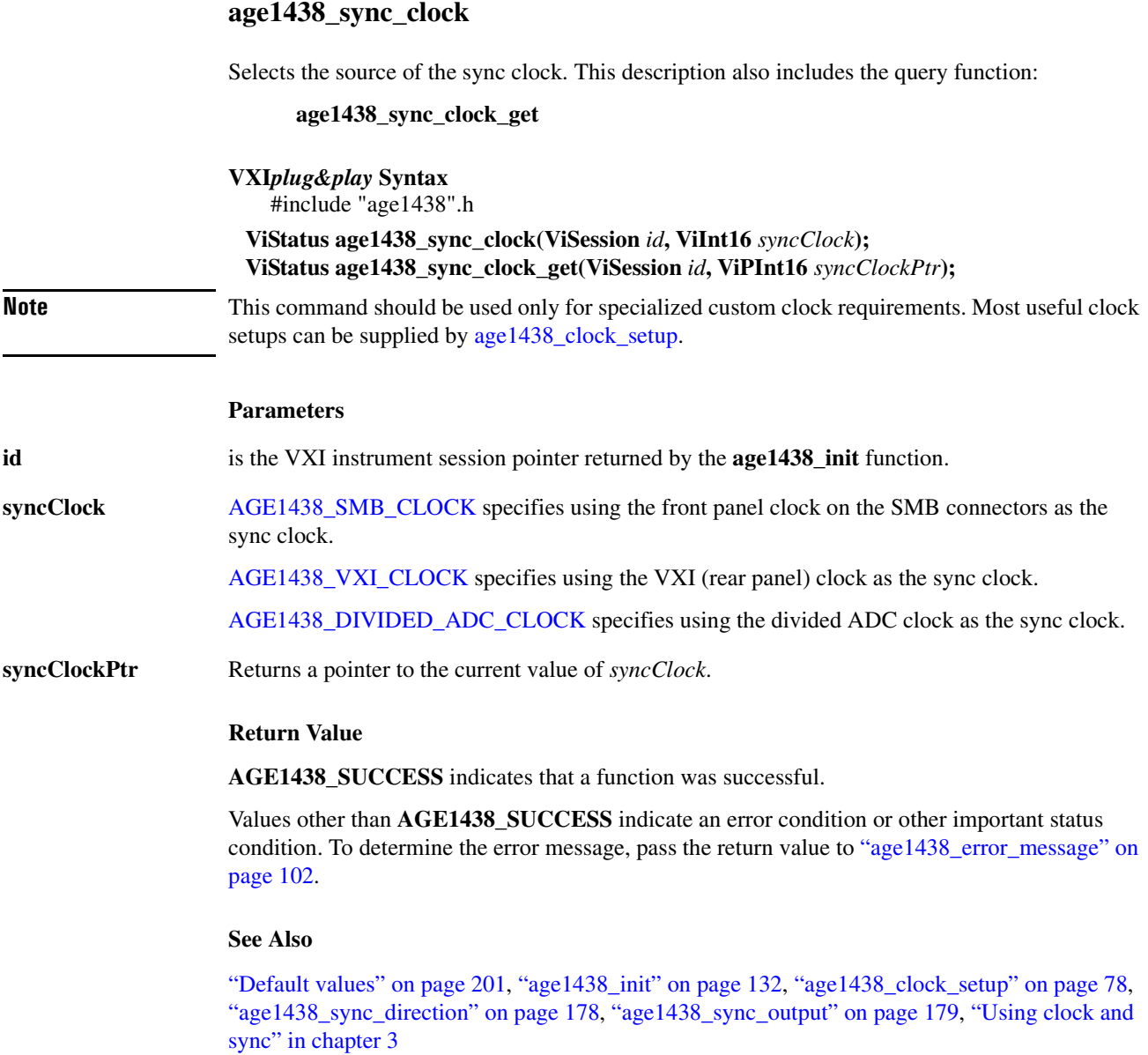

## **age1438\_sync\_direction**

Selects front or rear panel availability of the sync signal. This description also includes the query function:

**age1438\_sync\_direction\_get**

<span id="page-187-0"></span>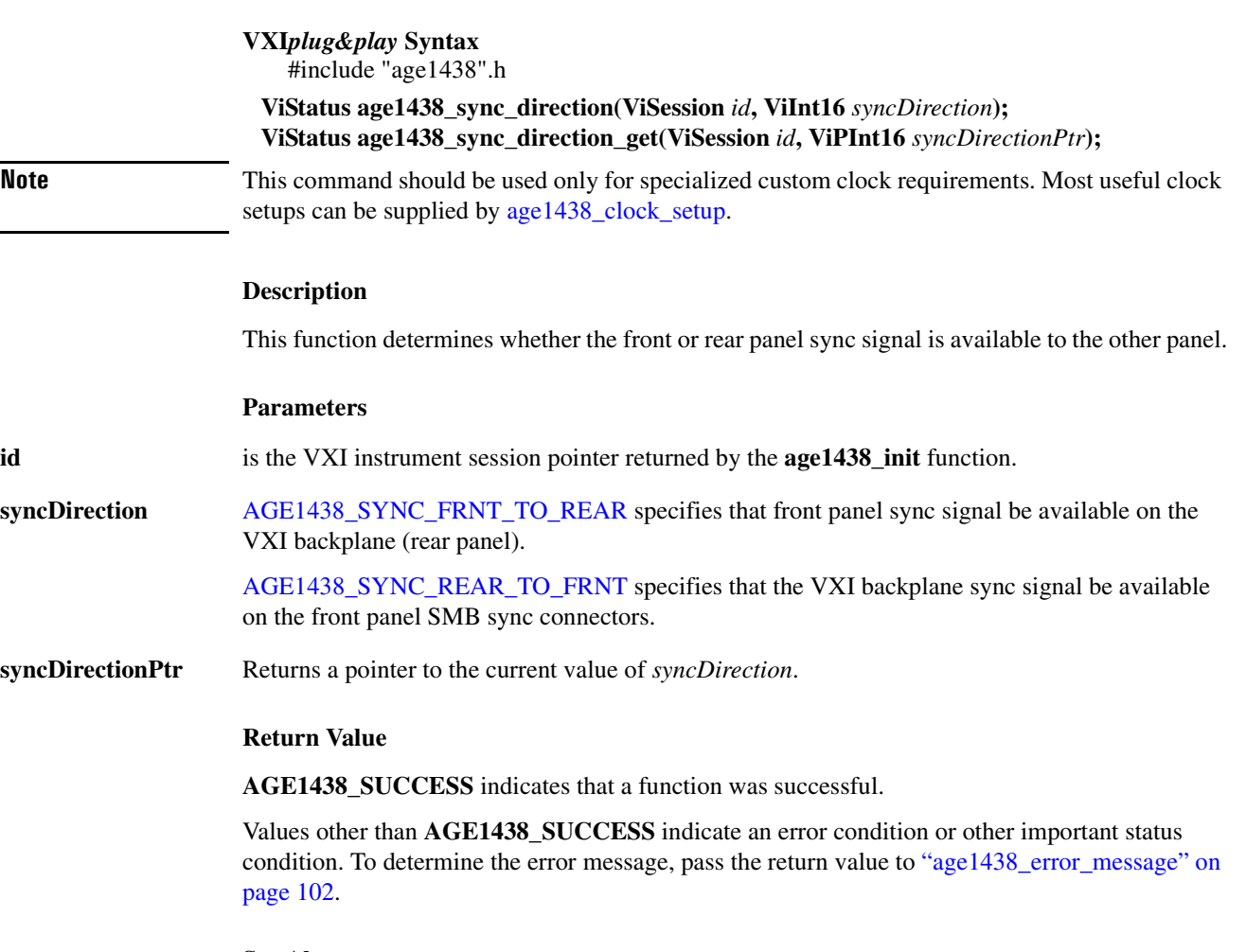

**See Also**

["Default values" on page 201](#page-210-0), ["age1438\\_init" on page 132,](#page-141-0) ["age1438\\_sync\\_output" on page 179](#page-188-0), ["age1438\\_sync\\_clock" on page 177](#page-186-0), ["Using clock and sync" in chapter 3](#page-40-0)

<span id="page-188-0"></span>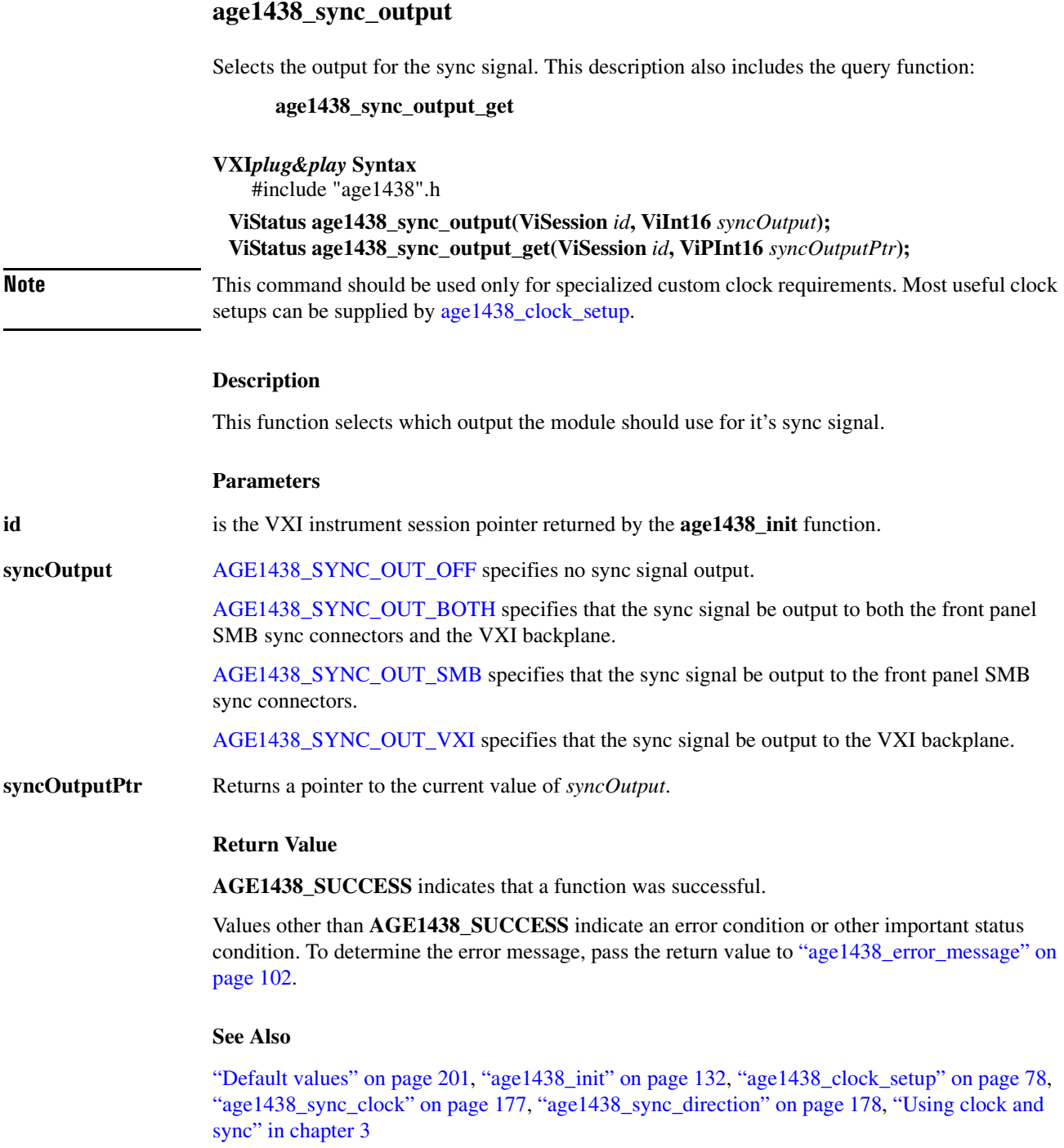

<span id="page-189-0"></span>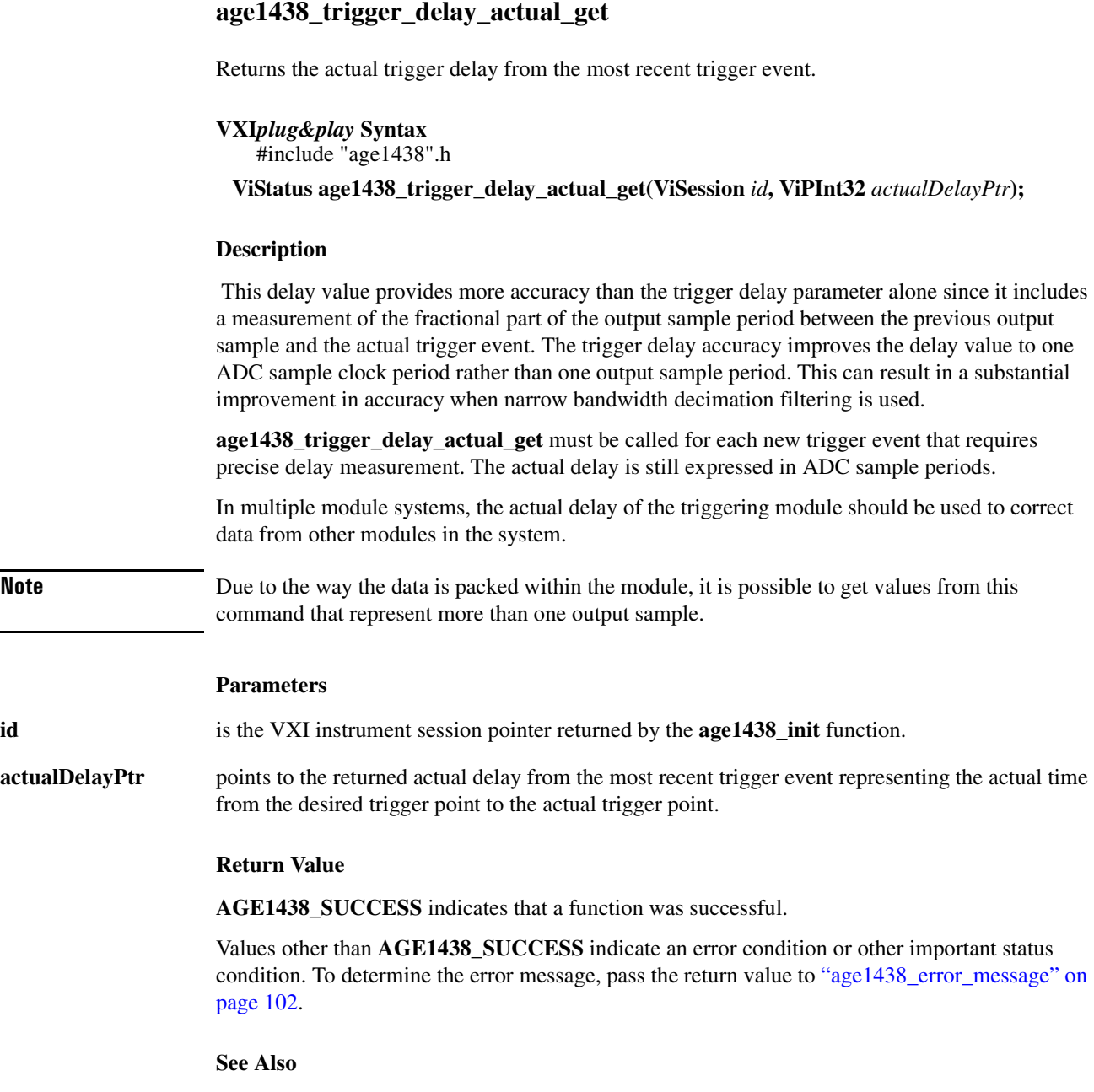

["age1438\\_init" on page 132](#page-141-0), ["age1438\\_trigger\\_setup" on page 182](#page-191-0), ["age1438\\_trigger\\_phase\\_](#page-190-0) [actual\\_get" on page 181](#page-190-0), ["Delay and phase in triggered measurements" in chapter 3](#page-34-0), ["Trigger and](#page-49-0) [phase in multi-module systems" in chapter 3](#page-49-0)

<span id="page-190-0"></span>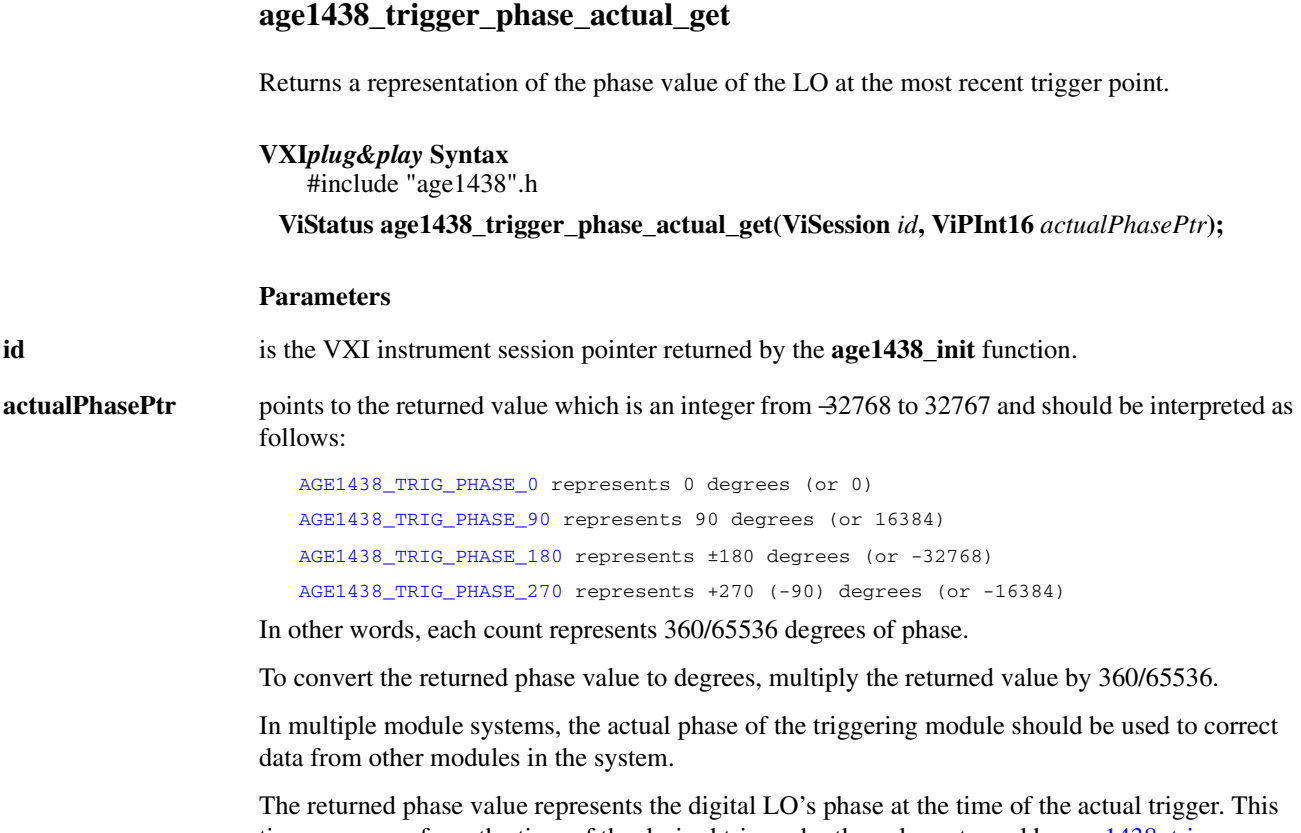

time may vary from the time of the desired trigger by the value returned by [age1438\\_trigger\\_](#page-189-0) [delay\\_actual\\_get.](#page-189-0)

The LO phase could be used in time domain averaging of blocks, or other operations involving zoomed blocks of data, so that the varying phase of the LO can be removed from the calculation.

#### **Return Value**

**AGE1438\_SUCCESS** indicates that a function was successful.

Values other than **AGE1438\_SUCCESS** indicate an error condition or other important status condition. To determine the error message, pass the return value to ["age1438\\_error\\_message" on](#page-111-0) [page 102](#page-111-0).

#### **See Also**

["age1438\\_init" on page 132](#page-141-0), ["age1438\\_trigger\\_setup" on page 182](#page-191-0), ["age1438\\_trigger\\_delay\\_](#page-189-0) [actual\\_get" on page 180](#page-189-0), ["age1438\\_frequency\\_setup" on page 128](#page-137-0), ["Delay and phase in triggered](#page-34-0) [measurements" in chapter 3](#page-34-0), ["Trigger and phase in multi-module systems" in chapter 3](#page-49-0)

## <span id="page-191-0"></span>**age1438\_trigger\_setup**

Sets all triggering parameters. This description also includes information on the following functions which set or query the trigger parameters individually:

**age1438\_trigger\_adclevel** specifies the trigger threshold for an ADC trigger **age1438\_trigger\_adclevel\_get** gets the ADC trigger threshold **age1438 trigger delay** specifies a pre- or post-trigger delay time **age1438\_trigger\_delay\_get** gets the trigger delay time **age1438\_trigger\_gen** determines whether a module can generate a trigger **age1438\_trigger\_gen\_get** gets the trigger generation status **age1438\_trigger\_magdwell** specifies the wait (in samples) before transition causes trigger **age1438\_trigger\_magdwell\_get** gets the number of dwell samples **age1438\_trigger\_maglevel** specifies the trigger threshold for a magnitude trigger **age1438\_trigger\_maglevel\_get** gets magnitude trigger threshold **age1438\_trigger\_slope** selects a positive or negative trigger **age1438\_trigger\_slope\_get** gets trigger slope **age1438** trigger type determines the trigger type **age1438\_trigger\_type\_get** gets trigger type

#### **VXI***plug&play* **Syntax**

#include "age1438".h

**ViStatus age1438\_trigger\_setup(ViSession** *id***, ViInt16** *trigType***, ViInt32** *trigDelay***, ViInt16** *adcLevel***, ViInt16** *magLevel***, ViInt16** *slope***, ViInt16** *genTrig***, ViInt32** *magDwell***); ViStatus age1438\_trigger\_adclevel(ViSession** *id***, ViInt16** *adcLevel***); ViStatus age1438\_trigger\_adclevel\_get(ViSession** *id***, ViPInt16** *adcLevelPtr***); ViStatus age1438\_trigger\_delay(ViSession** *id***, ViInt32** *trigDelay***); ViStatus age1438\_trigger\_delay\_get(ViSession** *id***, ViPint32** *trigDelayPtr***); ViStatus age1438\_trigger\_gen(ViSession** *id***, ViInt16** *genTrig***); ViStatus age1438\_trigger\_gen\_get(ViSession** *id***, ViPInt16** *genTrigPtr***); ViStatus age1438\_trigger\_magdwell(ViSession** *id***, ViInt32** *magDwell***); ViStatus age1438\_trigger\_magdwell\_get(ViSession** *id***, ViPInt32** *magDwellPtr***); ViStatus age1438\_trigger\_maglevel(ViSession** *id***, ViInt16** *magLevel***); ViStatus age1438\_trigger\_maglevel\_get(ViSession** *id***, ViPInt16** *magLevelPtr***); ViStatus age1438\_trigger\_slope(ViSession** *id***, ViInt16** *slope***); ViStatus age1438\_trigger\_slope\_get(ViSession** *id***, ViPInt16** *slopePtr***); ViStatus age1438\_trigger\_type(ViSession** *id***, ViInt16** *trigType***); ViStatus age1438\_trigger\_type\_get(ViSession** *id***, ViPInt16** *trigTypePtr***);**

#### **Description**

An Agilent E1438 can be triggered to collect data in a variety of ways. The trigger can be internally generated or can come from an external source. Multiple modules can be triggered synchronously. A variable pre- and post-trigger delay can be programmed for data collection. The slope and level of the trigger point on a signal can be selected. The source of the internal trigger can be either the output of the ADC or the magnitude of the complex output of the decimation filter.

**age1438\_trigger\_setup** is the function that sets all trigger parameters at once. An Agilent E1438 generates a trigger only when it is in the Trigger state and the Sync line on the VXI backplane is released. When a trigger is generated, the Agilent E1438 asserts the Sync line.

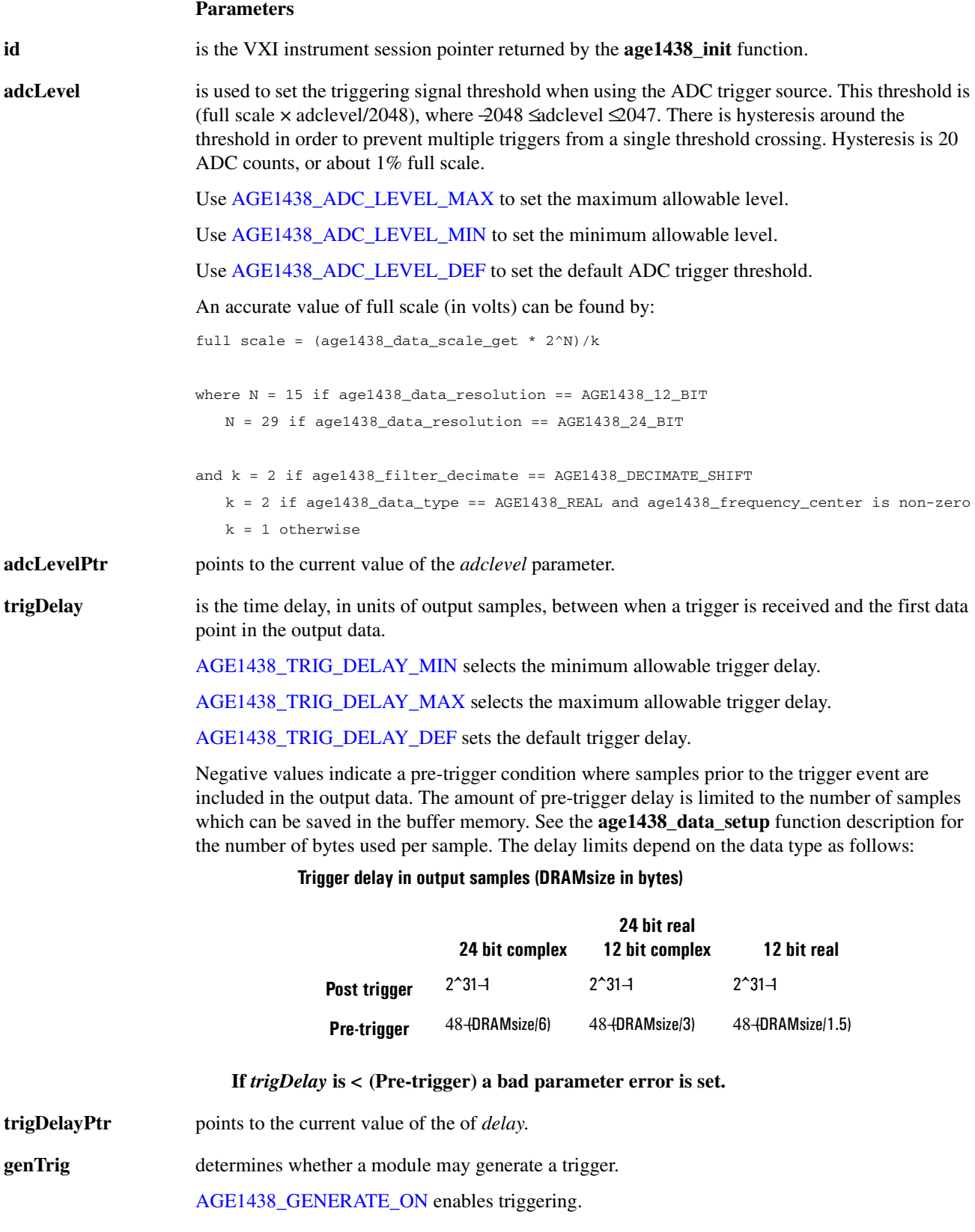

#### **Functions listed alphabetically**

[AGE1438\\_GENERATE\\_OFF](#page-202-1) disables triggering. This is useful in multi-module systems with the same trigger type where you want only certain module(s) to generate a trigger.

**genTrigPtr** points to the current value of the *genTrig* parameter.

**magDwell** represents the number of samples that the signal magnitude must dwell low before begin recognized as a low for the purpose of generating a magnitude trigger.

[AGE1438\\_MAGDWELL\\_DEF](#page-202-2)

[AGE1438\\_MAGDWELL\\_MAX](#page-203-0)

[AGE1438\\_MAGDWELL\\_MIN](#page-203-1)

**magDwellPtr** points to the current value of the *magDwell* parameter

**magLevel** is used to set the triggering to detect when the envelope of a signal crosses the threshold while using the magnitude trigger type.

> [AGE1438\\_MAG\\_LEVEL\\_MAX](#page-203-2) sets the maximum allowable level and [AGE1438\\_MAG\\_](#page-203-3) [LEVEL\\_MIN](#page-203-3) sets the minimum allowable level.

[AGE1438\\_MAG\\_LEVEL\\_FS](#page-203-4) sets the full scale magnitude trigger threshold.

[AGE1438\\_MAG\\_LEVEL\\_DEF](#page-203-5) sets the default magnitude trigger threshold.

The threshold is set to [\(AGE1438\\_MAG\\_LEVEL\\_SCALE](#page-203-6) × *magLevel*) dB relative to full scale signal, where  $-337 \leq$ magLevel ≤40.

#### **Comment**

Magnitude triggering is performed on the log magnitude of the signal. Magnitude triggering occurs when the log magnitude of the signal crosses the specified magnitude trigger threshold. Because of these facts magnitude trigger operation will not always be intuitive, and there is a case that can be misinterpreted as improper operation:

Magnitude triggering may not occur when the magnitude trigger threshold level is set below the known maximum amplitude of the input signal. The problem in such a case is that the trigger threshold level is actually set too low, so that few, if any, signal samples fall below that level. A transition from below the magnitude trigger threshold to above may never be detected if a sample is not taken while the signal is below the trigger threshold. The solution is to INCREASE the magnitude trigger level to the level at which there are frequent filter samples occurring both above and below the magnitude trigger threshold

**magLevelPtr** points to the current value of the *magLevel* parameter.

**slope** selects the edge of the trigger source on which a trigger occurs for ADC and external triggers. [AGE1438\\_POSITIVE](#page-203-7) sets triggering on the positive slope and [AGE1438\\_NEGATIVE](#page-203-8) on the negative slope.

**slopePtr** points to the current value of the of the trigger *slope* parameter.

**trigType** determines the trigger source.

[AGE1438\\_ADC](#page-200-5) generates a trigger based on the raw data samples from the ADC.

[AGE1438\\_MAG](#page-202-3) generates a trigger based on the log magnitude of the signal after it has been filtered to a selectable bandwidth around the center frequency established by the **age1438\_ frequency\_setup** function.

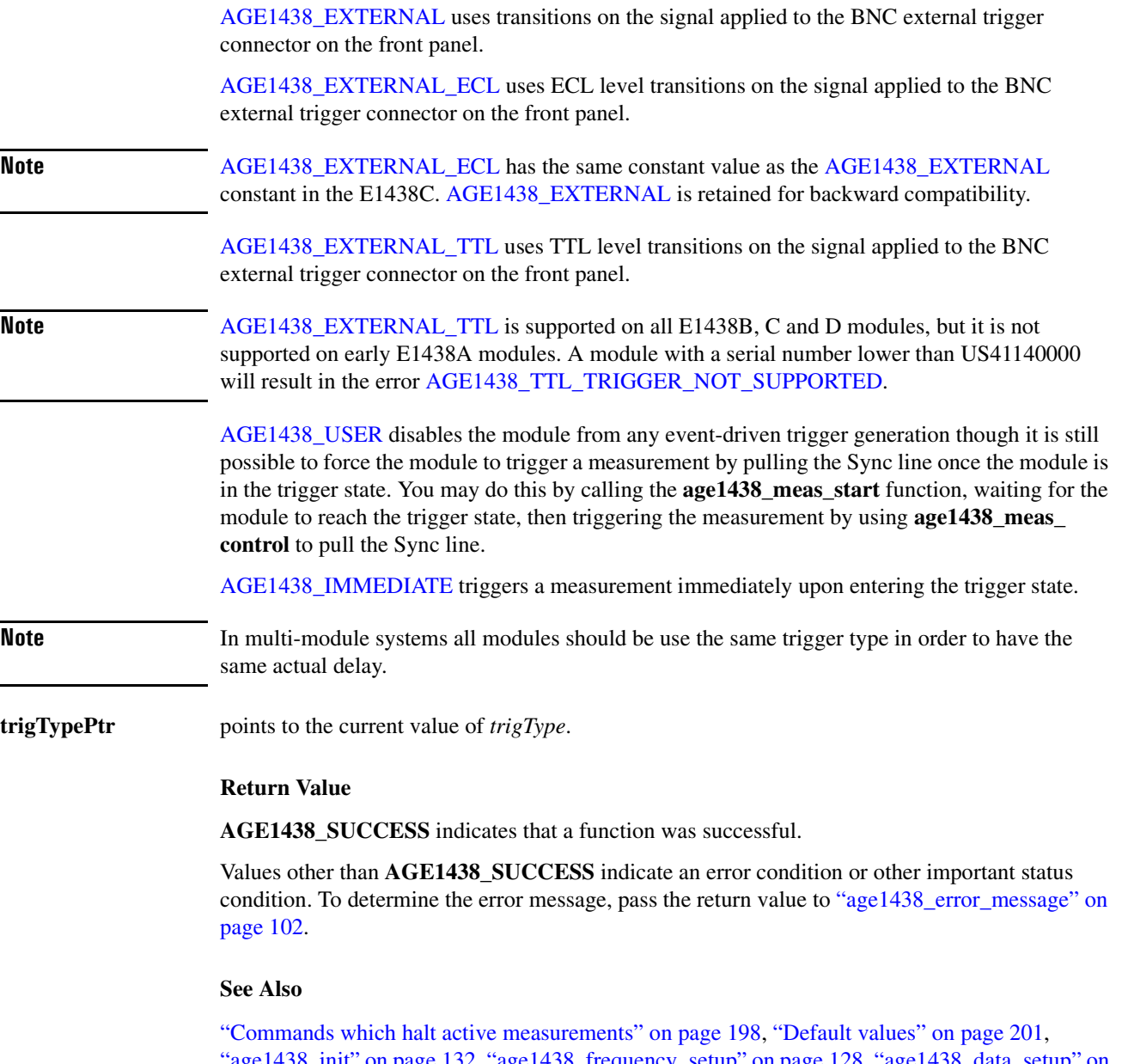

["age1438\\_init" on page 132,](#page-141-0) ["age1438\\_frequency\\_setup" on page 128,](#page-137-0) ["age1438\\_data\\_setup" on](#page-99-0) [page 90](#page-99-0), ["age1438\\_data\\_scale\\_get" on page 89](#page-98-0), ["age1438\\_filter\\_setup" on page 120,](#page-129-0) ["age1438\\_](#page-163-0) meas start" on page 154, "age1438 meas control" on page 150, "age1438 trigger phase [actual\\_get" on page 181,](#page-190-0) ["age1438\\_trigger\\_delay\\_actual\\_get" on page 180](#page-189-0), ["The measurement](#page-32-0) [loop" in chapter 3,](#page-32-0) ["Managing multiple modules" in chapter 3](#page-41-0), ["Delay and phase in triggered](#page-34-0) [measurements" in chapter 3](#page-34-0), ["Magnitude trigger and magdwell time" in chapter 3](#page-37-0)

#### <span id="page-195-0"></span>**age1438\_vcxo**

Selects whether the internal clock source in the module is turned on or off. This description also includes the query function:

**age1438\_vcxo\_get**

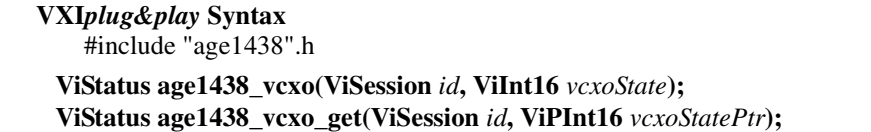

**Note** This command should be used only for specialized custom clock requirements. Most useful clock setups can be supplied by [age1438\\_clock\\_setup](#page-87-0).

#### **Description**

This function selects whether the internal clock source is turned on or off. If an internal source is used the [age1438\\_vcxo\\_freq](#page-196-0) function selects which internal source to use.

#### **Parameters**

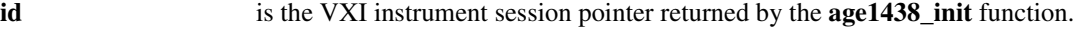

**vcxoState** AGE1438 VCXO OFF specifies that both internal clock sources are turned off.

[AGE1438\\_VCXO\\_ON](#page-206-2) that an internal source is turned on.

**vcxoStatePtr** Returns a pointer to the actual state of the VCXO.

#### **Return Value**

**AGE1438\_SUCCESS** indicates that a function was successful.

Values other than **AGE1438\_SUCCESS** indicate an error condition or other important status condition. To determine the error message, pass the return value to ["age1438\\_error\\_message" on](#page-111-0) [page 102](#page-111-0).

#### **See Also**

["Commands which halt active measurements" on page 198](#page-207-0), ["Default values" on page 201](#page-210-0), ["age1438\\_init" on page 132](#page-141-0), ["age1438\\_clock\\_setup" on page 78](#page-87-0), ["age1438\\_vcxo\\_freq" on](#page-196-0) [page 187](#page-196-0), ["Using clock and sync" in chapter 3](#page-40-0)

## <span id="page-196-0"></span>**age1438\_vcxo\_freq**

Selects which internal clock source the module should use. This description also includes the query function:

**age1438\_vcxo\_freq\_get**

**VXI***plug&play* **Syntax** #include "age1438".h

**ViStatus age1438\_vcxo\_freq(ViSession** *id***, ViInt16** *vcxoFreq***); ViStatus age1438\_vcxo\_freq\_get(ViSession** *id***, ViInt16** *vcxoFreqPtr***);**

#### **Description**

This function selects which internal clock source to use. The age1438 vcxo function determines whether the internal source is activated.

#### **Parameters**

**id** is the VXI instrument session pointer returned by the **age1438** init function.

**vcxoFreq** [AGE1438\\_VCXO\\_100000KHZ](#page-205-33) selects the 100 MHz internal VCXO source.

[AGE1438\\_VCXO\\_102400KHZ](#page-205-34) selects the 102.4 MHz internal VCXO source.

**vcxoFreqPtr** Returns a pointer to the current value of *vcxo\_freq*.

#### **Return Value**

**AGE1438\_SUCCESS** indicates that a function was successful.

Values other than **AGE1438\_SUCCESS** indicate an error condition or other important status condition. To determine the error message, pass the return value to ["age1438\\_error\\_message" on](#page-111-0) [page 102](#page-111-0).

#### **See Also**

["Commands which halt active measurements" on page 198](#page-207-0), ["Default values" on page 201,](#page-210-0) ["age1438\\_init" on page 132](#page-141-0), ["age1438\\_clock\\_setup" on page 78](#page-87-0), ["age1438\\_vcxo\\_freq\\_preset"](#page-197-0) [on page 188,](#page-197-0) ["age1438\\_vcxo" on page 186](#page-195-0)

## <span id="page-197-0"></span>**age1438\_vcxo\_freq\_preset**

Selects which internal clock source should used as a default.

#### **VXI***plug&play* **Syntax**

#include "age1438".h

#### **ViStatus age1438\_vcxo\_freq\_preset(ViSession** *id***, ViInt16** *vcxoFreq***);**

#### **Description**

This function selects which internal clock frequency should be set in NVRAM for use upon power-up and reset.

#### **Parameters**

**id** is the VXI instrument session pointer returned by the **age1438** init function.

**vcxoFreq** [AGE1438\\_VCXO\\_100000KHZ](#page-205-33) uses the 100 MHz internal source.

[AGE1438\\_VCXO\\_102400KHZ](#page-205-34) uses the 102.4 MHz internal source.

#### **Return Value**

**AGE1438\_SUCCESS** indicates that a function was successful.

Values other than **AGE1438\_SUCCESS** indicate an error condition or other important status condition. To determine the error message, pass the return value to ["age1438\\_error\\_message" on](#page-111-0) [page 102](#page-111-0).

#### **See Also**

["Default values" on page 201](#page-210-0), ["age1438\\_init" on page 132,](#page-141-0) ["age1438\\_clock\\_setup" on page 78](#page-87-0), ["age1438\\_vcxo" on page 186,](#page-195-0) ["age1438\\_vcxo\\_freq" on page 187](#page-196-0)

<span id="page-198-0"></span>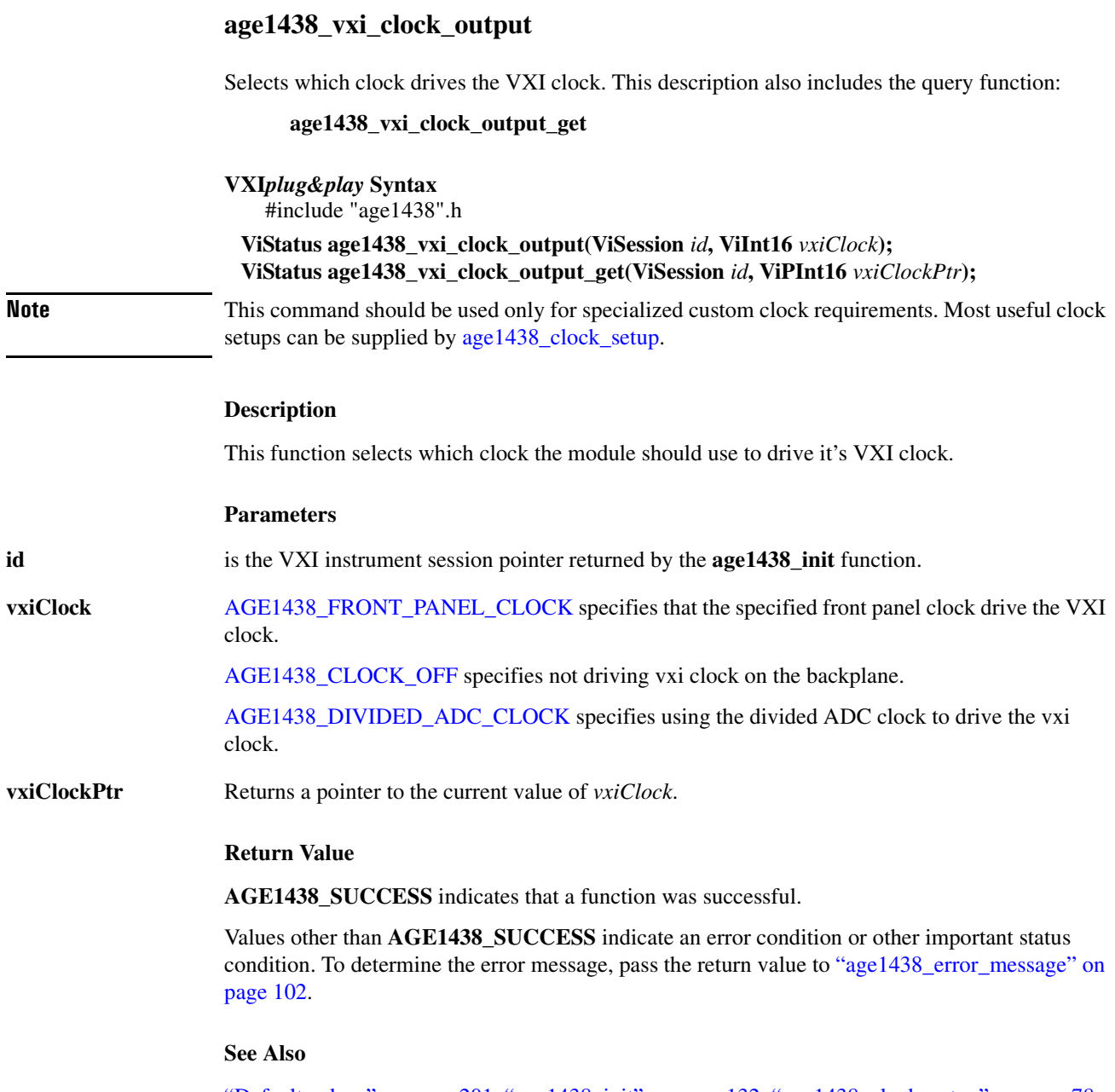

Ō,

["Default values" on page 201](#page-210-0), ["age1438\\_init" on page 132,](#page-141-0) ["age1438\\_clock\\_setup" on page 78,](#page-87-0) ["age1438\\_front\\_panel\\_clock\\_input" on page 131](#page-140-0), ["Using clock and sync" in chapter 3](#page-40-0)

#### **age1438\_wait**

Facilitates the synchronization and control of multi-module systems.

**VXI***plug&play* **Syntax** #include "age1438".h **ViStatus age1438\_wait(ViSession** *id***);**

# **Description**

This function assures that all slave modules are completely set up before issuing measurement control commands to the master module. Prior to calling **age1438\_meas\_control** for the master module in multi-module systems, you should call **age1438\_wait** for each other module within the related synchronous group to which you have previously sent commands.

This function polls the status register of the indicated module until the **AGE1438\_STATUS\_ HARDWARE\_SET** and **AGE1438\_STATUS\_SYNC\_COMPLETE** bits are both true, or until approximately three seconds have elapsed. The function returns **AGE1438\_SUCCESS** immediately after the status bits are set, or, if the time-out limit is reached, **AGE1438\_STATUS\_ WAIT\_TIMEOUT** is returned.

#### **Parameters**

**id** is the VXI instrument session pointer returned by the **age1438\_init** function.

#### **Return Value**

**AGE1438\_SUCCESS** indicates that a function was successful.

Values other than **AGE1438\_SUCCESS** indicate an error condition or other important status condition. To determine the error message, pass the return value to ["age1438\\_error\\_message" on](#page-111-0) [page 102](#page-111-0).

#### **See Also**

["age1438\\_init" on page 132](#page-141-0), ["age1438\\_meas\\_start" on page 154](#page-163-0), ["age1438\\_meas\\_control" on](#page-159-0) [page 150](#page-159-0)

<span id="page-200-14"></span><span id="page-200-13"></span><span id="page-200-12"></span><span id="page-200-11"></span><span id="page-200-10"></span><span id="page-200-9"></span><span id="page-200-8"></span><span id="page-200-7"></span><span id="page-200-6"></span><span id="page-200-5"></span><span id="page-200-4"></span><span id="page-200-3"></span><span id="page-200-2"></span><span id="page-200-1"></span><span id="page-200-0"></span>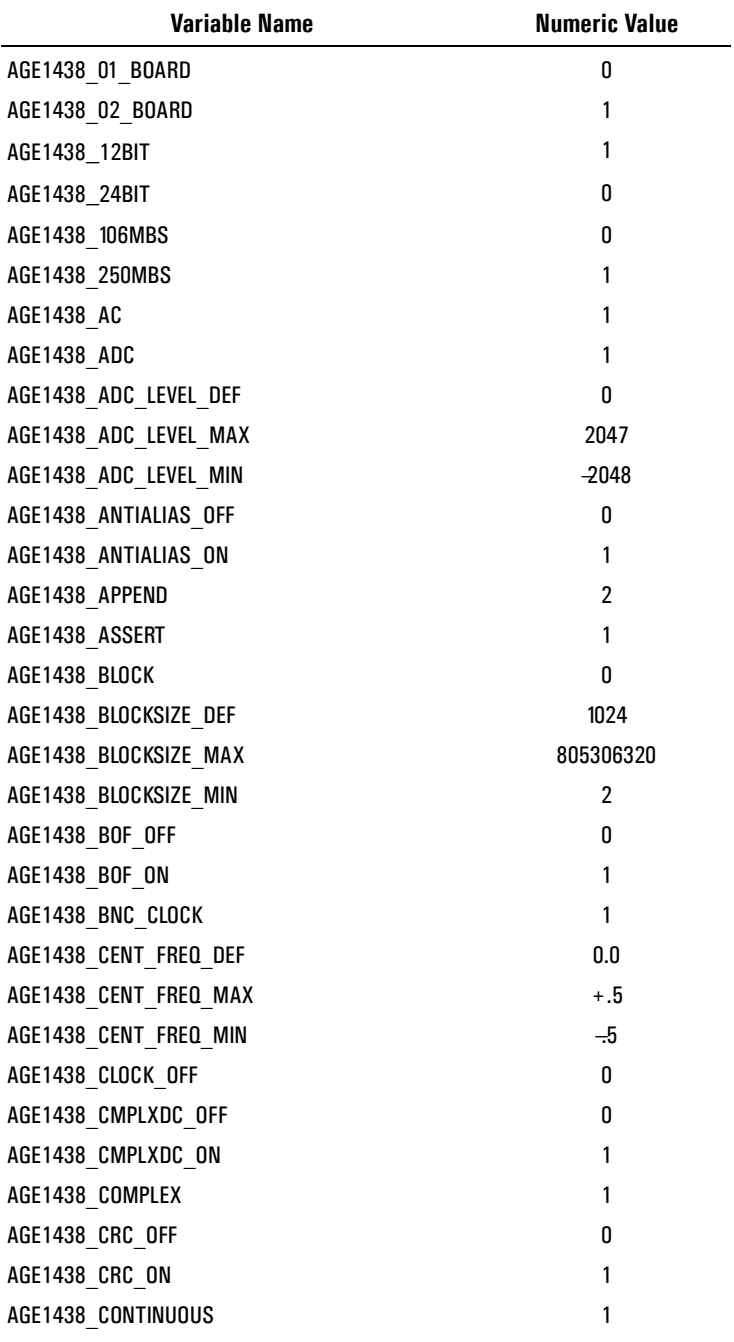

<span id="page-201-12"></span><span id="page-201-11"></span><span id="page-201-10"></span><span id="page-201-9"></span><span id="page-201-8"></span><span id="page-201-7"></span><span id="page-201-6"></span><span id="page-201-5"></span><span id="page-201-4"></span><span id="page-201-3"></span><span id="page-201-2"></span><span id="page-201-1"></span><span id="page-201-0"></span>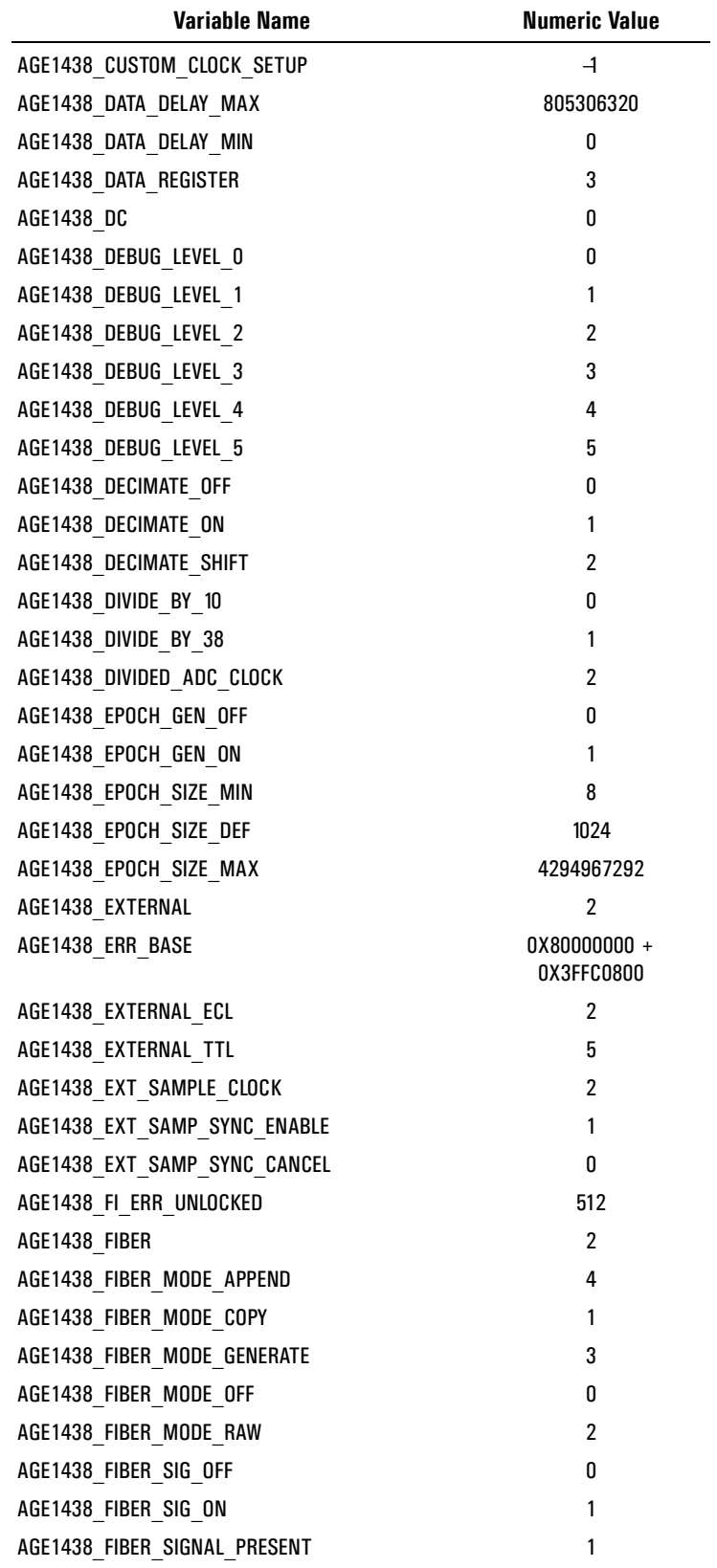

#### **Equivalent numeric values for variables**

 $\overline{\phantom{0}}$ 

<span id="page-202-10"></span><span id="page-202-9"></span><span id="page-202-8"></span><span id="page-202-7"></span><span id="page-202-6"></span><span id="page-202-5"></span><span id="page-202-4"></span><span id="page-202-3"></span><span id="page-202-2"></span><span id="page-202-1"></span><span id="page-202-0"></span>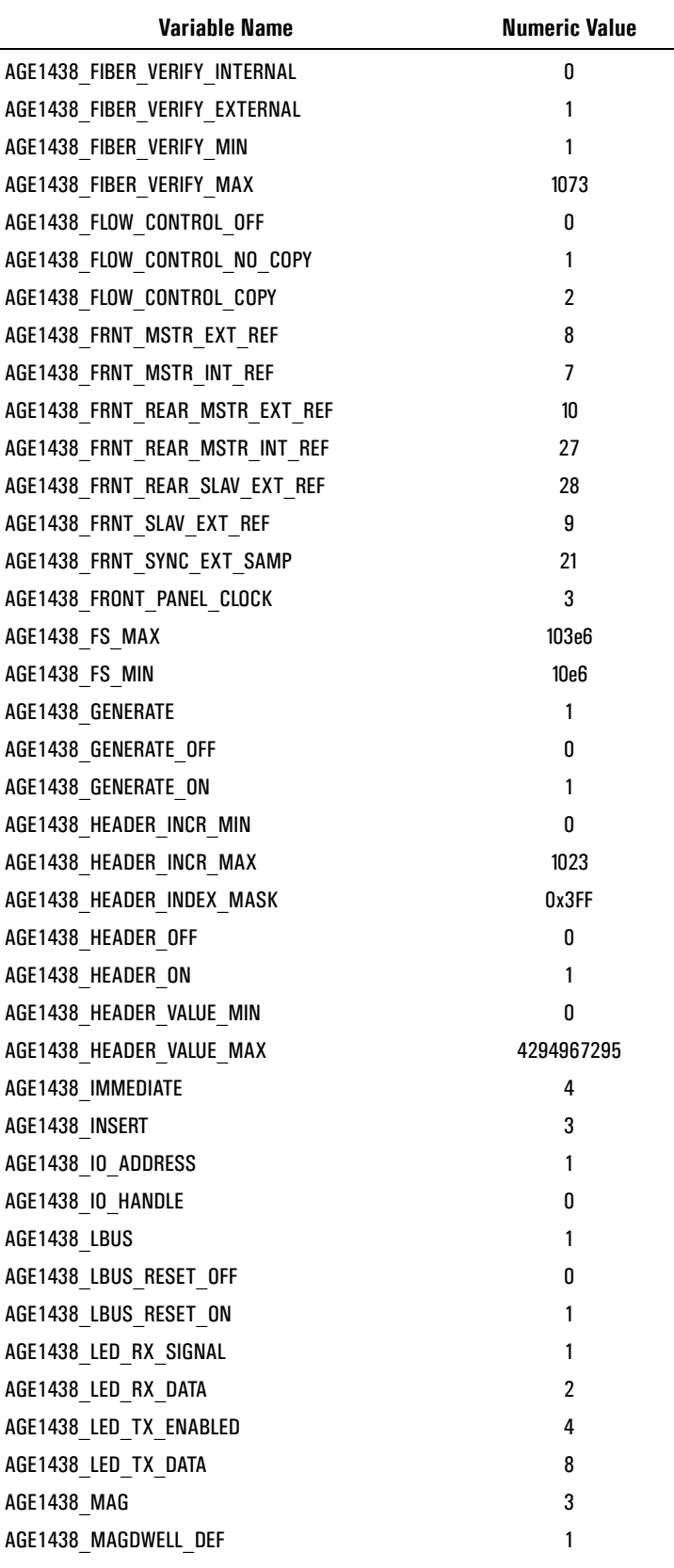

<span id="page-203-11"></span><span id="page-203-10"></span><span id="page-203-9"></span><span id="page-203-8"></span><span id="page-203-7"></span><span id="page-203-6"></span><span id="page-203-5"></span><span id="page-203-4"></span><span id="page-203-3"></span><span id="page-203-2"></span><span id="page-203-1"></span><span id="page-203-0"></span>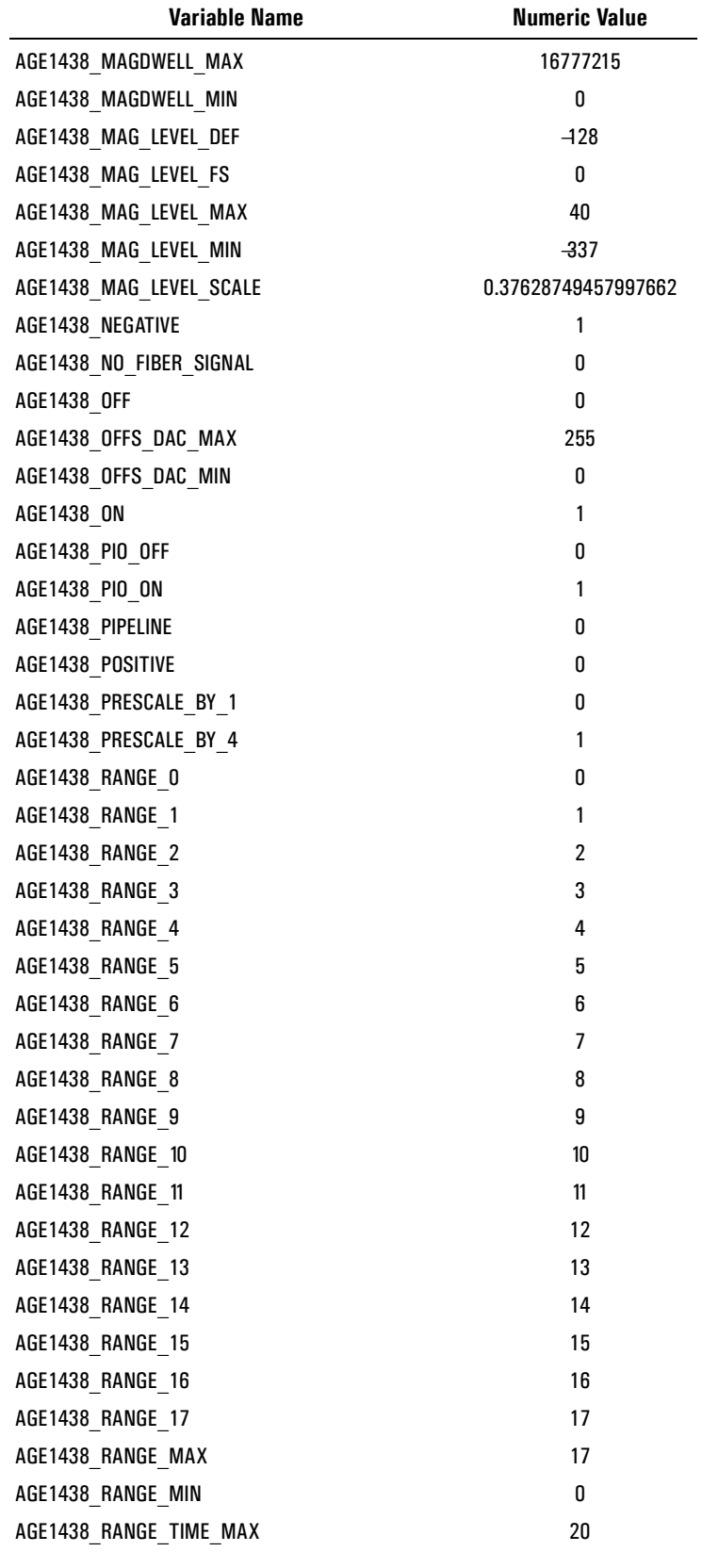

<span id="page-204-5"></span><span id="page-204-4"></span><span id="page-204-3"></span><span id="page-204-2"></span><span id="page-204-1"></span><span id="page-204-0"></span>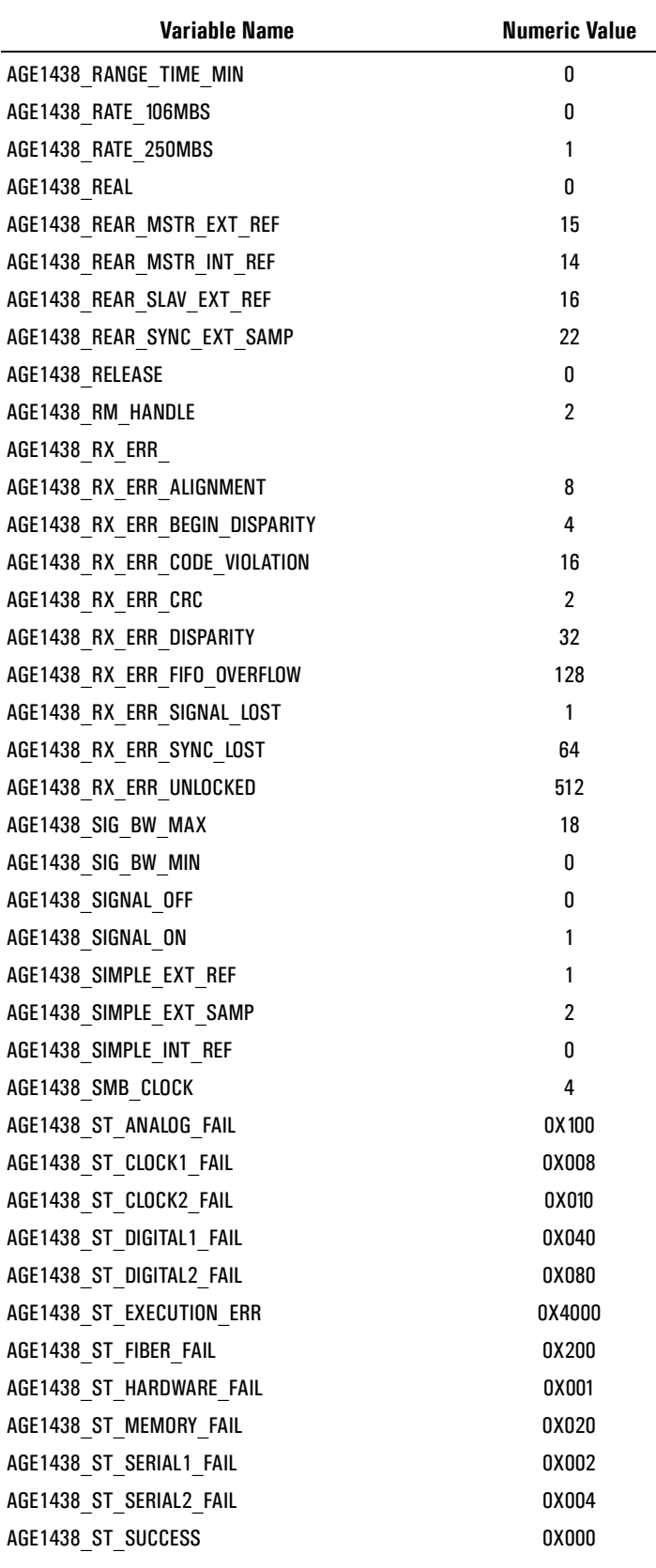

<span id="page-205-35"></span><span id="page-205-34"></span><span id="page-205-33"></span><span id="page-205-32"></span><span id="page-205-31"></span><span id="page-205-30"></span><span id="page-205-29"></span><span id="page-205-28"></span><span id="page-205-27"></span><span id="page-205-26"></span><span id="page-205-25"></span><span id="page-205-24"></span><span id="page-205-23"></span><span id="page-205-22"></span><span id="page-205-21"></span><span id="page-205-20"></span><span id="page-205-19"></span><span id="page-205-18"></span><span id="page-205-17"></span><span id="page-205-16"></span><span id="page-205-15"></span><span id="page-205-14"></span><span id="page-205-13"></span><span id="page-205-12"></span><span id="page-205-11"></span><span id="page-205-10"></span><span id="page-205-9"></span><span id="page-205-8"></span><span id="page-205-7"></span><span id="page-205-6"></span><span id="page-205-5"></span><span id="page-205-4"></span><span id="page-205-3"></span><span id="page-205-2"></span><span id="page-205-1"></span><span id="page-205-0"></span>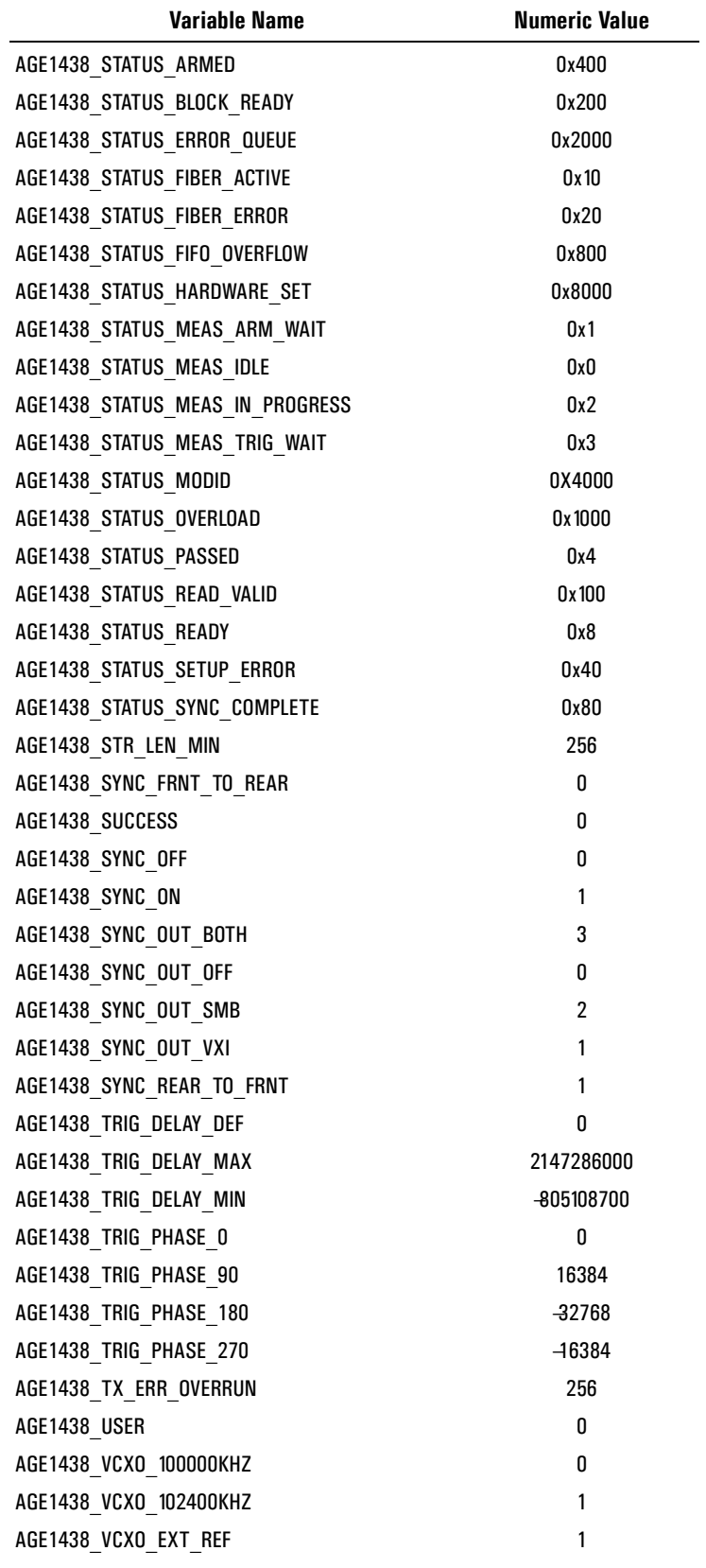

<span id="page-206-5"></span><span id="page-206-4"></span><span id="page-206-3"></span><span id="page-206-2"></span><span id="page-206-1"></span><span id="page-206-0"></span>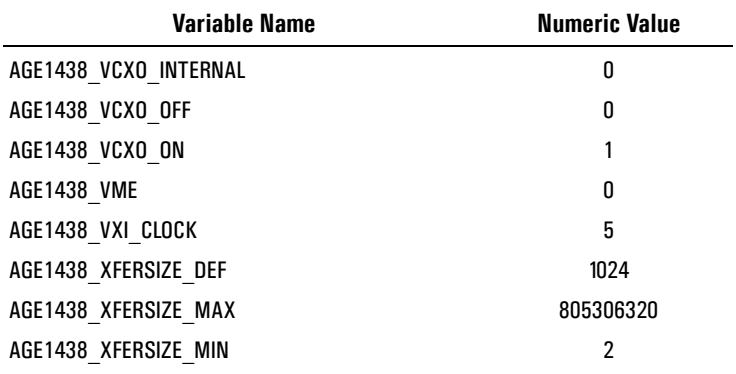

## <span id="page-207-0"></span>**Commands which halt active measurements**

**age1438\_adc\_clock age1438\_clock\_recover age1438\_clock\_setup age1438\_combo\_setup age1438\_data\_blocksize age1438\_data\_delay age1438\_data\_resolution age1438\_data\_type age1438\_data\_xfersize age1438\_ext\_sample\_sync age1438\_fiber\_verify age1438\_filter\_bw age1438\_filter\_decimate age1438\_filter\_setup age1438\_front\_panel\_clock\_input age1438\_init age1438\_input\_autozero age1438\_input\_range\_auto age1438\_meas\_control age1438\_meas\_init age1438\_meas\_start age1438\_reset age1438\_reset\_hard age1438\_self\_test age1438\_state\_recall age1438\_trigger\_delay age1438\_trigger\_setup age1438\_vcxo age1438\_vcxo\_freq**

**Commands which void synchronized multi-module setups:**

**age1438\_clock\_setup** and low-level clock setup functions **age1438\_clock\_recover age1438\_input\_autozero age1438\_input\_range\_auto age1438\_self\_test age1438\_state\_recall**

## **Error messages**

 $\overline{\phantom{0}}$ 

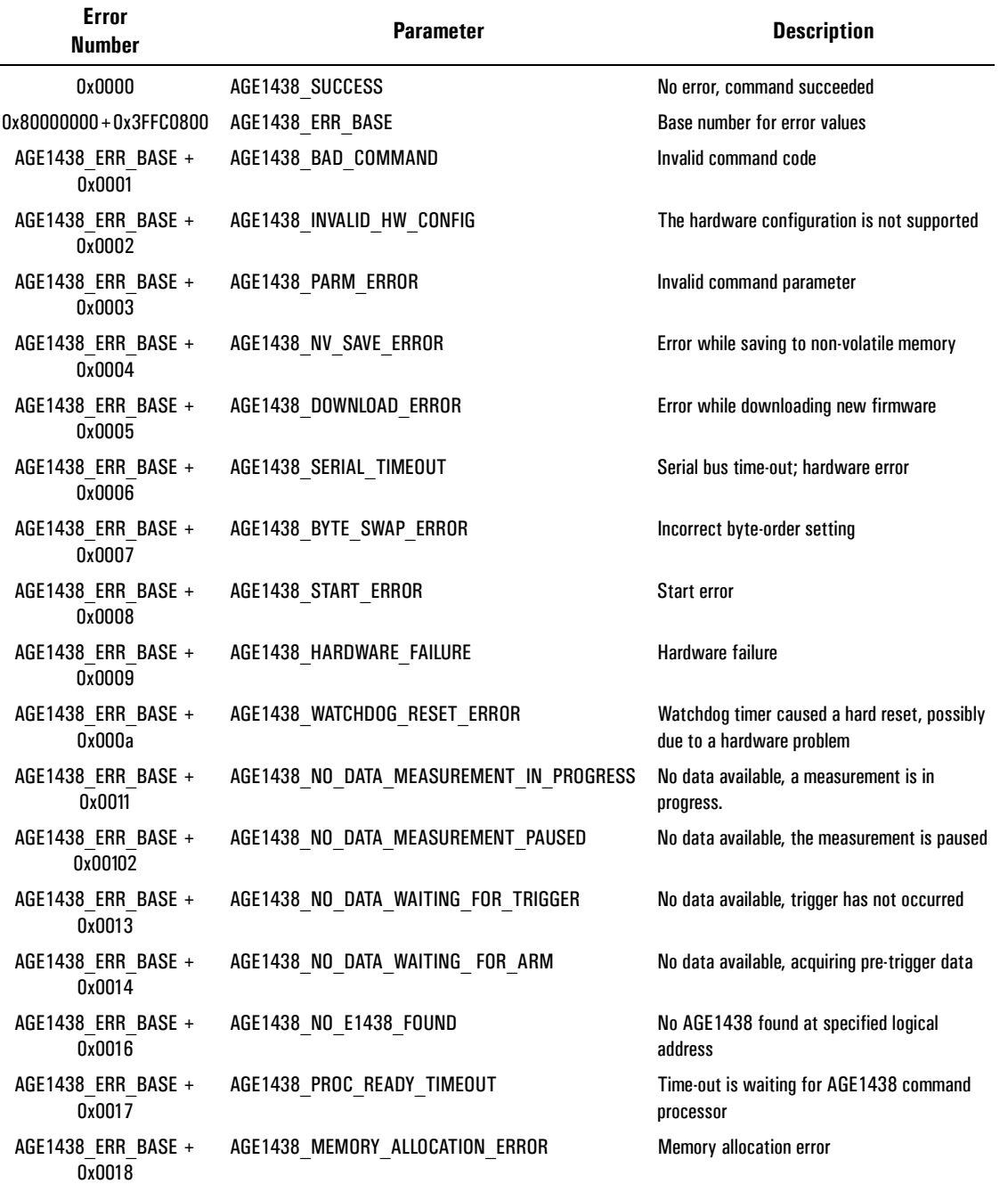

Warnings and errors are based on the value VI\_ERROR

## **Error messages**

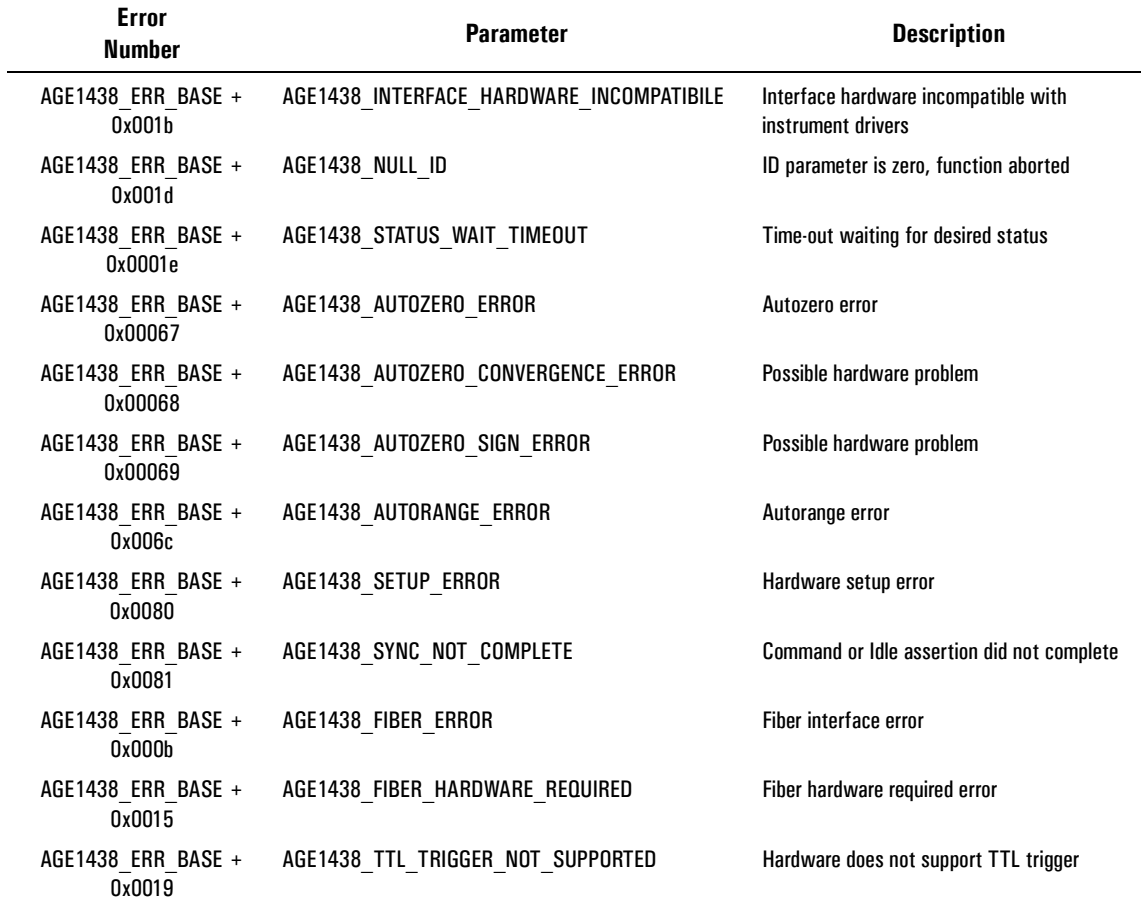

## <span id="page-209-0"></span>**Errors required for SICL/SPIL when using HP E1485**

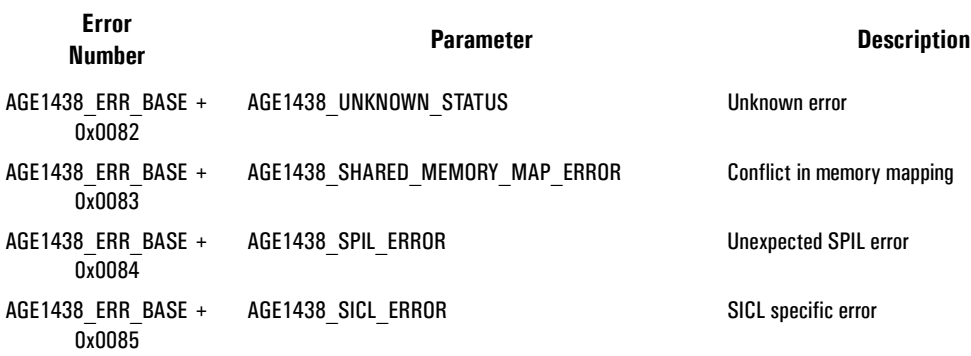

# <span id="page-210-0"></span>**Default values**

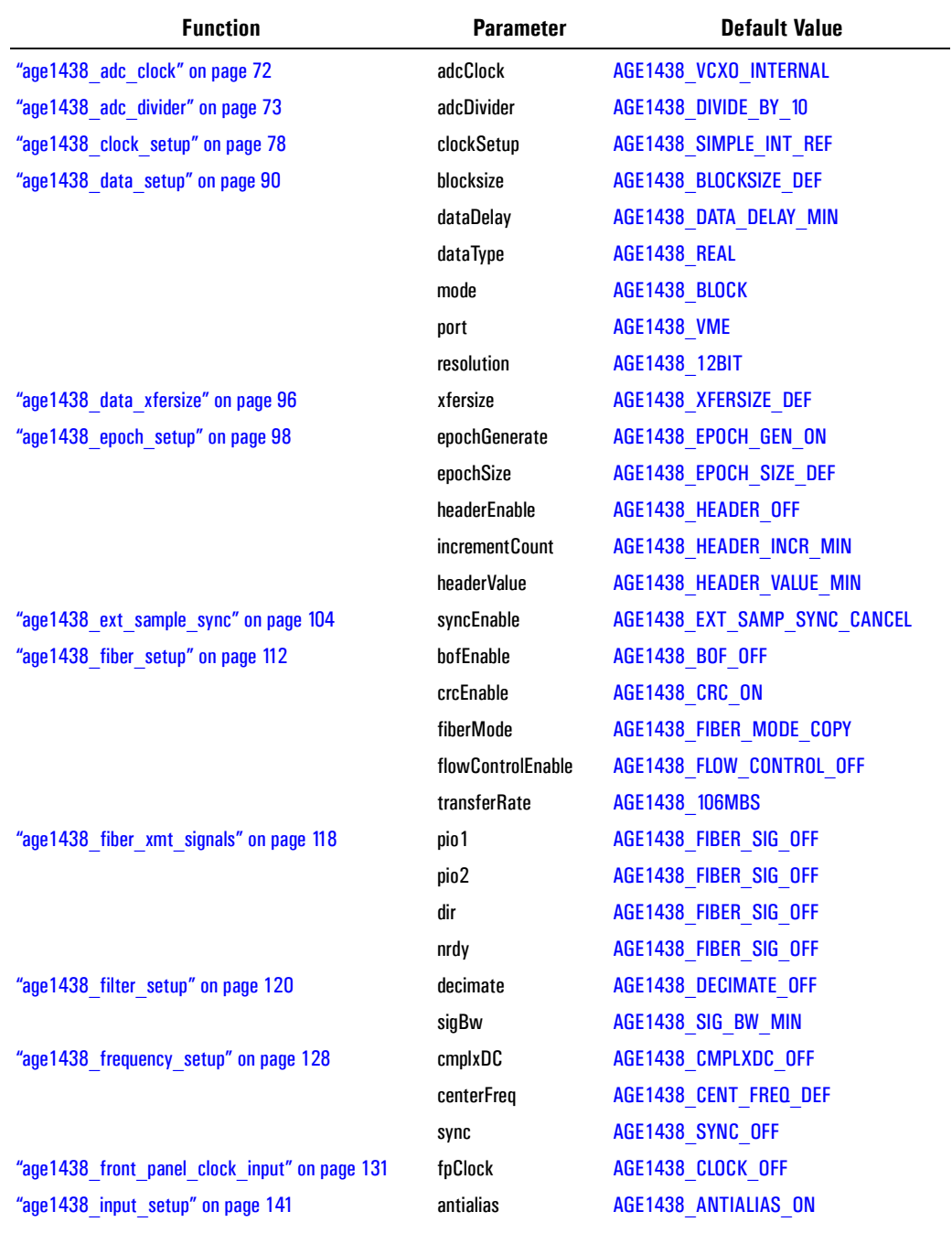

## Agilent E1438 Programmer's Reference **Default values**

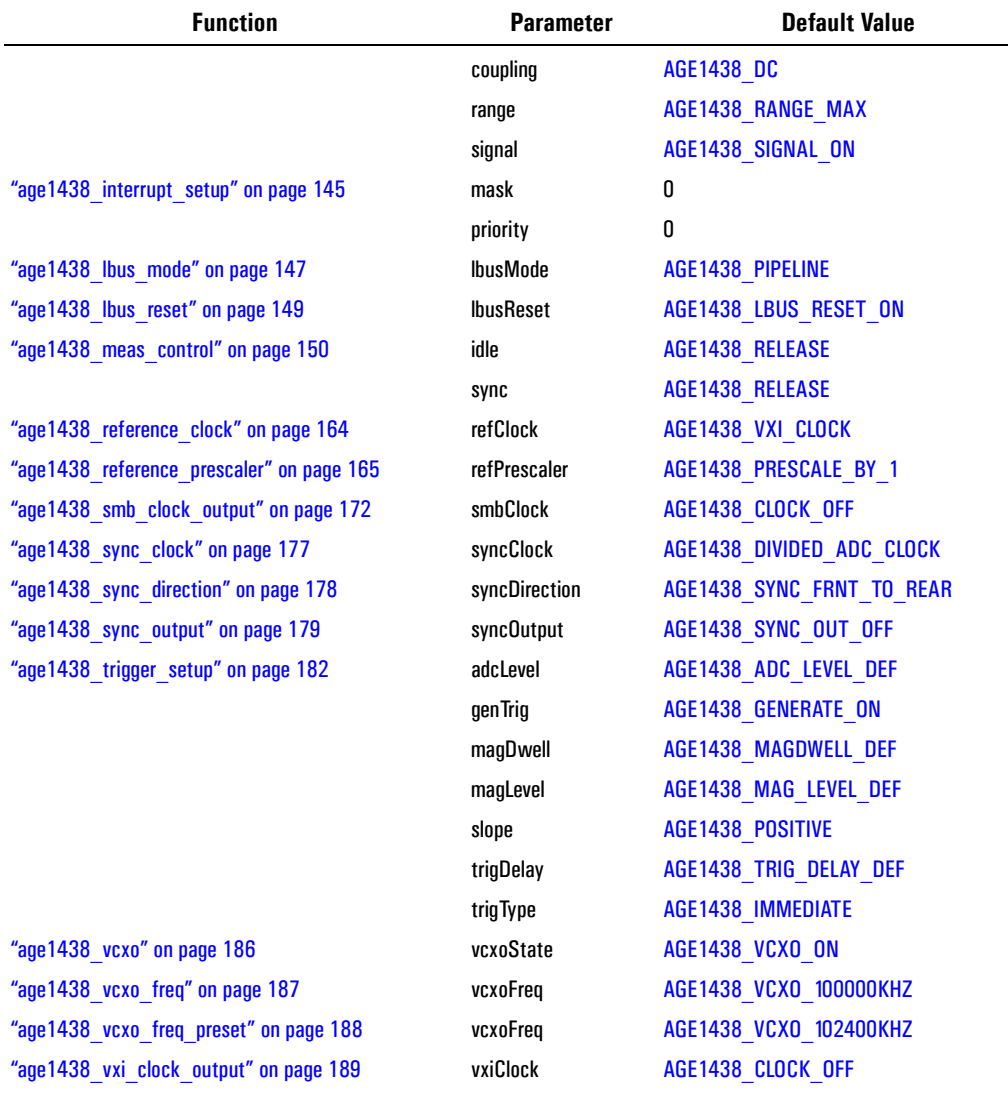

 $\overline{a}$ 

## **VXI***plug&play* **Syntax Quick Reference**

**ViStatus age1438\_adc\_clock**(**ViSession** *id*, **ViInt16** *adcClock*) **ViStatus age1438\_adc\_clock\_get**(**ViSession** *id*, **ViPInt16** *adcClockPtr*) **ViStatus age1438\_adc\_divider**(**ViSession** *id*, **ViInt16** *adcDivider*) **ViStatus age1438\_adc\_divider\_get**(**ViSession** *id*, **ViPInt16** *adcDividerPtr*) **ViStatus age1438\_attrib\_get**(**ViSession** *id*, **ViInt16** *attribute*, **ViPint32** *value*) **ViStatus age1438\_cal\_get**(**ViSession** *id*, **ViInt16** *board,* **ViPInt32** *datestampPtr*) **ViStatus age1438\_clock\_fs**(**ViSession** *id*, **ViReal64** *fs*) **ViStatus age1438\_clock\_fs\_get**(**ViSession** *id*, **ViPReal64** *fsPtr*) **ViStatus age1438\_clock\_recover**(**ViSession** *id*) **ViStatus age1438\_clock\_setup**(**ViSession** *id*, **ViInt16** *clockSetup*) **ViStatus age1438\_clock\_setup\_get**(**ViSession** *id*, **ViPInt16** *clockSetupPtr*) **ViStatus age1438\_close**(**ViSession** *id*) **ViStatus age1438\_combo\_setup**(**ViSession** *id*, **ViInt16** *sigBw*, **ViInt32** *blocksize*, **ViInt32** *phase*, **ViInt32** *interpolate*) **ViStatus age1438\_data\_memsize\_get**(**ViSession** *id*, **ViPInt16** *memSizePtr*) **ViStatus age1438\_data\_scale\_get**(**ViSession** *id*, **ViPReal64** *scalePtr*) **ViStatus age1438\_data\_setup**(**ViSession** *id*, **ViInt16** *dataType*, **ViInt16** *resolution*, **ViInt16** *mode*, **ViInt32** *blocksize*, **ViInt32** *dataDelay*, *reserved*, **ViInt16** *port*) **ViStatus age1438\_data\_blocksize**(**ViSession** *id*, **ViInt32** *blocksize*) **ViStatus age1438\_data\_blocksize\_get**(**ViSession** *id*, **ViPint32** *blocksizePtr*) **ViStatus age1438\_data\_delay**(**ViSession** *id*, **ViInt32** *dataDelay*) **ViStatus age1438\_data\_delay\_get**(**ViSession** *id*, **ViPInt32** *dataDelayPtr*) **ViStatus age1438\_data\_mode**(**ViSession** *id*, **ViInt16** *mode*) **ViStatus age1438\_data\_mode\_get**(**ViSession** *id*, **ViPInt16** *modePtr*) **ViStatus age1438\_data\_port**(**ViSession** *id*, **ViInt16** *port*) **ViStatus age1438\_data\_port\_get**(**ViSession** *id*, **ViPInt16** *portPtr*) **ViStatus age1438\_data\_resolution**(**ViSession** *id*, **ViInt16** *resolution*) **ViStatus age1438\_data\_resolution\_get**(**ViSession** *id*, **ViPInt16** *resolutionPtr*) **ViStatus age1438\_data\_type**(**ViSession** *id*, **ViInt16** *dataType*) **ViStatus age1438\_data\_type\_get**(**ViSession** *id*, **ViPInt16** *dataTypePtr*) **ViStatus age1438\_data\_xfersize**(**ViSession** *id*, **ViInt32** *xfersize*) **ViStatus age1438\_data\_xfersize\_get**(**ViSession** *id*, **ViPInt32** *xfersizePtr*) **ViStatus age1438\_driver\_debug\_level**(**ViSession** *id*, **ViInt16** *debugLevel*) **ViStatus age1438\_driver\_debug\_level\_get**(**ViSession** *id*, **ViPInt16** *debugLevelPtr*) **ViStatus age1438\_epoch\_setup(Visession** *id***, ViInt16** *epochGenerate***, ViInt32** *epochSize***, ViInt16** *headerEnable***, ViInt32** *initialValue***, ViInt32** *incrementCount*) **ViStatus age1438\_epoch\_generate(Visession** *id***, ViInt16** *epochGenterate*) **ViStatus age1438\_epoch\_generate\_get(Visession** *id***, ViPInt16** *epochGenteratePtr*) **ViStatus age1438\_epoch\_header(Visession** *id***, ViInt32** *headerValue***, ViInt32** *incrementCount*) **ViStatus age1438\_epoch\_header\_get(Visession** *id***, ViPInt32** *headerValuePtr***, ViPInt32** *incrementCountPtr*) **ViStatus age1438\_epoch\_header\_enable(Visession** *id***, ViInt16** *headerEnable*)

#### **VXIplug&play Syntax Quick Reference**

**ViStatus age1438\_epoch\_header\_enable\_get(Visession** *id***, ViPInt16** *headerEnablePtr*) **ViStatus age1438\_epoch\_size(Visession** *id***, ViInt32** *epochSize*) **ViStatus age1438\_epoch\_size\_get(Visession** *id***, ViPInt32** *epochSizePtr*); **ViStatus age1438\_error\_message**(**ViSession** *id*, **ViStatus** *statusCode*, **ViChar** *errorMessage[]*) **ViStatus age1438\_error\_query**(**ViSession** *id*, **ViPint32** *errorCode*, **ViChar** *errorMessage[]*) **ViStatus age1438\_ext\_sample\_sync**(**ViSession** *id***, ViInt16** *syncEnable*) **ViStatus age1438\_ext\_sample\_sync\_get**(**ViSession** *id***, ViPInt16** *syncEnablePtr*) **ViStatus age1438\_fiber\_clear**(**ViSession** *id*) **ViStatus age1438\_fiber\_error\_clear**(**ViSession** *id*) **ViStatus age1438\_fiber\_error\_get**(**ViSession** *id,* **ViInt16** *fiberErrorPtr*) **ViStatus age1438\_fiber\_LED\_get**(**ViSession** *id*, **ViPInt16** *ledRegPtr*) **ViStatus age1438\_fiber\_rcv\_signals\_get**(**ViSession** *id,* **ViPInt16** *pio1*, **ViPInt16** *pio2,* **ViPInt16** *dir*, **ViPInt16** *nrdy*); **ViStatus age1438\_fiber\_setup(Visession** *id***, ViInt16** *mode***, ViInt16** *bofEnable***, ViInt16** *flowControlEnable***, ViInt16** *crcEnable***, ViInt16** *transferRate***) ViStatus age1438\_fiber\_BOF(Visession** *id***, ViInt16** *bofEnable***) ViStatus age1438\_fiber\_BOF\_get(Visession** *id***, ViPInt16** *bofEnablePtr***) ViStatus age1438\_fiber\_crc(Visession** *id***, ViInt16** *crcEnable***) ViStatus age1438\_fiber\_crc\_get(Visession** *id***, ViPInt16** *crcEnablePtr***) ViStatus age1438\_fiber\_flow\_control(Visession** *id***, ViInt16** *flowControlMode***) ViStatus age1438\_fiber\_flow\_control(Visession** *id***, ViInt16** *flowControlModePtr***) ViStatus age1438\_fiber\_mode(Visession** *id***, ViInt16** *fiberMode***) ViStatus age1438\_fiber\_mode\_get(Visession** *id***, ViPInt16** *fiberModePtr***) ViStatus age1438\_fiber\_signal\_get**(**ViSession** *id*, **ViPInt16** *fiberSignalPtr*) **ViStatus age1438\_fiber\_transfer\_rate(Visession** *id***, ViInt16** *transferRate***) ViStatus age1438\_fiber\_transfer\_rate\_get(Visession** *id***, ViPInt16** *transferRatePtr***) ViStatus age1438\_fiber\_verify**(**ViSession** *id*, **ViInt16** *verifyPath,* **ViInt16** *sec*) **ViStatus age1438\_fiber\_xmt\_BOF**(**ViSession** *id*) **ViStatus age1438\_fiber\_xmt\_signals**(**ViSession** *id,* **ViInt16** *pio1,* **ViInt16** *pio2,* **ViInt16** *dir*, **ViInt16** *nrdy*) **ViStatus age1438\_fiber\_xmt\_signals\_get**(**ViSession** *id,* **ViInt16** *pio1,* **ViInt16** *pio2,* **ViInt16** *dir*, **ViInt16** *nrdy*) **ViStatus age1438\_filter\_setup**(**ViSession** *id*, **ViInt16** *sigBw*, **ViInt16** *decimate*) **ViStatus age1438\_filter\_decimate**(**ViSession** *id*, **ViInt16** *decimate*) **ViStatus age1438\_filter\_decimate\_get**(**ViSession** *id*, **ViPInt16** *decimatePtr*) **ViStatus age1438\_filter\_bw**(**ViSession** *id*, **ViInt16** *sigBw*) **ViStatus age1438\_filter\_bw\_get**(**ViSession** *id*, **ViPInt16** *sigBwPtr*) **ViStatus age1438\_filter\_sync**(**ViSession** *id*) **ViStatus age1438\_frequency\_center\_raw**(**ViSession** *id*, **ViInt32** *phase*, ViInt32 *interpolate*) **ViStatus age1438\_frequency\_center\_raw\_get**(**ViSession** *id*, **ViPInt32** *phasePtr*, ViPInt32 *interpolatePtr*) **ViStatus age1438\_frequency\_center\_raw\_compute**(**ViSession** *id*, **ViReal64** *center*, **ViPInt32** *phasePtr*, **ViPInt32** *interpolatePtr*) **ViStatus age1438\_frequency\_setup**(**ViSession** *id*, **ViInt16** *cmplxDC*, **ViInt16** *sync*, **ViReal64** *centerFreq*) **ViStatus age1438\_frequency\_center**(**ViSession** *id*, **ViReal64** *centerFreq*) **ViStatus age1438\_frequency\_center\_get**(**ViSession** *id*, **ViPReal64** *centerFreqPtr*) **ViStatus age1438\_frequency\_cmplxdc**(**ViSession** *id*, **ViInt16** *cmplxDC*) **ViStatus age1438\_frequency\_cmplxdc\_get**(**ViSession** *id*, **ViPInt16** *cmplxDCPtr*) **ViStatus age1438\_frequency\_sync**(**ViSession** *id*, **ViInt16** *sync*) **ViStatus age1438\_frequency\_sync\_get**(**ViSession** *id*, **ViPInt16** *syncPtr*)

#### **VXIplug&play Syntax Quick Reference**

- **ViStatus age1438\_front\_panel\_clock\_input**(**ViSession** *id*, **ViInt16** *fpClock*)
- **ViStatus age1438\_front\_panel\_clock\_input\_get**(**ViSession** *id*, **ViPInt16** *fpClockPtr*)
- **ViStatus age1438\_init**(**ViRsrc** *rsrcName*, **ViBoolean** *idQuery*, **ViBoolean** *resetInstr*, **ViPSession** *id*)
- **ViStatus age1438\_input\_autozero**(**ViSession** *id*)
- **ViStatus age1438\_input\_offset**(**ViSession** *id*, **ViInt16** *coarseDac*, **ViInt16** *fineDac*)
- **ViStatus age1438\_input\_offset\_get**(**ViSession** *id*, **ViPInt16** *coarseDacPtr*, **ViPInt16** *fine-DacPtr*)
- **ViStatus age1438\_input\_offset\_save**(**ViSession** *id*)
- **ViStatus age1438\_input\_range\_auto**(**ViSession** *id*, **ViReal64** *sec*)
- **ViStatus age1438\_input\_range\_convert**(**ViSession** *id*, **ViInt16** *range*, **ViPReal64** *rangeVoltsPtr*)
- **ViStatus age1438\_input\_setup**(**ViSession** *id*, **ViInt16** *reserved*, **ViInt16** *range*, **ViInt16** *coupling*, **ViInt16** *antiAlias*, **ViInt16** *signal*)
- **ViStatus age1438\_input\_alias\_filter**(**ViSession** *id*, **ViInt16** *antiAlias*)
- **ViStatus age1438\_input\_alias\_filter\_get**(**ViSession** *id*, **ViPInt16** *antiAliasPtr*)
- **ViStatus age1438\_input\_coupling**(**ViSession** *id*, **ViInt16** *coupling*)
- **ViStatus age1438\_input\_coupling\_get**(**ViSession** *id*, **ViPInt16** *couplingPtr*)
- **ViStatus age1438\_input\_range**(**ViSession** *id*, **ViInt16** range)
- **ViStatus age1438\_input\_range\_get**(**ViSession** *id*, **ViPInt16** *rangePtr*)
- **ViStatus age1438\_input\_signal**(**ViSession** *id*, **ViInt16** *signal*)
- **ViStatus age1438\_input\_signal\_get**(**ViSession** *id*, **ViPInt16** *signalPtr*)
- **ViStatus age1438\_interrupt\_restore**(**ViSession** *id*)
- **ViStatus age1438\_interrupt\_setup**(**ViSession** *id*, **ViInt16** *intrNum*, **ViInt16** *priority*, **ViInt16** *mask*)
- **ViStatus age1438\_interrupt\_mask\_get**(**ViSession** *id*, **ViInt16** *intrNum*, **ViPInt16** *maskPtr*)
- **ViStatus age1438\_interrupt\_priority\_get**(**ViSession** *id*, **ViInt16** *intrNum*, **ViPInt16** *priorityPtr*)
- **ViStatus age1438\_lbus\_mode**(**ViSession** *id*, **ViInt16** *lbusMode*)
- **ViStatus age1438\_lbus\_mode\_get**(**ViSession** *id*, **ViPInt16** *lbusModePtr*)
- **ViStatus age1438\_lbus\_reset**(**ViSession** *id*, **ViInt16** *lbusReset*)
- **ViStatus age1438\_lbus\_reset\_get**(**ViSession** *id*, **ViPInt16** *lbusResetPtr*)
- **ViStatus age1438\_meas\_control**(**ViSession** *id*, **ViInt16** *idle*, **ViInt16** *sync*)
- **ViStatus age1438\_meas\_init**(**ViSession** *id*)
- **ViStatus age1438\_meas\_start**(**ViSession** *id*)
- **ViStatus age1438\_meas\_status\_get(ViSession** *id,* **ViPInt16** *readValid***, ViPInt16** *block-Ready,* **ViPInt16** *overload***)**
- **ViStatus age1438\_options\_get**(**ViSession** *id*, **ViChar** *options[]*)
- **ViStatus age1438\_product\_id\_get**(**ViSession** *id*, **ViChar** *productId[]*)
- **ViStatus age1438\_read**(**ViSession** *id*, **ViReal32** *data[]*, **ViInt32** *sampleCount*, **ViPInt16** *overloadPtr*)
- **ViStatus age1438\_read64**(**ViSession** *id*, **ViReal64** *data[]*, **ViInt32** *sampleCount*, **ViPInt16** *overloadPtr*)
- **ViStatus age1438\_read\_raw**(**ViSession** *id*, **ViInt16** *data[]*, **ViInt32** *wordCount*, **ViPInt16** *overloadPtr*)
- **ViStatus age1438\_reference\_clock**(**ViSession** *id*, **ViInt16** *refClock*)
- **ViStatus age1438\_reference\_clock\_get**(**ViSession** *id*, **ViPInt16** *refClockPtr*)
- **ViStatus age1438\_reference\_prescaler**(**ViSession** *id*, **ViInt16** *refPrescaler*)
- **ViStatus age1438\_reference\_prescaler\_get**(**ViSession** *id*, **ViPInt16** *refPrescalerPtr*)
- **ViStatus age1438\_reset**(**ViSession** *id*)
- **ViStatus age1438\_reset\_hard**(**ViSession** *id*)
- **ViStatus age1438\_revision\_query**(**ViSession** *id*, **ViChar** *driverRev[]*, **ViChar** *instrRev[]*)

#### **VXIplug&play Syntax Quick Reference**

**ViStatus age1438\_self\_test**(**ViSession** *id*, **ViPInt16** *testResult*, **ViChar** *testMessage[]*) **ViStatus age1438\_serial\_number**(**ViSession** *id*, **ViChar** *serialNum[]*) **ViStatus age1438\_serial\_number\_get**(**ViSession** *id*, **ViChar** *serialNum[]*) **ViStatus age1438\_smb\_clock\_output**(**ViSession** *id*, **ViInt16** *smbClock*) **ViStatus age1438\_smb\_clock\_output\_get**(**ViSession** *id*, **ViPInt16** *smbclockPtr*) **ViStatus age1438\_state\_recall**(**ViSession** *id*) **ViStatus age1438\_state\_save**(**ViSession** *id*) **ViStatus age1438\_status\_get**(**ViSession** *id*, **ViPInt16** *statusPtr*) **ViStatus age1438\_sync\_clock**(**ViSession** *id*, **ViInt16** *syncClock*) **ViStatus age1438\_sync\_clock\_get**(**ViSession** *id*, **ViPInt16** *syncClockPtr*) **ViStatus age1438\_sync\_direction**(**ViSession** *id*, **ViInt16** *syncDirection*) **ViStatus age1438\_sync\_direction\_get**(**ViSession** *id*, **ViPInt16** *syncDirectionPtr*) **ViStatus age1438\_sync\_output**(**ViSession** *id*, **ViInt16** *syncOutput*) **ViStatus age1438\_sync\_output\_get**(**ViSession** *id*, **ViPInt16** *syncOutputPtr*) **ViStatus age1438\_trigger\_delay\_actual\_get**(**ViSession** *id*, **ViPInt32** *actualDelayPtr*) **ViStatus age1438\_trigger\_phase\_actual\_get**(**ViSession** *id*, **ViPInt16** *actualPhasePtr*) **ViStatus age1438\_trigger\_setup**(**ViSession** *id*, **ViInt16** *trigType*, **ViInt32** *trigDelay*, **ViInt16** *adcLevel*, **ViInt16** *magLevel*, **ViInt16** *slope*, **ViInt16** *generate*, **ViInt32** *magDwell*) **ViStatus age1438\_trigger\_adclevel**(**ViSession** *id*, **ViInt16** *adcLevel*) **ViStatus age1438\_trigger\_adclevel\_get**(**ViSession** *id*, **ViPInt16** *adcLevelPtr*) **ViStatus age1438\_trigger\_delay**(**ViSession** *id*, **ViInt32** *trigDelay*) **ViStatus age1438\_trigger\_delay\_get**(**ViSession** *id*, **ViPint32** *trigDelayPtr*) **ViStatus age1438\_trigger\_gen**(**ViSession** *id*, **ViInt16** *genTrig*) **ViStatus age1438\_trigger\_gen\_get**(**ViSession** *id*, **ViPInt16** *genTrigPtr*) **ViStatus age1438\_trigger\_magdwell**(**ViSession** *id*, **ViInt32** *magDwell*) **ViStatus age1438\_trigger\_magdwell\_get**(**ViSession** *id*, **ViPInt32** *magDwellPtr*) **ViStatus age1438\_trigger\_maglevel**(**ViSession** *id*, **ViInt16** *magLevel*) **ViStatus age1438\_trigger\_maglevel\_get**(**ViSession** *id*, **ViPInt16** *magLevelPtr*) **ViStatus age1438\_trigger\_slope**(**ViSession** *id*, **ViInt16** *slope*) **ViStatus age1438\_trigger\_slope\_get**(**ViSession** *id*, **ViPInt16** *slopePtr*) **ViStatus age1438\_trigger\_type**(**ViSession** *id*, **ViInt16** *trigType*) **ViStatus age1438\_trigger\_type\_get**(**ViSession** *id*, **ViPInt16** *trigTypePtr*) **ViStatus age1438\_vcxo**(**ViSession** *id*, **ViInt16** *vcxoState*) **ViStatus age1438\_vcxo\_get**(**ViSession** *id*, **ViPInt16** *vcxoStatePtr*) **ViStatus age1438\_vcxo\_freq**(**ViSession** *id*, **ViInt16** *vcxoFreq*) **ViStatus age1438\_vcxo\_freq\_get**(**ViSession** *id*, **ViInt16** *vcxoFreqPtr*) **ViStatus age1438\_vcxo\_freq\_preset**(**ViSession** *id*, **ViInt16** *vcxoFreq*) **ViStatus age1438\_vxi\_clock\_output**(**ViSession** *id*, **ViInt16** *vxiClock*) **ViStatus age1438\_vxi\_clock\_output\_get**(**ViSession** *id*, **ViPInt16** *vxiClockPtr*) **ViStatus age1438\_wait**(**ViSession** *id*)
**Module Description**

# <span id="page-217-0"></span>**Front Panel Description**

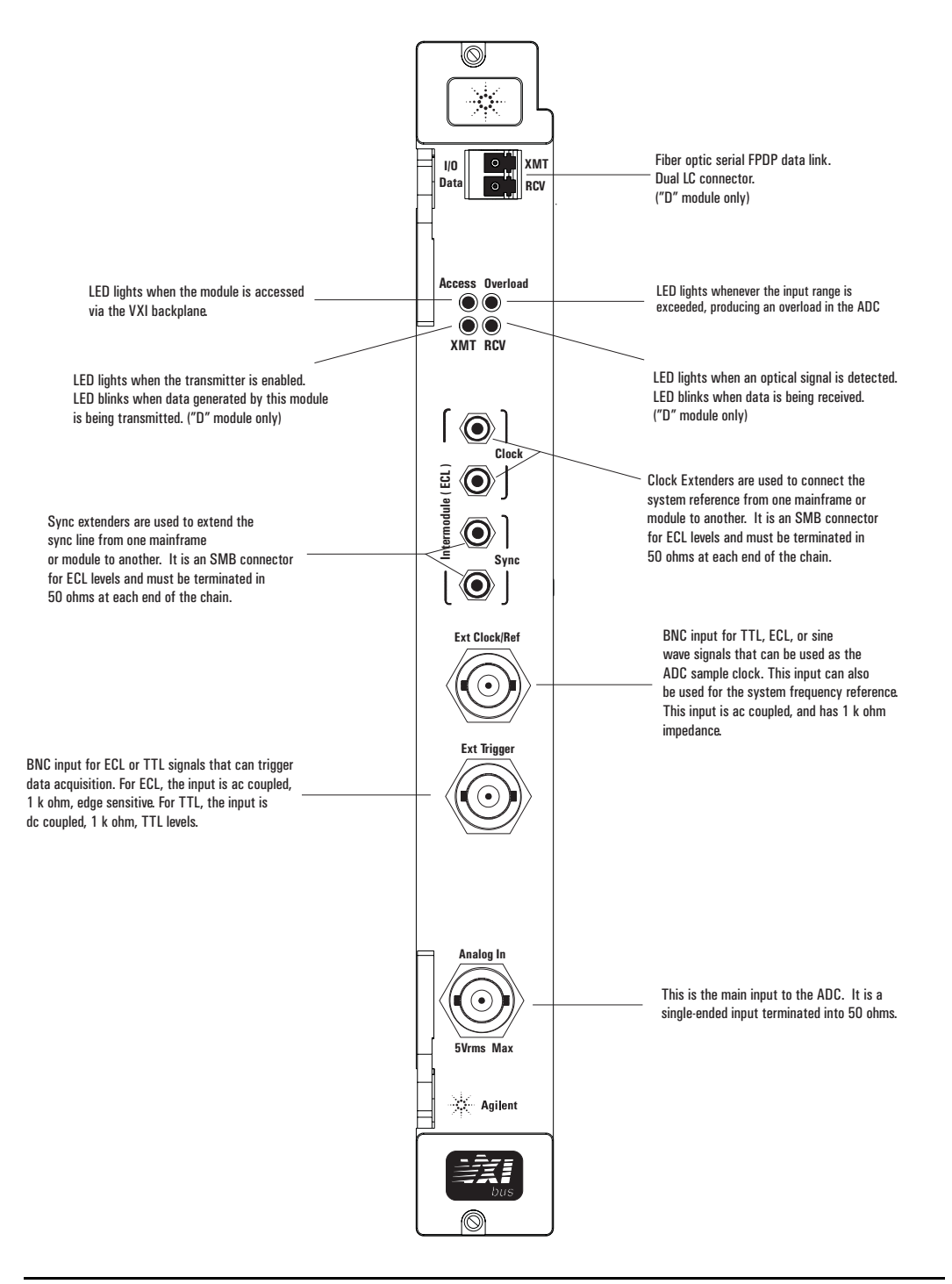

## **VXI backplane connections**

### <span id="page-218-0"></span>**Power Supplies and Ground**

The E1438 conforms to the VME and VXI specifications for pin assignment. The current drawn from each supply is listed in the Technical Specifications.

### **Data Transfer Bus**

The E1438 conforms to the VME and VXI specifications for pin assignment and protocol. Only A16/D16/D32 data transfers are supported, thus the upper addresses are ignored.

### **DTB Arbitration Bus**

The E1438 is not capable of requesting bus control, thus it does not use the Arbitration bus. To conform to the VME and VXI specifications, it passes the bus lines through.

### **Priority Interrupt Bus**

The E1438 generates interrupts by applying a programmable mask to its status bits. The priority of the interrupt is determined by the interrupt priority setting in the control register.

### **Utility Bus**

The VME specification provides a set of lines collectively called the utility bus. Of these lines, the E1438 only uses the SYSRESET\* line.

Pulling the SYSRESET\* line low (a hardware reset) has the same effect as setting the reset bit in the Control Register (a software reset), with two exceptions. The exceptions are:

- The Control Register is also reset.
- All logic arrays are reloaded.

Reloading the logic arrays enables the hardware reset to recover from power dropouts, which may invalidate the logic setup.

### <span id="page-218-1"></span>**Local Bus**

The VXI specification includes a 12-wire local bus between adjacent module slots. Using the local bus, Agilent Technologies has defined a standard byte-wide ECL protocol that transfers data from left to right at up to 100 Mbyte/second. The E1438D can be programmed to output its data using this high speed port instead of the VME data output register. The Data Port Control register determines which output port is used.

## Module Description

### **VXI backplane connections**

### <span id="page-219-0"></span>**Trigger Lines**

The VXI specification provides 8 TTL and 2 ECL trigger lines that can be used for modulespecific signaling. When programmed in a multi-input configuration, the E1438 uses the ECL trigger lines, designating ECLTRG0 as the SYNC line and ECLTRG1 as the 10 MHz Reference Clock (CLOCK). These lines can be extended to other mainframes using the SMB connectors on the front panel. The SMB connectors can also be used for intermodule synchronization within a mainframe, leaving the ECL trigger lines free for other purposes.

The CLOCK line is the master reference clock for a synchronous system of multiple E1438 modules. Only one E1438 module in each mainframe is allowed to drive this line.

The SYNC line is used to send timing signals among E1438 modules in a multi-input system. Any module that drives this line must do so synchronously with CLOCK so that transitions on SYNC do not occur near the rising edge of CLOCK. This ensures that all modules with a synchronous state machine clocked on CLOCK interprets SYNC in a consistent manner for each cycle of the state machine. SYNC is used for synchronizing, arming, and triggering signals between E1438 modules. The interpretation of the SYNC line is dependent on the states of the module described in ["The measurement loop" on page 23](#page-32-0). The E1438 module is also capable of controlling the SYNC line synchronously via the control register.

For more information on multi-module operation see ["Managing multiple modules" on page 32.](#page-41-0)

# **Block diagram and description**

<span id="page-220-0"></span>More detailed descriptions of selected elements in the diagram below appear further on in this section.

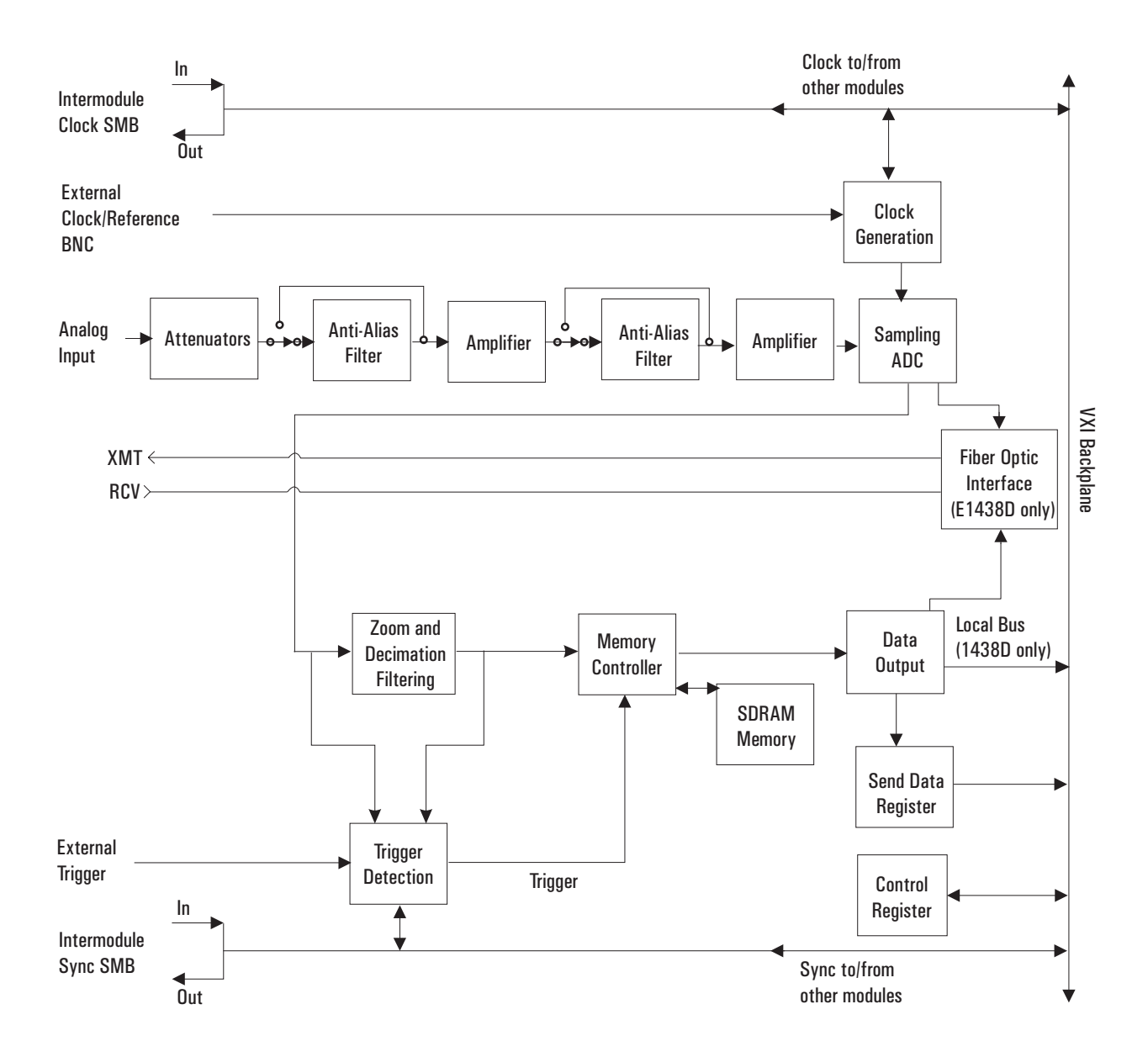

### Module Description

### **Block diagram and description**

### <span id="page-221-0"></span>**Input**

The input is terminated by the input amplifier that follows the first half of the anti-alias filter. The bandwidth of the input is 40 MHz. The attenuation of the input is programmable.

Under program control, the input signal can be ac coupled. This allows the system to measure low level ac signals in the presence of a large dc offset.

#### <span id="page-221-2"></span>**Clock Generation**

<span id="page-221-3"></span>The usual source for a clock signal is the 100 MHz or the 102.4 MHz crystal oscillator inside the E1438. However, the E1438 can also accept an external clock signal through a front-panel BNC "Ext Clock/Ref". This signal can be TTL, ECL, or sine wave.

In a system using more than one E1438, the ADCs can be synchronized by programming them to use a common SYNC line on the backplane as a reference. One of the modules can be the clock master that drives this line. This master clock can be extended to other mainframes by connecting an "Intermodule Clock" SMB connector to an "Intermodule Clock" SMB connector on an E1438 in the second mainframe.

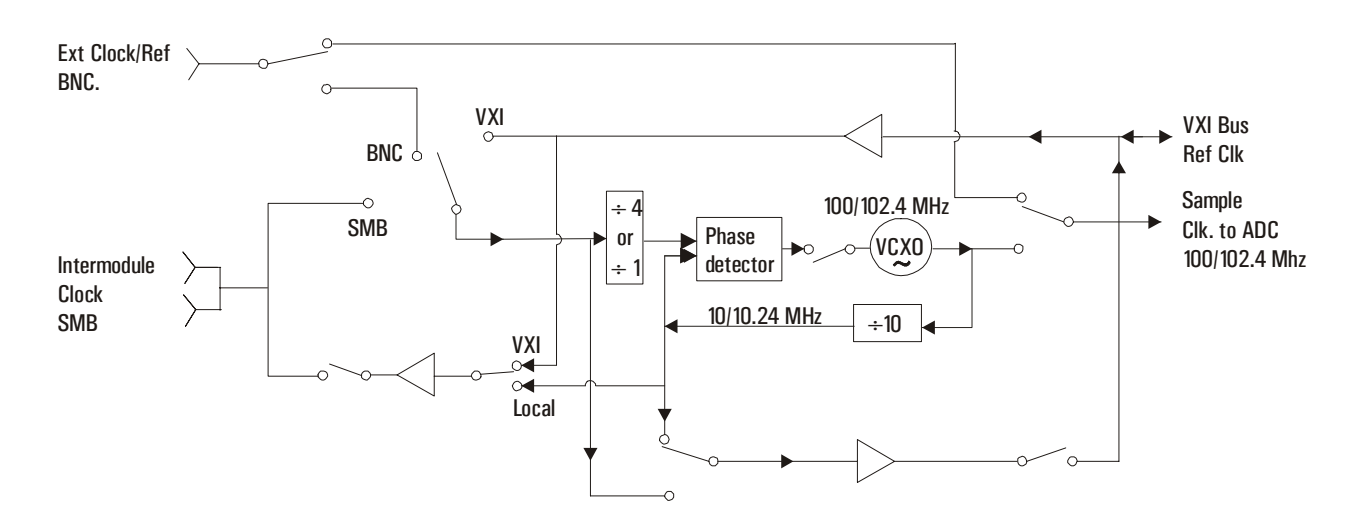

#### <span id="page-221-1"></span>**Anti-alias Filter**

Since the normal ADC sample rate is 100 MHz, a complete representation of the input signal can be achieved only for bandwidths up to 50 MHz. Frequency components above 50 MHz can cause ambiguous results (aliasing).

The anti-alias filter attenuates these high frequency components to reduce aliasing. The anti-alias filter in the E1438 is flat to 40 MHz and rejects signals above 60 MHz by at least 90 dB. Thus the 0-40 MHz frequency range of the sampled signal is −90 dB alias free. The filter's transition band from 40 MHz to 60 MHz affects flatness and allow some aliasing in the sampled signal frequency range of 40 MHz to 50 MHz.

In cases where alias filtering is not necessary, the E1438 can be programmed to bypass the antialias filter. To avoid incorrect results, the alias filter bypass mode should be used with caution; it is not recommended for normal operation.

### <span id="page-222-0"></span>**Sampling ADC**

The heart of the E1438 is a precision analog-to-digital converter (ADC). The ADC generates 12 bit outputs at a sample rate up to 102.4 MHz. This raw unfiltered data can be output via the E1438D's fiber optic interface.

### <span id="page-222-1"></span>**Zoom and Decimation Filtering**

This section uses digital circuitry to allow programmable changes in the center frequency and signal bandwidth of the E1438 (zoom). This is done at high speed for real-time operation.

Bandwidth is controlled by a chain of digital low-pass filters (see the diagram below). Each of the filters reduces the bandwidth by a factor of two (decimation). With the ADC sample rate (*fs*) set to the standard internal 100.0 MHz rate, the bandwidth choices are 40 MHz, 20 MHz, 10 MHz,…76 Hz around the programmed local-oscillator (LO) frequency.

Real and imaginary components of the signal are each computed to 24-bit precision, so the complex output of the decimation filtering block contains 48 bits. Whether or not all of these bits are stored in memory is programmable.

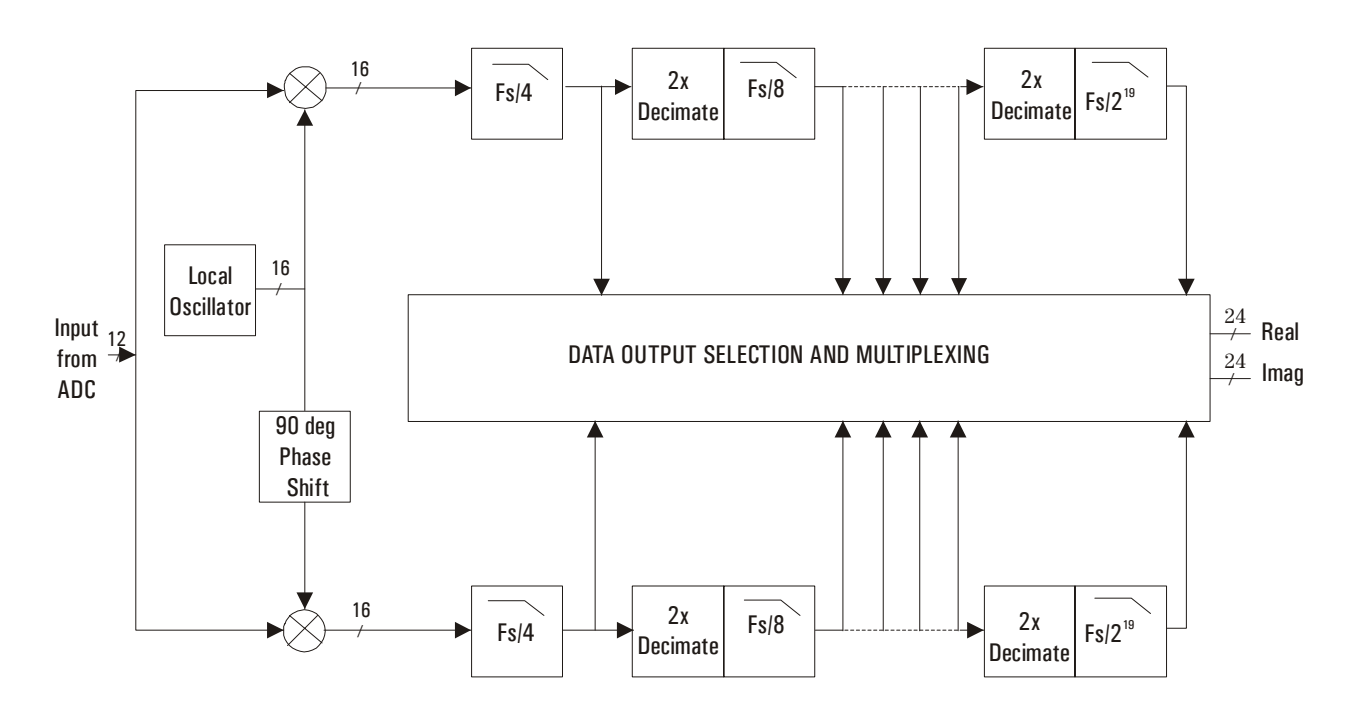

### <span id="page-222-2"></span>**Memory Controller and SDRAM Memory**

The E1438 can be programmed to save the real component of the signal or to save the complete complex signal. The data precision can be set to 12 bits or 24 bits. Thus, each sample occupies from 1.5 to 6 bytes of memory in the SDRAM. The memory controller block packs the selected data into 72-bit words, which are stored in the SDRAM memory. Since the standard SDRAM depth is  $2M \times 72$  bits, it is possible to hold up to 12-Msamples in memory at one time.

### Module Description

### **Block diagram and description**

The memory may be configured either in block mode or in continuous mode. In block mode, data collection initiated by a trigger proceeds until a specified block length is captured. The measurement is then paused so that the data can be read out. This mode is useful in capturing single transient events or whenever the output data rate is too high to be read and processed in real time.

In continuous mode, data collection is initiated by a trigger and continues as long as the SDRAM memory does not overflow. Data may be read out of the memory while the measurement is in progress. If the reading of data is sufficiently fast, the SDRAM memory never overflows and the measurement continues indefinitely. If the SDRAM memory should ever overflow then the measurement stops and waits for data to be read out, the measurement to be re-armed, and a new trigger to be initiated. This mode of operation is useful for real-time applications that employ a high speed signal processor to continuously read and operate on each sample of data. Data can be read from the SDRAM memory in bursts to accommodate pauses for such things as disk access times or block mode computations.

The effective trigger time may be offset from the actual trigger event by programming a trigger timing offset. See the Technical Specifications for the limits of the pre-trigger and post-trigger offset.

### <span id="page-223-0"></span>**Data Output**

You can transfer data from the E1438C or E1438D via the VMEbus. With the E1438D, you can also transmit data via a fiber optic interface and the Local Bus.

To use the VXI backplane, the E1438 can be programmed so that the output of the memory controller is sent to the Send Data register. The 12- or 24-bit sample data is zero-padded out to 16 or 32 bits. The register can then be read by any controller compatible with the VME standard. Maximum data flow is about 2 MB/s.

The local bus allows data transfers over a high speed 8-bit ECL bus to an adjacent module (to the right) in the VXI mainframe. Multiple adjacent E1438D modules can send data to one signal processor module. The signal processor must be one that supports the Agilent Technologies ECL local bus protocol, such as the Agilent E9821. In addition to higher speed (up to 66 MB/s), the local bus has the advantage that data can be output at the same time that control signals are being sent over the VXI backplane.

The E1438D's fiber optic interface provides data rates greater than 200 MB/s. It is implemented as a serial FPDP (front panel data port). The serial FPDP is a high-speed low-latency serial communication link.

In all three of the data output modes, the samples must be read out sequentially, offset by the trigger delay.

### **Fiber Optic Interface**

The E1438D's fiber optic interface can transmit filtered or unfiltered data, copy data from its receiver to its transmitter, or append data to copied data. The interface's receiver port is not a data receiver—it merely copies data to its transmitter port and detects FPDP control signals (e.g., PIO bits and flow control signals).

### <span id="page-224-2"></span>**Trigger Detection**

The trigger event used to start a measurement can be generated in five different ways:

- **Software**
- **External**
- ADC threshold
- Log-magnitude
- **Immediate**

External and ADC threshold triggering modes support slope selection. In ADC or log-magnitude mode, the trigger threshold has hysteresis (20 ADC sample counts for the ADC trigger, and 1.5 dB for the magnitude trigger) to prevent noise-generated triggers of the wrong slope. Log magnitude triggering is based on the magnitude of the complex signal after zooming and filtering and only supports positive slope trigger detection.

<span id="page-224-1"></span>The external trigger mode is selectable between ECL and TTL. The trigger signal must be connected to the Ext Trigger BNC connector on the front panel. In ECL trigger mode, this input is ac coupled with an impedance of 1 k ohm so any signal with a sharp rising or falling transition greater than 100 mV (i.e., TTL or ECL) can be used as an external trigger source. Minimum pulse width is 300 ns. Since the ECL trigger input is an ac-coupled comparator with hysteresis, its initial state is unknown. Before using it, a trigger pulse should be applied to the Ext Trigger connector to initialize it to a known state. In TTL trigger mode, the external trigger input is dc coupled with an impedance of 1 k ohm and uses normal TTL level thresholds (0.8 V and 2.0 V).

**Note** External TTL trigger is not supported on E1438A modules with serial numbers lower than US41140000.

> Any E1438 module can trigger other E1438 modules using a shared sync line on the VXI backplane. This Sync line can be extended to other mainframes by connecting a "Sync" SMB connector in one mainframe to a "Sync" SMB connector on an E1438 in the second mainframe. All modules in a synchronous system are triggered on the same ADC sample.

The E1438 hardware samples the trigger source once every sample clock, so the trigger condition must be present for at least one sample clock in order to be recognized.

### <span id="page-224-0"></span>**Control Registers**

The E1438 module is controlled by firmware using registers mapped into the 16-bit VXI address space.

Module Description **Block diagram and description** **Replacing Assemblies**

# **Replaceable parts**

The Agilent E1438 must be returned to Agilent Technologies for service or calibration. Exchange modules are shipped with no memory so you must move the memory from the original module to the replacement module. This section shows you how to add or replace memory modules.

For information on upgrading your module or replacing parts, contact your local Agilent Technologies sales and service office. See the Technical Specifications or the Agilent Technologies web site (http://www.agilent.com) for a list of office locations and addresses.

### **Ordering Information**

<span id="page-227-0"></span>To order parts in the U.S., call Agilent Technologies Parts Direct Ordering at (877) 447-PART or go to https://www.parts.agilent.com/. Outside the U.S., please contact your local Agilent Technologies parts center.

### **Code Numbers**

The following table provides the name and location for the manufacturers' code numbers (Mfr. Code) listed in the replaceable parts table.

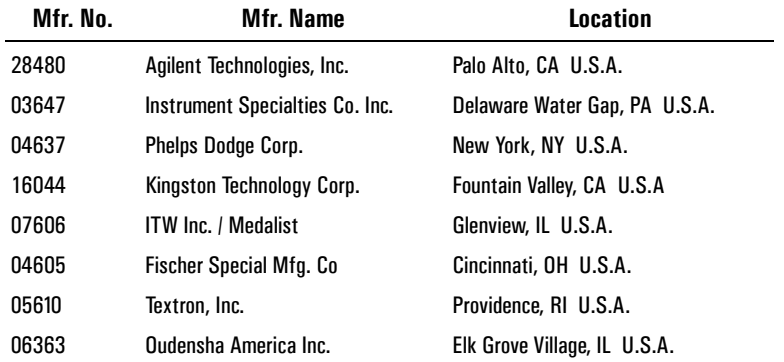

Replacing Assemblies

**Replaceable parts**

**Assemblies**

**Caution The module is static sensitive.** Use the appropriate precautions when removing, handling, **and installing to avoid damage.**

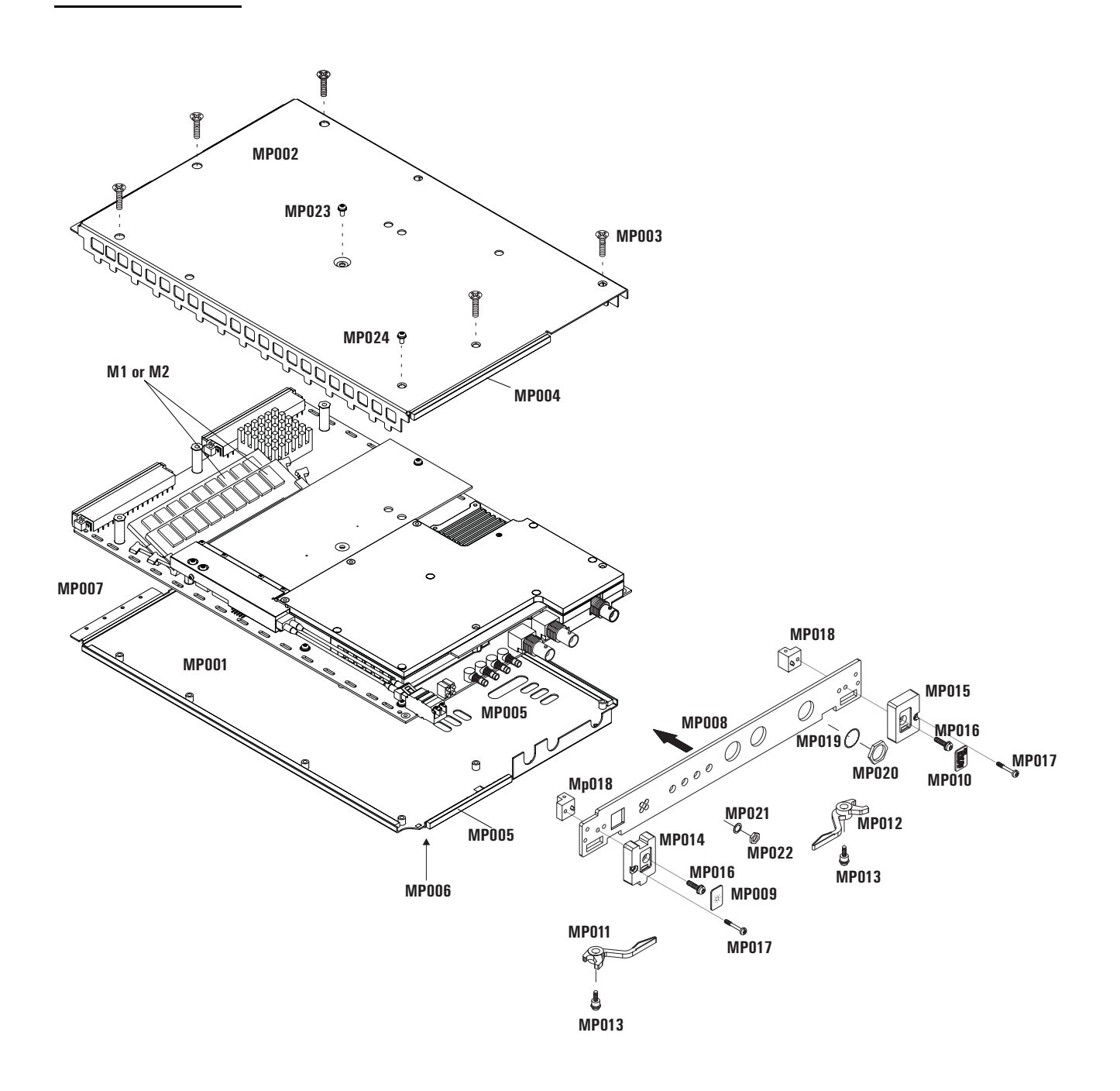

## Replacing Assemblies **Replaceable parts**

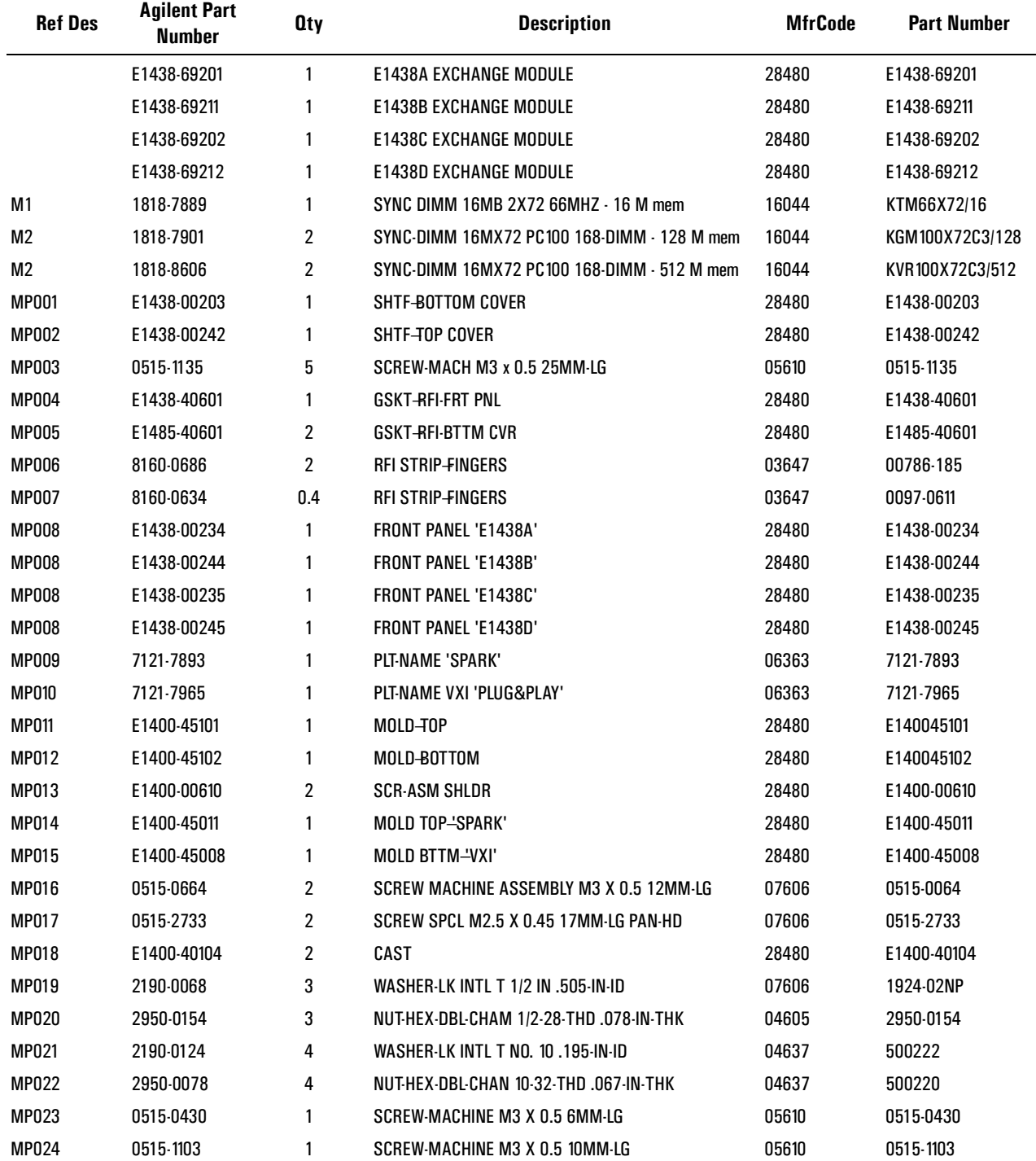

## **To remove the top cover**

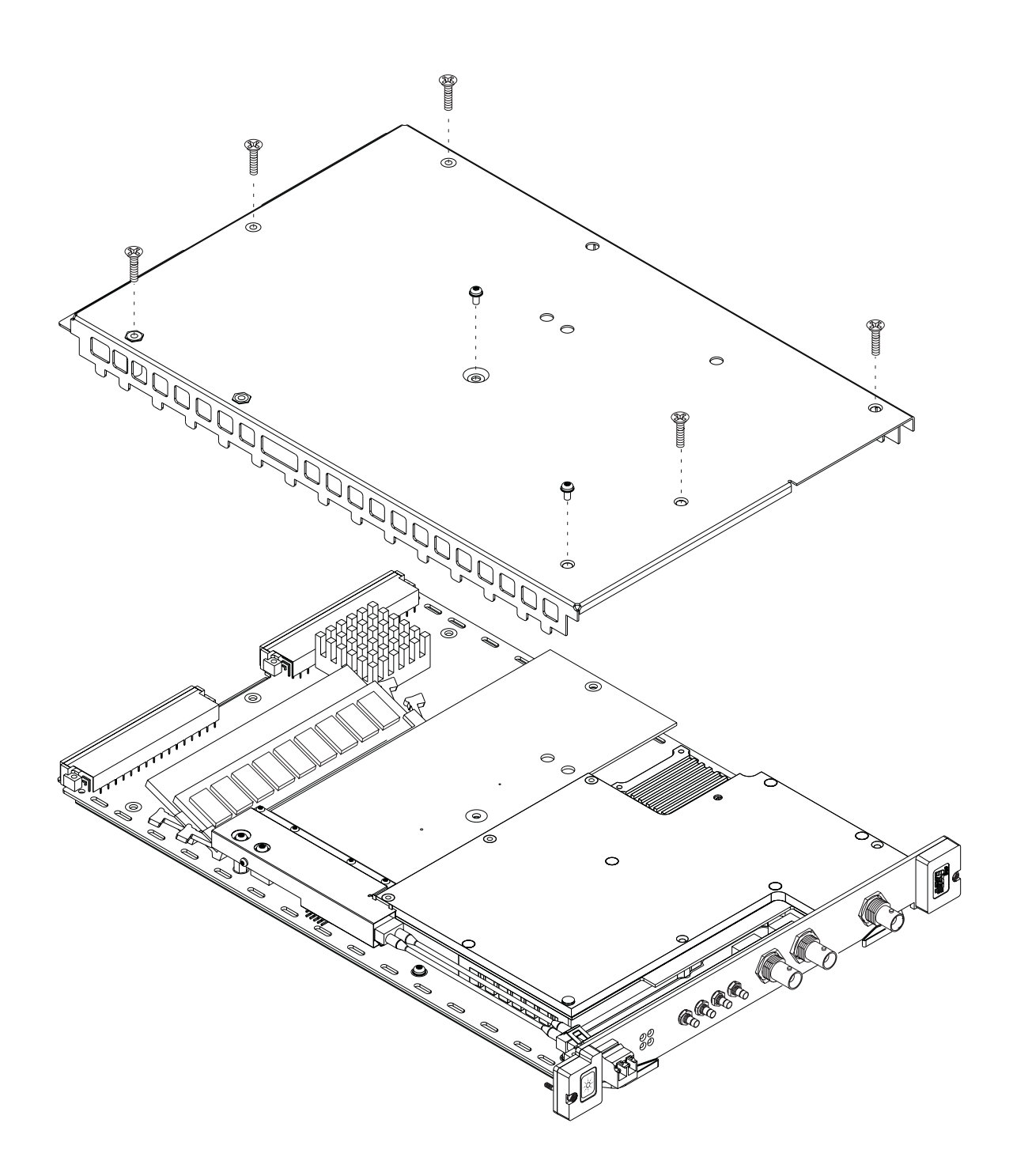

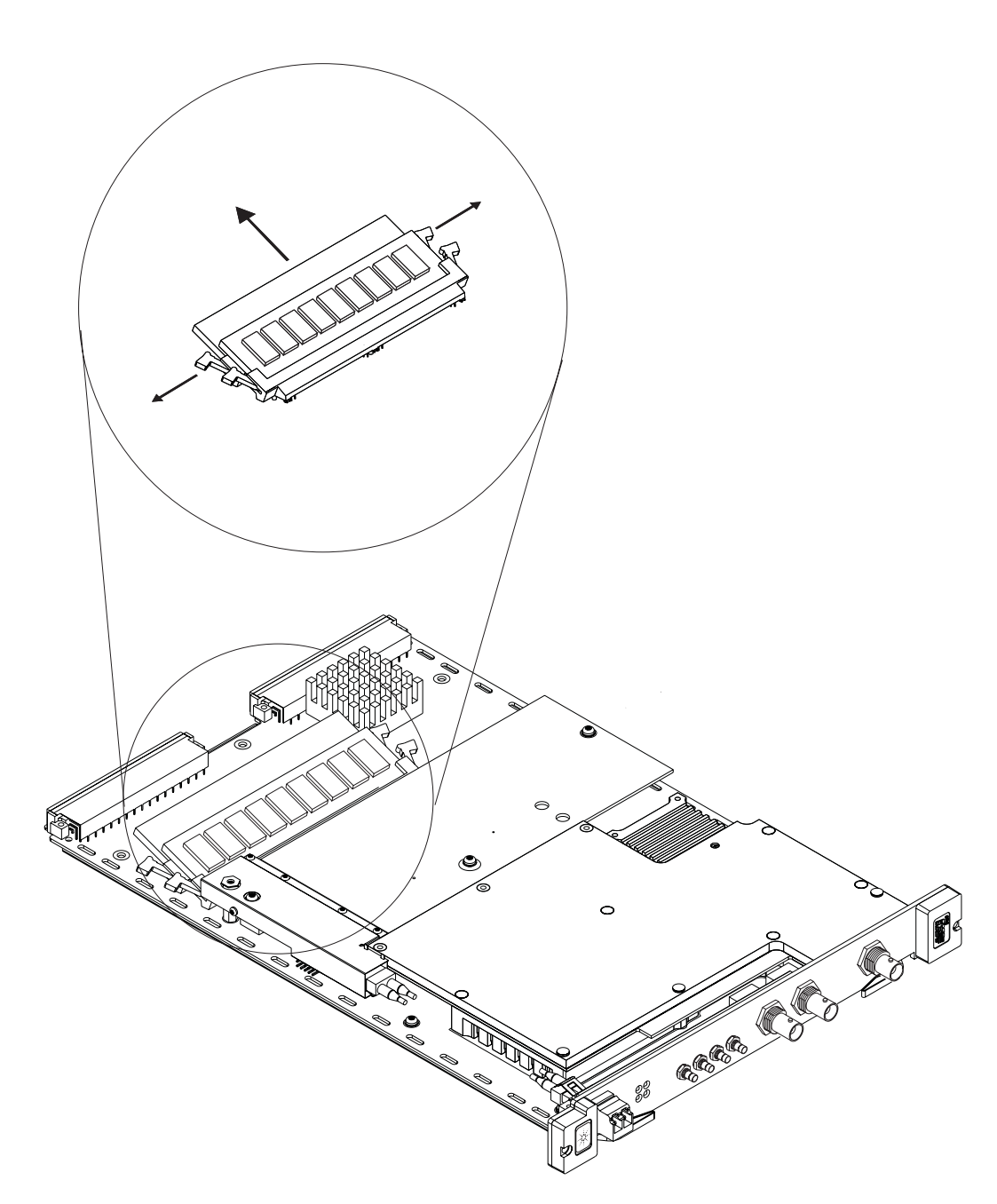

<span id="page-232-0"></span>**To remove the M1, M2 assemblies**

Replacing Assemblies **Replaceable parts**

# **Glossary**

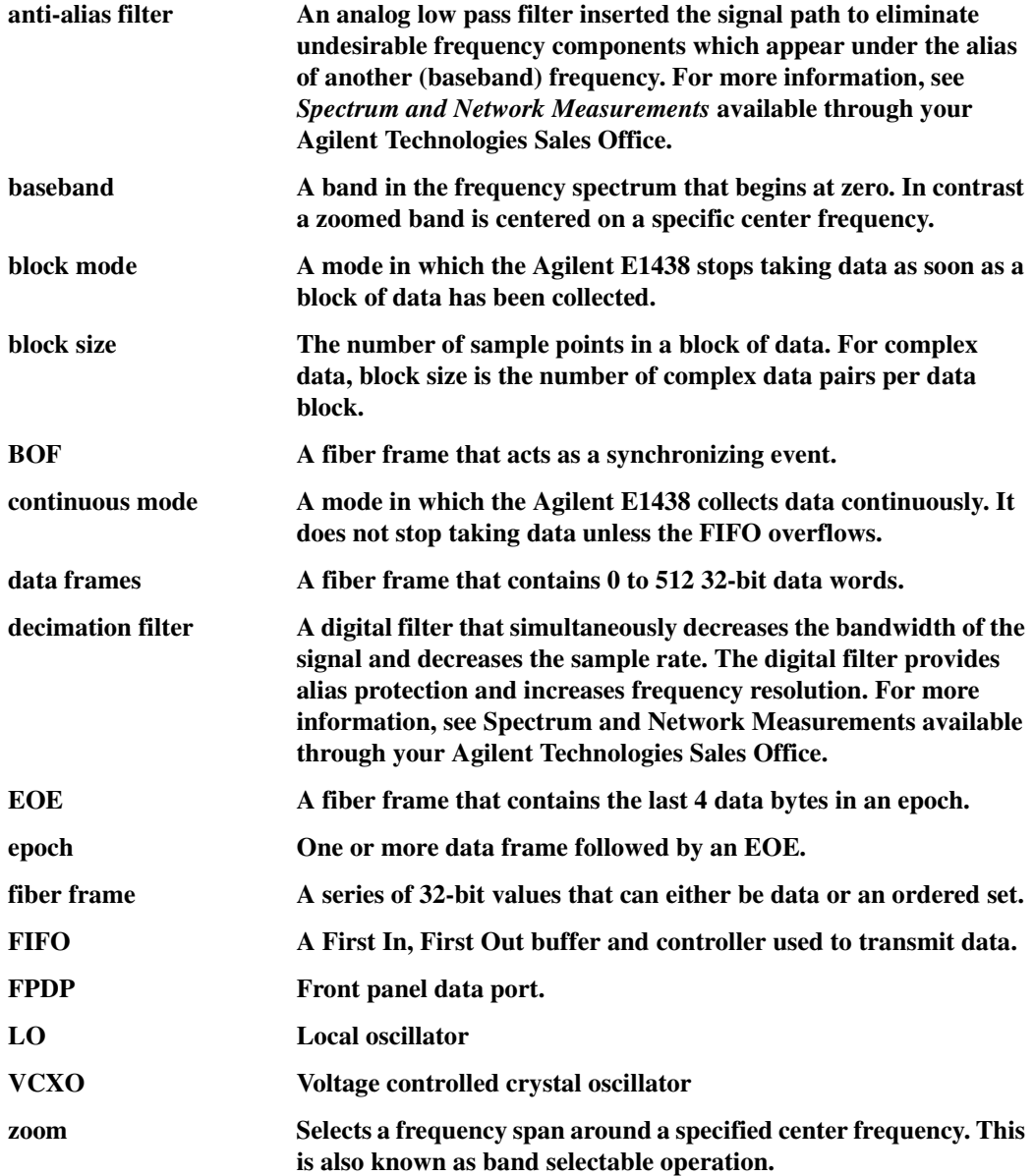

## **Index**

**Numerics** 70 MHZ IF input [212](#page-221-0) 9821, using with [42](#page-51-0)

### **A**

ac coupling, selecting [141](#page-150-0) ADC, circuit description [213](#page-222-0) address, module [See logical address](#page-12-0) Agilent E9821, using with [42](#page-51-0) alias filter [See anti-alias filter](#page-150-1) alias protection [See anti-alias filter](#page-152-0) analog filter [See anti-alias filter](#page-150-1) analog input See input [212](#page-221-0) anti-alias filter circuit description [212](#page-221-1) default [30](#page-39-0) described [30](#page-39-1) selecting [120](#page-129-0), [141](#page-150-1) using [30](#page-39-0) append fiber mode [50](#page-59-0) appending data on local bus [147](#page-156-0) arbitration bus, DTB [209](#page-218-0) arm state, described [23](#page-32-1) auto-ranging [137](#page-146-0) autozero [134](#page-143-0)

### **B**

backplane connections [209](#page-218-0) bandwidth control circuit description [213](#page-222-1) filter selection [120](#page-129-0) baseband input [212](#page-221-0) baseband measurements complex [128](#page-137-0) overview [30](#page-39-0) block mode, explained [23](#page-32-1) size, determining [91](#page-100-0) block diagram analog input [212](#page-221-0) circuit description [211](#page-220-0) clock and sync [31](#page-40-0) functional overview [20](#page-29-0)

BOF [44](#page-53-0) buffer amplifier, selecting [142](#page-151-0) bus transfers, data [42](#page-51-1)

### **C**

C programming overview [21](#page-30-0) source library [22](#page-31-0) cables fiber optic [6](#page-15-0) calibration data, reading [75](#page-84-0) center frequency [See Also frequency](#page-137-1) setting [128](#page-137-1) circuit description [211](#page-220-0) cleaning fiber optic connectors [6](#page-15-1) clock ADC source [72](#page-81-0) circuit description [212](#page-221-2) distribution [32](#page-41-1) divider [73](#page-82-0) easy setup [78](#page-87-0) external reference [34](#page-43-0) external sample [40](#page-49-0), [104](#page-113-0) external sample frequency [76](#page-85-0) external sample setups [37,](#page-46-0) [83](#page-92-0) front panel, selecting [131](#page-140-0) generation [212](#page-221-2) resetting [77](#page-86-0) setup [31](#page-40-0) sharing [32,](#page-41-1) [78](#page-87-0), [212](#page-221-2) source, specifying [72](#page-81-1) sync source [177](#page-186-0) synchronization [40](#page-49-0), [78](#page-87-1) closing an instrument session [86](#page-95-0) complex data output, specifying [91](#page-100-1) configuring a VXI system [13](#page-22-0) continuous mode, explained [23](#page-32-1) control registers, circuit description [215](#page-224-0) conversion, range [138](#page-147-0) copy fiber mode [46](#page-55-0) corrections, dc offset [134](#page-143-0) coupling, input [141](#page-150-0) CRC [44](#page-53-1)

### **D**

data

### Index

on local bus [147](#page-156-0) output, circuit description [214](#page-223-0) port, selecting [92](#page-101-0) data formatting circuit description [213](#page-222-2) specifying [90](#page-99-0) data frame [44](#page-53-2) data transfer bus [209](#page-218-0) dc coupling, selecting [141](#page-150-0) dc offset correction [134](#page-143-0) decimation counters, synchronizing [150](#page-159-0) decimation filter and triggering [25](#page-34-0) changes [39](#page-48-0) circuit description [213](#page-222-1) described [30](#page-39-2) selecting [120](#page-129-1) DEVICE\_NPRESENT [13](#page-22-0) digital filter [See decimation filter](#page-48-0) DIR [44](#page-53-3) drivers installing Windows [12](#page-21-0) upgrading [12](#page-21-1) DTB arbitration bus [209](#page-218-0)

### **E**

E9821, using with [42](#page-51-0) ending an instrument session [86](#page-95-0) EOE [44](#page-53-4) epoch [44](#page-53-5) error messages listed [199](#page-208-0) reading [102](#page-111-0) reading firmware [103](#page-112-0) example external sample clock [41](#page-50-0) trigger delay [25](#page-34-1) trigger phase [25](#page-34-2) example programs C [16](#page-25-0) using [16](#page-25-1) Visual Basic [16](#page-25-2) Windows [15](#page-24-0) external clock frequency [76](#page-85-0) reference clock [34](#page-43-0) sample clock [40,](#page-49-0) [104](#page-113-0) sample synchronization [40](#page-49-0) trigger, described [215](#page-224-1) trigger, selecting [184](#page-193-0)

## **F**

FEOF [44](#page-53-6) fiber frame [44](#page-53-7) fiber modes [45](#page-54-0) fiber optic cables [6](#page-15-0) cleaning connectors [6](#page-15-1) fiber overflow [44](#page-53-8) FIFO OV [44](#page-53-8) filter bandwidth [See Also decimation filter](#page-129-0) setting [120](#page-129-0) filter decimation [See decimation filter](#page-129-1) filtering overview [30](#page-39-1) [See Also anti-alias filter](#page-39-1) [See Also decimation filter](#page-39-1) [span, See zoom measurements](#page-39-1) firmware upgrading [12](#page-21-1) firmware revision, determining [168](#page-177-0) floating input, selecting [142](#page-151-0) flow control [44](#page-53-9) formatting data [See data formatting](#page-99-0) frequency center, changing [39](#page-48-1) center, overview [30](#page-39-0) center, setting [128](#page-137-1) external sample clock [76](#page-85-0) synchronizing changes [129](#page-138-0) front panel clock output [172](#page-181-0) connectors [208](#page-217-0) hardware [208](#page-217-0) signal distribution [33](#page-42-0) software [15](#page-24-1)

### **G**

generate fiber mode [48](#page-57-0) generating data on local bus [147](#page-156-0) interrupts [145](#page-154-0) GO/STOP [44](#page-53-10) grounding [209](#page-218-0)

### **H**

hardware interface [13](#page-22-0) hardware reset [167](#page-176-0)

### **I**

id, module [132](#page-141-0), [157](#page-166-0) IDLE [44](#page-53-11) idle state described [23](#page-32-1) forcing [86](#page-95-1), [150](#page-159-1) initializing the I/O driver [132](#page-141-1) initiating an instrument session [132](#page-141-1)

measurements [150,](#page-159-2) [154](#page-163-0) input analog [212](#page-221-0) baseband [212](#page-221-0) block diagram [212](#page-221-0) circuit description [212](#page-221-0) coupling [141](#page-150-0) IF [212](#page-221-0) setup [141](#page-150-2) inserting data on local bus [147](#page-156-0) installing hardware [3](#page-12-1) memory [223](#page-232-0) module [3](#page-12-1) software [12](#page-21-0) Windows libraries [12](#page-21-0) instrument state recalling [173](#page-182-0) saving [174](#page-183-0) interface, hardware [13](#page-22-0) interrupt generation [145](#page-154-0) managing [74](#page-83-0) mask, setting [145](#page-154-1) priority, setting [145](#page-154-2) invalid measurement conditions [121](#page-130-0)

## $\mathbf{L}$

local bus backplane connections [209](#page-218-0) described [209](#page-218-1) resetting [149](#page-158-0) selecting [92](#page-101-0) setting mode [147](#page-156-0) transfers [42,](#page-51-2) [214](#page-223-0) local oscillators phase and triggering [181](#page-190-0) See Also clock [212](#page-221-3) synchronizing [150](#page-159-0) logical address default [3](#page-12-2) selecting [3](#page-12-2)

### **M**

measurement initiating [150](#page-159-2) initiating single module [153,](#page-162-0) [154](#page-163-0) invalid conditions [121](#page-130-0) states, described [23](#page-32-1) measurement loop [23](#page-32-1) memory circuit description [213](#page-222-2) installing [223](#page-232-0) size, determining [88](#page-97-0) MEOF [44](#page-53-12) mode

measurement [23](#page-32-1) output [90](#page-99-1) model number, viewing [157](#page-166-0) module model number [157](#page-166-0) multiple mainframe systems [35](#page-44-0) multiple modules managing [24,](#page-33-0) [32](#page-41-2), [39,](#page-48-2) [83](#page-92-0), [123](#page-132-0), [128](#page-137-2), [150](#page-159-2), [182](#page-191-0), [190,](#page-199-0) [210](#page-219-0) triggering [180](#page-189-0), [210](#page-219-0)

### **N**

normal data fiber frame [44](#page-53-13) NRDY [44](#page-53-3) numeric variable values [191](#page-200-0)

## **O**

off fiber mode [45](#page-54-1) offset correction, dc [134](#page-143-0) offset, input [135,](#page-144-0) [136](#page-145-0) online help Windows [14](#page-23-0) options, identifying [156](#page-165-0) output formatting [90](#page-99-0) output mode [92](#page-101-1) overflow, fiber [44](#page-53-8) overview clock and sync [31](#page-40-0) data transfer [42](#page-51-2) frequency and filtering [30](#page-39-3) measurement state sequence [23](#page-32-1) programming [21](#page-30-0) synchronization [39](#page-48-2)

## **P**

packaging the module [7](#page-16-0) parameter variable values [191](#page-200-0) parts, ordering or replacing [218](#page-227-0) phase and delay in triggering [25](#page-34-0) and trigger with multiple modules [40](#page-49-1) PIO [44](#page-53-3) pipelining data on local bus [147](#page-156-0) port selection, data [92](#page-101-0) power supplies [209](#page-218-0) power-up state, forcing [166](#page-175-0) prescaling clock reference [165](#page-174-0) priority interrupt bus [209](#page-218-0) programming overview [21](#page-30-0)

## **R**

range auto [137](#page-146-0) conversion [138](#page-147-0) input [141](#page-150-3) raw data, scaling [89](#page-98-0) raw fiber mode [47](#page-56-0)

### Index

reading data [158,](#page-167-0) [161](#page-170-0) real data output, specifying [91](#page-100-1) recalling instrument state [173](#page-182-0) resetting bad clock [77](#page-86-0) the local bus [149](#page-158-0) the module [132](#page-141-1), [166](#page-175-0), [167](#page-176-0) resolution selection, data [92](#page-101-2) resource manager, using [13](#page-22-1) return values listed [199](#page-208-0) revision, firmware [168](#page-177-0) revisions, driver [12](#page-21-1)

### **S**

sample clock external [40](#page-49-0), [104](#page-113-0) frequency [76](#page-85-0) sample output rate, selecting [121](#page-130-1) sample rate and decimation [120](#page-129-2) determining [94](#page-103-0) saving instrument state [174](#page-183-0) scale factor [89](#page-98-1) scaled data, reading [158](#page-167-0) scaling raw data [89](#page-98-1) SDRAM memory [213](#page-222-2) self test, performing [169](#page-178-0) SEOF [44](#page-53-14) serial FPDP [43](#page-52-0) serial number, getting [171](#page-180-0) setting the range automatically [137](#page-146-0) sharing clock and sync [32](#page-41-1) shipping the module [7](#page-16-0) smb clock output [172](#page-181-0) connectors [208](#page-217-0) connectors, terminating [33](#page-42-0) SOF [44](#page-53-15) state recalling [173](#page-182-0) saving [174](#page-183-0) states, measurement [23](#page-32-1) status register and interrupts [145](#page-154-3) bits defined [175](#page-184-0) storing the module [7](#page-16-1) SWDV [44](#page-53-16) sync and frequency change [129](#page-138-1) and measurement state [23](#page-32-1) and trigger [182](#page-191-1) clock source [177](#page-186-0) decimation filter [123](#page-132-0) direction [178](#page-187-0) output, selecting [179](#page-188-0) setup [31](#page-40-0), [83](#page-92-1)

sharing [32,](#page-41-1) [215](#page-224-2) signal, asserting and releasing [150](#page-159-3) with external sample clock [40,](#page-49-0) [104](#page-113-0) sync with data fiber frame [44](#page-53-13) sync without data fiber frame [44](#page-53-13) synchronizing decimation counters [150](#page-159-0) filter decimation [123](#page-132-0) local oscillators [150](#page-159-0) synchronizing measurements [40,](#page-49-1) [40](#page-49-0), [123,](#page-132-0) [128,](#page-137-2) [150](#page-159-2), [182](#page-191-0), [190](#page-199-0) system requirements [11](#page-20-0), [21](#page-30-1)

### **T**

terminating an instrument session [86](#page-95-0) theory of operation [211](#page-220-0) timing [See Also clock](#page-191-0) [See Also trigger](#page-191-0) setup [31](#page-40-0) signals [210](#page-219-0) transfer size, determining and specifying [96](#page-105-0) transmission mode, local bus [147](#page-156-0) transporting the module [7](#page-16-0) trigger and decimation filtering [25](#page-34-0) and phase with multiple modules [40](#page-49-1) backplane lines [209](#page-218-0) delay and phase [25](#page-34-0) delay setting [183](#page-192-0) delay, actual [180](#page-189-1) detection, circuit description [215](#page-224-2) external [215](#page-224-1) generation, selecting [183](#page-192-1) in multiple modules [180](#page-189-0) level setting [183](#page-192-2) lines,extending [210](#page-219-0) phase, actual [181](#page-190-1) slope, selecting [184](#page-193-1) state [182](#page-191-1) state, described [23](#page-32-1) type, selecting [184](#page-193-0)

### **U**

unscaled data, reading [161](#page-170-0) upgrades [12](#page-21-1) utility bus [209](#page-218-0)

### **V**

variable values [191](#page-200-0) verifying operation [15](#page-24-0) Visual Basic example program [16](#page-25-2) VME bus transfers [42](#page-51-2) port, selecting [92](#page-101-0)

reading data on [158](#page-167-0) VXI backplane connection [209](#page-218-0) bus transfers [42](#page-51-2), [214](#page-223-0) interface, configuring [13](#page-22-2)

### **W**

Windows example program [15](#page-24-0) installing libraries [12](#page-21-0) programming overview [21](#page-30-0)

## **Z**

zoom measurements and phase [25](#page-34-3) and triggering [25](#page-34-3) circuit description [213](#page-222-1) overview [30](#page-39-0) selecting [128](#page-137-1) setting center frequency [128](#page-137-3) Index

## *Need Assistance?*

If you need assistance, contact your nearest Agilent Technologies Service Office. You can find a list of local service representatives on the Web at: http://www.agilent.com/. If you do not have access to the internet, one of the centers listed below can direct you to your nearest representative.

If you are contacting Agilent Technologies about a problem with your Agilent E1438 module, please provide the following information:

Model number:

Software version:

Serial number:

Options:

Date the problem was first encountered:

Circumstances in which the problem was encountered:

Can you reproduce the problem?

What effect does this problem have on you?

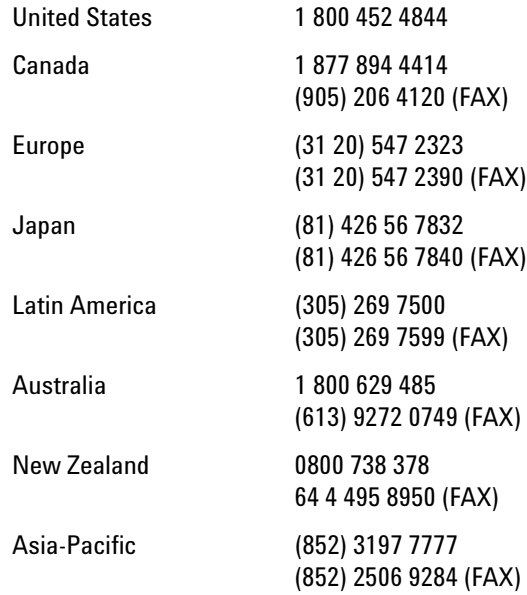

## *About this edition*

December 2002: This edition documents the transition from the Agilent E1438A to the Agilent E1438C and from the Agilent E1438B to the Agilent E1438D. The A and B models will become obsolete. The Agilent E1438C has no local bus capability.

April 2001: This edition documents the new fiber optic interface on the Agilent E1438B. In addition, this edition documents the new external TTL trigger on all Agilent E1438B modules and on Agilent E1438A modules with a serial number greater than US41140000.

May 2000: This edition documents a new software upgrade utility, FirmwareInstall, and a new function, age1438\_frequency\_center\_raw\_compute. In addition, the descriptions changed for the following functions:

- age1438\_clock\_setup
- age1438\_trigger\_setup
- age1438\_combo\_setup

November 1999: In this edition, all references to the product changed to support rebranding the product from Hewlett-Packard to Agilent Technologies.

September 1999: First Edition